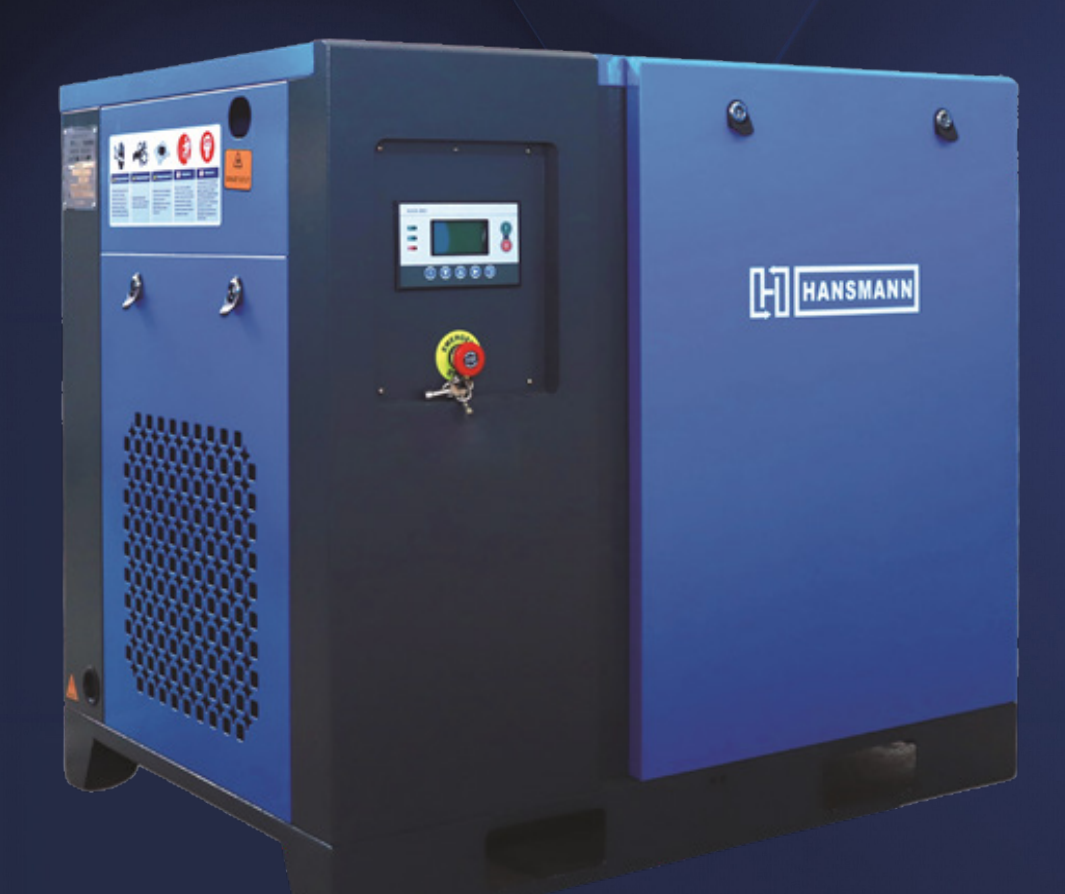

#### руководство по эксплуатации

#### Контакты

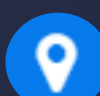

г. Берёзовский, 15-й километр Режевского тракта, дом 6, помещение 105

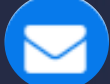

info@hansmann.ru

8 (343) 364-40-03

### $\boxed{\frac{1}{2}}$  HANSMANN

### Техника безопасности

1. Установка устройства должна выполняться профессионалами

2. На линии электропитания необходимо установить воздушный переключатель, предохранители и другие предохранительные устройства. Для обеспечения надежности оборудования необходимо соблюдать соответствующие правила техники безопасности, подключить заземляющий провод и, при необходимости, устройство защиты от грозовых разрядов. При установке устройство необходимо разместить так, чтобы не препятствовать проведению обслуживания.

3. При первом запуске или изменении линии электропитания необходимо убедиться в правильности направления вращения двигателя. Для этого включите компрессор на короткий промежуток времени (около 1 секунды) и проверьте направление вращения. Данные действия необходимы, в противном случае может произойти повреждение винтовых роторов воздушного компрессора.

4. Устройство не может работать при давлении выше давления нагнетания, указанного на паспортной табличке, в противном случае может возникнуть перегрузка двигателя, что приведет к остановке двигателя и компрессора.

5. Как электричество, так и сжатый воздух опасны при проведении ремонта или обслуживания, убедитесь, что питание отключено, и сжатый воздух полностью выпущен из всей системы. При ремонте электрическую коробку следует заблокировать, а на устройство поместить знак технического обслуживания, чтобы избежать его включения другим персоналом.

6. Используйте только безопасные растворы для очистки компрессоров и вспомогательного оборудования.

7. Перед проведением технического обслуживания необходимо выполнить следующие действия.

a. Выключите устройство и охладите.

b. Отключите подачу электричества

c. Убедитесь, что сжатый воздух выпущен из всей системы.

8. Точность и надежность предохранительного клапана и системы защиты от выключения должны регулярно проверяться. Обычно один раз в год.

9. Рядом с устройством должны быть установлены огнетушители.

### Меры предосторожности

1. Не прикасайтесь к охлаждающим ребрам и инвертору, когда они находятся в горячем состоянии.

2. Не меняйте параметры заводской настройки инвертора, иначе инвертор может быть поврежден.

3. Не прикасайтесь к клеммам инвертора. Они находятся под высоким напряжением, что может привести к поражению электрическим током.

4. Отключите питание перед проверкой или обслуживанием, убедитесь, что индикатор заряда выключен. Если инвертор имеет остаточное напряжение, опасно проведение любых работ.

5. Проверки должны проводиться только квалифицированным персоналом. Перед проведением ремонта и заменой деталей, пожалуйста, снимите часы, браслеты и другие металлические предметы. Инструменты должны иметь изоляцию для предотвращения поражения электрическим током.

6. Инвертор оснащен дросселем постоянного тока. Если поблизости есть радио или другие электронные устройства, поместите волновой фильтр рядом с источником питания.

7. Несоблюдение правил может привести к поражению электрическим током.

# $\boxed{\frac{1}{2}}$  HANSMANN

### Содержание

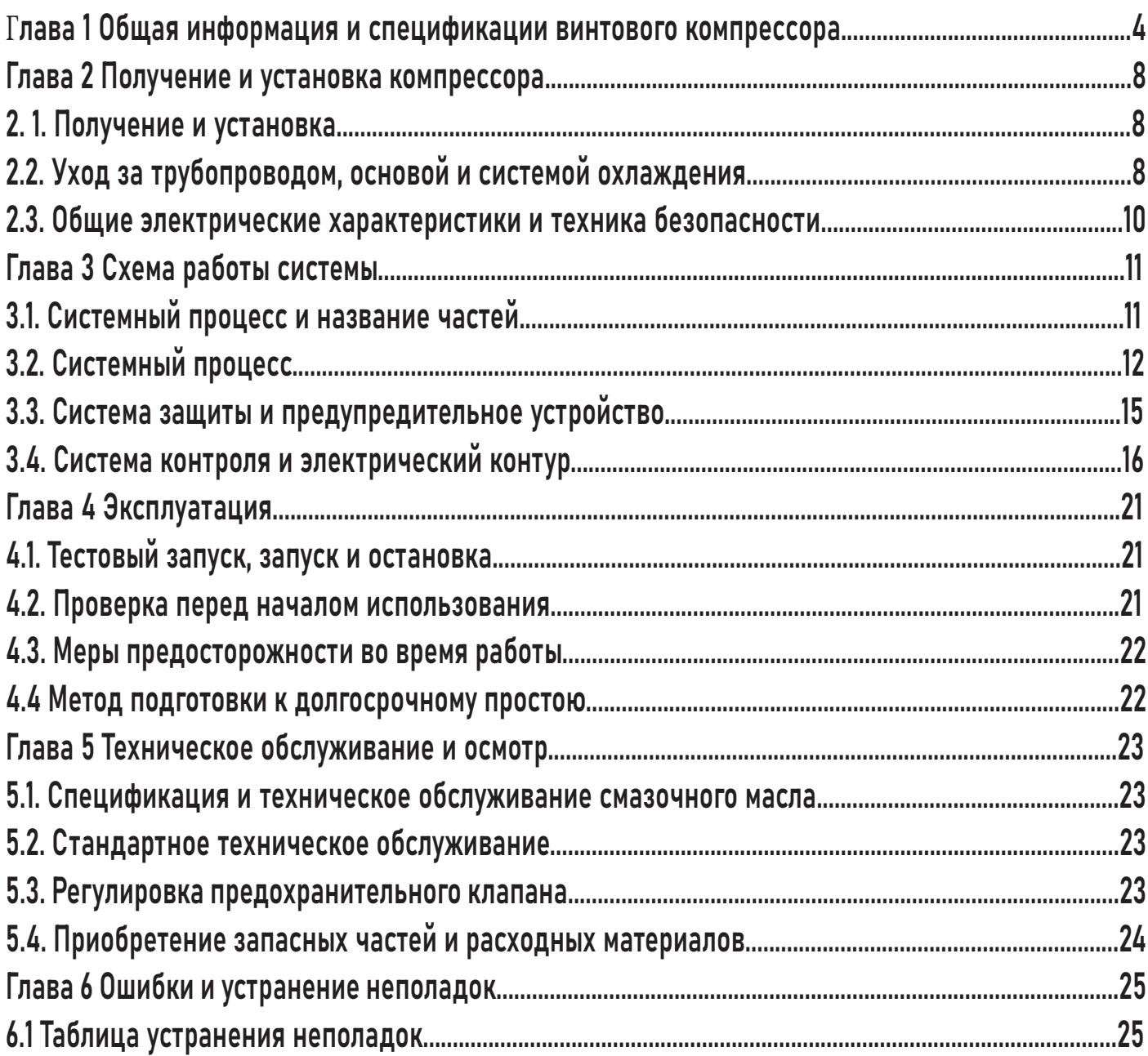

 $\boxed{L}$  HANSMANN

### Глава 1. Общая информация и спецификации винтового компрессора

#### 1.1. Краткое введение

Винтовой компрессор имеет характеристики, обеспечивающие надежную работу, медленную изнашиваемость деталей, низкий уровень вибрации и шума и высокую эффективность. Во время процесса сжатия компрессор непрерывно впрыскивает смазочное масло в камеру сжатия и подшипники по разности давлений. Смазочное масло выполняет четыре основные функции:

a. Смазка: смазочное масло может образовывать масляную пленку между роторами, что помогает предотвратить контакт роторов и уменьшить трение.

b. Изоляция: масляная пленка может изолировать сжатый воздух и увеличивать коэффициент подачи компрессора.

c. Охлаждение: смазочное масло поглощает большое количество тепла сжатия и может уменьшить удельную мощность компрессора.

d. Защита: снижает уровень шума, создаваемого высокочастотным сжатием

#### 1.2. Структура винтового компрессора

1. Каркас

Наше устройство представляет собой двухвальный объемный ротационный винтовой компрессор. Воздухозаборник находится в верхней части корпуса винтового блока, а воздуховыпускное отверстие – в нижней части, в винтовом блоке горизонтально и параллельно установлены высокоточные ведущий и ведомый роторы. Ведущий ротор оснащен 5 лепестками, а ведомый − 6 лепестками, ведущий ротор имеет больший диаметр. Зубья по внешнему делительному диаметру имеют винтовую форму и сцепляются друг с другом. Оба конца роторов поддерживаются подшипниками, каждый из впускных концов оснащен роликовым подшипником, на выпускном конце находятся два симметрично установленных конических роликовых подшипника. Существует два типа винтовых компрессоров со впрыском масла: с прямым приводом и ременным приводом. Прямой привод соединяет двигатель и винтовой блок с помощью муфты и увеличивает скорость ведущего ротора с помощью набора высокоточных зубчатых колес. Устройство с ременным приводом не оснащено зубчатыми колесами, повышающими скорость, в этом случае мощность передается с помощью ремней. 2. Сцепление

Двигатель управляет ведущим ротором с помощью муфты, увеличивая передачу, или с помощью ремня. Два ротора сцепляются между собой, ведущий ротор вращает ведомый. Смазочное масло впрыскивается в место сцепления, смешивается с воздухом для удаления тепла, создаваемого компрессором, и обеспечивает охлаждающий эффект. Масло может образовывать масляную пленку, что предотвращает прямой контакт двух роторов, а также создает изоляционный слой в зазоре между роторами и зазоре между роторами и корпусом. Масло также помогает уменьшить шум, создаваемый высокочастотным сжатием. Из-за разницы в давлении выхлопных газов вес впрыскиваемого масла примерно в 5-10 раз превышает вес воздуха.

### **HI HANSMANN**

#### 1.3. Принцип работы винтового компрессора

#### 1. Процесс засасывания

Впускное отверстие должно быть сконструировано так, чтобы камера сжатия могла полностью наполняться воздухом. Хотя винтовой компрессор не имеет группы впускных и выпускных клапанов, всасывание регулируется с помощью регулирующего клапана. Пространство между пазами становится самым большим, когда вращение происходит в сторону входного отверстия с последующим соединением с воздухом снаружи, в пространстве появляется вакуум, что способствует засасыванию воздуха. После того, как воздух заполняет все пространство между пазами, вращения происходят в сторону от входного отверстия, и пространство запечатывается. Данный процесс называется «процессом засасывания». 2. Процесс запечатывания и доставки

По окончании процесса засасывания острия зубцов ведущего и ведомого роторов закрываются кожухом, а воздух в пространстве между пазами запечатывается, данный процесс называется

«процессом запечатывания». Роторы продолжат вращаться и пространство между пазами будет двигаться к выходному отверстию, данный процесс называется «процессом доставки».

#### 3. Сжатие и процесс впрыска масла

Во время процесса доставки поверхность сцепления перемещается к выходному отверстию, пространство в между пазами становится меньше, воздух сжимается и давление увеличивается, данный процесс называется «процессом сжатия». В то же время смазочное масло впрыскивается в камеру сжатия и смешивается с воздухом из-за разницы давлений. 4.Процесс выхлопа

Когда поверхность сцепления перемещается к выходному отверстию, сжатый воздух (давление воздуха является самым высоким в это время) начинает разряжаться до тех пор, пока острия зубцов не достигнут конца. В это время между двумя роторами отсутствует пространство, данный процесс называется «процессом выхлопа». В то же время пространство между пазами снова становится самым большим на впускном отверстии, и начинается новый процесс засасывания.

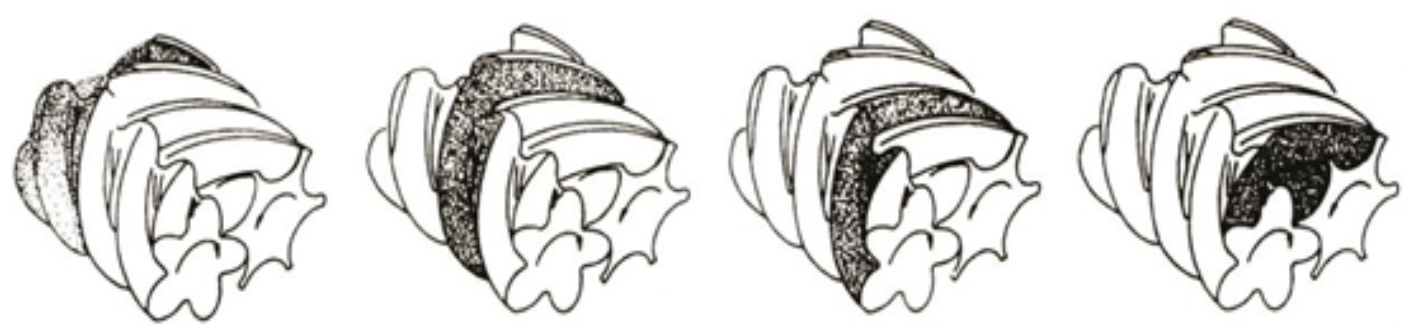

1.Процесс засасывания 2. Процесс запечатывания и доставки 3.Сжатие и процесс впрыска масла 4. Процесс выхлопа

#### 1.4. Технические параметры винтового компрессора

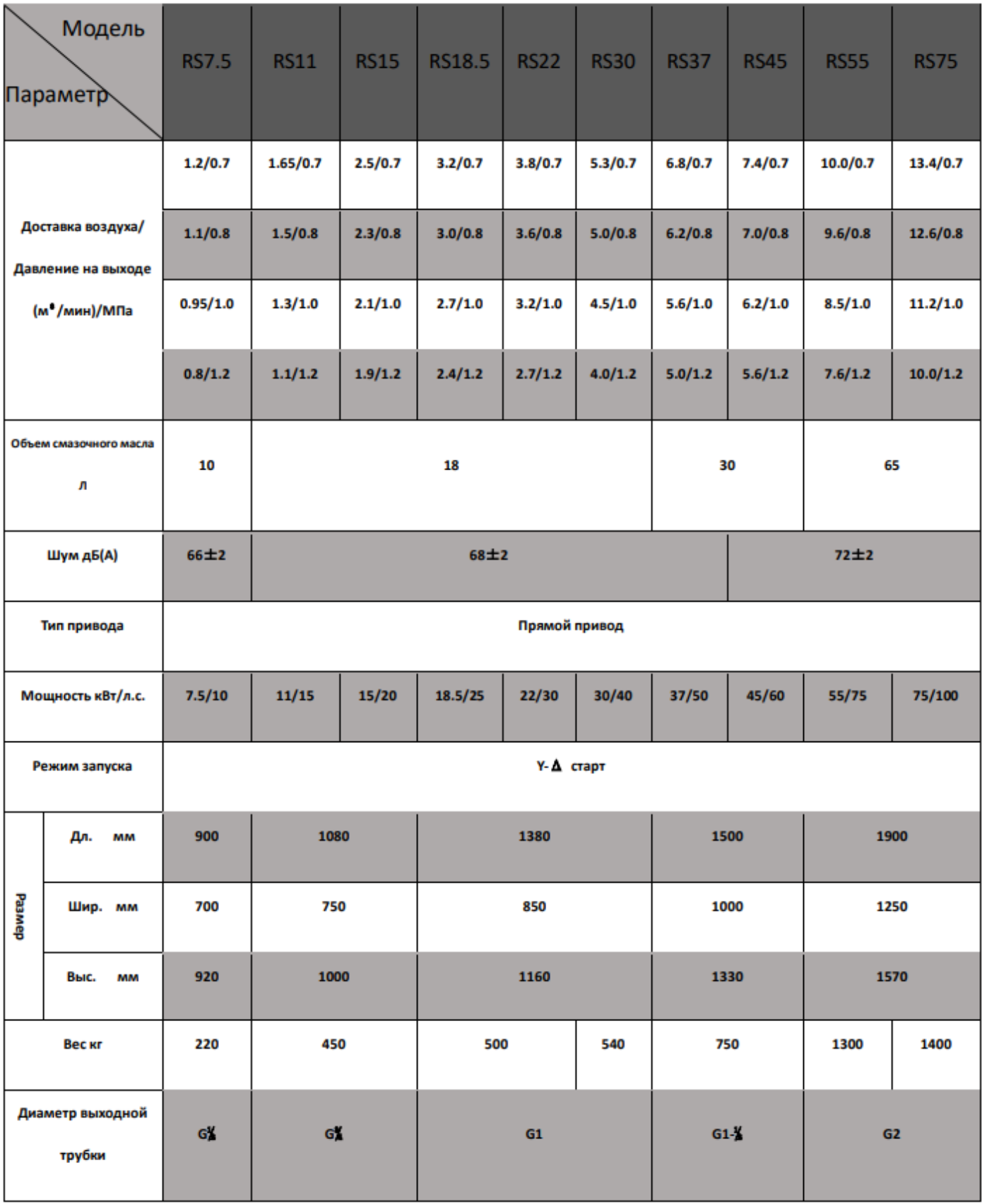

# $\boxed{\frac{1}{2}}$  HANSMANN

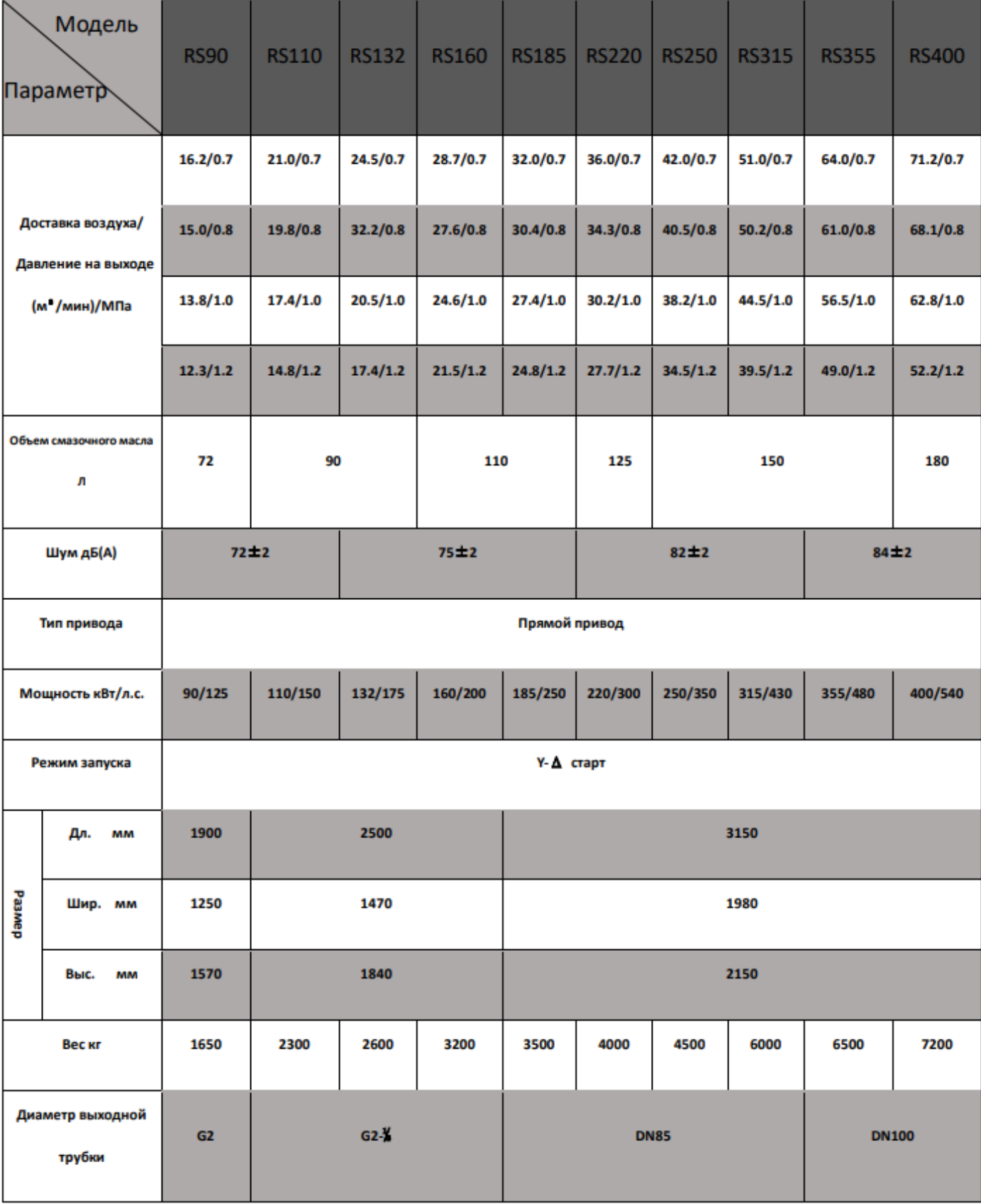

### Глава 2. Получение и установка компрессора

#### 2.1. Получение и установка

Получение

a. При получении компрессора, пожалуйста, проверьте количество деталей, тип, спецификацию и прилагаемую информацию в соответствии с пунктами, указанными в упаковочном листе.

b. Визуально проверьте компрессор на наличие повреждений, полученных в результате транспортировки.

c. При наличии каких-либо недостатков или повреждений, пожалуйста, укажите повреждения и сообщите продавцу.

Установка

Выбор места установки:

Зачастую место установки компрессора выбирается неверно. Пользователь устанавливает компрессор в непригодном для этого месте и начинает использование сразу после подключения труб. Место для установки не выбирается заранее, что приводит к низкому качеству сжатого воздуха и некоторым трудностям в обслуживании устройства. Поэтому надлежащее место установки является залогом правильного использования системы.

a. Для установки устройства требуется достаточно большое, хорошо освещенное место, чтобы обеспечить правильные условия эксплуатации и обслуживания.

b. Относительная влажность воздуха должна быть низкой, пыль должна отсутствовать, воздух должен быть чистым, помещение - хорошо проветриваемым.

c. Температура окружающей среды должна быть ниже 40 °С. Чем выше температура окружающей среды, тем меньше выход воздуха из компрессора.

d. Если заводская среда загрязнена, должно быть установлено оборудование для предварительной фильтрации, чтобы обеспечить длительный срок службы системы компрессора.

e. Необходимо обеспечить наличие дополнительного пространства для проходов и кранов (в особенности высокомощный компрессор) для осуществления технического обслуживания. f. Необходимо оставить дополнительное место проведения технического обслуживания. Между компрессором и стеной должно быть не менее 80 см.

g. Если компрессор расположен в закрытом помещении, необходимо установить вытяжной вентилятор для поддержания температуры. Объем воздуха, поглощаемого вытяжным вентилятором, должен быть больше, чем объем воздуха, поглощаемого вентиляторами для охлаждения, площадь входа должна быть достаточной. Также возможно установить отводную трубу на выходе вентилятора для охлаждения для подачи горячего воздуха наружу и поддержания необходимой температуры внутри помещения.

#### 2.2. Уход за трубопроводом, основой и системой охлаждения

1. Обратите внимание на трубопровод линии подачи сжатого воздуха

(1). Трубопровод должен иметь уклон равный 1-2 градусам, чтобы слить конденсат.

(2). Падение давления в трубопроводе не должно превышать 5% от заданного давления Лучше всего использовать трубу с большим диаметром, чем установлено.

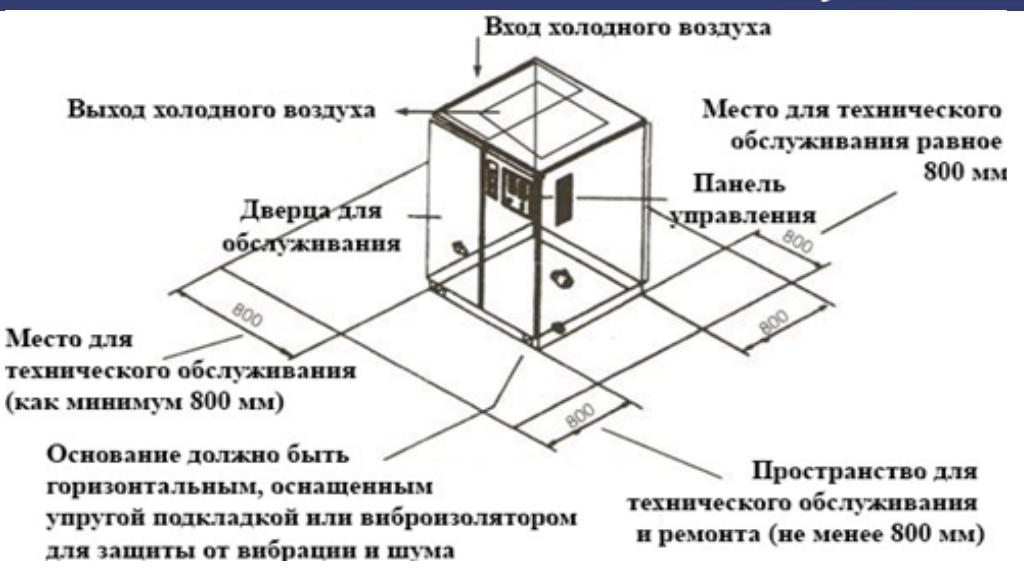

(3). Отводная линия должна быть подключена к верху основного трубопровода для предотвращения попадания конденсата в работающие части устройства или обратно в компрессор. (4). Смазываемый инструмент должен комбинироваться (фильтр для воды, регулятор давления, лубрикатор) для обеспечения длительного срока службы инструмента.

(5). Не рекомендуется сокращать основной трубопровод. При необходимости используйте соединительный патрубок. В противном случае на стыке будет образовываться смешанный поток, что приведет к большой потере давления, и окажет влияние на срок службы трубопровода.

(6). Если после компрессора следуют очистительные и буферные установки, рекомендуемый порядок таков: компрессор→воздухозаборник→влагоотделитель. В этом случае воздухозаборник может отфильтровать некоторое количество конденсата, а также снизить температуру газа. Воздух с более низкой температурой и меньшим количеством воды снижает нагрузку на влагоотделитель.

(7). Если необходимо заполнить систему большим количеством воздуха за короткое время, рекомендуется использовать воздухозаборник в качестве буфера. Такие действия обеспечат стабильную работу устройства.

(8). Для давления воздуха ниже 15 МПа расход в трубе должен быть менее 15 м / с, чтобы избежать чрезмерного падения давления.

(9). Минимизируйте количество используемых угловых муфт и клапанов в трубопроводе, чтобы уменьшить потерю давления.

(10). Наилучшее расположение трубопровода − основной трубопровод располагается по периметру всего устройства, так что любая его часть может получать сжатый воздух с обеих сторон. Такие меры помогут уменьшить падение давления при увеличении потребности в воздухе из отводной линии. На линии необходимо установить клапаны для осуществления обслуживания.

#### Основание

(1). Основание должно быть установлено на твердой поверхности; поверхность должна быть горизонтальной, чтобы избежать вибрации.

(2). Если компрессор установлен на верхних этажах, необходимо обеспечить антивибрационные меры, чтобы предотвратить вибрацию или колебания. Данные меры предназначены для устранения проблем безопасности компрессора и здания.

(3). Наш винтовой компрессор имеет низкий уровень вибрации, поэтому нет необходимости устанавливать его на подкладке. Но поверхность, на которой будет установлено устройство должна быть ровной и жесткой.

9

#### 2.3. Общие электрические характеристики и техника безопасности

1. Выберите электрический провод правильного диаметра в зависимости от мощности воздушного компрессора. Диаметр провода не должен быть слишком маленьким, иначе такой провод может расплавиться.

2. Воздушный компрессор должен быть оснащен независимыми энергосистемами, особенно рекомендуется избегать совместного использования с другими системами, иначе компрессор будет отключен из-за чрезмерного падения напряжения или дисбаланса тока (особенно компрессор высокой мощности).

3. Оснастите устройство плавким предохранителем в соответствии с мощностью компрессора, защитите систему питания и обеспечьте безопасность.

4. Перед распределением электроэнергии убедитесь в корректности напряжения.

5. Провод заземления двигателя или системы должен быть настроен и не должен подключаться к трубе подачи воздуха или трубопроводу водяного охлаждения.

6. Общие положения: ток не может превышать 3% от номинального тока при работе трехфазной перегрузки двигателя переменного тока. Если трехфазный ток не сбалансирован, разница между самым низким током фазы и самым высоким током фазы не должна превышать 5%. Падение напряжения не может превышать 5% от стабильного напряжения.

7. Необходимо установить провод заземления для воздушного компрессора, чтобы предотвратить опасность утечки тока.

### Глава 3. Схема работы системы

#### 3.1. Системный процесс и название частей

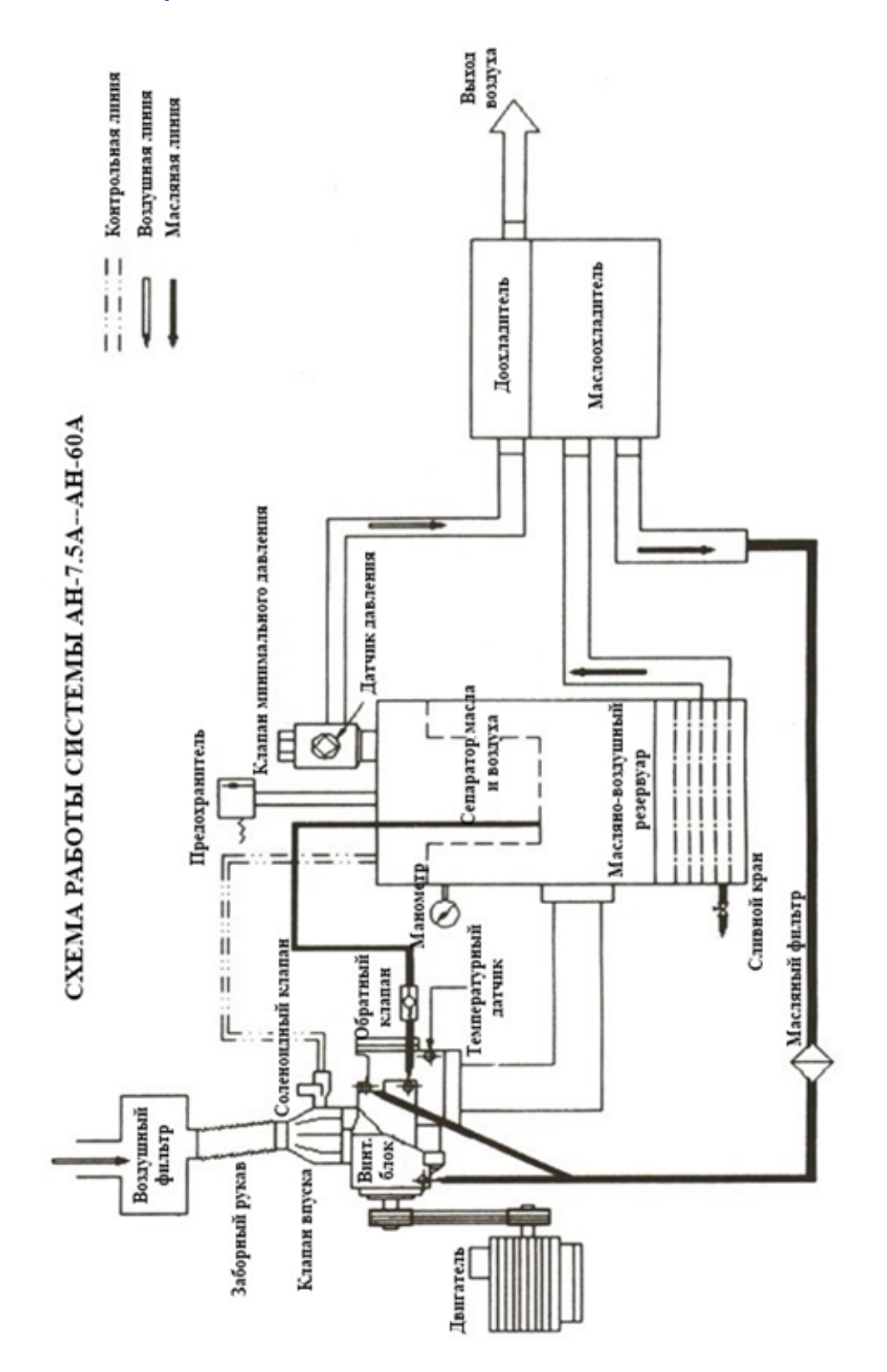

#### 3.2. Системный процесс

1. Процесс тока воздуха (обратитесь к схеме работы системы для каждого режима) ① Воздух попадает в камеру сжатия после фильтрования воздушным фильтром и смешивается со смазочным маслом, сжатый воздух поступает в масло-газовый сепаратор через обратный клапан и отправляется в систему через масляный сепаратор, затем в клапан минимального давления и доохладитель. ② Компоненты основной воздушной линии A. Воздушный фильтр

Воздушный фильтр представляет собой бумажный фильтр с размером пор 10 микрон, пыль на поверхности следует удалять каждые 1000 часов. Для удаления используйте воздух низкого давления, подаваемый изнутри фильтра. Внутри воздушного фильтра установлен датчик дифференциального давления. Если индикатор ΔP на панели управления включен, воздушный фильтр необходимо очистить или заменить. B. Впускной клапан

Контроль нагрузки и разгрузки: Впускной клапан управляется поршневым клапаном с помощью движения поршня вверх и вниз для достижения контроля нагрузки и разгрузки. При запуске, остановке или холостом ходу регулируйте впускной клапан, чтобы закрыть соленоидный клапан и открыть дроссельный клапан для увеличения давления и циркуляции системы. Когда двигатель работает при полной нагрузке, соленоидный клапан включается, в это время поршень во впускном клапане опускается, что приводит к засасыванию воздуха из-за различного давления. Если давление воздуха достигнет предела датчика давления, соленоидный клапан начнет спуск воды, а поршень впускного клапана поднимается вверх, чтобы закрыть клапан и выйти из состояния нагрузки. a. Контроль производительности: когда давление в системе повышается (не достигает установленного давления датчика давления) при достижении заданного давления клапана контроля производительности, небольшое количество воздуха будет воздействовать на поршень впускного клапана, поднимая его вверх, объем всасывания будет постепенно уменьшаться, в этот момент система включит контроль производительности. Давление продолжает расти, если поршень поднимается вверх, если же давление в системе падает, то поршень открывается и потребляет больше воздуха. Контроль производительности приостанавливается до тех пор, пока давление не опустится ниже установленного значения. b. Направляющий клапан контроля производительности типа шток: данный впускной клапан имеет два тормоза, левый - воздушный впускной тормоз и правый - тормоз регулировки мощности. При большой нагрузке давление соленоидного клапана поступает в левый цилиндр, шток клапана толкается в правую сторону, и в это время входной клапан открывается, чтобы получить нагрузку. Отводная трубка соединяется с клапаном регулирования давления с правой стороны и входит в отсек контроля производительности. Когда давление в системе повышается из-за уменьшения потребления воздуха и достигает заданного давления контроля производительности, давление начинает поступать в отсек контроля производительности. В отсеке регулировки объема находится отверстие для сброса давления. Если объем входящего воздуха больше объема выходящего, давление постепенно увеличивается в отсеке контроля объема, затем диафрагма нажимает на шток влево, чтобы ограничить объем всасываемого воздуха. Если в это время увеличивается потребление воздуха, давление в системе падает незначительно, а клапан контроля производительности закрывается или отключается, давление в отсеке контроля производительности уменьшается, шток отбрасывается назад в правую

сторону, чтобы увеличить объем всасываемого воздуха. Данный процесс называется процессом контроля производительности. Если использование воздуха значительно уменьшится, давление начнет быстро увеличиваться, чтобы достичь предела клапана контроля производительности, соленоидный клапан отключится, левая тормозная камера на входе воздуха начнет снижать давление, шток поднимается вверх с помощью пружины, что препятствует всасыванию воздуха. Компрессор работает на холостом ходу, а предохранительный клапан выпускает сжатый воздух из масло- газового сепаратора во впускное отверстие. Когда значение давления падает до заданного, соленоидный клапан получает питание и снова начинает загрузку. ③ Датчик температуры

Потеря воды, потеря масла, недостаток воды, недостаток масла и т. д. может привести к значительному возрастанию температуры выхлопных газов. Когда устройство достигнет предела температуры, контроллер автоматически выключит устройство. Обычно температуру устанавливают равной 100 °C. На контрольной панели устройства расположен термометр, показывающий температуру выхлопных газов. ④ Обратный клапан

Не допускайте возникновения обратного потока сжатого воздуха из маслогазового сепаратора, в противном случае может произойти остановка ротора. Устраните внутреннее давление, вызванное тепловым расширением, и вибрацию устройства. ⑤ Масляно-воздушный резервуар

На сепараторе установлен манометр, масло должно находиться на линии высокого уровня масла в статическом состоянии. На сепараторе находится отверстие для добавления масла. В нижней части сепаратора находится дренажный клапан, перед запуском устройства необходимо спустить с помощью него воду. Сепаратор имеет большую площадь сечения, что помогает уменьшить расход сжатого воздуха и отделить масло - это первая стадия отделения масла. ⑥ Сепаратор масла и воздуха

Для получения дополнительной информации обратитесь к следующему разделу ⑦ Предохранительный клапан

Когда реле давления неправильно отрегулировано или неисправно, а давление в масло-газовом сепараторе на 0,1 МПа выше установленного давления, предохранительный клапан открывается, и давление падает ниже установленного уровня. Перед отправкой с завода, предохранительный клапан был отрегулирован. Не меняйте настройки. ⑧ Соленоидный клапан сброса давления Клапан сброса давления открывает соленоидный клапан. Когда устройство остановлено или работает на холостом ходу, клапан открывается и сбрасывает давление в сепараторе, чтобы обеспечить запуск компрессора без нагрузки. ⑨ Клапан минимального давления

Клапан минимального давления расположен в верхней части сепаратора, давление открытия составляет около 0,45 МПа, функции клапана минимального давления: a. Обеспечивает давление в системе смазки при запуске и смазку устройства. b. Открывается при давлении более 0,45 МПа, может уменьшить поток воздуха через масляный сепаратор, не только обеспечивает правильное действие масляного сепаратора, но также защищает его от повреждений из-за разницы давлений. ⑩ Доохладитель

a. Вентилятор направляет поток холодного воздуха через охладитель для охлаждения сжатого воздуха, температура выхлопных газов обычно ниже температуры окружающей среды и составляет + 15 °C. Воздушные компрессоры с воздушным охлаждением чувствительны к условиям окружающей среды. При выборе места установки обратите внимание на условия вентиляции окружающей среды. **TEANSMANN** 

b. Используйте охлаждение корпуса при водяном охлаждении, сжатый воздух охлаждается с помощью воды. Температура выхлопных газов ниже 40 °C (температура на входе в охлаждающую воду не может превышать 35 °C). Водяное охлаждение менее чувствительно к условиям окружающей температуры, с его помощью легче контролировать температуру выхлопных газов. Если качество охлаждающей воды низкое, охладитель будет формировать накипь и закупоривать трубу, если значение pH воды низкое (т.е. высокая кислотность) необходимо использовать медный материал во избежание коррозии. 2. Процесс смазки (обратитесь к схеме работы системы каждой модели) ① Описание процесса впрыска масла Из-за давления в масло-газовом сепараторе смазочное масло вдавливается в масляный радиатор, затем оно проходит масляный фильтр для удаления примесей и делится на два маршрута: отправляется в камеру сжатия со дна винтового блока для охлаждения сжатого воздуха; отправляется к двум концам винтового блока, чтобы смазать подшипниковый узел и трансмиссионные передачи, затем собирается в выпускном отверстии и выходит вместе со сжатым воздухом. Смесь сжатого воздуха с выхлопным газом попадает в масло-газовый сепаратор, где отделяется большая часть масла, оставшаяся часть смеси проходит масляный сепаратор, после чего масло может использоваться в доохладителе. ② Контроль впрыска масла

Масло, впрыскиваемое в винтовой компрессор, в основном используется для отвода тепла, создаваемого в процессе сжатия, количество впрыскиваемого масла напрямую влияет на производительность компрессора. Такое количество было установлено нашим техническим специалистом перед отправкой устройства с завода, не изменяйте его. При необходимости настройки, сначала свяжитесь с нашей службой поддержки клиентов, чтобы не повредить воздушный компрессор. ③ Компоненты масляной системы

A. Охладитель масла

Охладитель масла оснащен как воздушным, так и водяным охлаждением. Если условия окружающей среды низкие, на охладителе будет образовываться пыль, что влияет на эффективность охлаждения и может привести к остановке устройства по причине высокой температуры. Поэтому периодически удаляйте пыль с охладителя с помощью сжатого воздуха низкого давления. Если охладитель невозможно очистить воздухом, используйте растворители. Обязательно сохраняйте чистоту охлаждающей поверхности. Если охладитель корпуса заблокирован, необходимо пропитать его специальной жидкостью, а загрязнение в трубе должно быть удалено механически. Обязательно полностью очистите охладитель. B. Масляный фильтр

Масляный фильтр представляет собой бумажный фильтр, который предназначен для удаления примесей, таких как металлические частицы и другие примеси в масле. Точность фильтрации составляет от 10 до 15 мкм, что позволяет обеспечивать защиту подшипников и роторов. Индикатор разности давлений указывает на необходимость замены фильтра. Если индикатор включен, масляный фильтр заблокирован и его необходимо заменить. Для нового компрессора необходимо заменить масло и масляный фильтр после 500 часов работы. После этого фильтр следует заменять в соответствии с индикатором перепада давления. Если разница между давлениями высокая, но фильтр не заменен, может возникнуть недостаточное засасывание масла, что приведет к отключению устройства вследствие высокой температуры выхлопных газов, а также отразится на состоянии подшипников. C. Сепаратор масла и воздуха

Элемент сепаратора масла и воздуха со-

стоит из нескольких слоев стекловолокна, масло почти полностью фильтруется масляным сепаратором, а размер частиц масла можно контролировать на уровне 1 мкм, содержание масла может быть меньше 5 част./млн.. Качество смазочного масла и окружающей среды оказывает большое влияние на смазочную систему. Если условия окружающей среды низкие, рекомендуется установить предварительный воздушный фильтр. Необходимо использовать рекомендованный нами бренд смазочного масла и избегать использования поддельного или разбавленного масла. Выходное отверстие масляного сепаратора оснащено предохранительным клапаном, клапаном сброса давления и клапаном минимального давления, сжатый воздух проходит через него к охладителю. Масло, отфильтрованное масляным сепаратором, концентрируется в центральном маленькой круглом пазе и затем возвращается на входную сторону винтового блока с помощью возвратной трубы, чтобы предотвратить слив масла и воздуха. На повреждение масляного сепаратора указывает:

a. Избыточное количество масла в воздушной линии.

b. Переключатель разности давлений между разделителем и масляным фильтром указывает, что разность давлений составляет 0,15 МПа.

Когда разность давлений превысит установленное значение, включите индикатор и удостоверьтесь, что маслоотделитель заблокирован и должен быть немедленно заменен.

c. Значение давления масла высокое.

d. Напряжение возрастает.

D. Клапан термостата

Клапан термостата установлен перед масляным радиатором. Клапан поддерживает температуру выхлопных газов выше температуры точки росы давления. Когда устройство включено, температура смазочного масла низкая. Клапан термостата

автоматически откроет обратный контур, и масло попадет в воздух, не пройдя через масляный радиатор. Если температура масла становится выше 67 °C, клапан будет медленно открываться при 72 °C, в это время масло пройдет через масляный радиатор и войдет в винтовой блок. 3.Система охлаждения

① Воздушное охлаждение

Холодный воздух засасывается охлаждающим вентилятором и обменивается теплом со сжатым воздухом и смазочным маслом для достижения эффекта охлаждения. Максимальная температура окружающей среды, допустимая для данной системы охлаждения, составляет 40 ° C. Если температура окружающей среды превышает 40 ° C, система может отключиться. ② Водяное охлаждение

Расчетная температура охлаждающей воды составляет 32 °C. Необходимо особое внимание уделять качеству воды, циркулирующей в системе водяного охлаждения, вода должна соответствовать стандартам промышленной воды, старайтесь избегать использования грунтовых вод. Если качество воды низкое, необходимо периодически очищать градирню с помощью моющего средства, чтобы не снизить эффективность и срок службы охлаждения. Зимой температура воды в системе должна быть выше точки замерзания. После выключения устройства, необходимо охладить воду в системе. Зимой, если температура окружающей среды ниже точки замерзания, конденсат должен быть слит после отключения устройства.

#### 3.3. Система защиты и предупредительное устройство

#### (1) Защита двигателя от перегрузки

В системе воздушного компрессора установлено два двигателя. Один – для запуска компрессора, второй – для запуска вентилятора. При нормальных условиях рабочий ток двигателя не превышает 3%

от номинального тока (например, при падении напряжения, дисбаланса фазы и т.д.). Если рабочий ток превышает предел, установленный устройством, защищающим от перегрузки, такое устройство отключит подачу тока и компрессор остановится. Компрессор может быть включен только после сброса параметров. Причины перегрузки двигателя: a. Ошибка в работе: изменение давления выхлопных газов, неправильная настройка системы и т.д. b. Механический сбой: внутреннее повреждение двигателя, короткое замыкание по фазе, повреждение предохранителя, ошибка в настройке, блокирование масляного сепаратора и т.д. Если произошла перегрузка двигателя при использовании устройства, обратитесь в службу поддержки клиентов. Наш мастер выполнит проверку устройства и установит причину перегрузки, чтобы предотвратить возгорание двигателя. (2) Защита от высоких температур Самая высокая температура выхлопных газов – 100 °С; если во время работы температура превысит 100 °С, система незамедлительно подаст сигнал тревоги и отключит питание устройства. Существует множество причин, которые могут привести к повышению температуры выхлопных газов, самая распространенная причина – ошибка масляного охладителя. Если на охладителе присутствует пыль, холодный воздух не может свободно проходить и температура масла будет постепенно увеличиваться, что может привести к отключению устройства. Для того чтобы предотвратить отключение, регулярно удаляйте пыль с помощью сжатого воздуха. При необходимости используйте жидкие чистящие растворы. При использовании компрессора с водяным охлаждением температура может повыситься при образовании накипи в системе охлаждения, которая закупоривает трубки. Максимальная температура окружающей среды, при которой может

использоваться воздушный компрессор, - 40 °С. Чем выше температура окружающей среды, тем выше температура выхлопных газов. Поэтому необходимо устанавливать устройство в месте с низким значением температуры и достаточной системой вентиляции. Если температура выхлопных газов превышает установленное значение, система отключает подачу питания. Перед повторным запуском устройства необходимо сбросить параметры.

#### 3.4. Система контроля и электрический контур

 (1) Система контроля винтового компрессора ①. Запуск двигателя (запуск при низком напряжении или Y-запуск) Перед запуском входной клапан закрыт, клапан сброса давления полностью открыт, а соленоидный клапан закрыт. Сторона входа находится в вакууме. Смазочное масло подается в камеру сжатия и подшипники посредством вакуума. ②. Вращение двигателя при полном давлении (полное напряжение или □ работа) Когда контроллер переходит в режим работы при полном давлении, соленоидный клапан открывается, клапан сброса давления закрыт, входной клапан постепенно открывается, давление в масляном сепараторе резко увеличивается, что позволяет входному клапану полностью открыться, после чего компрессор начинает загрузку. Когда давление поднимается до 0,45 МПа, клапан минимального давления открыт и происходит сброс воздуха. ③.Работа при нагрузке /без нагрузки Когда давление на выходе достигает предела, установленного датчиком давления, подача питания прекращается, соленоидный клапан закрывается, входной клапан также закрывается, а клапан сброса давления открывается, при этом происходит сброс воздуха из сепаратора, в компрессоре отсутствует нагрузка. Необходимое давление смазочного масла обеспечивается разницей между ва-

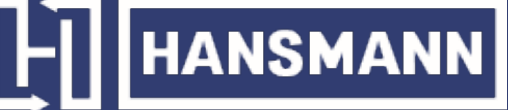

куумом и атмосферным давлением. Когда давление системы трубопровода опускается до нижнего предела предохранителя, переключатель снова включается, соленоидный клапан открывается снова, впускной клапан полностью открывается, клапан сброса давления закрывается, а компрессор загружается снова. ④. Остановка

После нажатия кнопки ВЫКЛ соленоидный клапан прекращает работу, клапан сброса давления полностью открывается, воздух сбрасывается из сепаратора. Когда давление падает до установленного значения, двигатель останавливается. ⑤. Аварийное отключение

Когда температура выхлопных газов превышает 100 °С, двигатель испытывает перегрузку, питание будет отключено и двигатель остановлен, в то же время соленоидный клапан и впускной клапан закрываются, а клапан сброса давления открывается. Используйте кнопку аварийной остановки только в исключительном случае, в противном случае может произойти сбой системы. ⑥. Система автоматического отключения без нагрузки

Если уменьшен объем используемого воздуха, компрессор будет работать без нагрузки. Если время работы без нагрузки превышает установленное значение, компрессор будет остановлен автоматически. Если объем используемого воздуха увеличивается, давление системы уменьшается и компрессор автоматически начнет забор воздуха. Система автоматического отключения при отсутствии нагрузки может быть использована не более 2 раз в течение часа, клиент может отрегулировать показатель в зависимости от ситуации, но необходимо проявлять осторожность, в противном случае может произойти возгорание двигателя. (2) Система управления и защиты винтового компрессора

При отсутствии использования воздуха или при недостаточном использовании воздуха входной клапан закрывается, компрессор работает на холостом ходу, чтобы сэкономить энергию. При потреблении газа микрокомпьютер контроллера повторно открывает основной впускной клапан и компрессор начинает нагрузку. Контроллер микрокомпьютера также контролирует устройство и автоматически отключается в случае нестандартных условий (таких как перегрузка двигателя, высокая температура выхлопных газов и т. д.), чтобы предотвратить повреждение компрессора. на сепараторе расположен предохранительный клапан. Когда давление в сепараторе превышает установленное значение, предохранительный клапан открывается автоматически, давление сбрасывается, чтобы обеспечить безопасность устройства. Устройство оснащено функцией сброса давления, поэтому при нормальных условиях эксплуатации предохранительный клапан не открывается. (3) Электрический контур винтового компрессора

Электроуправление компрессора включает две системы: внутреннюю и часть загрузочного диска. Загрузочный диск использует распространенное Y-Δ управление стартером. Контролирующая часть управляется электричеством. (4) Электрический контур преобразователя частоты винтового компрессора Электрическая система состоит из преобразователя частоты, основного двигателя, двигателя вентилятора, блока электрического шкафа, соленоидного клапана, датчика температуры, передатчика давления, микрокомпьютера контроллера и панели управления. Настройка и работа преобразователя частоты винтового компрессора описаны в «Руководстве по эксплуатации».

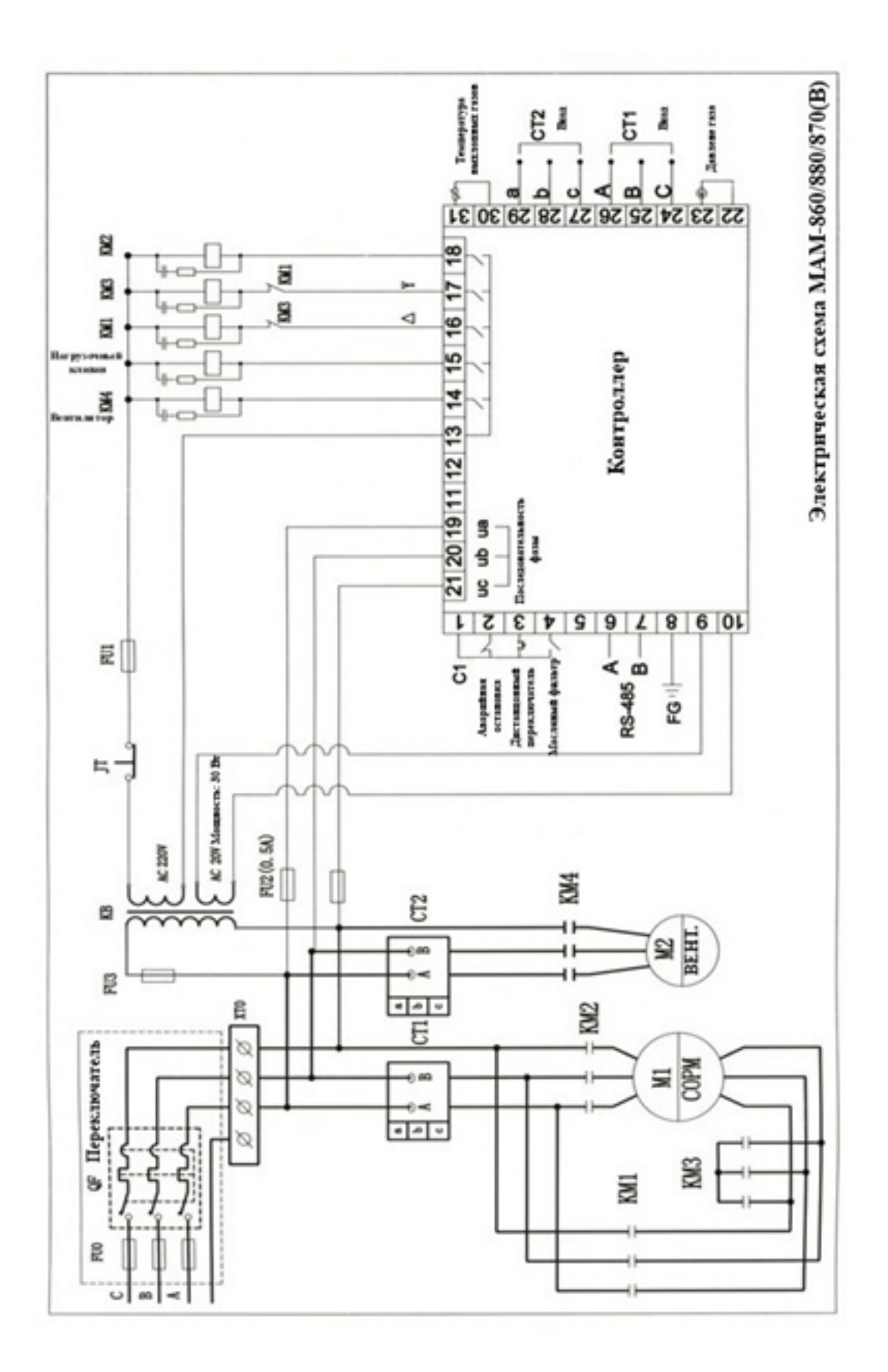

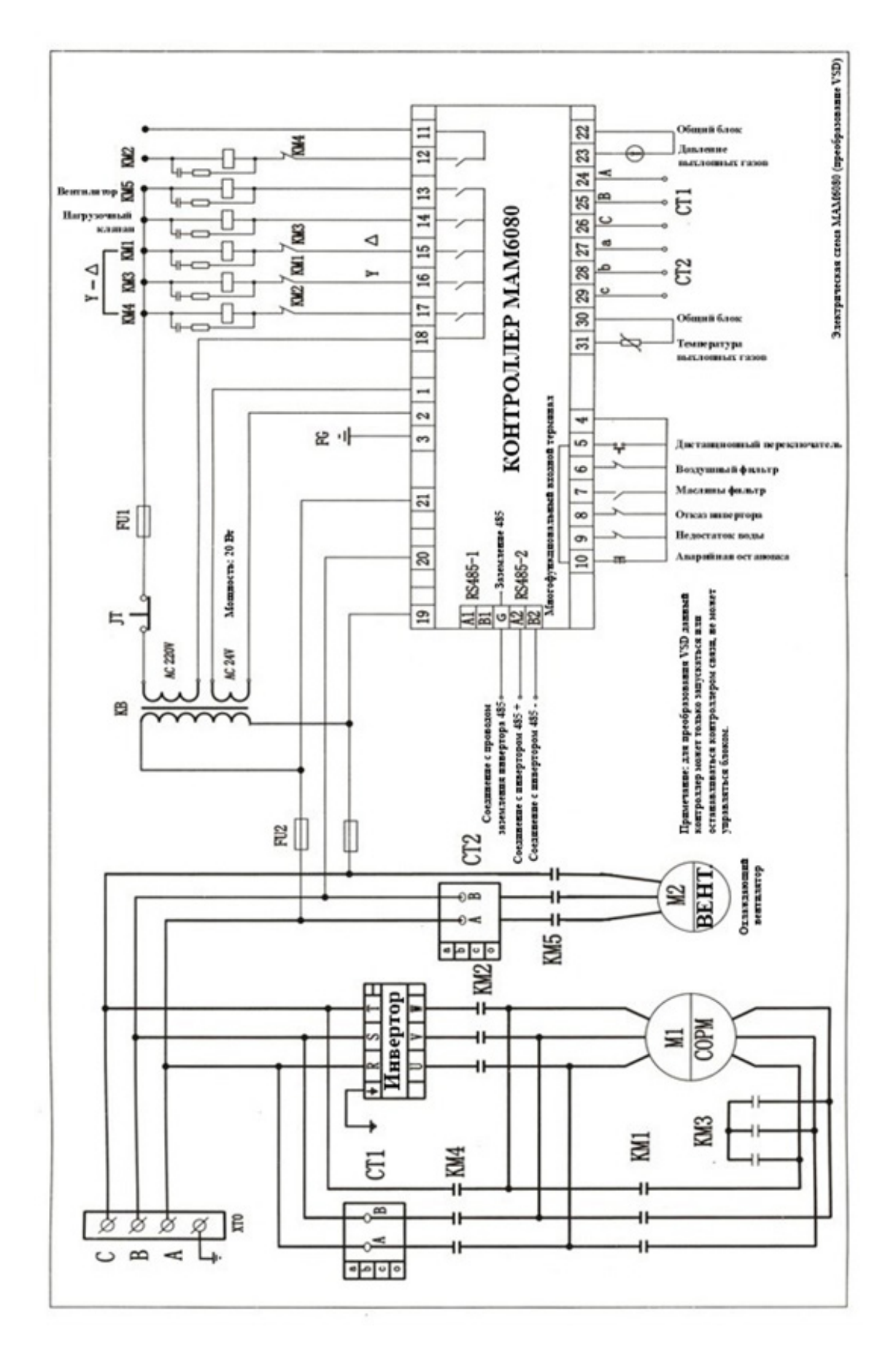

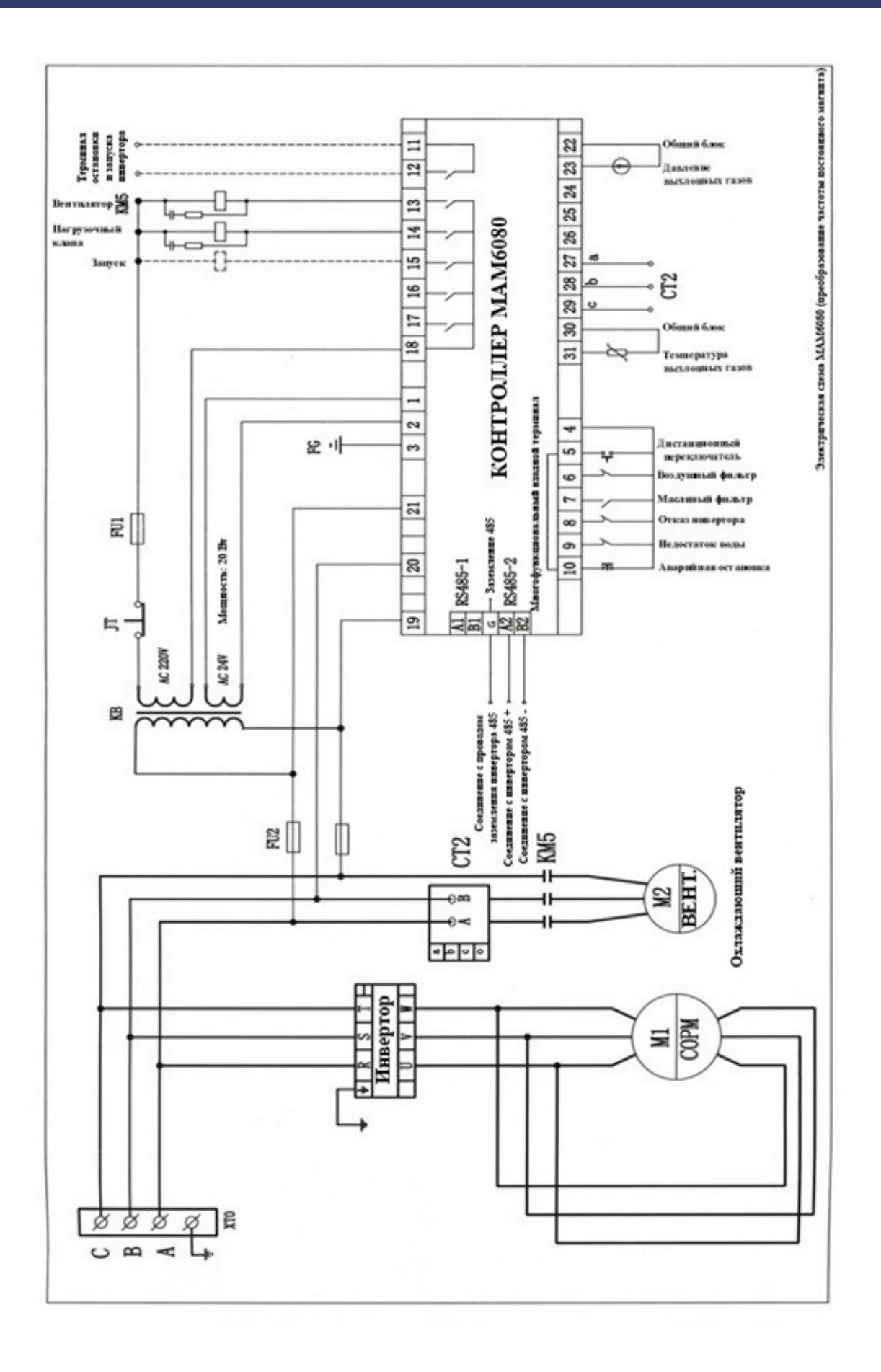

### $\left|\left|\left|\right|\right|\right|$  HANSMANN

### Глава 4. Схема работы системы

#### 4.1. Тестовый запуск, запуск и остановка

(1). Подсоедините кабель питания и провод заземления, чтобы проверить напряжение и корректность трехфазного источника питания.

(2). Проверьте, находится ли уровень масла в сепараторе между линией высокого уровня Н и линией низкого уровня L.

(3). Если после получения устройство прошел большой промежуток времени, добавьте около 0,5 л смазочного масла через входной клапан и поверните компрессор вручную, чтобы предотвратить поломку компрессора перед тестовым запуском. Пожалуйста, обратите внимание на посторонние предметы, попадающие в клапан, такие предметы могут повредить воздушный фильтр.

(4). Проверьте систему охлаждения

(5). Нажмите кнопку ВКЛ для запуска и сразу после этого нажмите и удерживайте кнопку «Аварийная остановка» несколько секунд, чтобы проверить корректность вращения двигателя (по направлению стрелки). Если вращение некорректное замените два из трех проводов.

(6). Нажмите кнопку ВКЛ снова, чтобы запустить компрессор.

(7). Проверьте правильность работы инструментов и индикаторов. Если присутствует какой-либо нестандартный звук, вибрация или утечка, нажмите кнопку «Аварийная остановка», выключите устройство и проверьте блок.

(8). Проверьте работу каждого индикатора. (9). Температура выхлопных газов должна быть 75-85 °С.

(10). После нажатия и удерживания кнопки ВЫКЛ в течение 10-15 секунд замедляющее реле начинает работать, а двигатель останавливается, данные действия препятствуют остановке двигателя при полной нагрузке. (11). Клапан спуска давления автоматически выпускает давление при нажатии кнопки ВЫКЛ.

#### 4.2. Проверка перед началом использования

Проверка перед началом использования необходима для того, чтобы избежать отказа компрессора и улучшить эффективность работы.

(1). Вручную откройте сливной клапан сепаратора и слейте конденсат. Если конденсат останется в устройстве, срок службы масла уменьшится, а подшипники будут повреждены. (2). Проверьте уровень масла (между H и L). Смазочного масла не должно быть слишком много или мало. Запрещается смешивать масло различных марок. При добавлении масла, убедитесь, что в системе нет давления и только после этого открывайте крышку фильтра.

(3). Наблюдайте за уровнем масла в течение десяти минут после выключения, уровень масла может стать немного ниже при запуске устройства.

#### 4.3. Меры предосторожности во время работы

(1). Если при работе устройства возникает нестандартный звук или вибрация, немедленно остановите устройство.

(2). В трубопроводе и контейнере во время работы присутствует давление. Не открывайте трубопровод, вилки или клапаны.

(3). Если уровень масла не отображается на манометре после долгого периода работы устройства и индикатор горит, остановите устройство. В течение 10 минут после остановки наблюдайте за уровнем масла, если масла недостаточно, добавьте масло предварительно спустив давление в системе. (4). В доохладителе и масляном сепараторе появится конденсат. конденсат необходимо сливать каждый день, или же установите автоматическое устройство для слива. В противном случае влага проникнет в устройство. (5). Каждые два часа работы проверяйте устройство и записывайте значения напряжения, тока, температуры спуска давления,

уровня масла и т.д. для дальнейшего использования.

#### 4.4. Метод подготовки к долгосрочному простою

Для долговременного отключения устройство следует тщательно обработать в соответствии со следующим планом, особенно в периоды высокой влажности или для регионов с высоким уровнем влажности.

(1). Отключение на срок более трех недель

 $\Omega$ . Оберните электрооборудование, такое как панель управления двигателем, пластиковой бумагой или масляной бумагой, чтобы предотвратить проникновение влаги.

②. Полностью слейте воду из масляного охладителя и доохладителя.

③. Необходимо устранить какие-либо неисправности.

④ . Спустя несколько дней снова слейте конденсат из сепаратора, масляного охладителя и доохладителя.

(2). Отключение на срок более 2 месяцев

В дополнение к вышеуказанным действиям необходимо:

① . Закрыть все двери, чтобы предотвратить попадание влаги и пыли в устройство.

② . Закрыть предохранительный клапан, панель управления и т. д. масляной бумагой или аналогичной бумагой для предотвращения коррозии

③ . Заменить смазочное масло и запустить устройство на 30 минут, спустя 2-3 дня слейте воду из масляного охладителя и доохладителя.

④ . Слить конденсат полностью.

⑤ . Переместить устройство в сухое, чистое место, если возможно.

(3). Повторный запуск устройства

① . Удалите пластиковую или масляную бумагу с устройства.

② . Измерьте изоляцию двигателя, она должен быть больше 1MΩ.

③ . Совершите остальные действия, относящиеся к этапам работы устройства.

### $\left|\left[\frac{1}{2}\right]\right|$ HANSMANN

### Глава 5. Техническое обслуживание и **ОСМОТВ**

#### 5.1. Спецификация и техническое обслуживание смазочного масла

(1). Пожалуйста, используйте специальное масло для винтового компрессора (2). Процесс замены смазочного масла ①. Запустите компрессор и поднимите температуру масла для спуска. Нажмите кнопку ВЫКЛ, чтобы остановить устройство.

②. Если в системе есть давление, масло сливается очень быстро. Давление может быть сброшено, медленно откройте клапан, чтобы избежать выплескивания масла.

③. Закройте сливной клапан по окончании слива масла, откройте крышку фильтра. Смазочное масло должно быть полностью удалено из устройства, трубопровода, охладителя / сепаратора и т.д.

④. Добавьте новое масло.

(3). Соблюдайте меры предосторожности при работе со смазочным маслом

①. Смазочное масло винтового компрессора необходимо заменить в первый раз через 500 часов работы. Отправьте образец масла поставщику масла для проведения исследований и подтверждения качества смазки. Затем меняйте масло каждые 2500 часов. Заменяйте масло согласно графику.

②. Не используйте смазочное масло по окончании его срока службы, в противном случае качество устройства ухудшится, что может привести к выключению системы из-за высоких температур. Также температура горения масла уменьшится, что может привести к возгоранию компрессора.

③. После 2 лет использования рекомендуется произвести «системную очистку» смазочным маслом. Такая очистка заключается в замене масла и запуске компрессора на 6-8 часов, после чего масло необходимо снова заменить, чтобы удалить все примеси из системы.

Совет:

Чтобы обеспечить корректность работы устройства, пожалуйста, используйте масло и расходные материалы, предназначенные для винтовых компрессоров. В противном случае устройство не будет обслуживаться по гарантии.

#### 5.2. Стандартное техническое обслуживание

После 500 часов работы

- ① Замените смазывающее масло фильтр
- ② Замените масляный фильтр
- ③Очистите воздушный
- После 2500 часов работы
- ① Замените смазывающее масло
- ② Замените масляный фильтр
- ③Замените воздушный фильтр
- ④ Замените элемент масляного сепаратора

#### Совет:

если условия окружающей среды в месте эксплуатации устройства низкие, происходит образование большого количества пыли, необходимо отрегулировать частоту обслуживания в соответствии с условиями.

(1). Регулировка системы давления

① Регулировка давления осуществляется с помощью клавиатуры на контроллере микрокомпьютера. Отображаются две точки давления (значение точки давления можно установить с помощью клавиатуры). Давление в системе начинает падать при достижении давления разгрузки, которое является верхним пределом давления.

② Другой точкой давления является давление нагрузки, которое является нижним пределом давления. Когда давление в системе падает ниже данного значения, устройство автоматически начнет нагрузку и увеличит давление.

③ В пределах диапазона давлений, уста-

новленного отдельно для каждой модели, обе точки давления могут регулироваться в зависимости от условий использования. (2). Система регулировки объема воздуха Если используемый объем воздуха меньше объема сбрасываемого воздуха, система автоматически отрегулирует объем подачи воздуха в воздушный компрессор.

① Отрегулируйте регулятор объема воздуха так, чтобы лишь небольшое количество воздуха входило в устройство, чтобы система достигла давления разгрузки и подтолкнула поршень вверх, после данных действий давление может быть отрегулировано. Давление регулятора может быть изменено в соответствии с условиями использования воздуха. ② Правильно отрегулируйте клапан сброса давления клапана контроля потока, чтобы стабилизировать давление регулятора воздушного потока.

③ Если регулировка объема воздуха не требуется, регулятор объема воздуха может быть заблокирован.

#### 5.3. Регулировка предохранительного клапана

Давление на выходе предохранительного клапана обычно устанавливается на 1 МПа выше давления сброса, поэтому нет необходимости самостоятельно его регулировать. Если необходимо изменить давление предохранительного клапана, ослабьте контргайку над предохранительным клапаном, а затем отрегулируйте регулировочный винт. Поверните по часовой стрелке, чтобы увеличить давление на выходе, или против часовой стрелки, чтобы уменьшить давление. После установки давления сброса затяните контргайку.

#### 5.4. Приобретение запасных частей и расходных материалов.

При возникновении потребности в фильтрах, компрессорном масле или запасных частях для компрессоров HANSMANN, необходимо обращаться к официальному представителю бренда «Хансманн» (Сайт - https://hansmann. ru; Телефон 8(800)6000-160; Электронная почта: info@hansmann.ru) или официальным дилерам торговой марки компрессоров HANSMANN.

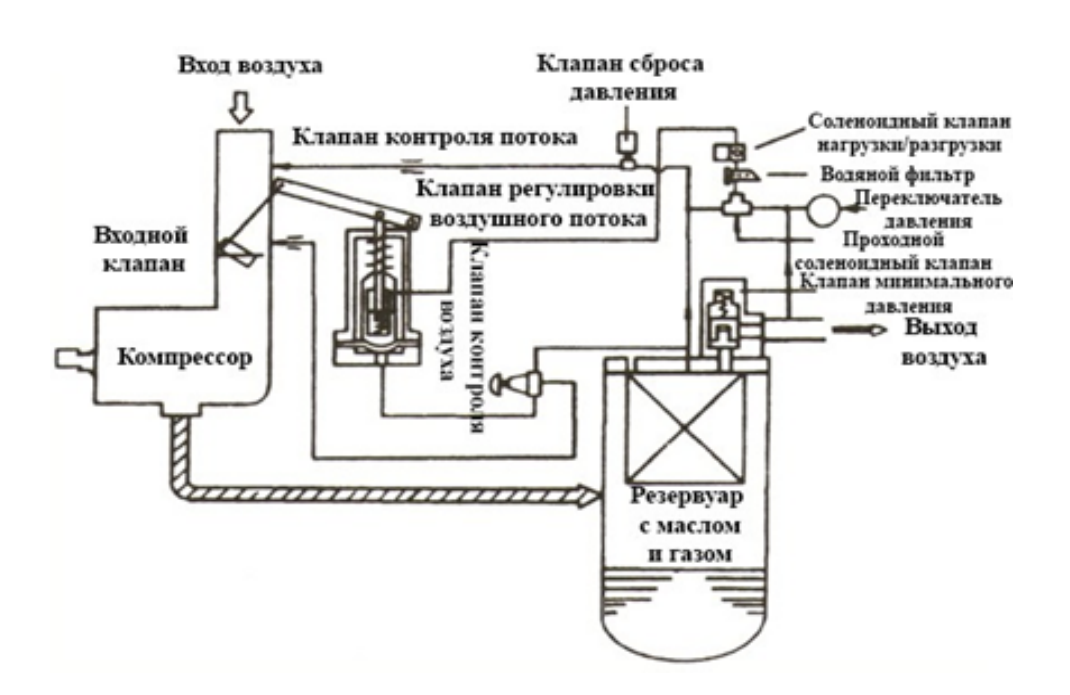

### $\boxed{1}$  HANSMANN

### Глава 6. Ошибки и устранение неполадок

#### 6.1 Таблица устранения неполадок

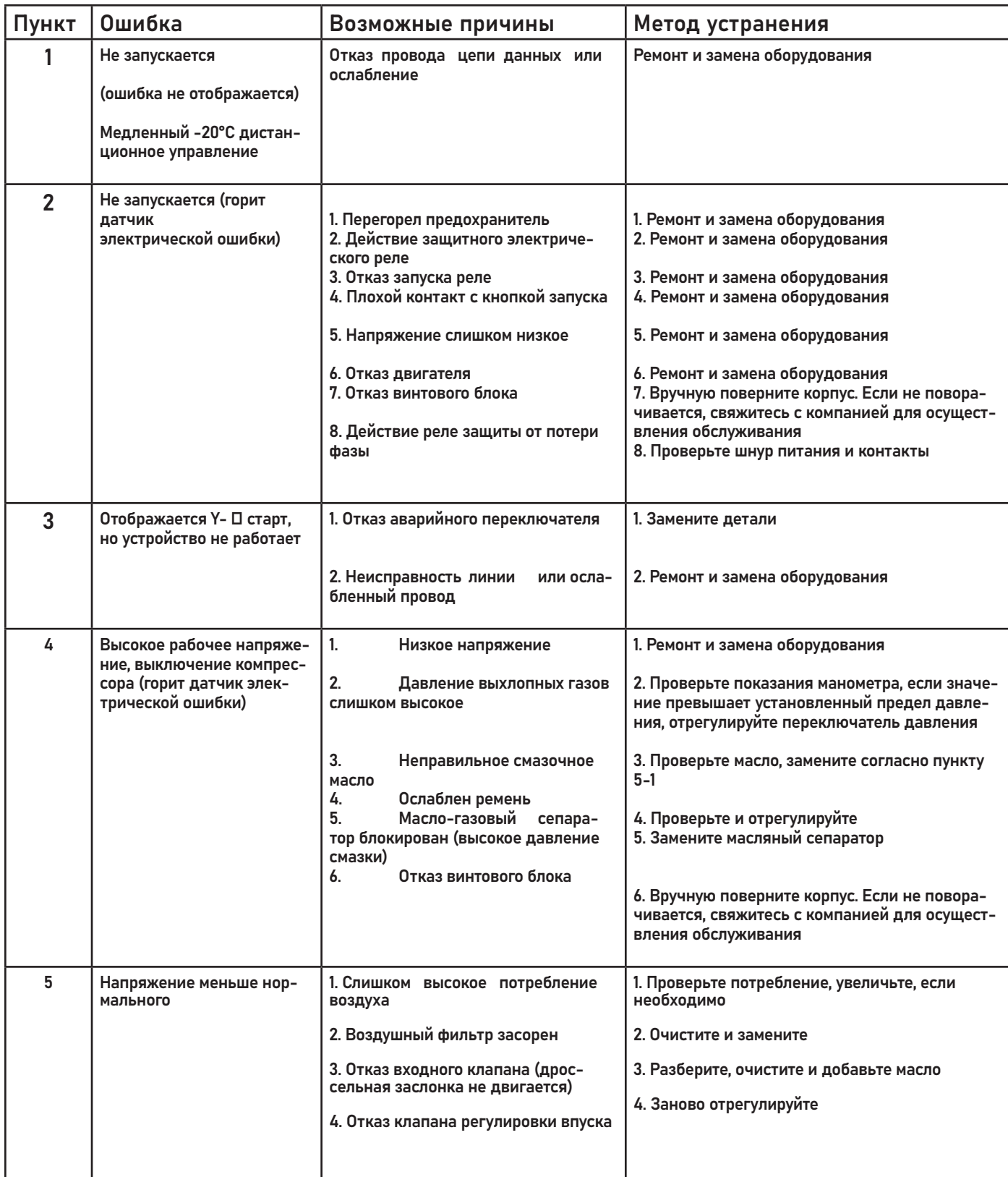

# $\boxed{\frac{1}{2}}$  HANSMANN

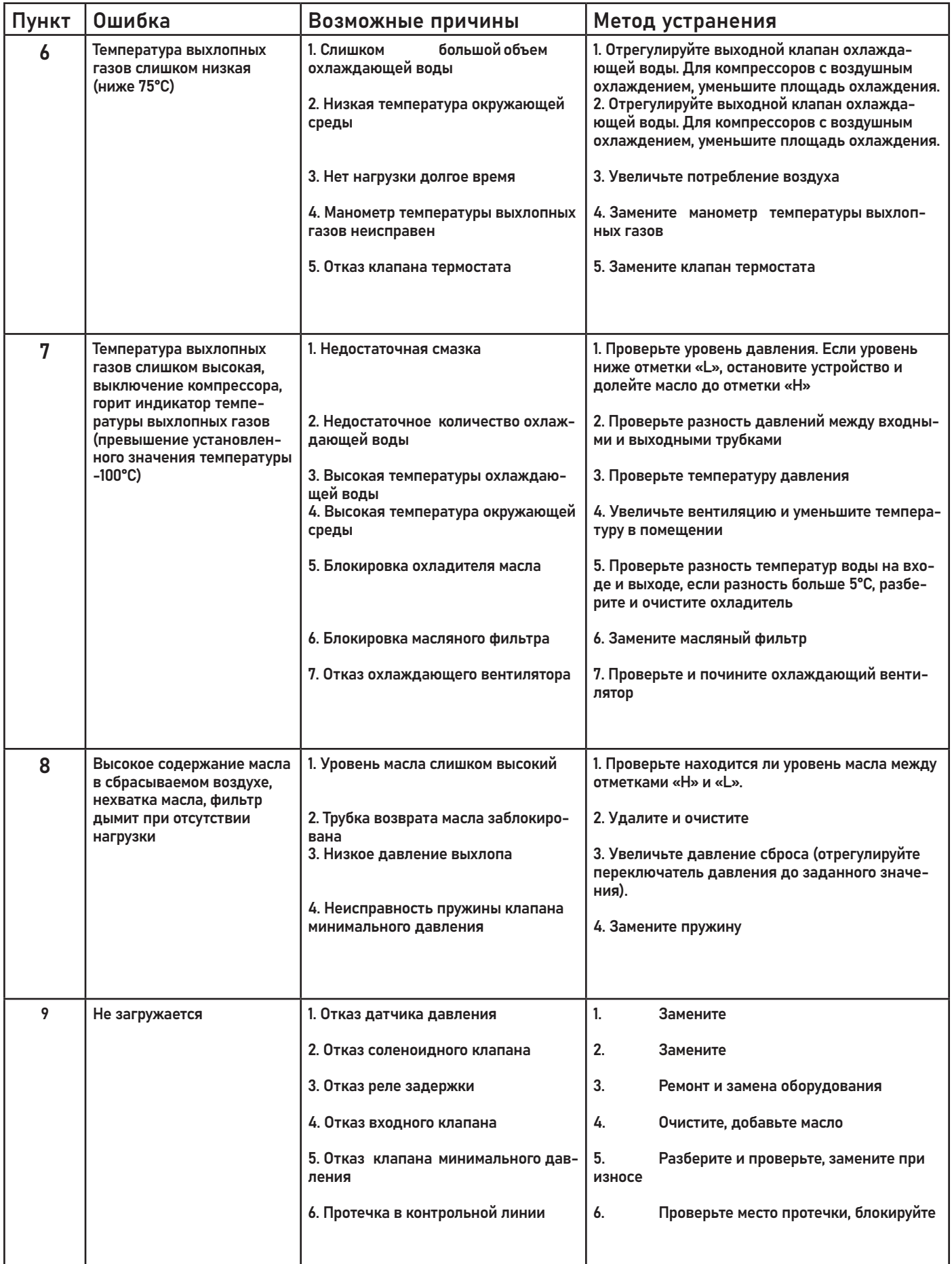

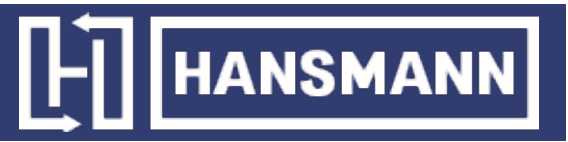

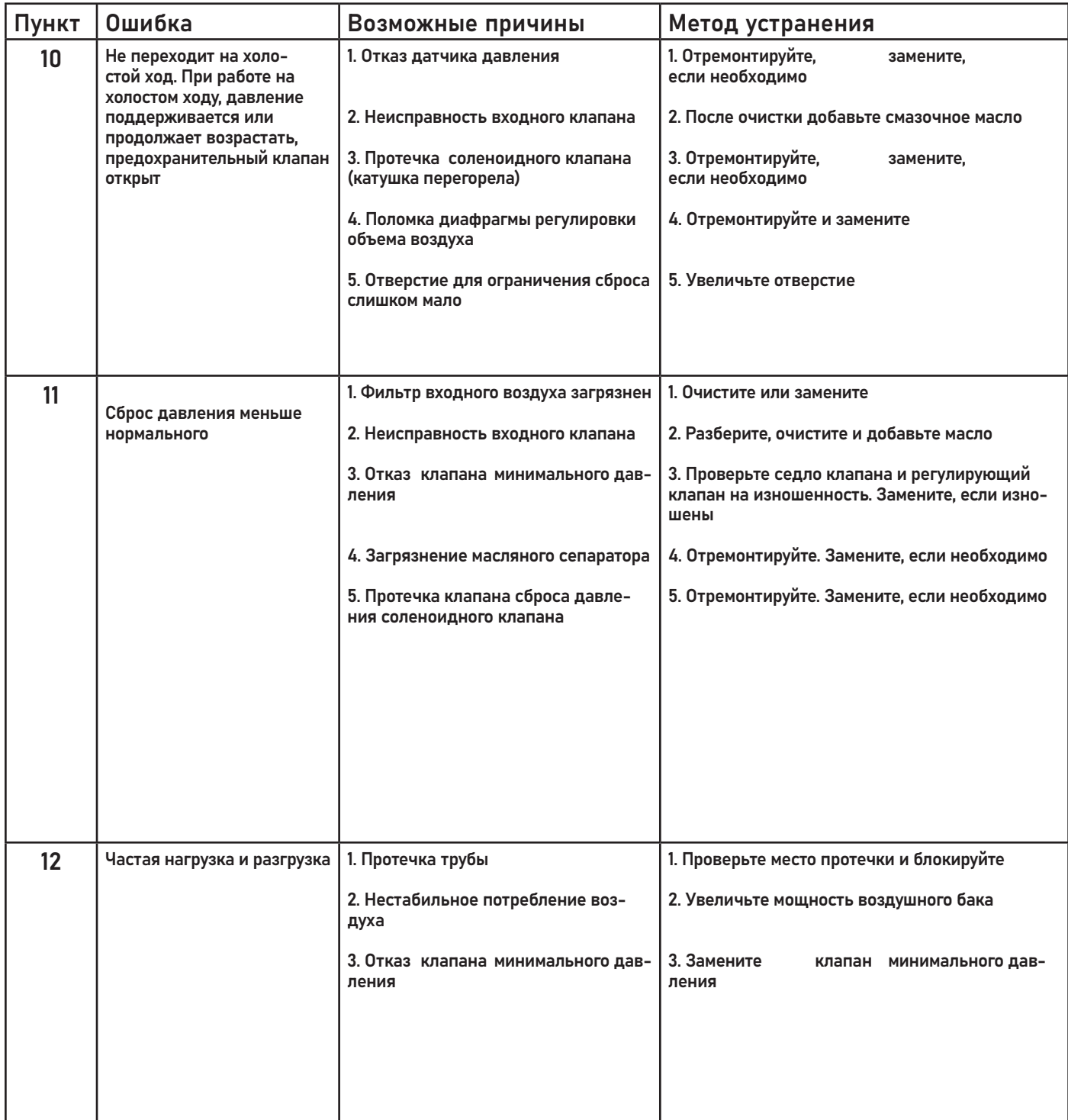

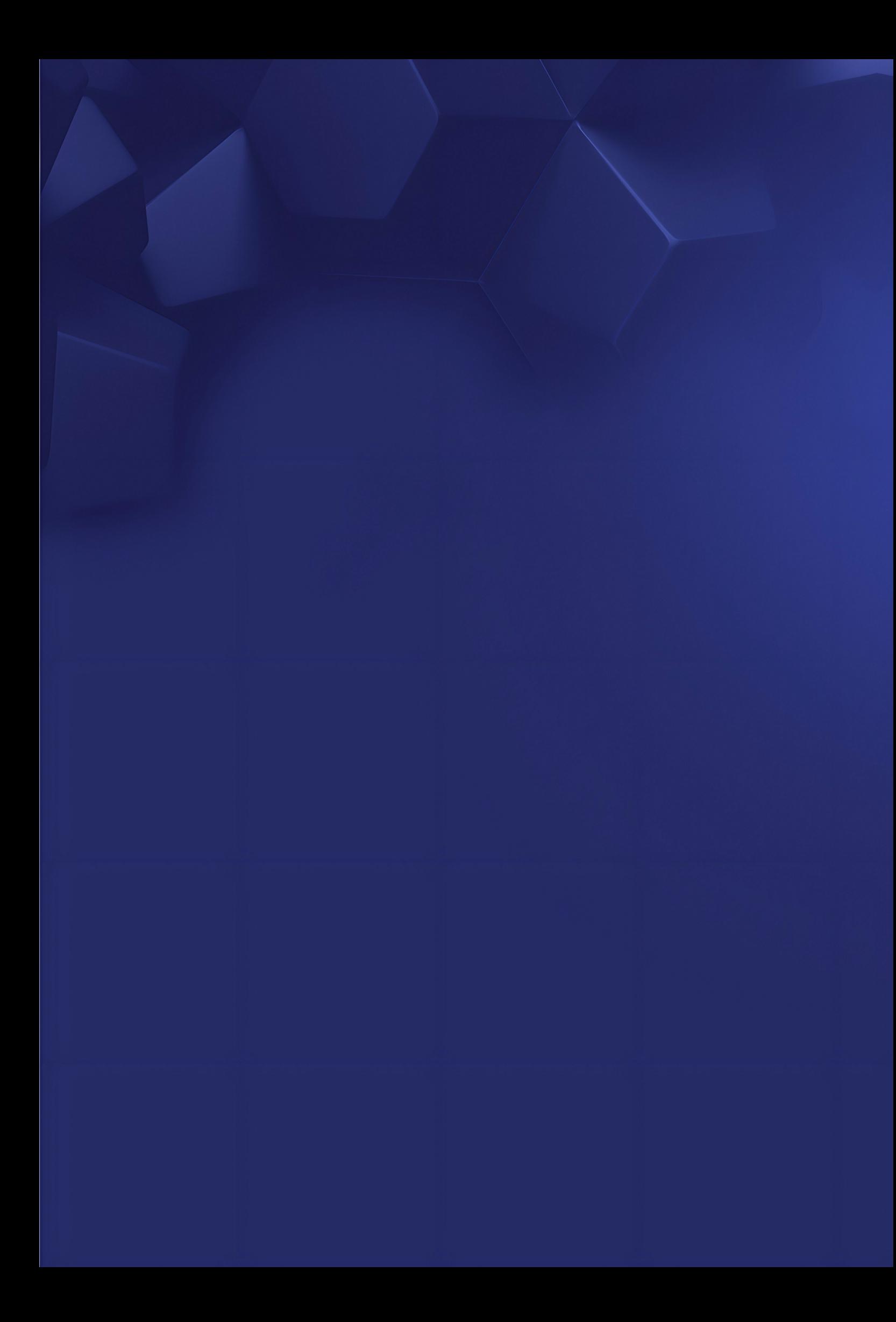

### КОНТРОЛЛЕРЫ ВИНТОВОГО ВОЗДУШНОГО КОМПРЕССОРА

MAM6080

МАМ860

МАМ880

МАМ890

### MAM-6080

### Обратите внимание

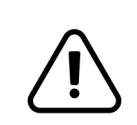

Пожалуйста, полностью прочтите руководство пользователя перед началом эксплуатации устройства и сохраните это руководство для дальнейшего использования.

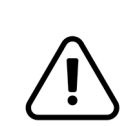

Установка контроллера для компрессора MAM 6080 может производиться только специалистами.

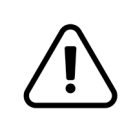

Необходимо тщательно выбирать место для установки, чтобы обеспечить хорошую вентиляцию и уменьшить электромагнитные помехи

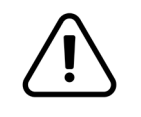

Проводку необходимо прокладывать в соответствии с регламентом для проводов высокого и низкого напряжения, чтобы уменьшить электромагнитные помехи.

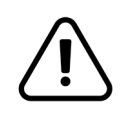

Сглаживающий RC фильтр необходимо подключить к двум клеммам катушки (например, контактор AC, клапан и т. д.), которые управляются с помощью реле.

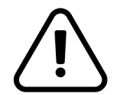

Необходимо тщательно проверить подключения порта перед включением.

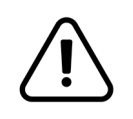

Правильное подключение заземления (тройное заземление) может увеличить способность продукта противостоять интерференции сигналов.

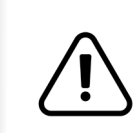

Установите номинальный ток двигателя: максимальный ток двигателя/1,2.

#### Особенности:

- Несколько режимов работы.
- 7-дюймовый цветной экран с кнопками и сенсорной панелью.

• Измерение потребляемой электроэнергии и суммарной мощности в режиме реального времени.

- Функции таймера включения/выключения с указанием давления
- Более точное указание частот управления инвертером через RS485
- Полный контроль всех инвертеров, поддерживающих протокол MODBUSRTU.

• Защита двигателя от: разрыва фазы, перегрузки по току, дисбаланса токов, высокого и низкого напряжения.

• Высокая интеграция, высокая надежность, высокая эффективность затрат

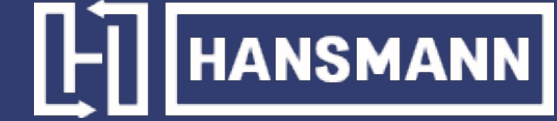

#### 1.1 Значения кнопок

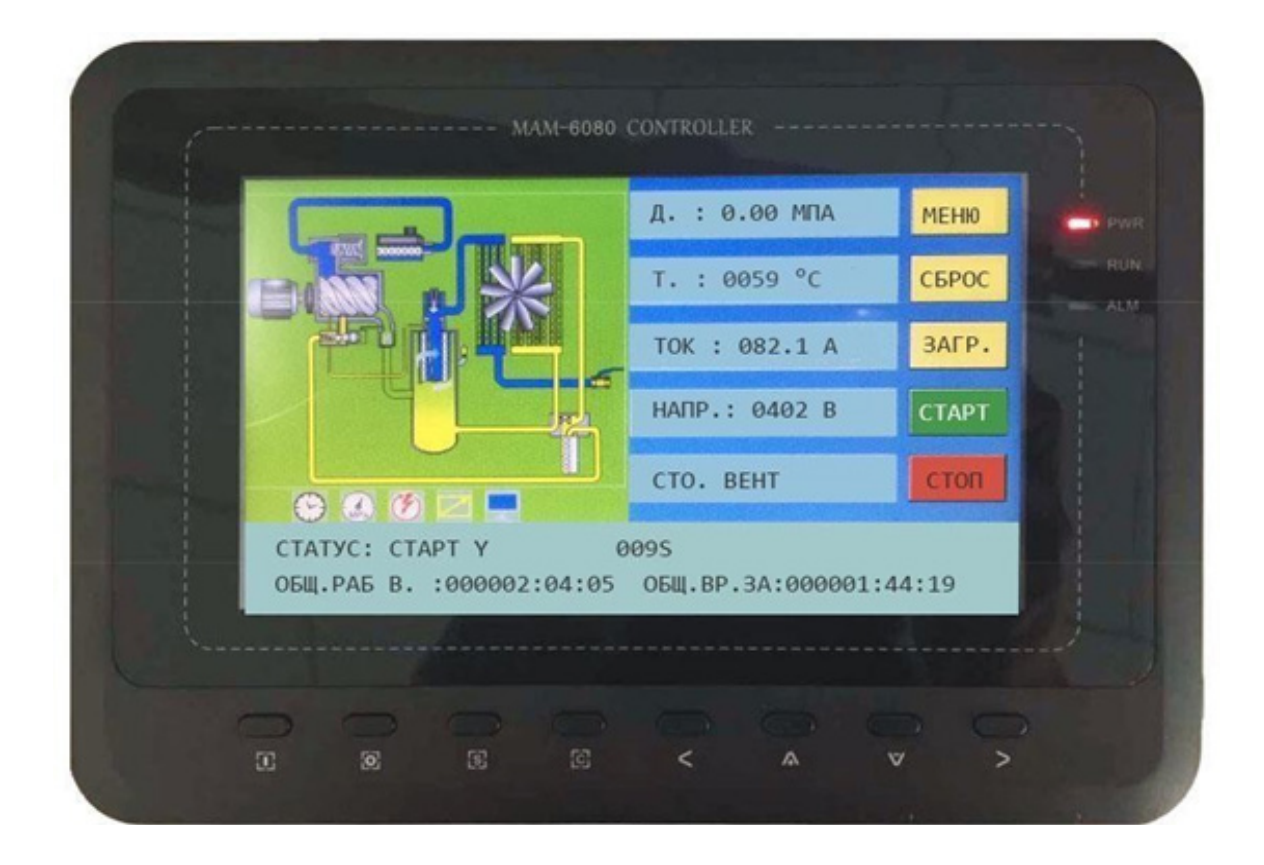

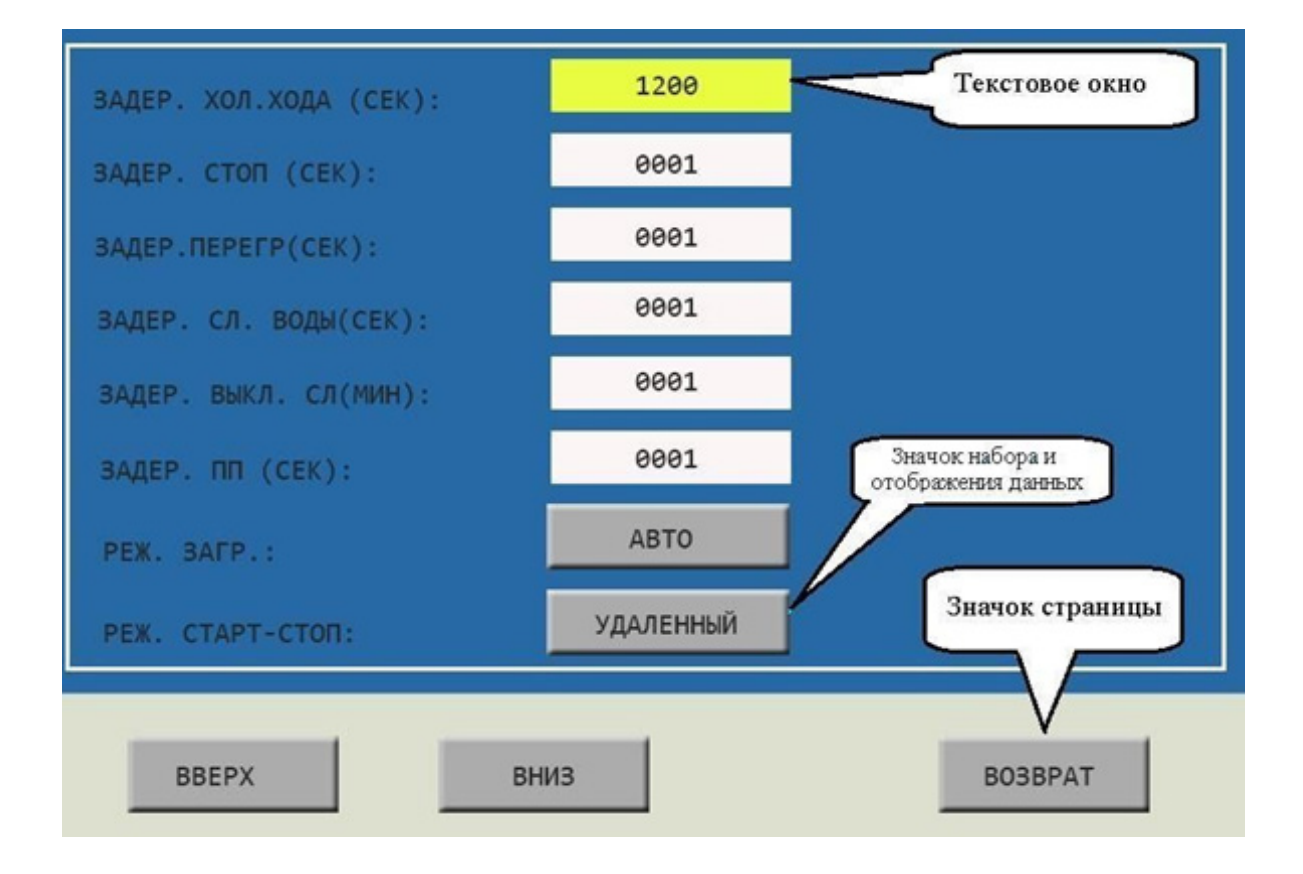

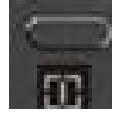

#### —Кнопка Старт:

- Когда компрессор остановлен, нажмите эту кнопку для его запуска;
- Когда компрессор в сетевом режиме имеет статус ведущего (№1) устройства, нажмите эту кнопку, чтобы включить его и активировать функции сетевого режима одновременно.

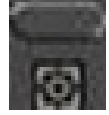

#### —Кнопка Стоп:

- Когда компрессор работает, нажмите эту кнопку для его остановки;
- Когда компрессор в сетевом режиме имеет статус ведущего (№1) устройства, нажмите эту кнопку,
	- чтобы выключить его и активировать функции сетевого режима одновременно.

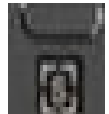

#### —Кнопка Настройка; Загрузка/Разгрузка:

- Когда компрессор находится в рабочем состоянии, нажмите эту кнопку для загрузки или разгрузки;
- При изменении данных в текстовом поле, нажмите эту кнопку, чтобы сохранить данные и изменить существующий статус;

○ Когда курсор направлен на любую иконку на странице, нажмите эту кнопку, чтобы выполнить соответствующую функцию.

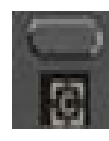

#### —Кнопка возврат / Кнопка сброс:

○ Когда контроллер остановлен и включен сигнал тревоги, нажмите эту кнопку и удерживайте ее 5 секунд для перезагрузки;

- При внесении изменения в данные, нажмите эту кнопку для выхода из режима настройки;
- При просмотре меню, нажмите эту кнопку для возврата в предыдущее меню.

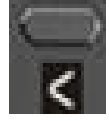

—Кнопка Влево:

- При проверке данных в текстовом поле, нажмите эту кнопку, чтобы войти в режим изменения данных, данные начнут мигать справа налево;
- При изменении данных в текстовом поле, нажмите эту кнопку, чтобы передвинуть курсор к левой ячейке данных;

○ При изменении данных в настройках и отображаемых иконках, нажмите эту кнопку для изменения и сохранения данных;

○ Когда курсор находится на иконке, нажмите эту кнопку для перехода к предыдущей иконке.

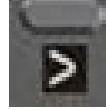

#### —Кнопка Вправо/Ввод:

- При проверке данных в текстовом поле, нажмите эту кнопку, чтобы войти в режим изменения данных, данные начнут мигать слева направо;
- При модификации данных в текстовом поле, нажмите эту кнопку, чтобы передвинуть курсор к правой ячейке данных;

○ При изменении данных в настройках и отображаемых иконках, нажмите эту кнопку для изменения и сохранения данных;

○ Когда курсор находится на иконке, нажмите кнопку для перехода к следующей иконке.

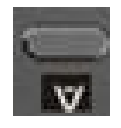

- —Кнопка вниз / Кнопка уменьшить:
- При проверке данных, нажмите на эту кнопку, чтобы перейти к следующей ячейке;

○ При изменении данных в текстовом поле, нажмите эту кнопку, чтобы уменьшить текущий показатель; ○ Когда параметр на текущей странице изменен, нажмите на эту кнопку, чтобы переключиться на следующую страницу.

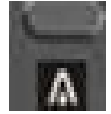

- —Кнопка вверх/Кнопка увеличить:
- При проверке данных, нажмите на эту кнопку, чтобы перейти к предыдущей ячейке;
- При модификации данных в текстовом поле, нажмите эту кнопку, чтобы увеличить текущий показатель;

○ Когда параметр на текущей странице изменен, нажмите на эту кнопку, чтобы переключиться на предыдущую страницу.

#### 1.2 Значение индикаторов

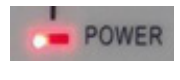

 —Питание: Индикатор светится, когда контроллер подключен к сети питания

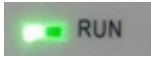

—Работа: Индикатор светится, когда двигатель работает

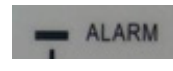

 $-$ Тревога $\square$ 

Индикатор мигает при сигнале тревоги на контроллере; Индикатор светится, когда компрессор остановлен и включен сигнал тревоги; Индикатор выключен, когда ошибка исправлена и произведен сброс.

#### 1.3 Состояния дисплея и операции

Картинка с рабочего стола экрана (показана ниже) отображается некоторое время сразу после включения «MAM-6080»

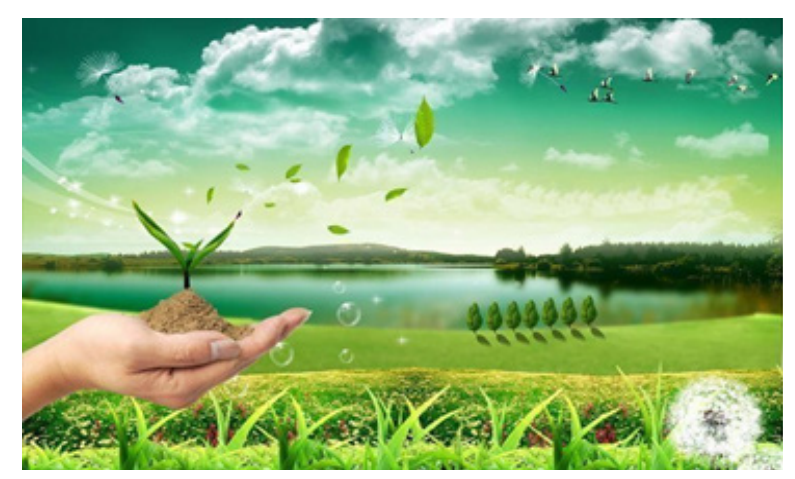

#### Через 5 минут появится показанное ниже меню:

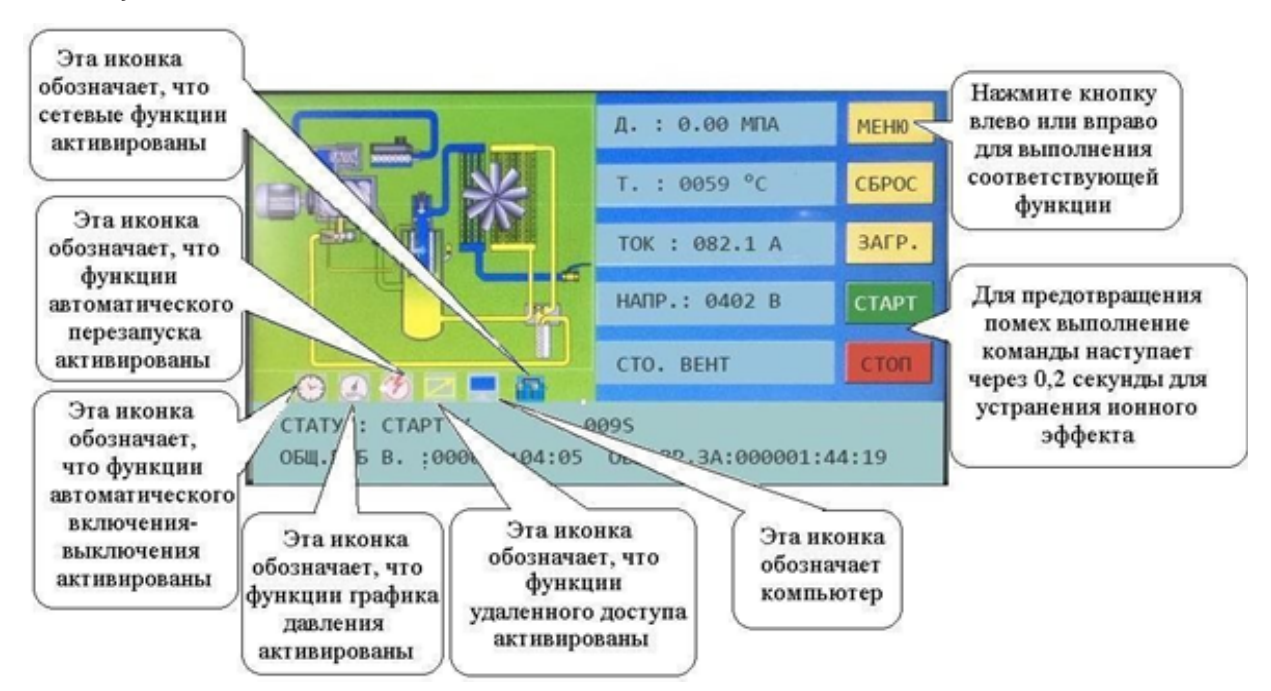

Пользователь может войти в меню нажав кнопку МЕНЮ на экране или кнопку «  $\overline{\phantom{a}}$  »

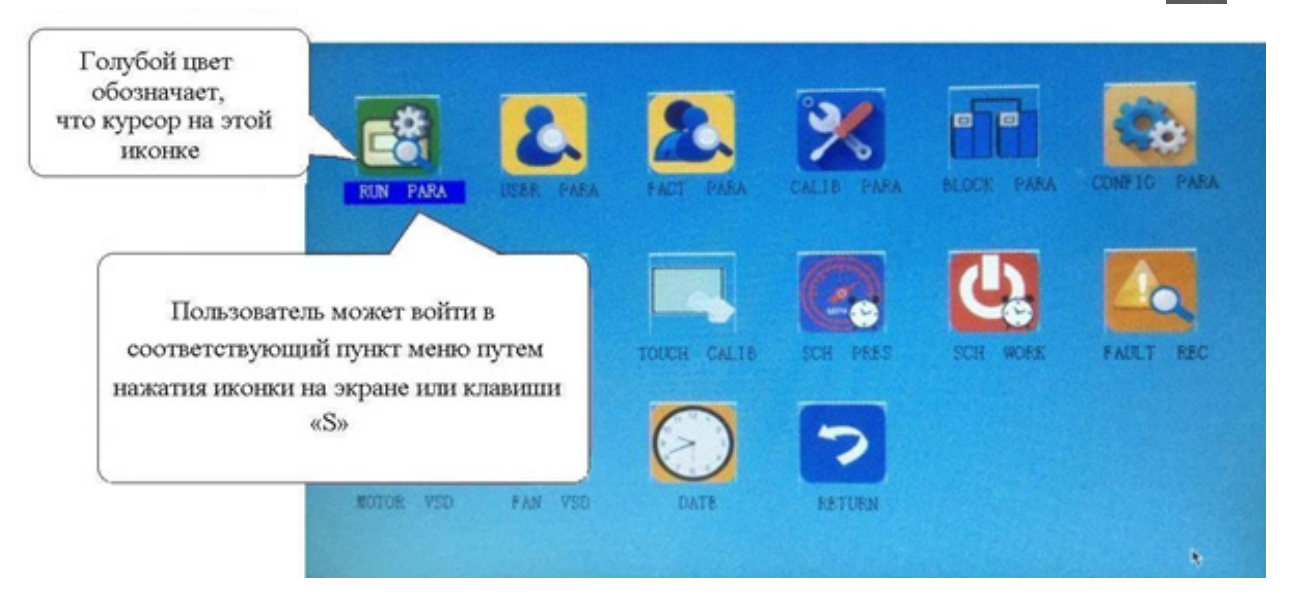

#### 1.4 Рабочие параметры

Нажмите «РАБОЧИЕ ПАРАМЕТРЫ» для получения доступа к соответствующим параметрам, указанным ниже:

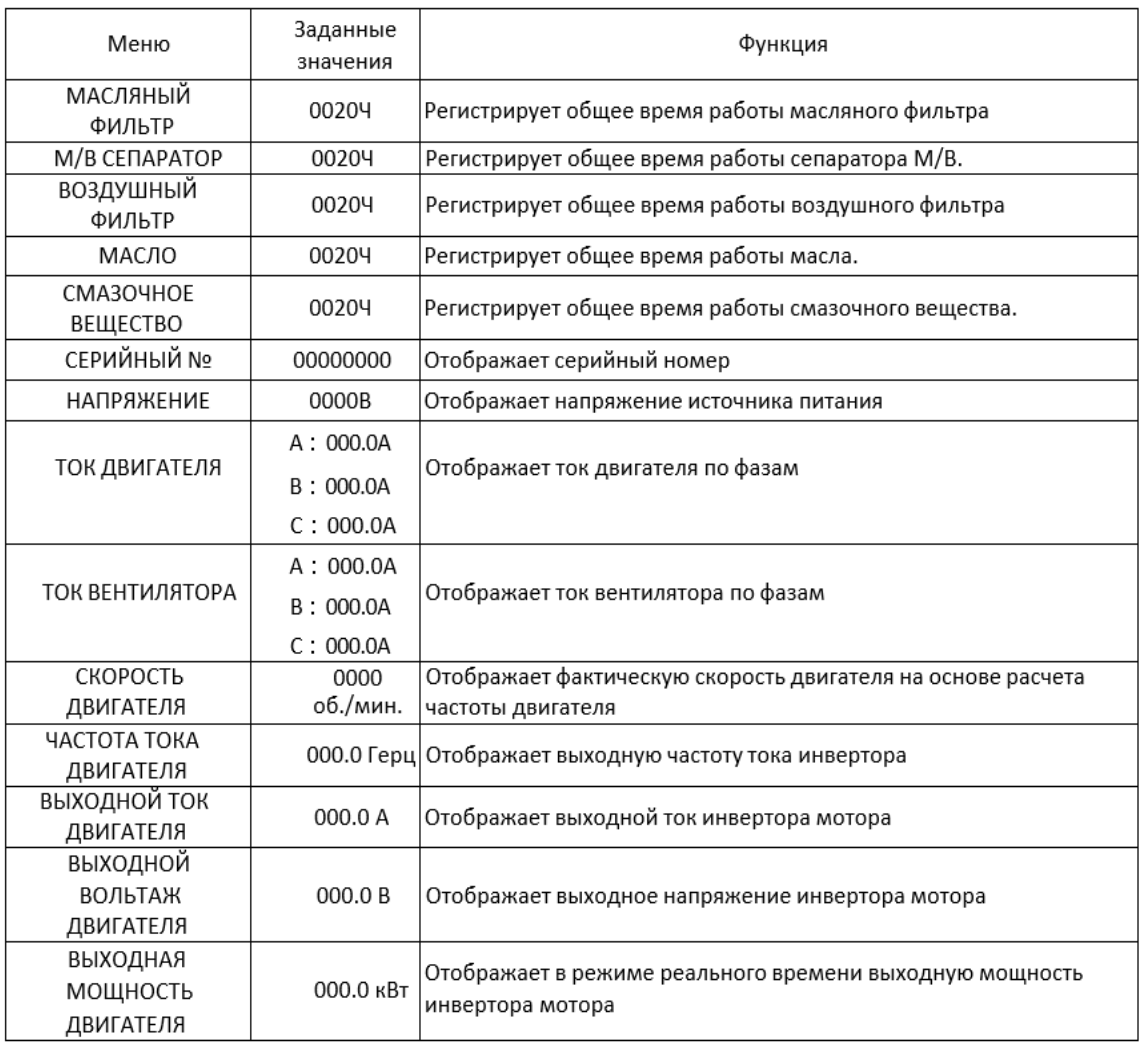

# [Hansmann]

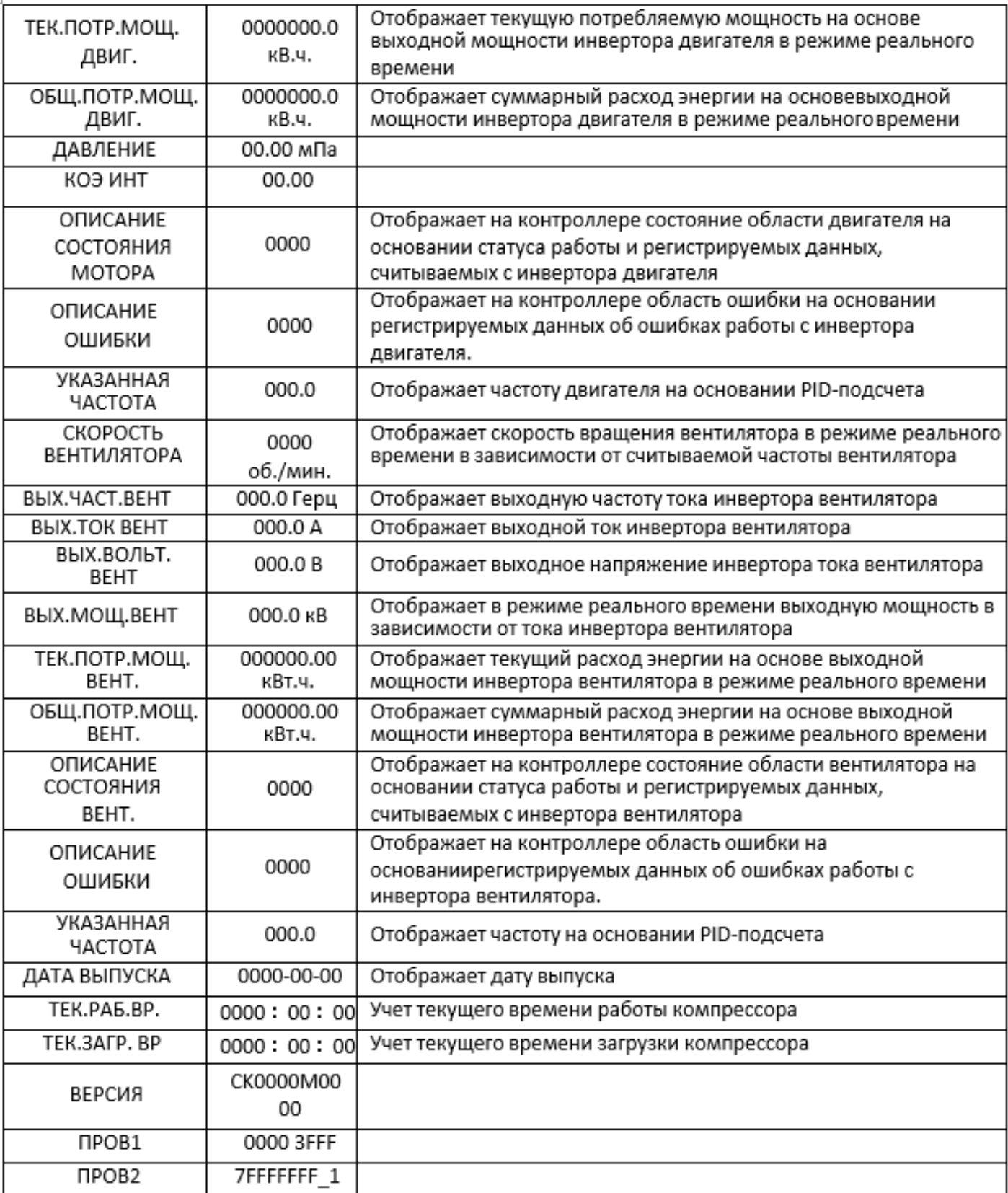

 $\boxed{\frac{1}{2}}$  HANSMANN

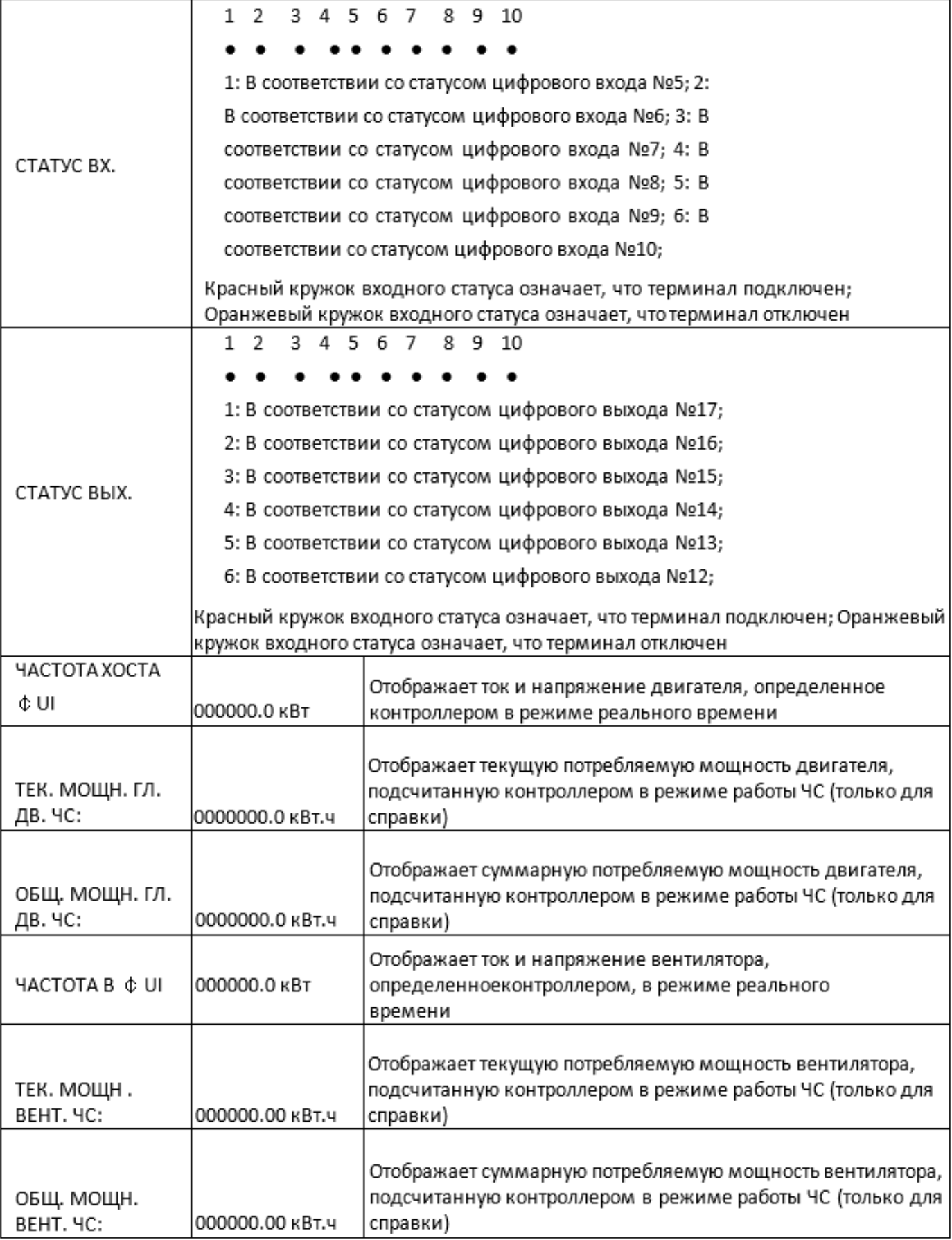
### 1.5 Параметры пользователя

Параметры пользователя используются для хранения соответствующих данных. Для доступа к разделу необходим пароль.

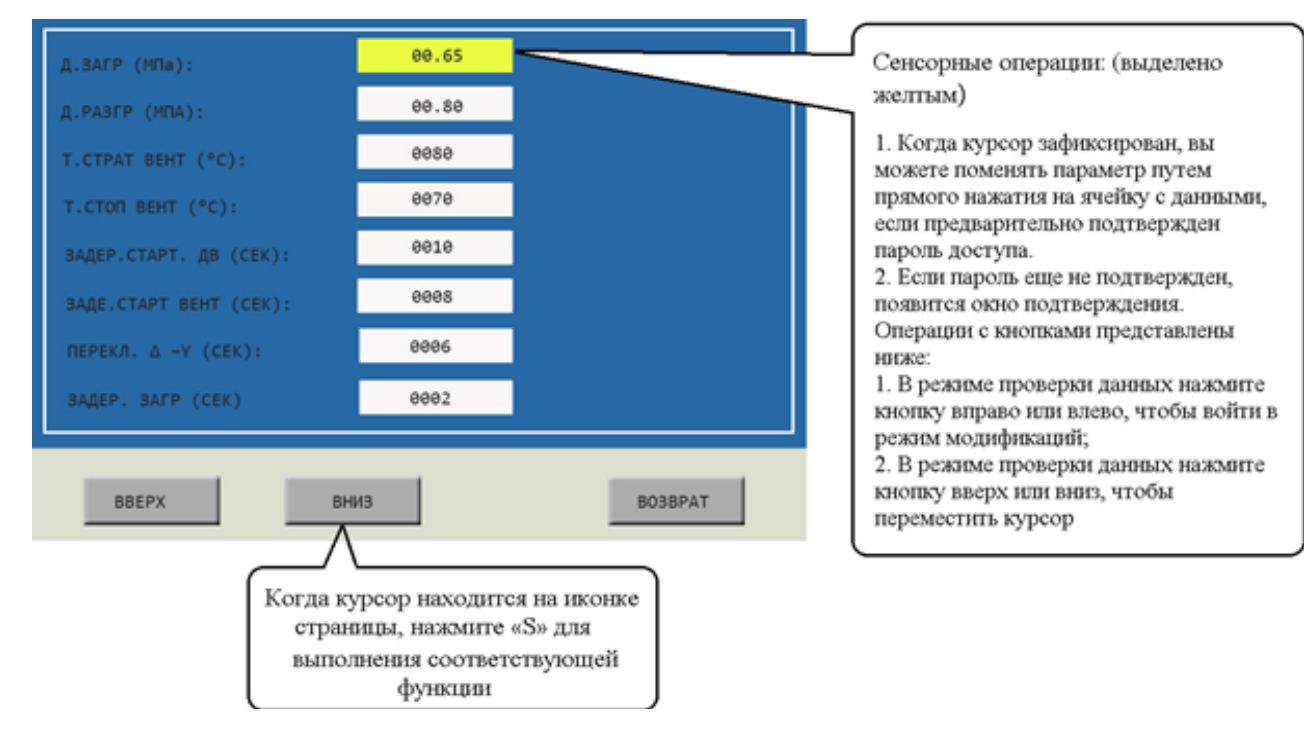

### Основные функции представлены ниже:

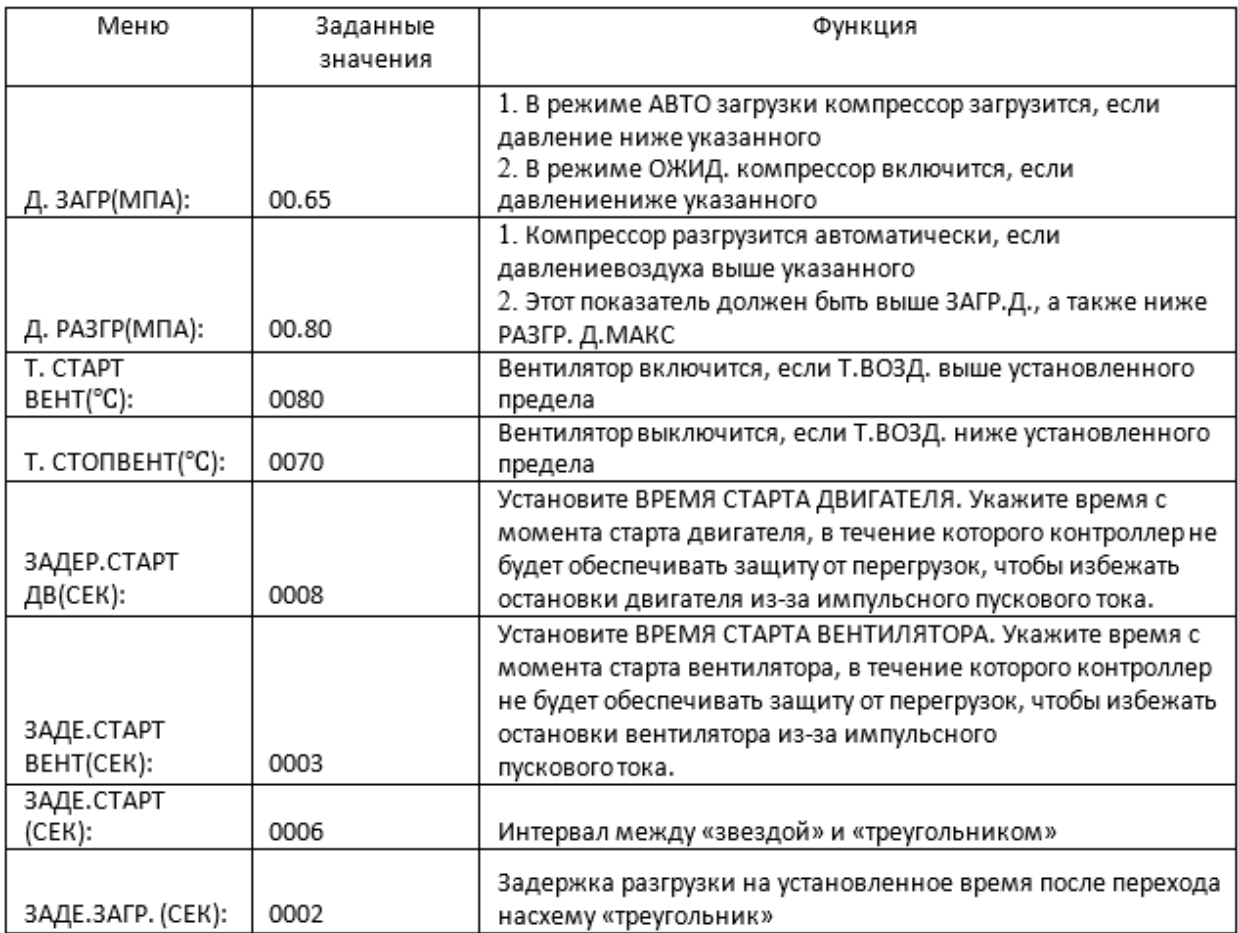

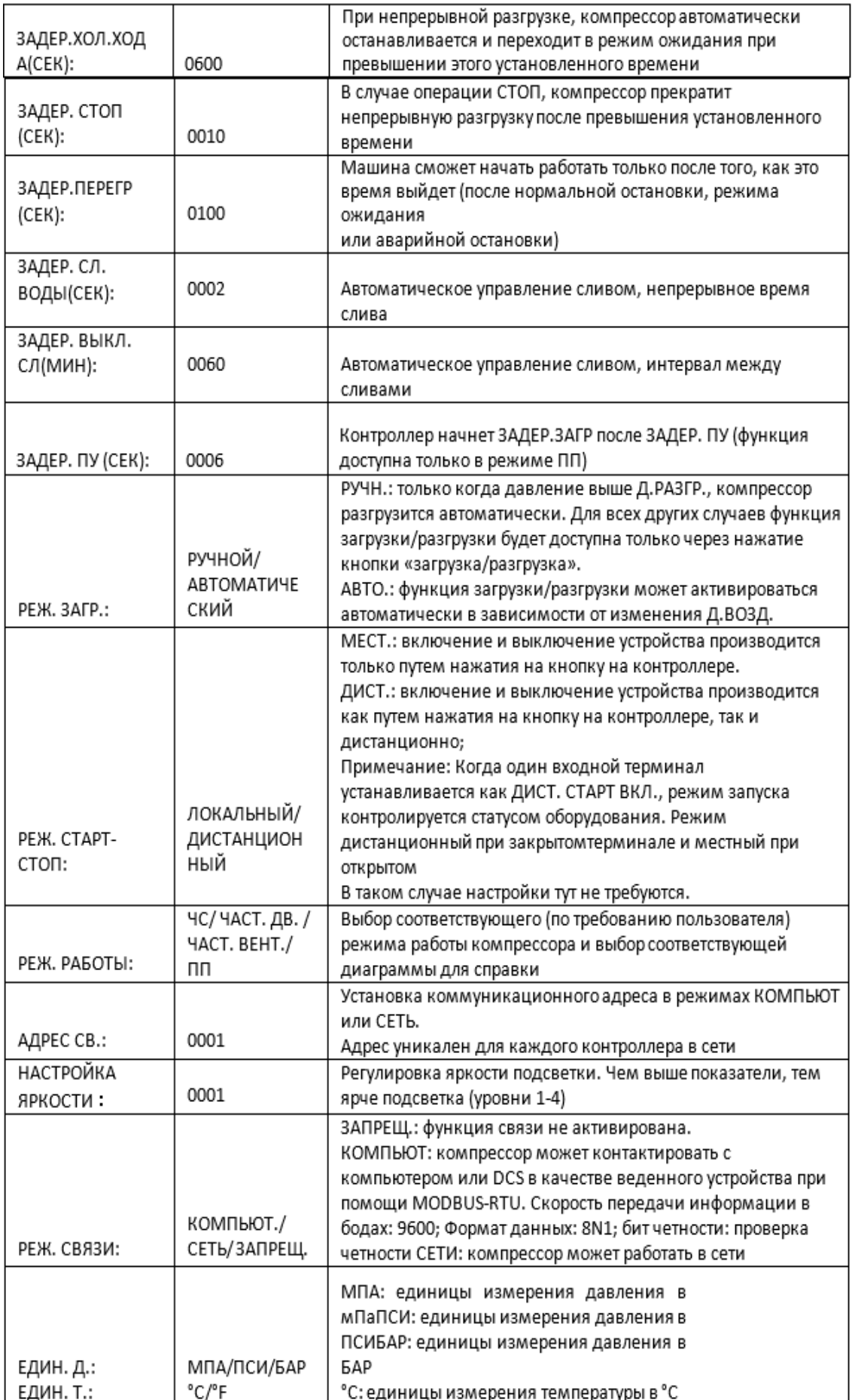

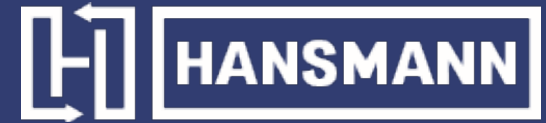

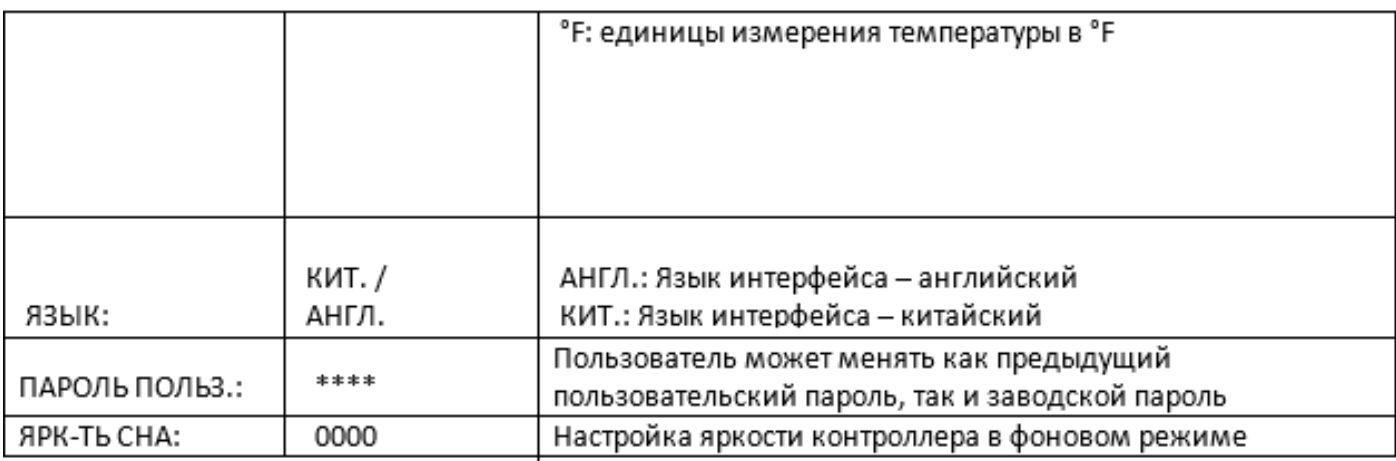

### 1.6 Заводские настройки

Заводские настройки используются для хранения соответствующих данных. Для проверки и внесения изменений требуется пароль заводских настроек. Основные функции представлены ниже.

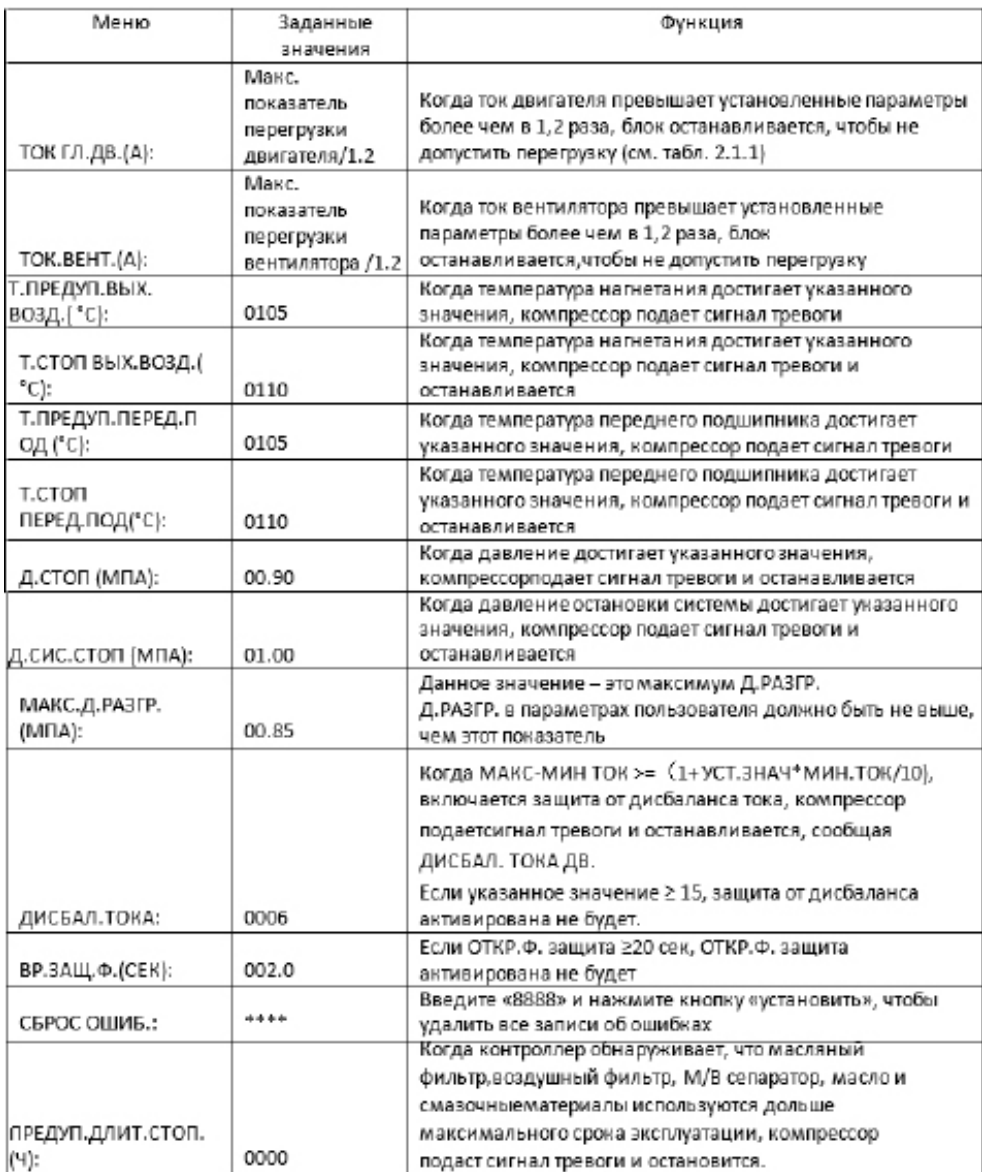

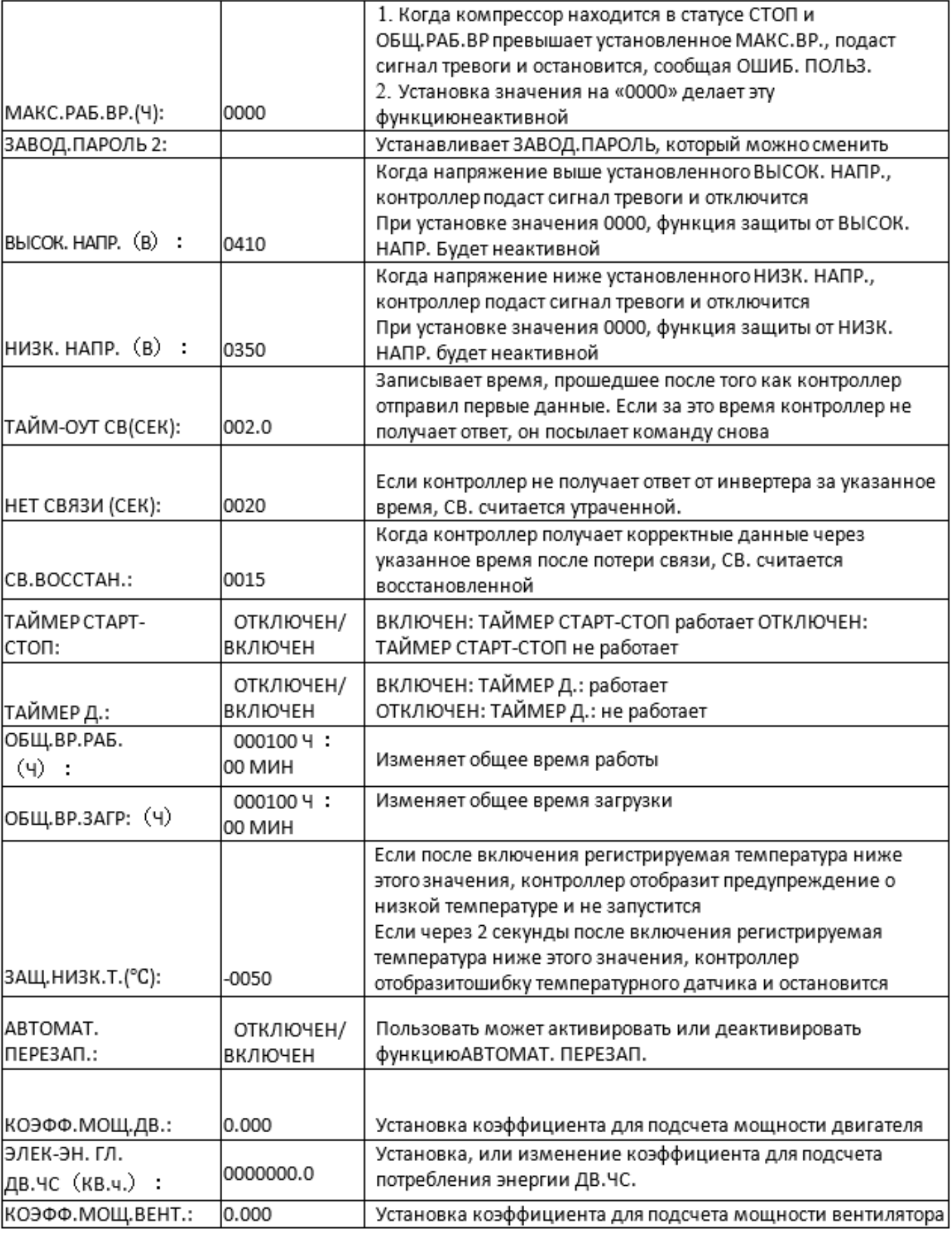

### **HANSMANN** Iŀ

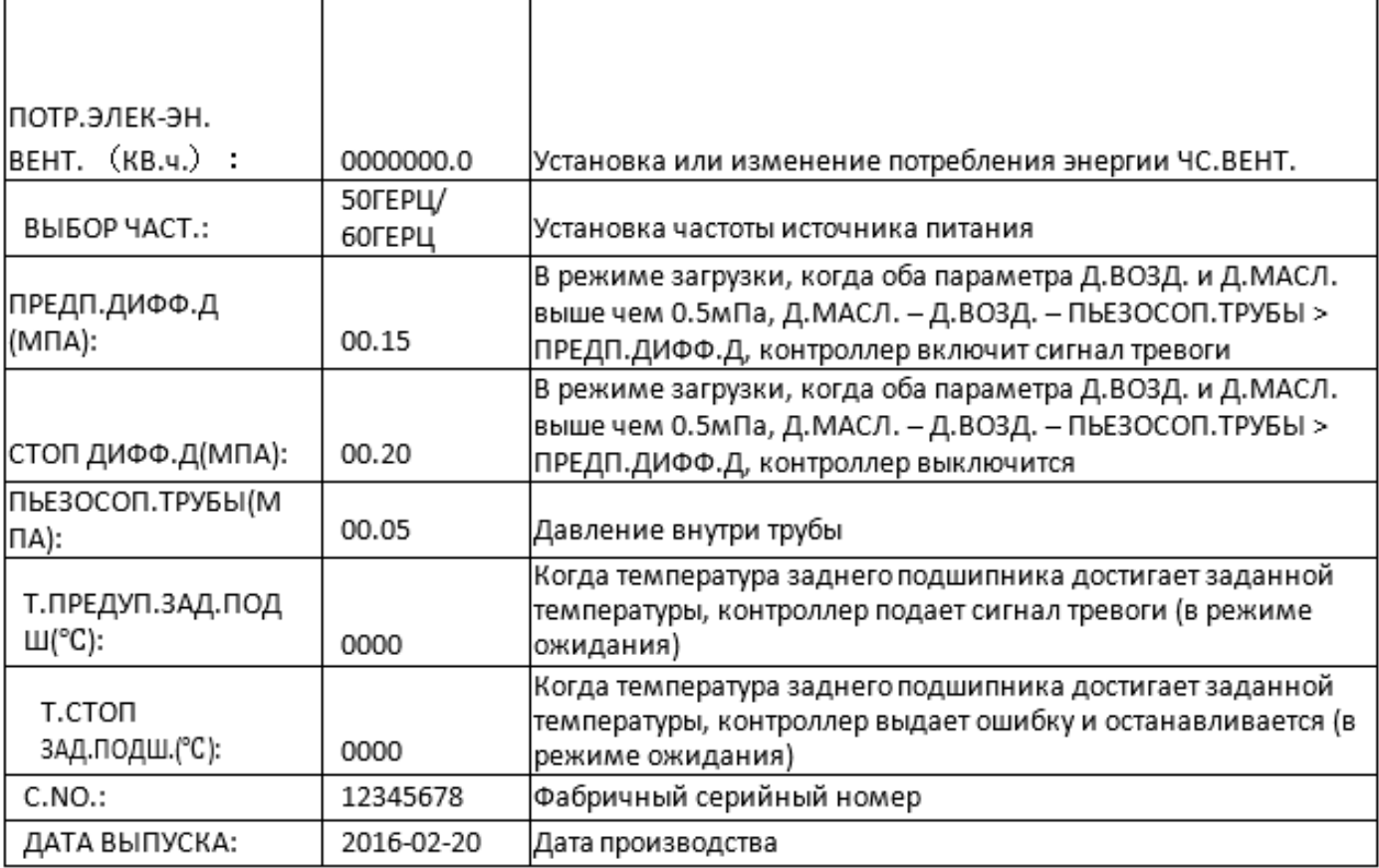

### 1.7 Калибровочные параметры

Калибровочные параметры используются для хранения соответствующих данных. Для проверки и внесения изменений требуется пароль калибровки. Основные функции представлены ниже.

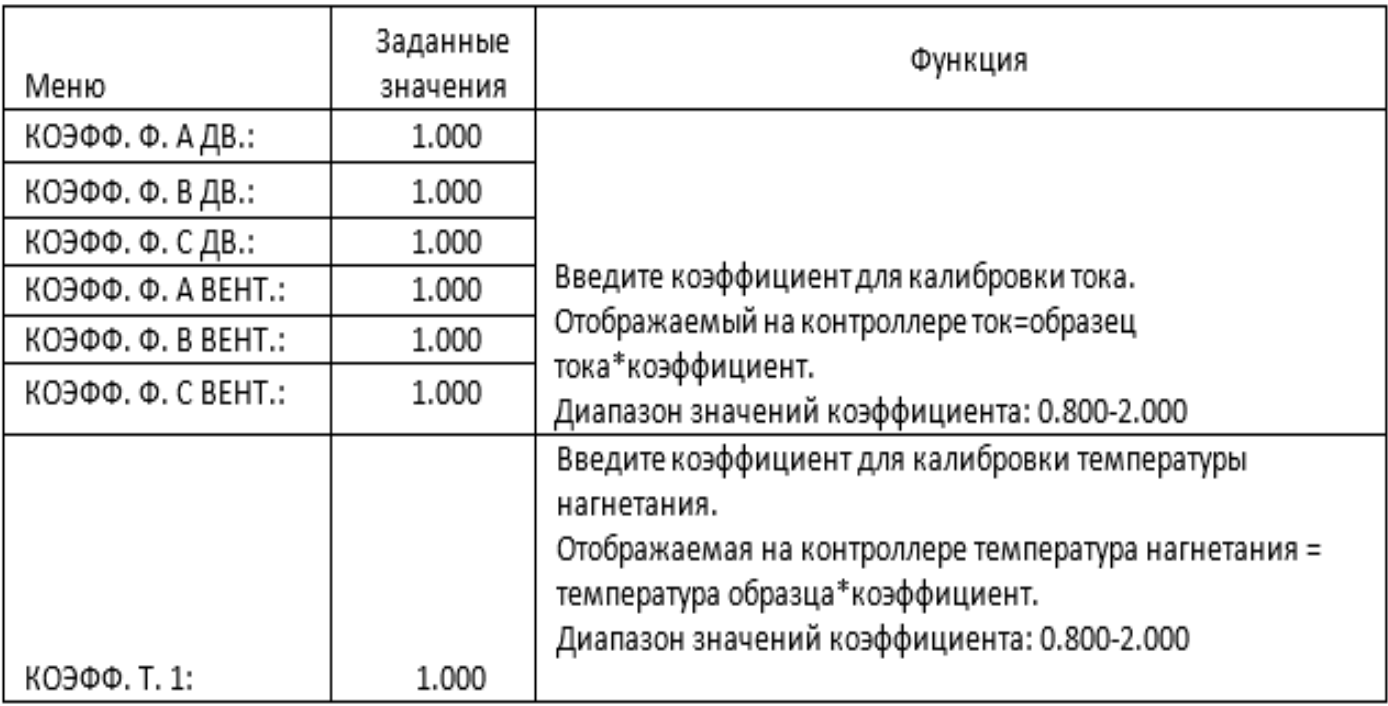

# $L$  HANSMANN

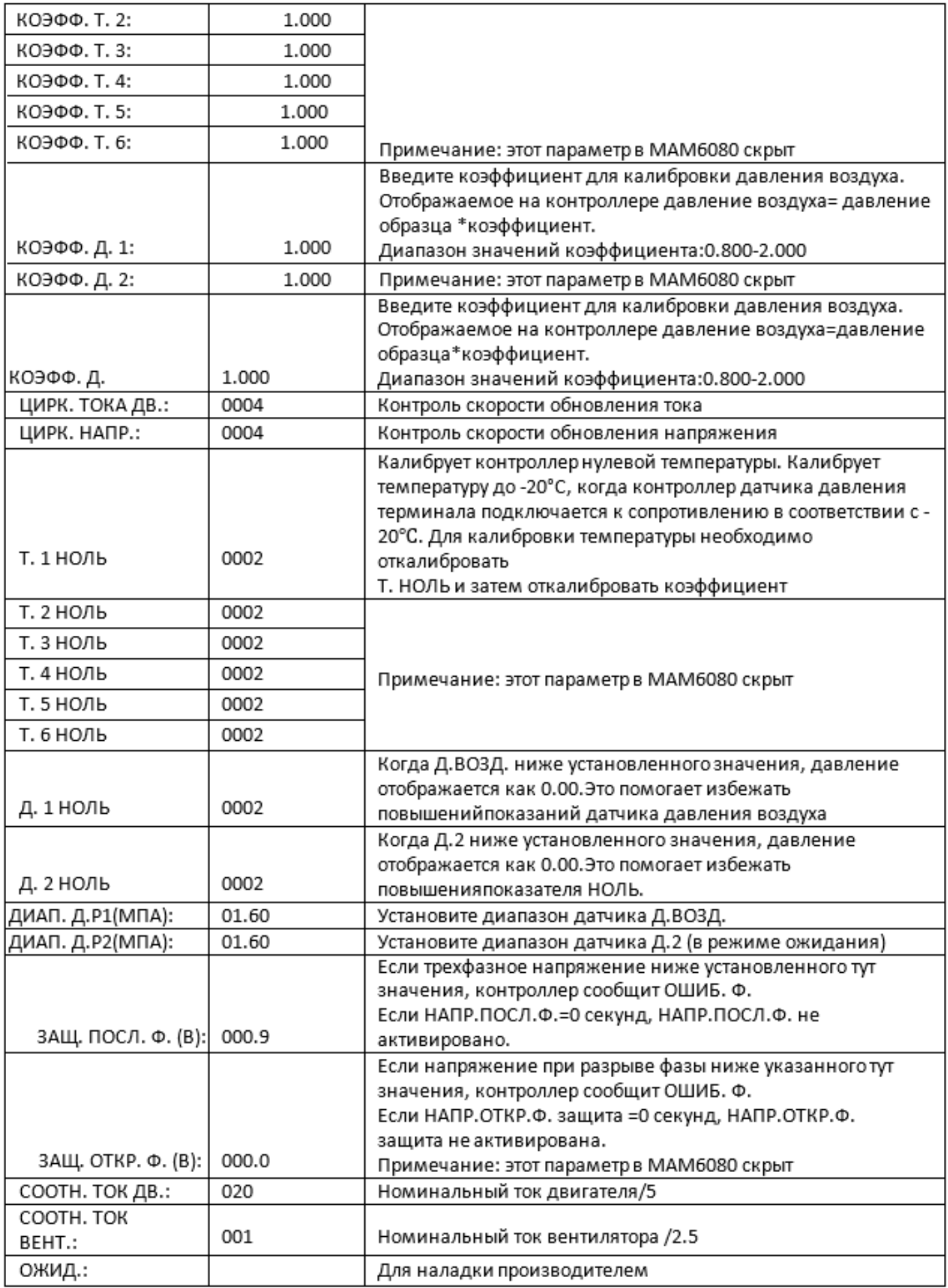

### 1.8 Параметры сети

Параметры сети используются для хранения данных. Для проверки и внесения изменений требуется пароль сети. Основные функции представлены ниже.

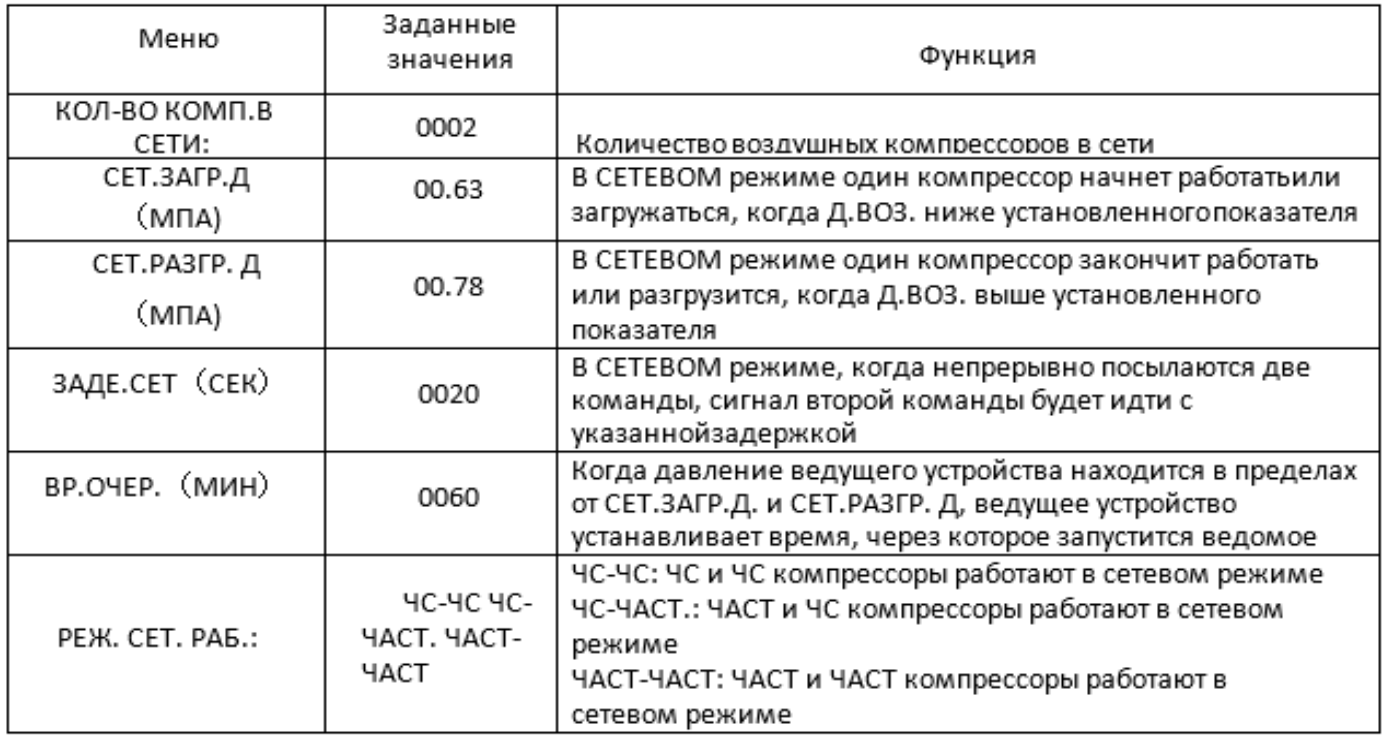

### 1.9 Параметры оборудования

### Параметры оборудования используются, чтобы установить параметры на клеммы 5-10. Основные функции представлены ниже.

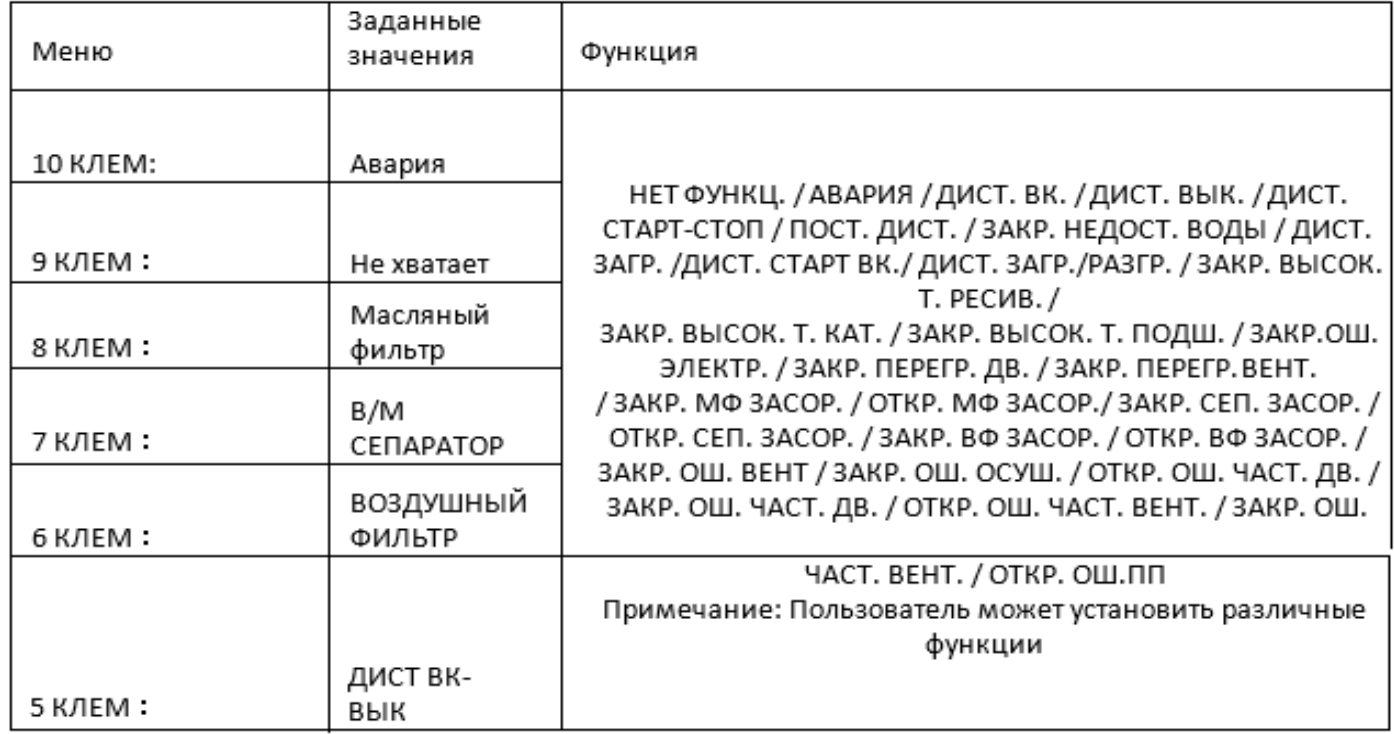

L

### 1.10 Параметры технического обслуживания

Параметры технического обслуживания используются для хранения данных о техническом обслуживании. Для просмотра и внесения изменений необходим пароль. Основные функции указаны ниже

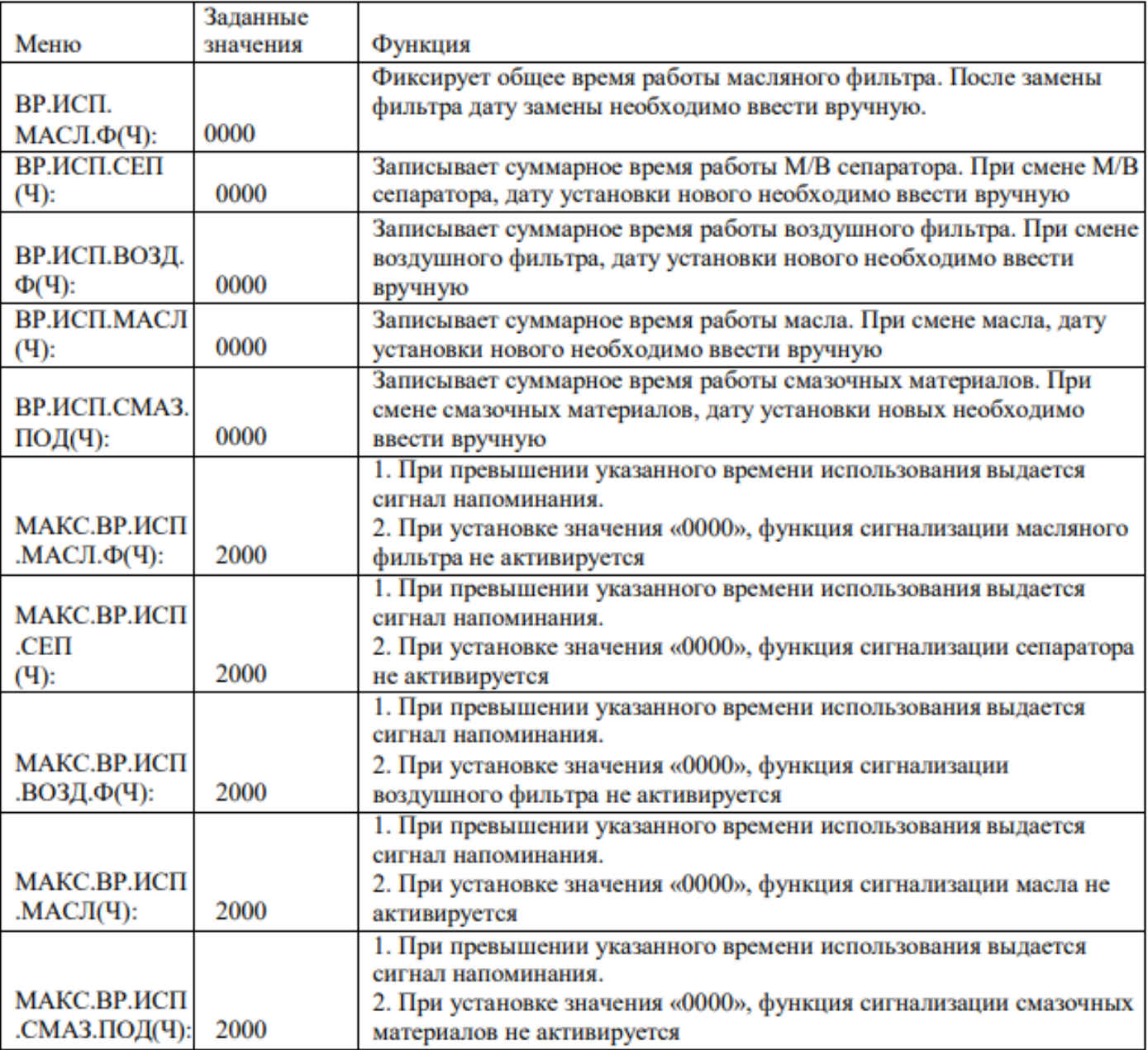

### **HANSMANN** Iŀ

### 1.11 Установки инвертора

Установки инвертора используются для настройки работы инвертора. Для проверки и внесения изменений в параметры необходим пароль. Основные функции указаны ниже (Следующая глава является примером для инвертора Shneider ATV61, ATV71)

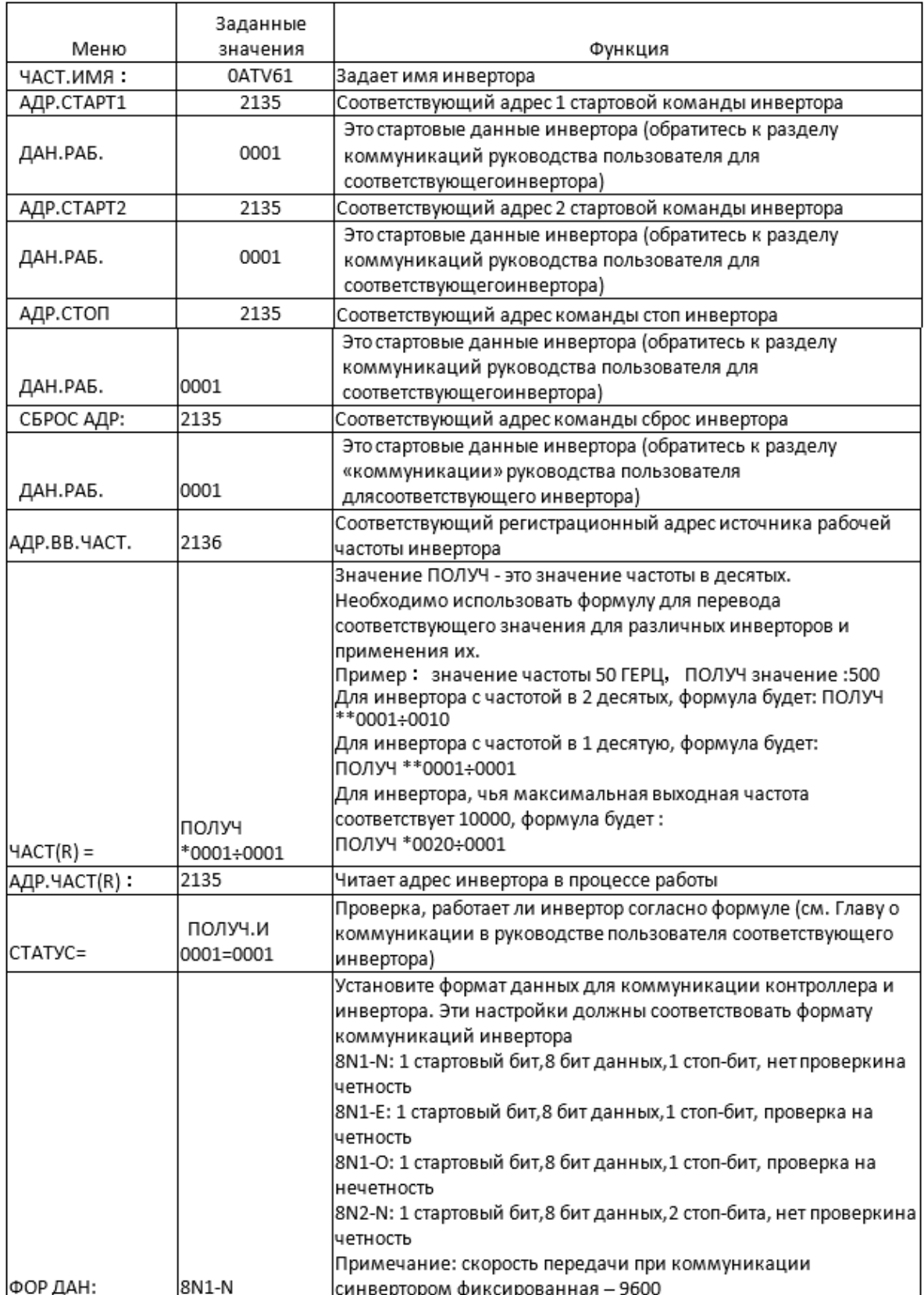

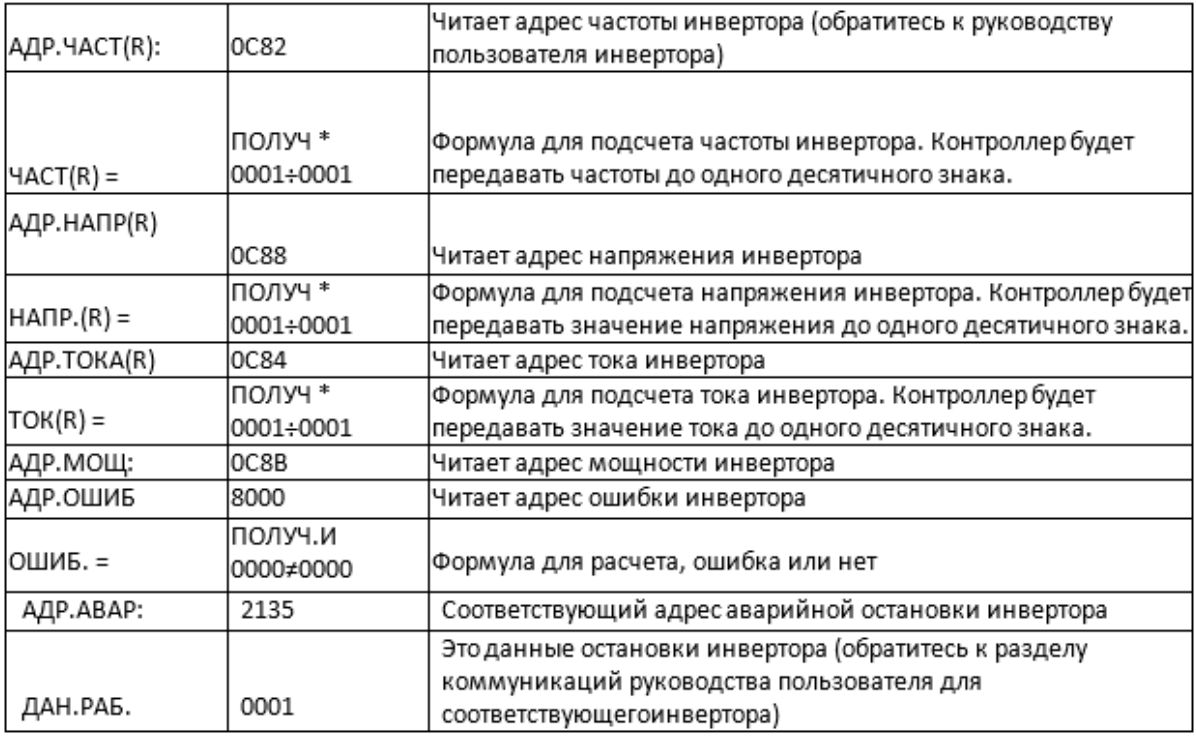

### 1.12 Калибровка сенсора

Калибровка сенсора используется для настройки точности касания. Для регулировки необходим пароль калибровки сенсора. После входа в меню калибровки сенсорного экрана, используйте кончик пальца или другой инструмент с острым наконечником для нажатия последовательности А, B ,С ,D. Нажмите клавишу «S», чтобы перезагрузить и сохранить изменения. Если необходимо выполнить калибровку еще раз, нажмите кнопку сброс и отмените предыдущую калибровку.

### 1.13 Планировка давления

Планировка давления используется для настройки графика планируемого давления. Для просмотра и модификации требуется пароль. Основные функции указаны ниже.

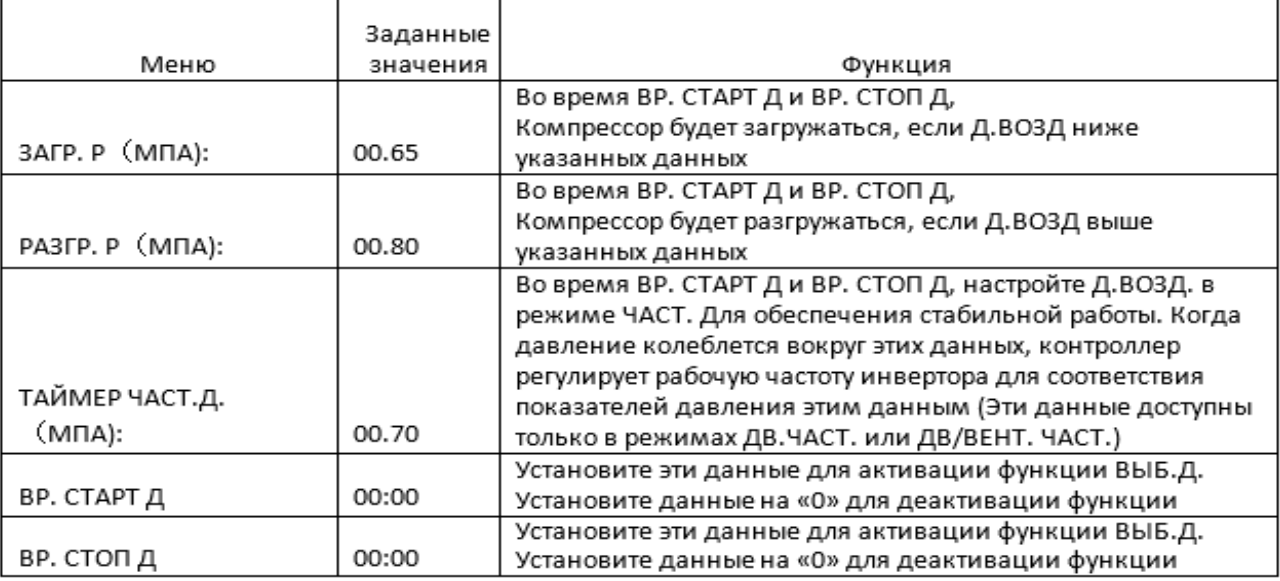

#### 1.14 График включения-выключения

График включения-выключения используется для настройки графика включения-выключения на неделю, максимальное число эпизодов в день – 4. Для доступа к графикам включения-выключения необходим пароль. Основные функции перечислены ниже. При установке значений 00:00, соответствующая функция не работает.

#### 1.15 Запись истории

Запись истории ошибок ведется с целью обнаружения и исправления неисправностей. Максимальное число записей – 100.

#### 1.16 Частота двигателя

Частота двигателя используется для установки параметров. Для просмотра и изменения параметров ЧАСТ. Двигателя необходим пароль. Основные функции указаны ниже.

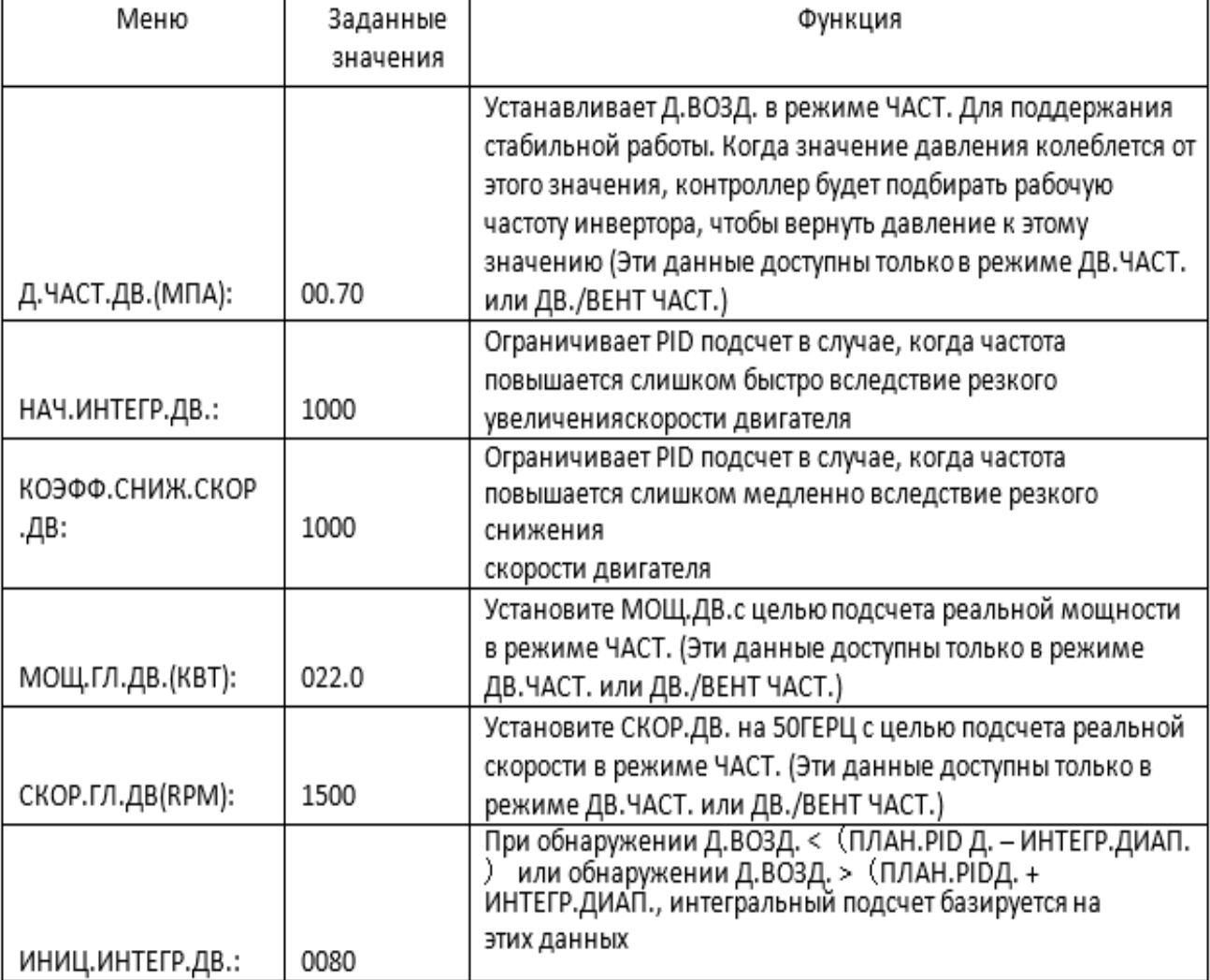

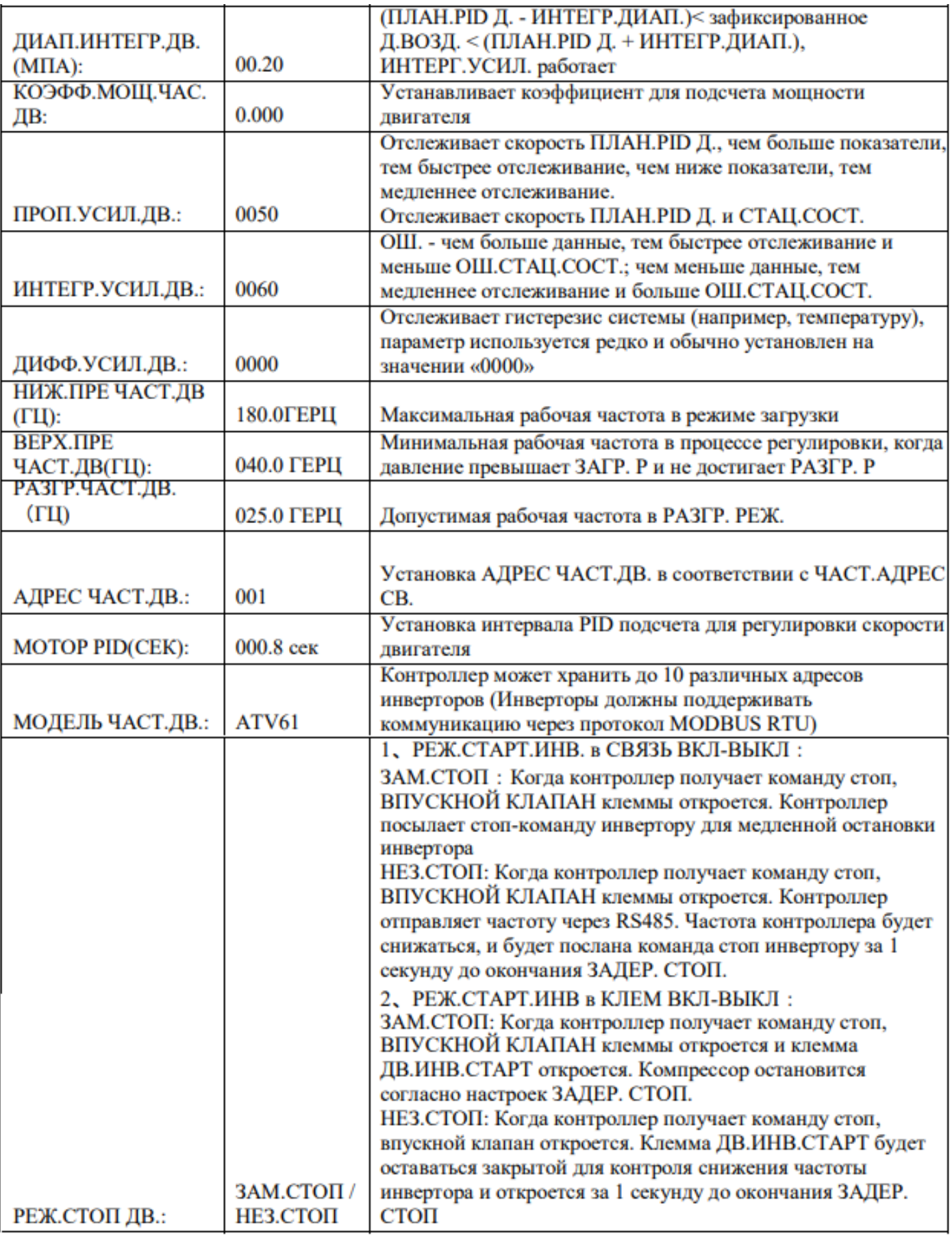

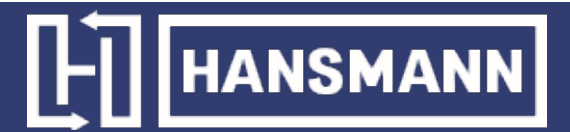

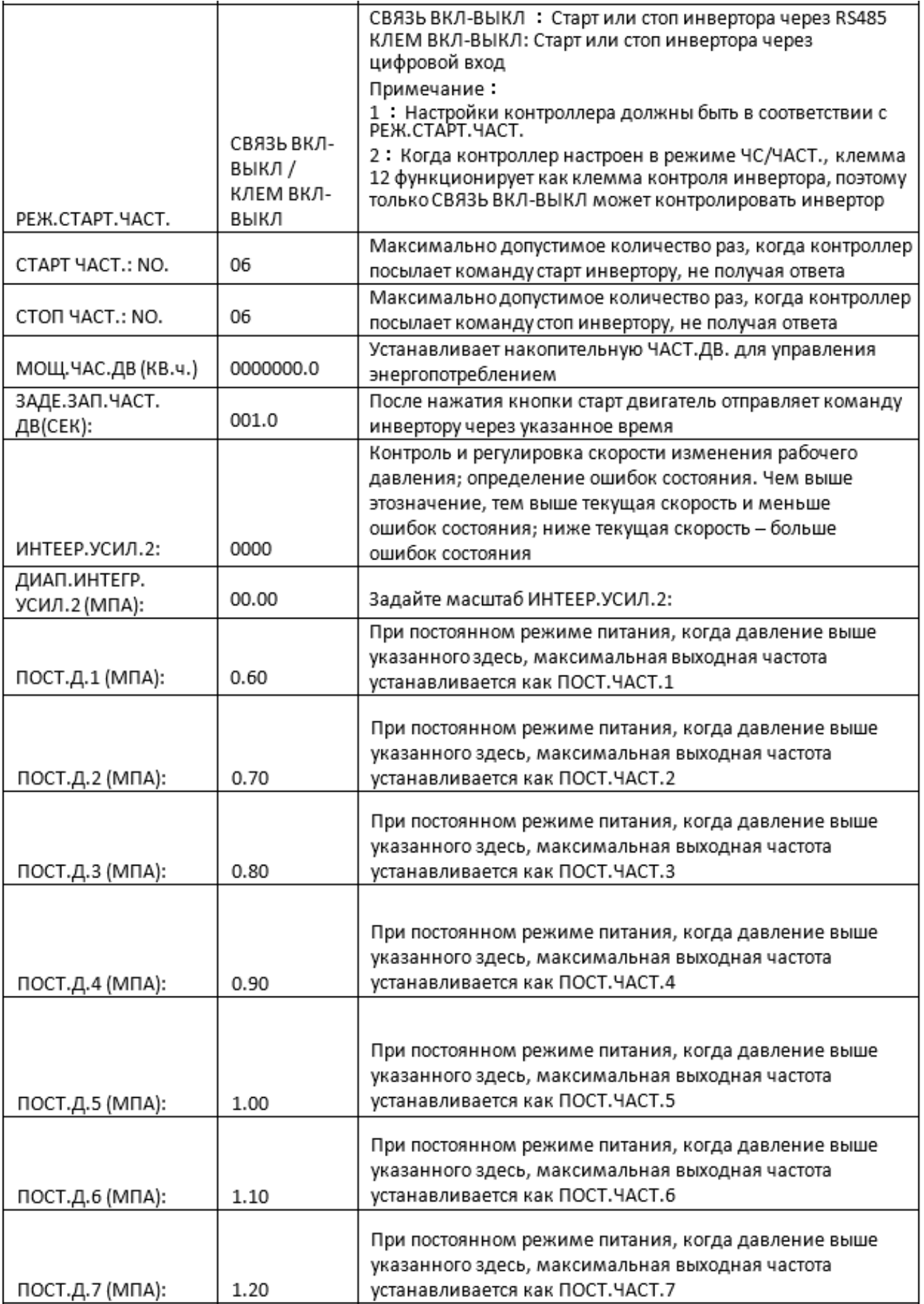

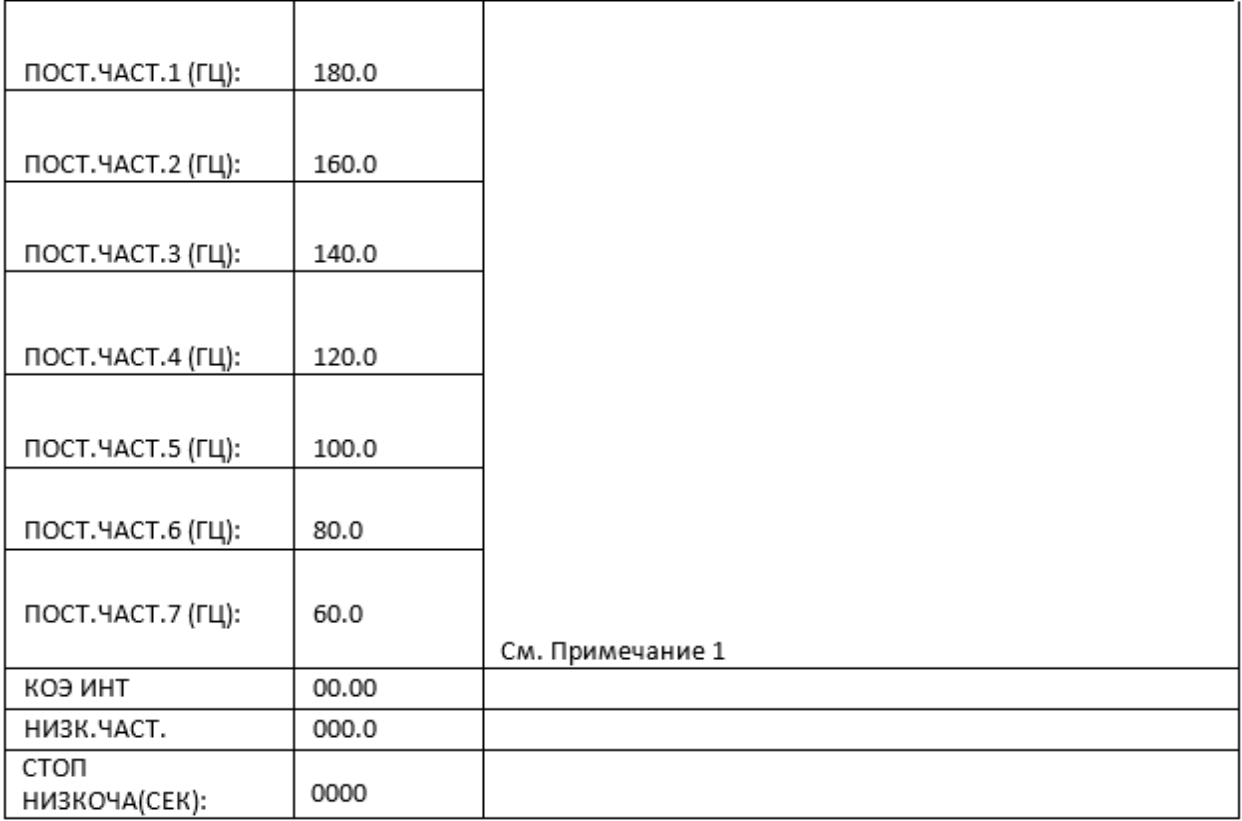

Примечание 1: при постоянном режиме питания ПОСТ.Д.1 <= ПОСТ.Д.2 <= ПОСТ.Д.3 <= ПОСТ.Д.4 <= ПОСТ.Д.5 <= ПОСТ.Д.6 <= ПОСТ.Д.7

Примечание 2:ПОСТ.ЧАСТ.1 >= ПОСТ.ЧАСТ.2 >= ПОСТ.ЧАСТ.3 >= ПОСТ.ЧАСТ.4 >= ПОСТ.ЧАСТ.5 >= ПОСТ.ЧАСТ.6 >= ПОСТ.ЧАСТ.7

Примечание 3: предположим, M>N. При постоянном режиме давления N устанавливается на 00.00, тогда установки ПОСТ.Д. M и ПОСТ.ЧАСТ M не учитываются.

Примечание 4: когда постоянное питание не требуется, установите ПОСТ.Д. на значение 00.00 мПа

### 1.17 ЧАСТ.ВЕНТ

ЧАСТ.ВЕНТ используется для настройки параметров ЧАСТ.ВЕНТ. Для просмотра значений и внесения изменений требуется пароль ЧАСТ. ВЕНТ. Основные функции перечислены ниже.

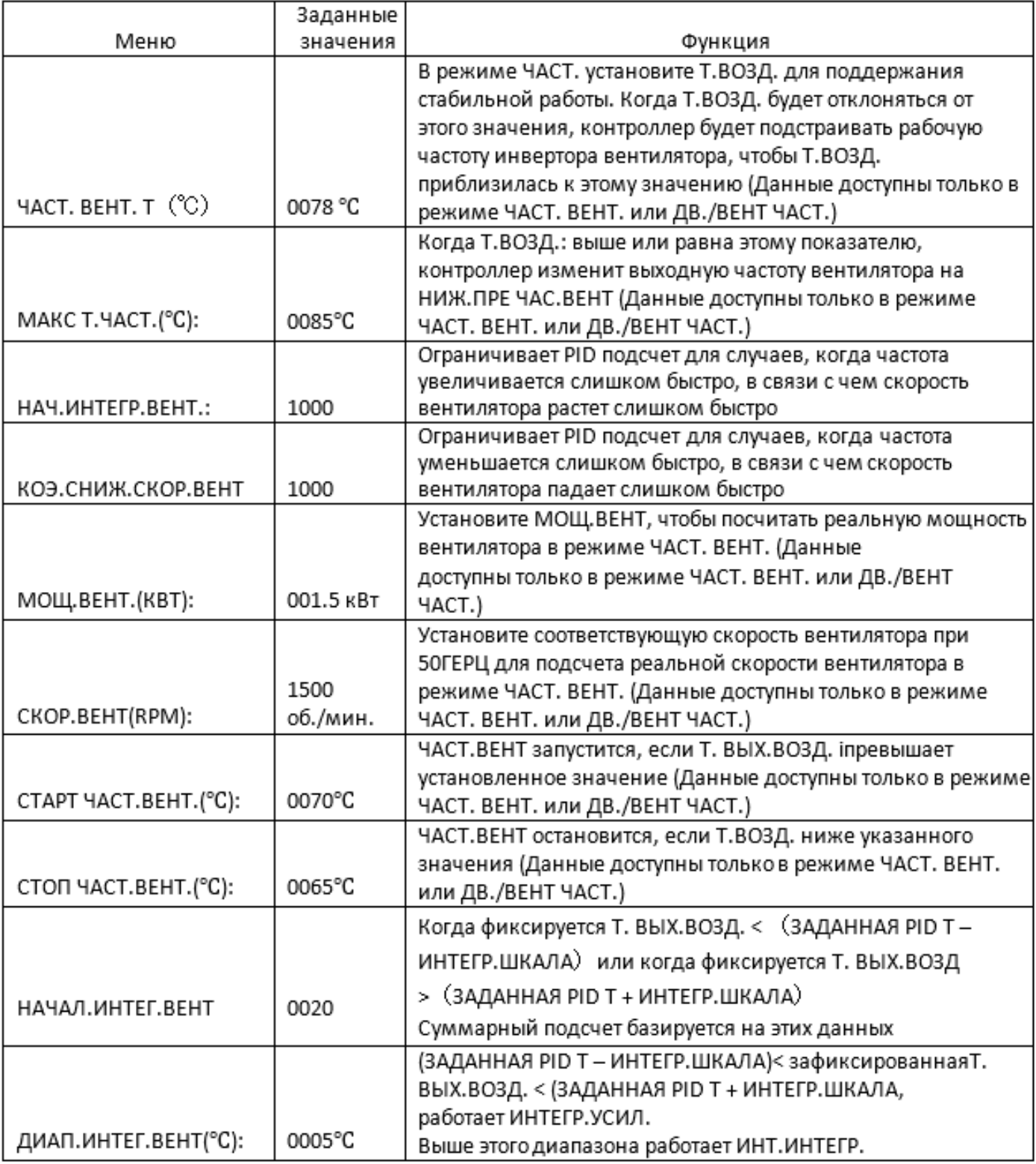

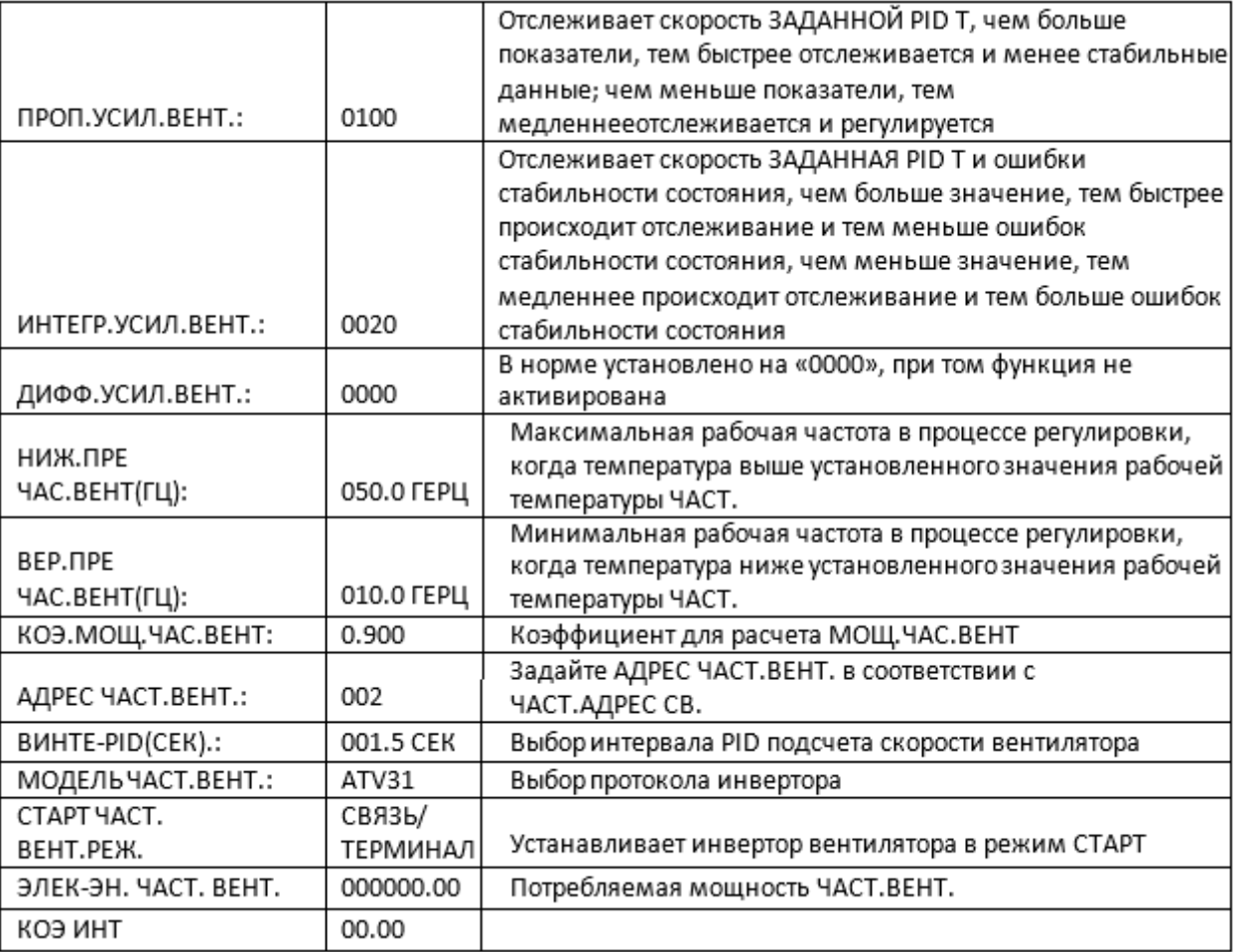

### 1.18 Дата

Проверка и установка даты и времени

1.19 Авторизация и пароли

Контроллер поддерживает множество паролей и схем управления доступом. В соответствии с различными уровнями паролей, контроллер поддерживает различные уровни доступа к рабочим функциям и параметрам, такие как:

1.19.1 ПАРОЛЬ ПОЛЬЗОВАТЕЛЯ: заводские настройки: Допуск: позволяет модифицировать все ПАРАМЕТРЫ ПОЛЬЗОВАТЕЛЯ.

1.9.2 ЗАВОДСКОЙ ПАРОЛЬ: фиксированный:

Допуск: позволяет модифицировать все ПАРАМЕТРЫ ПОЛЬЗОВАТЕЛЯ. Допуск: позволяет модифицировать все ОСНОВНЫЕ ПАРАМЕТРЫ, ПАРАМЕТРЫ ДВ.ЧАСТ., ВЕНТ.ЧАСТ. ПАРАМЕТРЫ в ЗАВОДСКИХ ПАРАМЕТРАХ

1.19.3 ПАРОЛЬ КАЛИБРОВКИ: фиксированный:

Допуск: позволяет модифицировать все КАЛИБРОВОЧНЫЕ ПАРАМЕТРЫ

1.19.4 ПАРОЛЬ СЕТИ: Допуск: позволяет модифицировать все ПАРАМЕТРЫ СЕТИ

1.19.5 ПАРОЛЬ ПАРАМЕТРОВ ОБОРУДОВАНИЯ: фиксированный Допуск: позволяет модифицировать все ПАРАМЕТРЫОБОРУДОВАНИЯ

1.19.6 ПАРОЛЬ ПАРАМЕТРОВ ТЕХНИЧЕСКОГО ОБСЛУЖИВАНИЯ Допуск: позволяет модифицировать все ПАРАМЕТРЫ ТЕХНИЧЕСКОГО ОБСЛУЖИВАНИЯ.

1.19.7 ПАРОЛЬ НАСТРОЕК ИНВЕРТОРА Допуск: позволяет модифицировать все НАСТРОЙКИ ИНВЕРТОРА

1.19.8 ПАРОЛЬ КАЛИБРОВКИ СЕНСОРА Допуск: позволяет модифицировать ЧУВСТВИТЕЛЬНОСТЬ СЕНСОРА

1.19.9 ПАРОЛЬ ГРАФИКА ДАВЛЕНИЯ Допуск: позволяет модифицировать все ПАРАМЕТРЫ ГРАФИКОВ ДАВЛЕНИЯ.

1.19.10 ПАРОЛЬ ГРАФИКА ВКЛЮЧЕНИЯ-ВЫКЛЮЧЕНИЯ Допуск: позволяет модифицировать все ПАРАМЕТРЫ ГРАФИКА ВКЛЮЧЕНИЯ-ВЫКЛЮЧЕНИЯ

1.19.11 ПАРОЛЬ ЧАСТ.ДВ.: фиксированный: Допуск: позволяет модифицировать все ПАРАМЕТРЫ ЧАСТ.ДВ.

1.19.12 ПАРОЛЬ ЧАСТ. ВЕНТ.: фиксированный: Допуск: позволяет модифицировать все ПАРАМЕТРЫ ЧАСТ. ВЕНТ.

### 2 Функции и технические параметры контроллера

2.1 Температура окружающей среды: -20°С ~ +60°С. Влажность: ≤ 98%;

2.2 Цифровой вход и выход: 6 точек цифрового входа (опционально), 6 точек цифрового релейного выхода.

2.3 Аналоговый вход и выход: 1 точка температурного выхода Pt100, 1 точка входа давления 4-20 мA, 2 группы входов трехфазного тока (оборудован компактным датчиком)

- 2.4 Входное напряжение фазы: 380В/ 220В.
- 2.5 Защита от высокого, низкого напряжения.
- 2.6 Контроллер подачи питания: AC16-28 V, 15ВA

2.7 Измерения:

- 2.7.1 Т.ВОЗД.: -50~350°С, Точность: ±1°С.
- 2.7.2 Время работы: 0~ 999999 Ч
- 2.7.3 Ток: 0~999.9A.
- 2.7.4 Давление: 0~1.60мПа. Точность: 0.01мПа.

2.8 Защита от реверсирования: когда компрессор остановлен, и обнаруживается изменение фазы, время отклика ≤ 1сек

2.9 Защита двигателя: Контроллер обеспечивает защиту мотора от разрыва фазы, дисбаланса и перегрузок, а также обеспечивает защиту вентилятора от перегрузок.

2.9.1 Защита от разрыва фазы: при наличии любого разрыва фазы, время ответа соответствует установленному; функция не активируется, когда время ЗАЩИТЫ ОТ РАЗРЫВА ФАЗЫ

### установлено на 20 сек

2.9.2 Защита от дисбаланса: когда МАКС-МИН ток >= НАСТР.ДАН. \*МИН ток/10 ,время ответа 5 сек;

2.9.3 Функции защиты от перегрузки (единица измерения: секунды), ознакомьтесь со справочной таблицей. Кратность= Iреалн./Iустан., время ответа указано в таблице в соответствием с кратностью перегрузок от 1.2 раза и 3.0 раза .

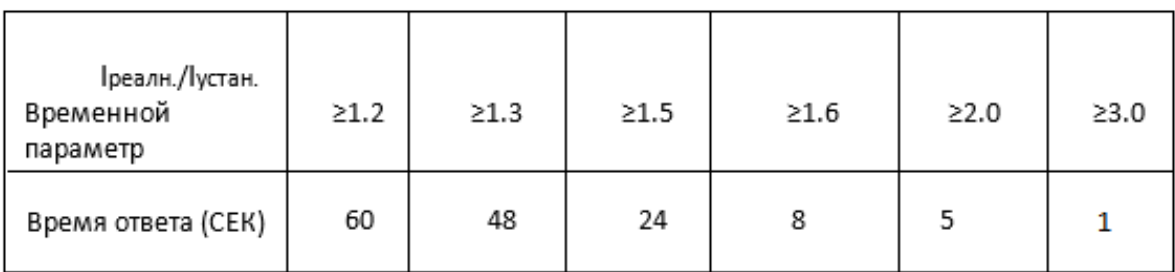

Таблица характеристик для защиты мотора

2.10 Защита от перегрева: когда фактическая измеренная температура выше, чем заданное значение температуры; Время отклика≤2сек;

2.11 Емкость контакта выходного реле: 250В,5A; Выносливость контакта: 500000 раз 2.12 Текущая ошибка составляет менее 1.0%;

2.12 2 точки коммуникационного портаRS485. 1 точка для сетевого режима или связи с компьютером.

Остальные точки для коммуникационных инверторов, таких как инвертор параметров запуска, инвертор-контроллер включения-выключения или инвертор частоты запуска.

2.14 Пульт дистанционного управления: при установке в качестве ДИСТ., uпользователь может использовать его для удаленного управления компрессором.

### 3 Сигналы тревоги

3.1 Сигнал тревоги воздушного фильтра

①. Обнаружен засор воздушного фильтра. (В НАСТРОЙКЕ ОБОРУДОВАНИЯ присутствует функция проверки воздуха через цифровой входной сигнал). Монитор отображает ЗАСОР. ВФ после проверки давления закрытого дифференциального реле.

②. Сигнал тревоги лимита рабочего времени воздушного фильтра

Отображается текст ЗАКОН. ВР. ВФ, когда время работы воздушного фильтра превышает указанный лимит.

3.2 Сигнал тревоги масляного фильтра

①. Обнаружен засор масляного фильтра. (В НАСТРОЙКЕ ОБОРУДОВАНИЯ присутствует функция проверки масла через цифровой входной сигнал). Монитор отображает ЗАСОР. МФ после проверки давления закрытого дифференциального реле.

②. Сигнал тревоги лимита рабочего времени масляного фильтра

Отображается текст ЗАКОН. ВР. МФ, когда время работы масляного фильтра превышает указанный лимит.

3.3 Сигнал тревоги М/В сепаратора

①. Обнаружен засор М/В сепаратора. (В НАСТРОЙКЕ ОБОРУДОВАНИЯ присутствует функция проверки М/В через цифровой входной сигнал). Монитор отображает ЗАСОР. СЕПАР после проверки давления закрытого дифференциального реле.

②. Сигнал тревоги лимита рабочего времени М/В сепаратора Отображается текст ЗАКОН. ВР. СЕП, когда время работы сепаратора превышает указанный лимит.

3.4 Сигнал тревоги компрессорного масла Текст ЗАКОН. ВР. МАС. отображается, когда истекает время максимального использования масла.

3.5 Сигнал тревоги смазочных материалов Текст ЗАКОН. ВР. МАС. ПОД. отображается, когда истекает время максимального использования смазочных материалов.

3.6 Сигнал тревоги высокой температуры нагнетания Текст ВЫС.Т.ВОЗД. отображается, когда Т.ВОЗД. выше чем Т.ПРЕДУП.ВЫХ.ВОЗД, установленная в ЗАВОДСКИХ НАСТРОЙКАХ

### 4 Защита контроллера

### 4.1 Защита двигателя

Контроллер компрессора MAM6080 обеспечивает защиту двигателя от перегрузки, дисбаланса, разрыва фазы, высокого и низкого напряжения, а также защиту вентилятора от перегрузок.

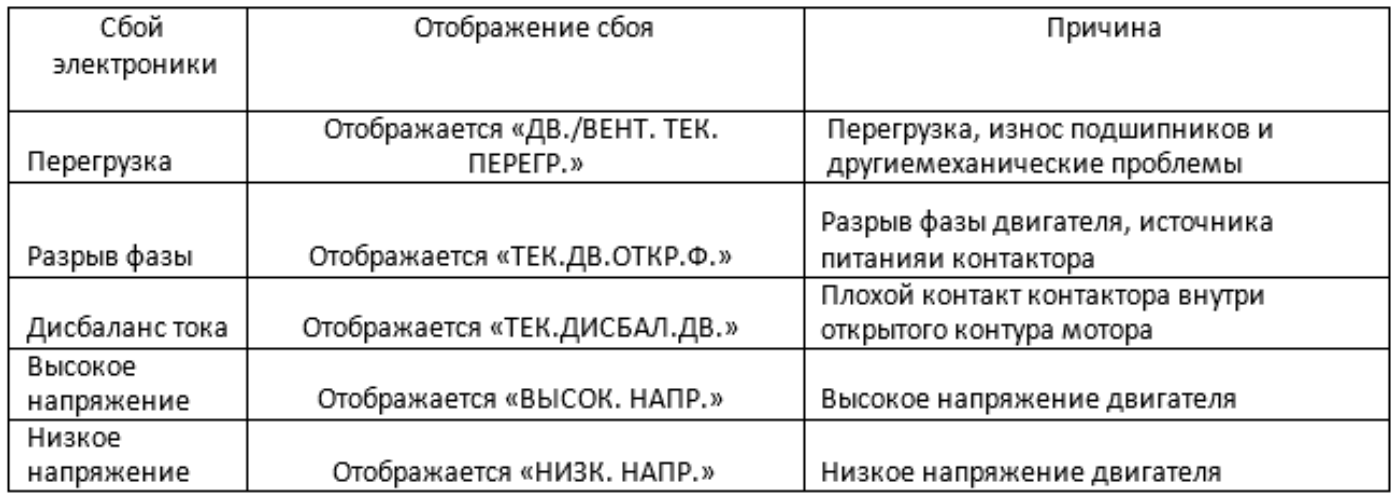

### 4.2 Защита от высокой температуры нагнетания

Когда Т.ВОЗД. превышает Т.СТОП ВЫХ.ВОЗД, контроллер подает сигнал тревоги и останавливает устройство. ТЕКУЩ.ОШ. отображает ВЫСОК. Т. ВОЗД.

### 4.3 Защита от реверсирования воздушного компрессора

Когда компрессор остановлен, и в последовательности трех фаз возникли проблемы, ТЕ-КУЩ.ОШ. отображает ОШИБ. Ф. 1, и контроллер не может запустить мотор. Измените положение любых двух произвольных фаз линии питания и проверьте вращение двигателя.

### 4.4 Защита от разрыва фазы воздушного компрессора

Когда компрессор не работает, и обнаруживается разрыв фазы, ТЕКУЩ.ОШ. отображает ОШИБ. Ф.

2, и контроллер не может запустить устройство. Необходимо проверить фазу.

### 4.5 Защита от высокого давления воздуха

Когда Д.ВОЗД. превышает МАКС.ЛИМ.Д., контроллер подает сигнал тревоги и останавливает устройство. ТЕКУЩ.ОШ. отображает ВЫС.Д.

### 4.6 Защита от отказа датчика

Когда датчик давления или температуры отсоединяется, контроллер подает сигнал тревоги и останавливает устройство. ТЕКУЩ.ОШ. отображает \*\*ОШ. ДАТ.

#### 5 Устранение неисправностей

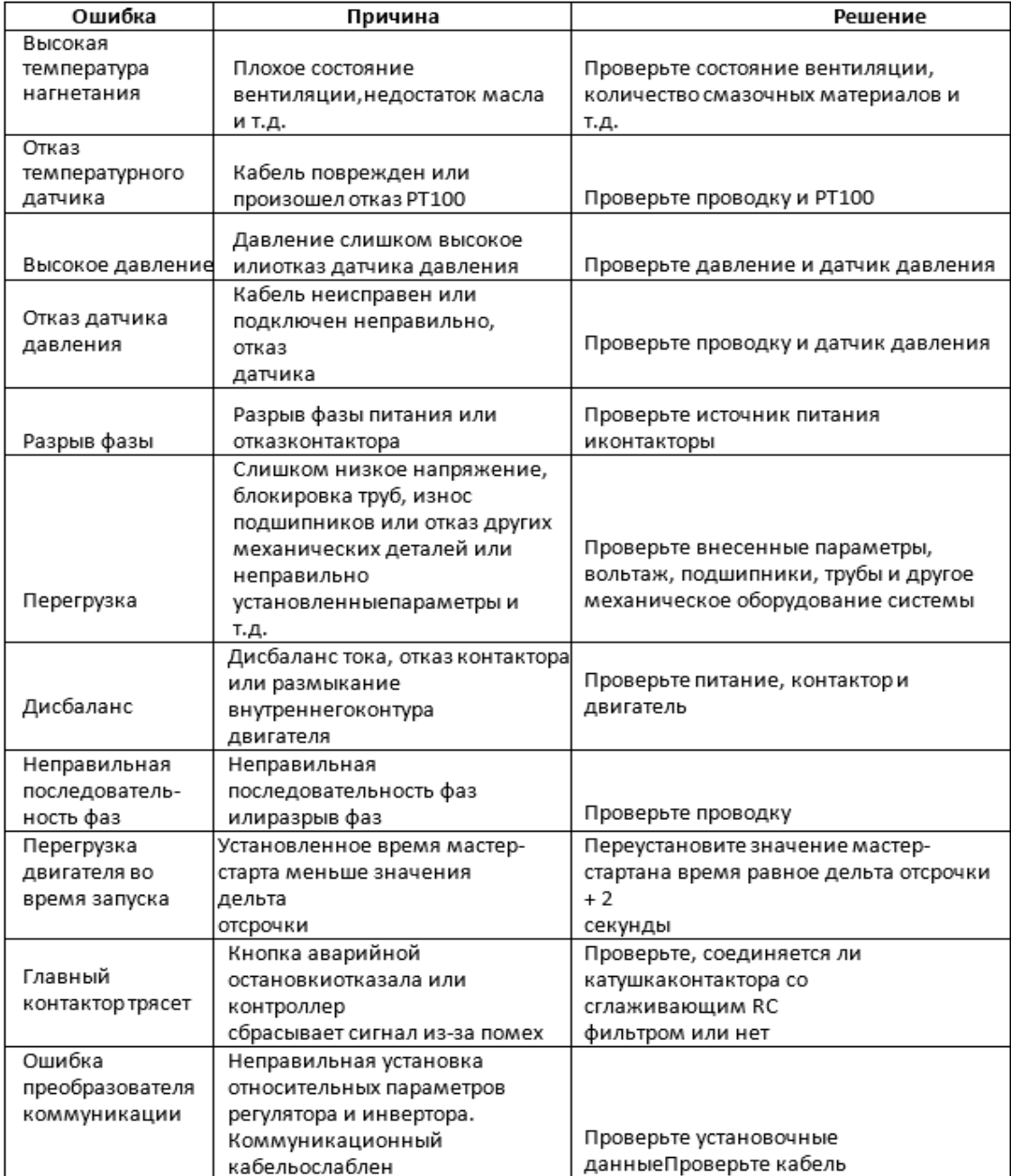

### 6 Сетевой контроль и сетевая коммуникация

### 6.1 Сетевой контроль:

Контроллер MAM6080 может работать в сетевом режиме с компрессорами серии MAM (с коммуникационными функциями). Одновременно в сети может быть до 16 компрессоров. Сетевой режим может быть установлен как ЧАСТ.-ЧАСТ., ЧС-ЧС или ЧАСТ.-ЧС. Схема подключения кабелей в сетевом режиме представлена ниже. Для создания сети используются два терминала (RS485).

В меню НАСТРОЙКИ ПАРАМЕТРОВ СЕТИ при указании ЧАСТ-ЧАСТ или ЧС-ЧС, ведущий выбирает компрессор для работы на основании ОБЩ.ВР.РАБ. Для старта выбирается компрессор с наименьшим временем работы, а компрессор с наибольшим временем работы будет остановлен в первую очередь.

В меню НАСТРОЙКИ ПАРАМЕТРОВ СЕТИ при указании ЧС-ЧАСТ., ведущий работает первым, остальные компрессоры работают в соответствии с ОБЩ.ВР.РАБ. Для старта выбирается компрессор с наименьшим временем работы, а компрессор с наибольшим временем работы будет остановлен в первую очередь.

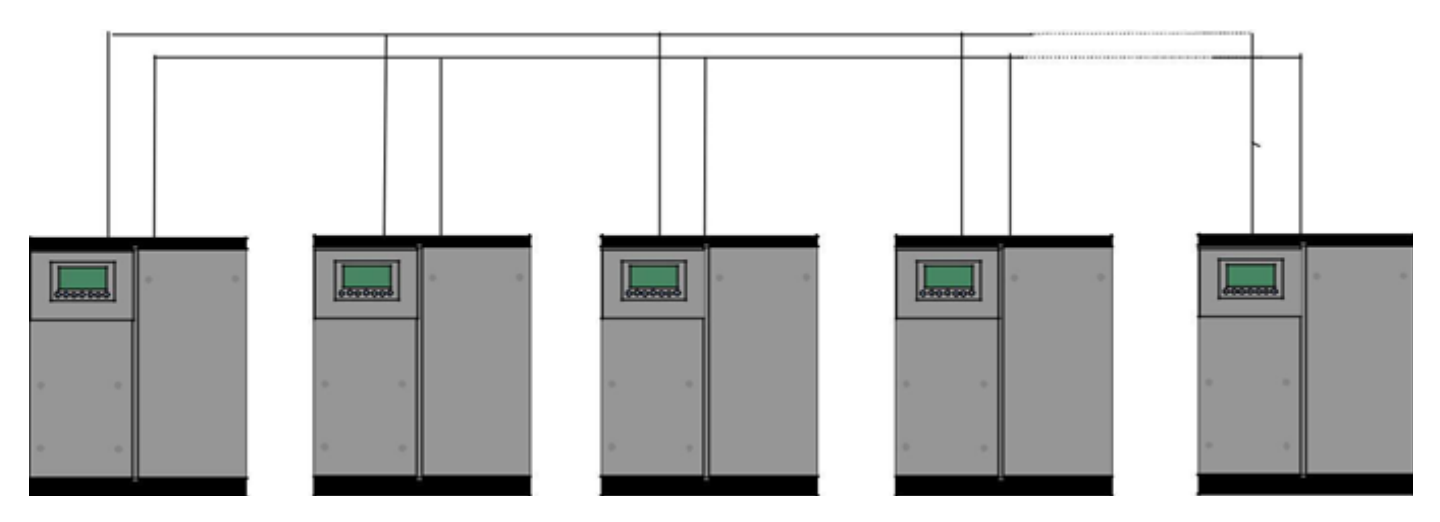

Компрессор с АДРЕС СВ. 0001 является ведущим (мастер), остальные веденными. Любой компрессор MAM серии может быть как ведущим, так и ведомым.

### 6.1.1 Параметры управления сетью:

6.1.2.1 Установка в качестве главного:

Укажите АДРЕС СВ. в ПОЛЬ ПАР. равным 001

В соответствии с требованиями пользователя, установите РЕЖ. СВЯЗИ, КОЛ-ВО КОМП.В СЕТИ:, ВР ОЧЕР. МИН., Д.ЗАГР.СЕТИ, Д.РАЗГР.СЕТИ, ЗАДЕР.СЕТ.РЕЖ, СЕТ.РЕЖ. После установок необходимо выключить и перезагрузить контроллер для сохранения настроек.

### 6.1.2.2 Установка в качестве подчиненного:

Когда контроллер MAM6080 указан в качестве подчиненного, необходимо указать только РЕЖ. СВЯЗИ как СЕТЬ, АДРЕС СВ. Может быть назначен от 2 до16 по порядку в зависимости от количества компрессоров в СТАТ.СЕТИ, назначенных как ПОДЧИН.

#### 6.1.2 Старт и остановка сетевого режима:

Убедитесь, что сетевые кабели подключены правильно, а также в том, что правильно указаны параметры сетевого режима компрессора. Активируйте ведущее устройство, оно контролирует компрессоры в сети автоматически в соответствии с регистрируемым Д.ВОЗД. При

ручной остановке ведущего, одновременно останавливается сетевой контроль, и этот ведущий больше не шлет команды компрессорам в сети.

### 8.2 Сетевая коммуникация

Контроллер MAM6080 поддерживает протокол MODBUS RTU и может быть ведомым устройством при соединении с другим оборудованием. Он поддерживает команды MODBUS 03,06,16. Скорость передачи информации в бодах: 9600 бит в секунду, 1 стартовый бит, 8 бит данных, 1 стоп-бит и проверка на четность. При регистрации адреса MODBUS см. руководство по коммуникации MODBUS.

### 7 Управление инвертором

### Контроль связи по RS485

Есть один запасной порт RS485 для коммуникации с инвертором. Пользователь может запустить или остановить контроллер через RS485, он передает выходную частоту на основе PID-анализа инвертору через порт RS485. Это позволяет настраивать выходную частоту инвертора и достигать постоянного давления и температуры. Скорость передачи информации в бодах: 9600 бит в секунду, когда инвертор контролируется через RS485. Различные параметры инвертора можно настроить в НАСТРОЙКАХ ИНВЕРТОРА в ЗАВОДСКИХ ПАРАМЕТРАХ. ИНВЕРТОР ДВИГАТЕЛЯ необходимо назначить как 0001, ИНВЕРТОР ВЕНТИЛЯТОРА – 0002. Для достижения совместимости с другими инверторами, укажите такие параметры как АДР(R)ТОКА, АДР(R) НАПР., АДР.(R)ЧАСТ., АДР.(R)МОЩ, АДР.ВВ.СТАРТ, СТАТ.ОШИБ(R), ВВ. ЧАСТ., СБРОС ВВ.АДР. Для различных инверторов ток, вольтаж, частота и мощность отличаются. Для каждого параметра необходимо составлять формулу пересчета, чтобы перевести ток, вольтаж, частоту и мощность в одноразрядные значения.

Варианты пересчета представлены ниже на примере инвертора Schneider 67,71.

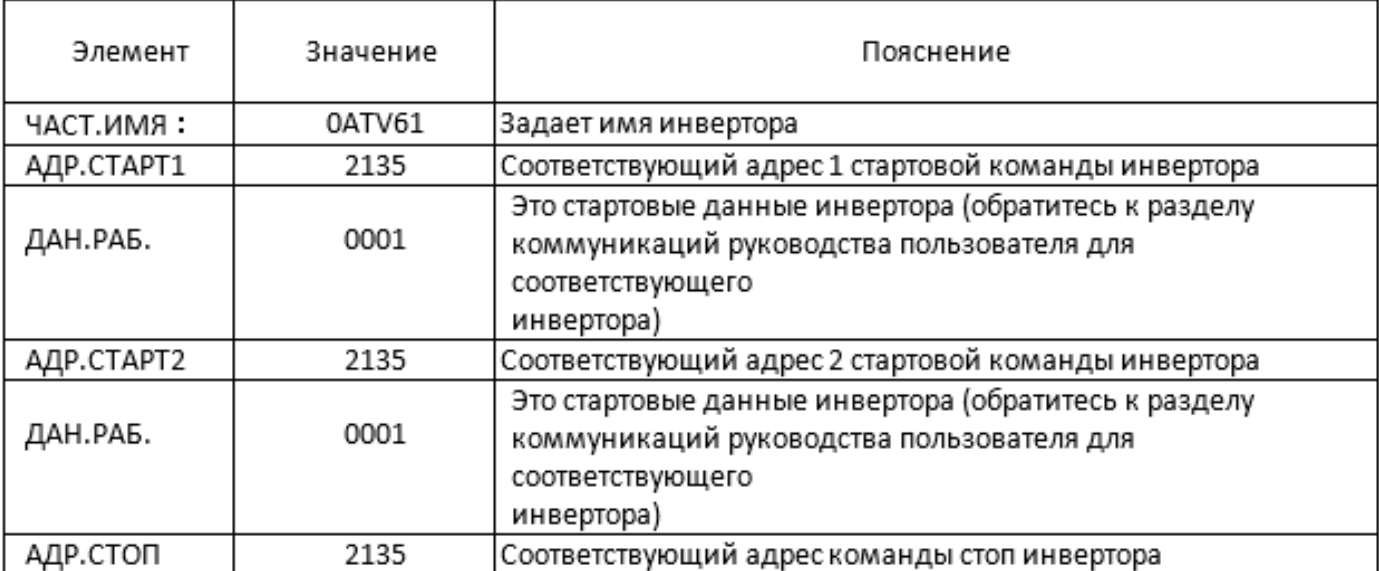

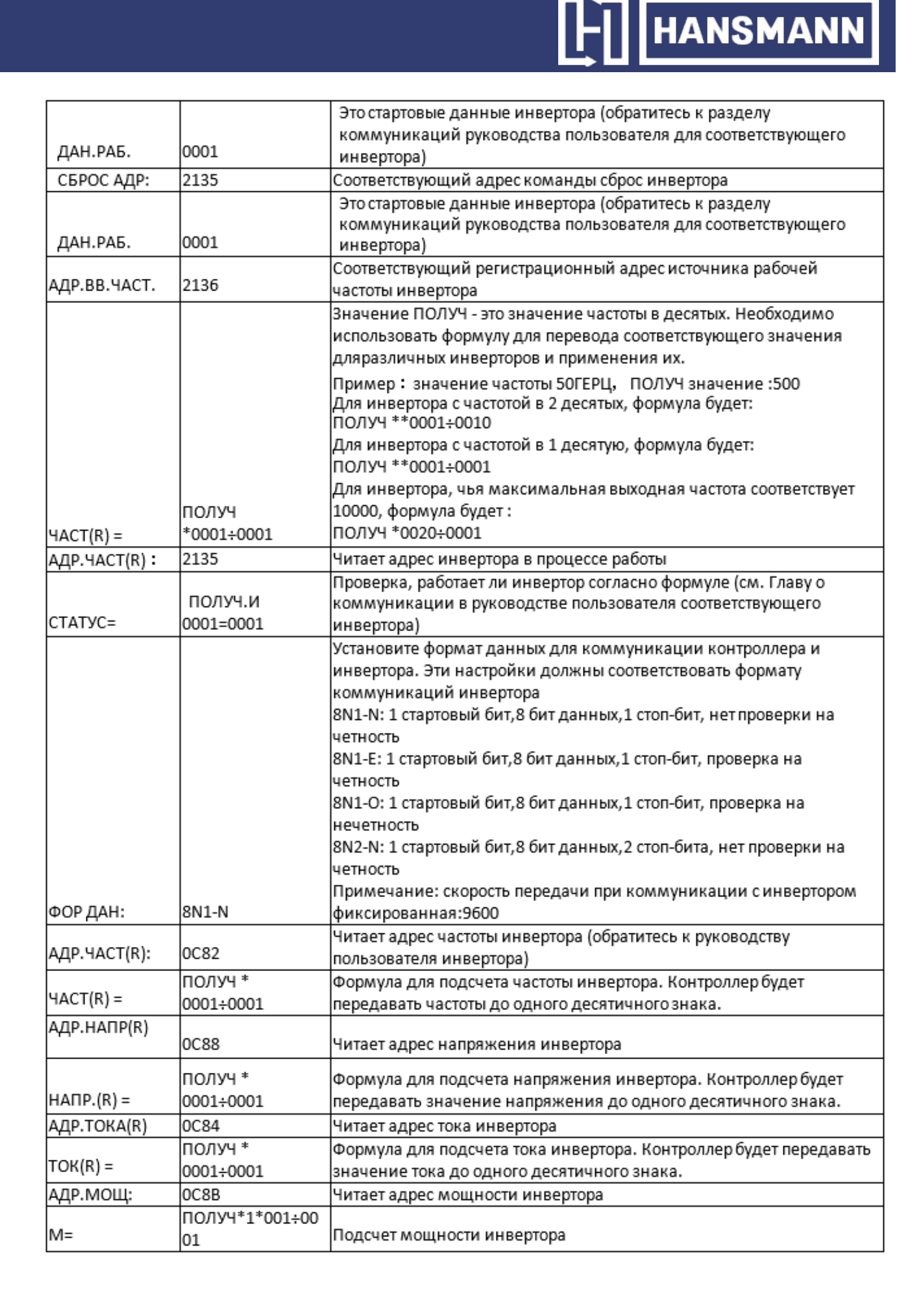

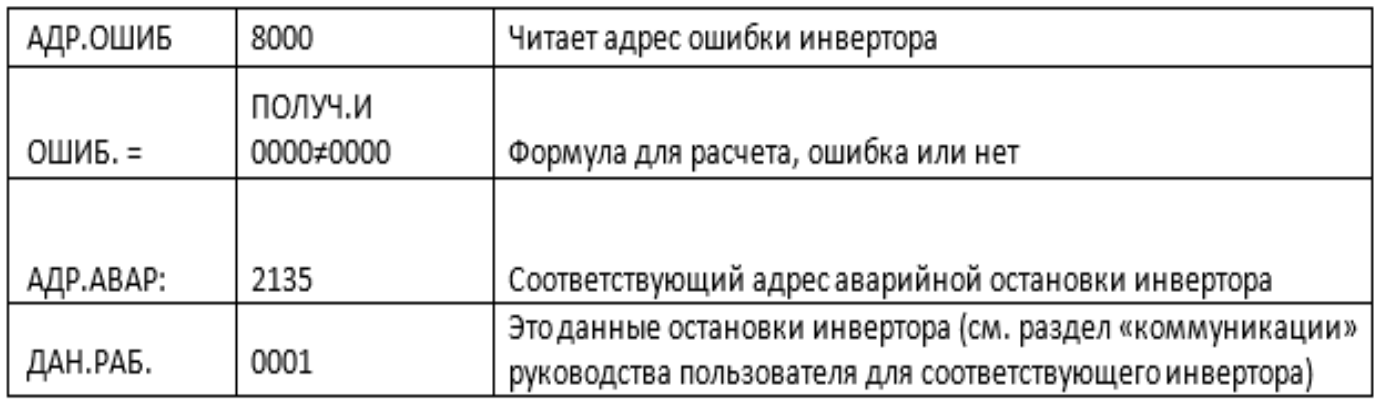

Вначале контроллер посылает «0» в соответствующий реестр «АДР.(R)СТАТ» через инвертор. Спустя некоторое время задержки посылает «1» в соответствующий реестр «АДР. СТАРТ1(W)». После следующей задержки считывает «СТАТУС=» регистра и оценивает, работает ли инвертор согласно формуле. Подсчет выходной частоты базируется на сравнении установленного и регистрируемого давления и отправки данного значения по соответствующему адресу «АДР.(R)ВВ.ЧАСТ.» в рамках операции формулы.

Набор параметров инвертора Schneidel:

1. CON | AD2- |AD1- |АДР :1 |EBr :96 |EFO :8N1 |EEO :15 CTL- | Fr1 :ndb |rln |PST |CHCF :IO |CD1 : ndb Flt- | PTC- |rST- | rSF :C107

### 8 Принципиальные электрические схемы

### 8.1 ЧС.

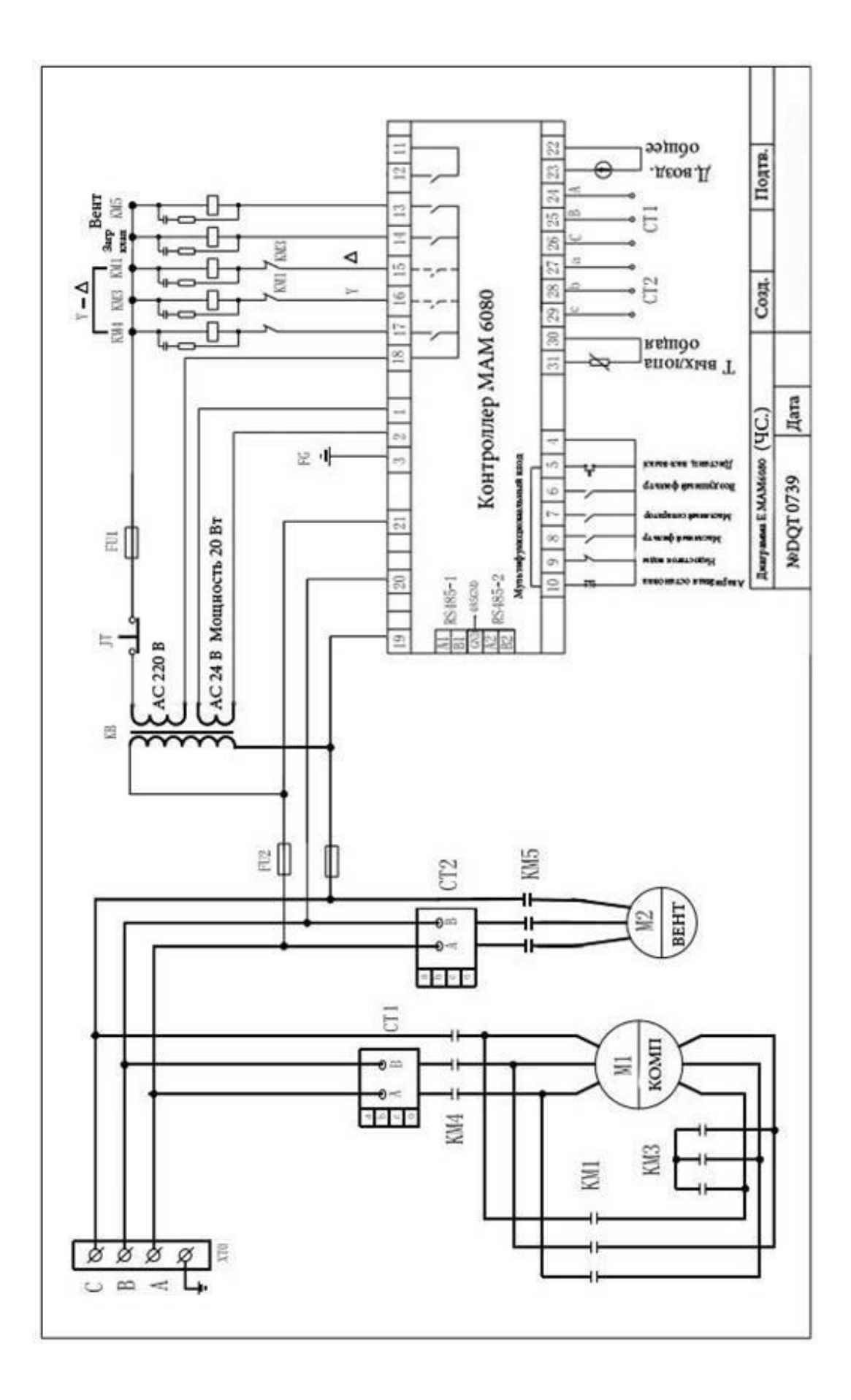

### 8.2 УСТ.МАГН.ЧАСТ., ЧАСТ.ДВ

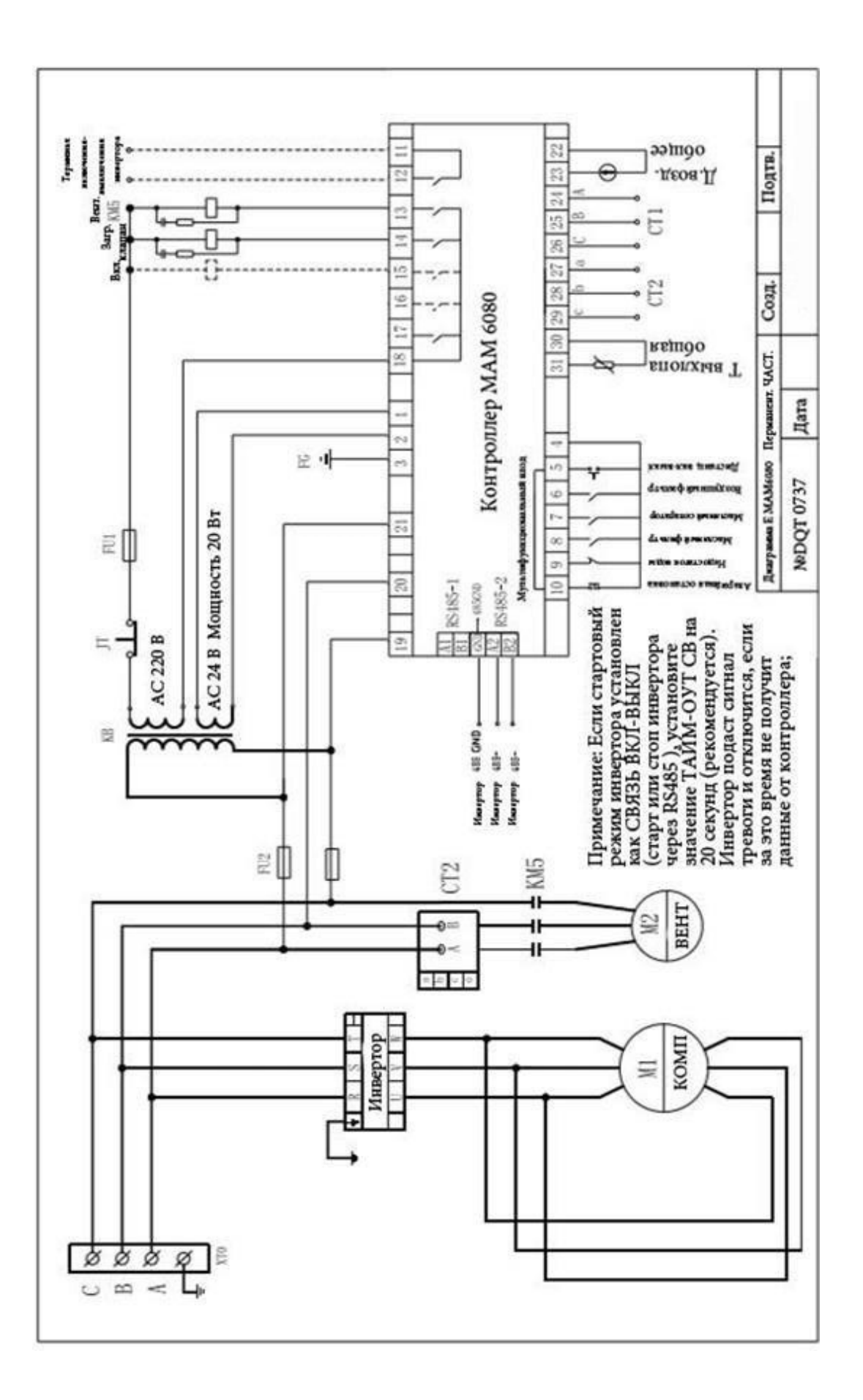

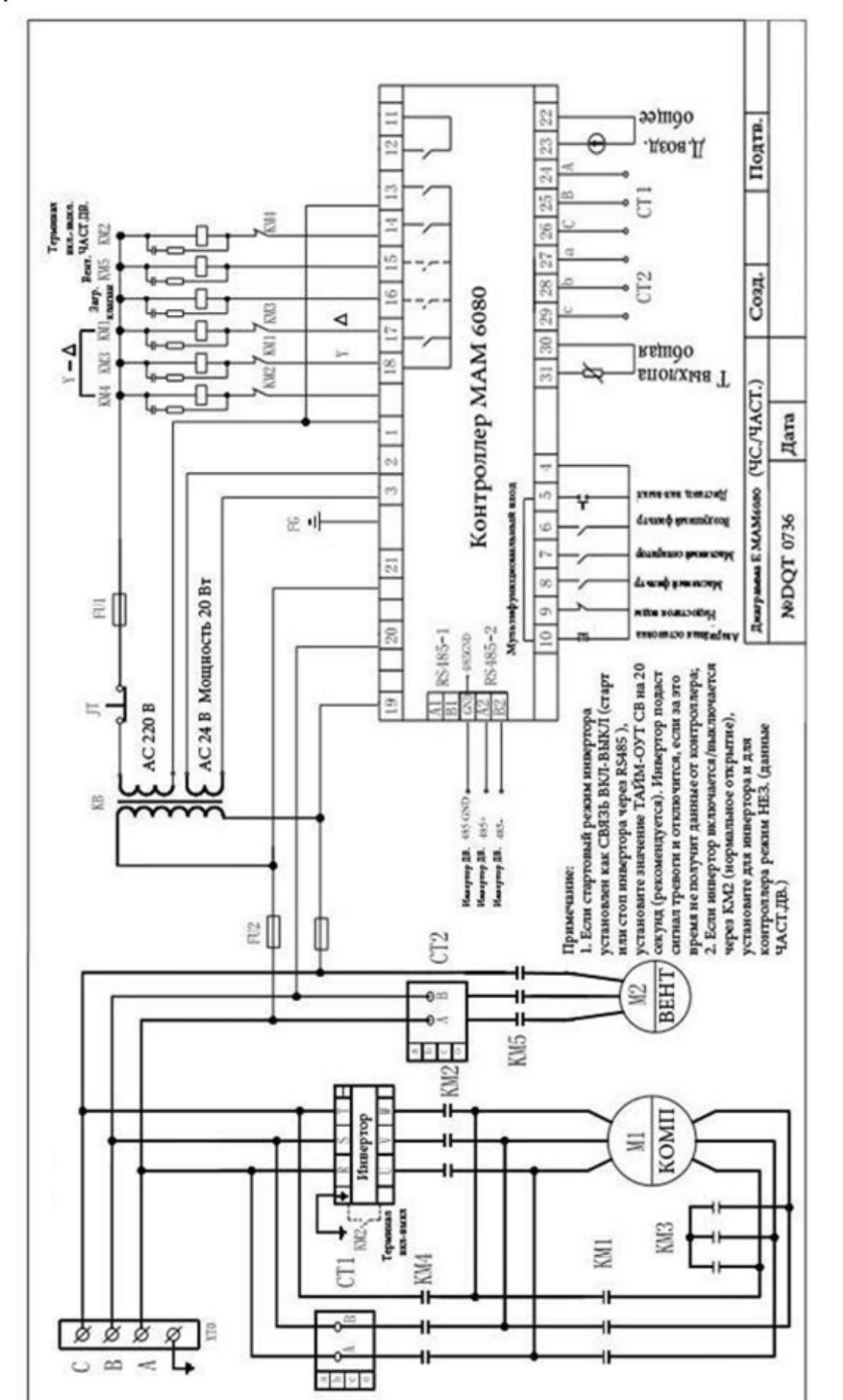

#### 8.3 ЧС/ЧАСТ.

8.4 *YACT. BEHT.* 

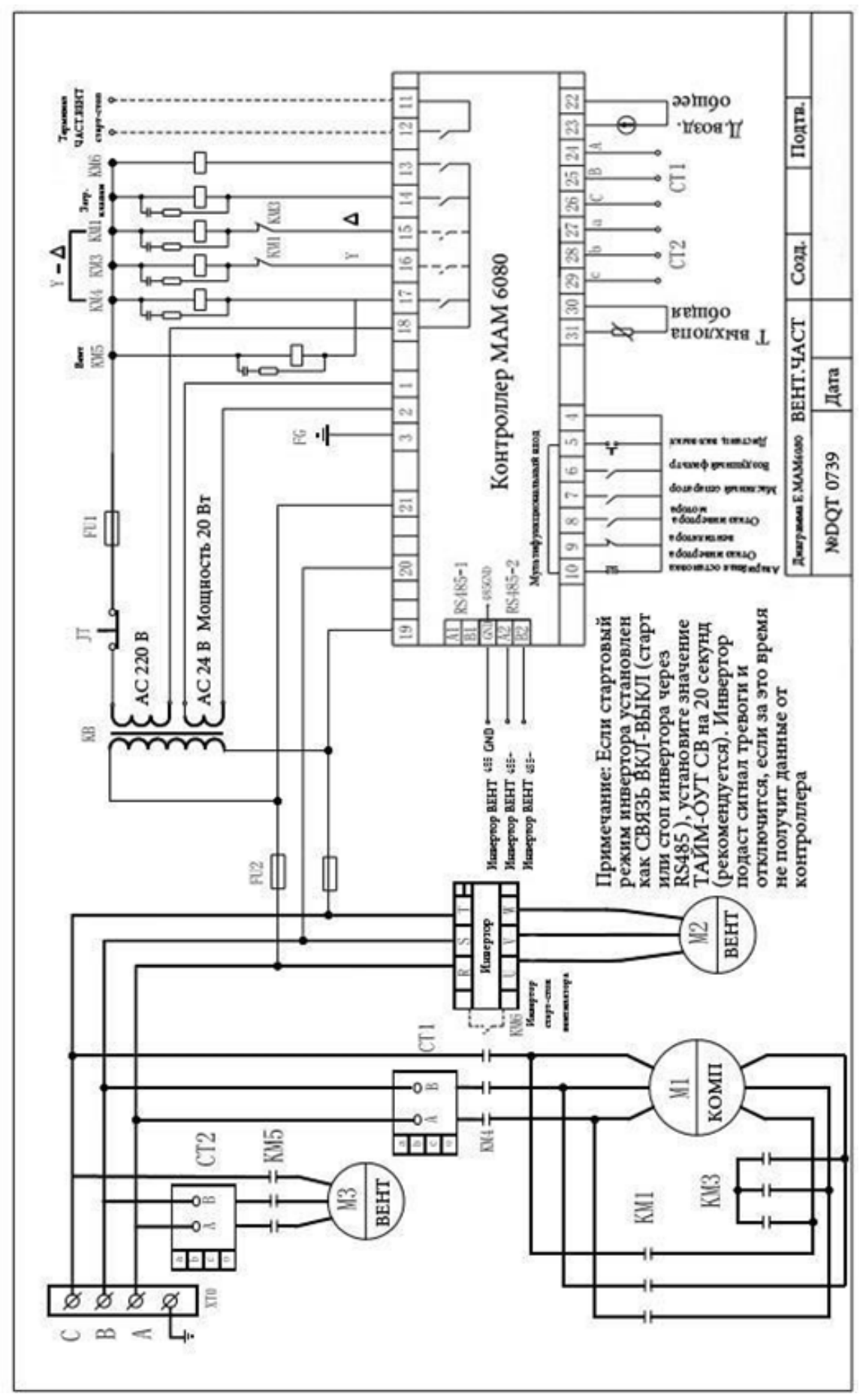

### 8.5 Ч.ДВ.ВЕНТ.

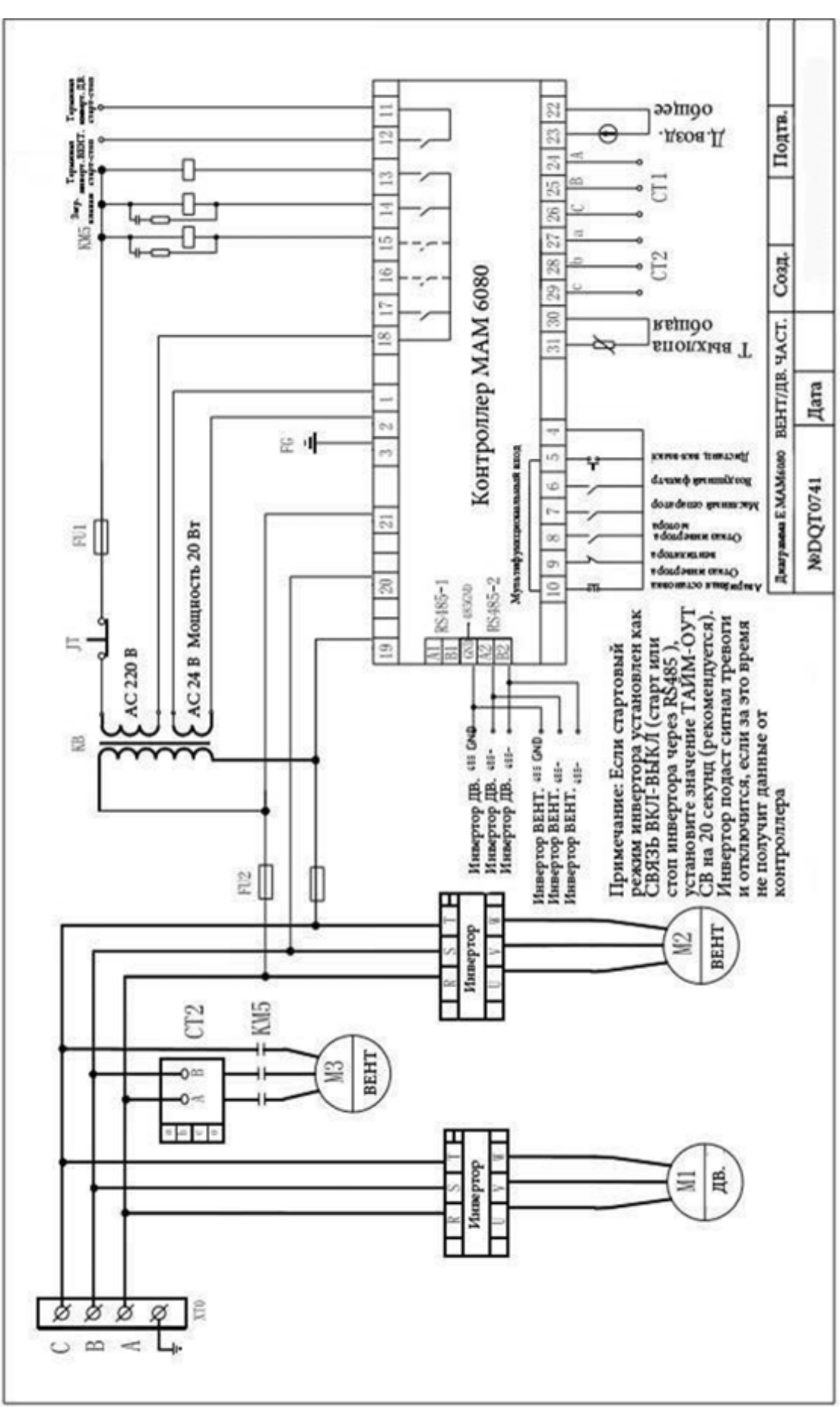

### 8.6 Плавный пуск

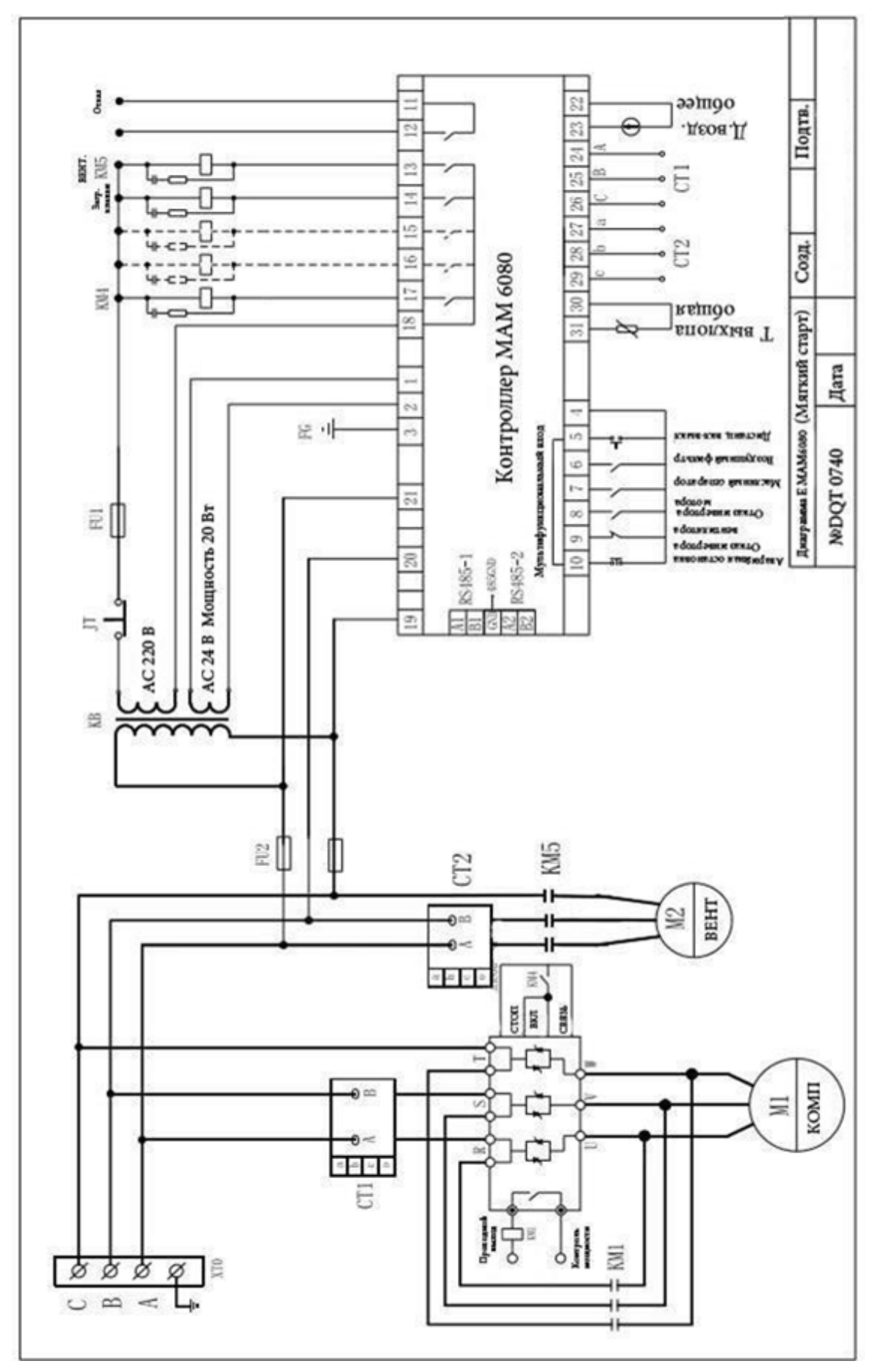

### MAM-860

### 1 Базовые операции

#### 1. Описание кнопок

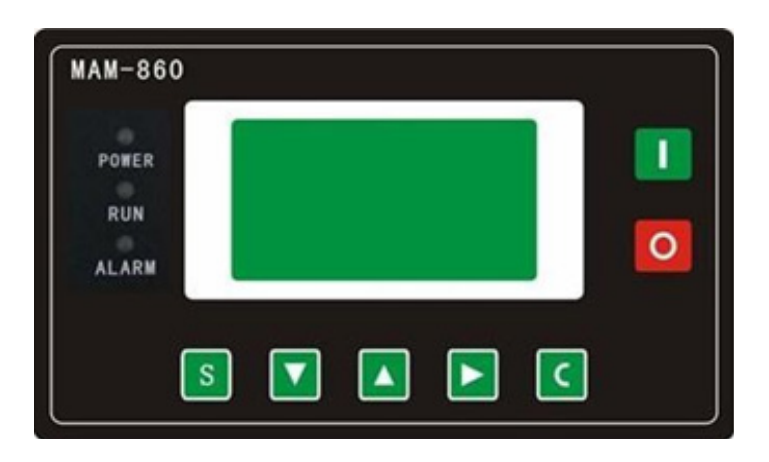

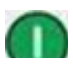

 $\circ$ 

### — Кнопка Пуск:

1, Когда компрессор остановлен, нажмите эту кнопку, чтобы запустить его. 2, Когда компрессор установлен в качестве ведущего (№ 1) в режиме блокировки, нажмите эту кнопку, чтобы запустить его и активировать функцию режима блокировки одновременно.

#### — Кнопка Стоп:

1, Когда компрессор находится в рабочем режиме, нажмите эту кнопку, чтобы остановить его;

2, Когда компрессор установлен в качестве ведущего (№ 1) в режиме блокировки, нажмите эту кнопку, чтобы остановить его и функцию режима блокировки; 3, Когда компрессор остановлен, нажмите эту кнопку, чтобы посмотреть версию программного обеспечения.

—Кнопка Установки, Кнопка Загрузки / Разгрузки: <sub>S</sub> 1, Когда компрессор работает, нажмите эту кнопку для загрузки, выгрузки; 2, Когда компрессор в режиме настройки, нажмите эту кнопку после внесения изменений, чтобы подтвердить и сохранить измененные данные.

### —Кнопка вниз / уменьшить:

1, При просмотре меню, нажмите эту кнопку, чтобы переместить курсор вниз; 2, При изменении данных нажмите эту кнопку, чтобы уменьшить данные в текущем

— Кнопка вверх / увеличить:

положении.

1, При просмотре меню, нажмите эту кнопку, чтобы переместить курсор вверх; 2, При изменении данных нажмите эту кнопку, чтобы увеличить данные в текущем положении.

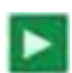

— Кнопка сдвиг /ввод:

1, При изменении данных нажмите эту кнопку, чтобы перейти к следующему биту данных;

2, При выборе меню нажмите эту кнопку, чтобы перейти в подменю. Если подменю не доступно, контроллер переключится в режим настройки данных.

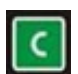

— Кнопка возврат / сброс:

1, При изменении данных нажмите эту кнопку, чтобы выйти из режима установки;

2, При просмотре меню нажмите эту кнопку, чтобы вернуться в предыдущее меню;

3, Когда контроллер находится в состоянии остановки по отказу, нажмите и удерживайте эту кнопку для сброса.

2. Инструкции по индикаторам

Индикатор питания: индикатор включен, когда контроллер включен.

Индикатор работы: индикатор светит, когда двигатель работает.

Индикатор тревоги: индикатор мигает при тревоге; индикатор включен, когда не удается остановить устройство;

Индикатор выключен, когда ошибка устранена

3.Дисплей статуса и работы

После включения питания экран дисплея отобразит следующее:

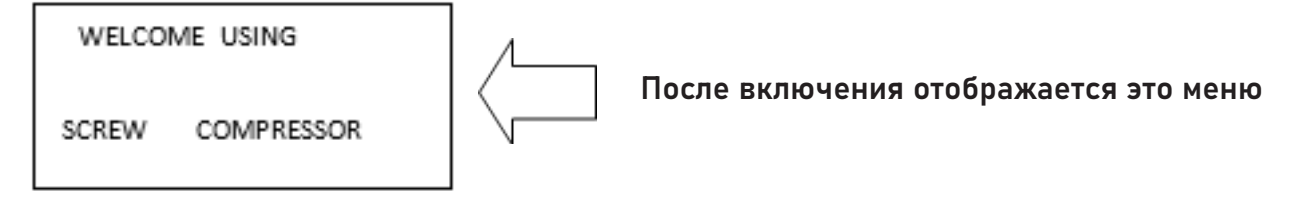

Через 5 секунд главная страница будет выглядеть так:

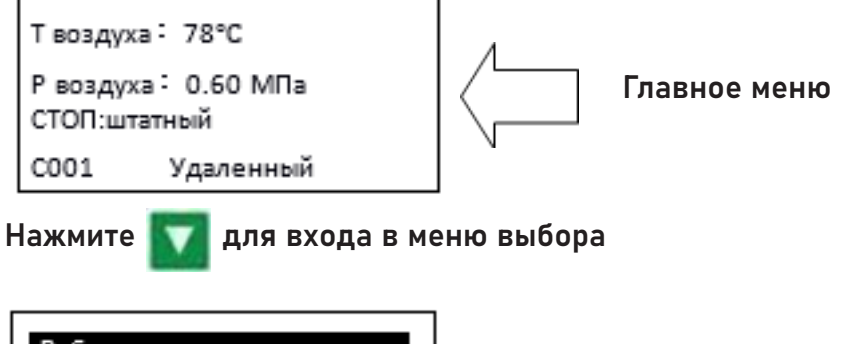

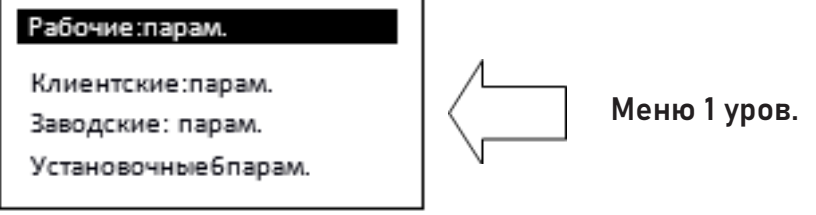

### 4. Рабочие параметры и меню

Нажмите , чтобы подвинуть курсор к «Рабочие парам.», затем нажмите , для пере

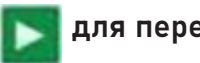

хода к дополнительному меню:

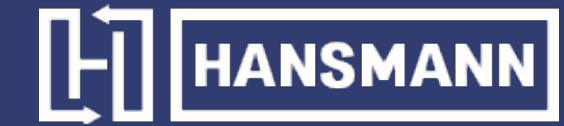

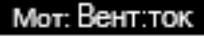

Общ:время:пробег

Тек:время:пробег

Эксплуатац.парам.

АРХИВ:неиспр Серийный:номер Тек.неисправ Режим:связи

Подвиньте курсор на соответсвующий пункт меню, нажмите и чтобы проверить определенный параметр. Например, чтобы посмотреть «Мот:Вент.ток», подвиньте курсор к пункту меню "Мот:Вент.ток», нажмите , перейдите к позиции мотора и данным о вентиляторе.

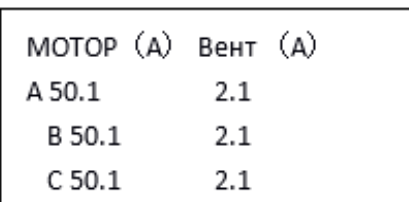

Нажмите  $\|\mathcal{C}\|$ , чтобы вернуться в предыдущее меню или в главное меню. Если в текущем меню ничего не делать 60 секунд, контроллер автоматически вернется в главное меню.

5. Просмотр и изменение параметров пользователя:

В первом меню нажмите **или и и и и преместить курсор в пункт «Клиентские парам»**. Нажмите , чтобы перейти в следующее меню.

Установк-макс-мин-Т.Р

Установ-таймеров

Установ.-раб.реж

Установ-парам-сети

Сброс-ТО

Уст-пар-уведомл

Язык. Англ/Рус

Пароль: \*\*\*\*

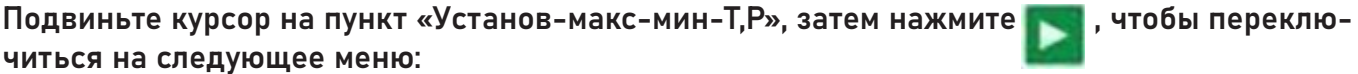

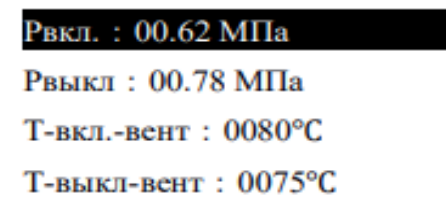

Подвиньте курсор на пункт "Р вкл", затем нажмите **ими**, чтобы переключиться на следующее меню, что требует ввода пользовательского пароля.

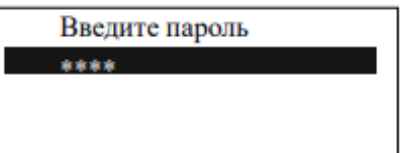

В этом меню первый бит пароля начинает мигать, нажмите **Или Мирия, чтобы изменить** первый бит пароля. Далее, нажмите , переместите курсор на следующий бит данных, измените данные второго бита. По этой же схеме установите третий и четвертый биты пароля в последовательности. Нажмите S, чтобы подтвердить входные данные и меню после проверки перейдет в следующее меню:

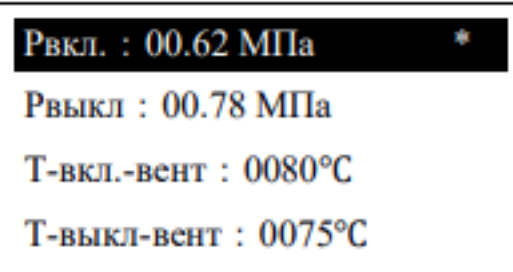

Верхний правый угол со звездочкой \* показывает верификацию пароля системой

В представленном выше меню нажмите  $\blacksquare$ , первые данные давления загрузки начнут мигать, при этом можно нажать  $\blacksquare$ , или , чтобы изменить данные описанным выше способом. Нажмите  $\blacktriangleright$ , чтобы перейти к следующему биту данных и последовательно установите нужные значения. По завершении нажмите S, чтобы подтвердить и сохранить данные. Контроллер посылает короткий звуковой сигнал, чтобы подтвердить завершение установки параметров.

6. Пользовательские параметры и функции

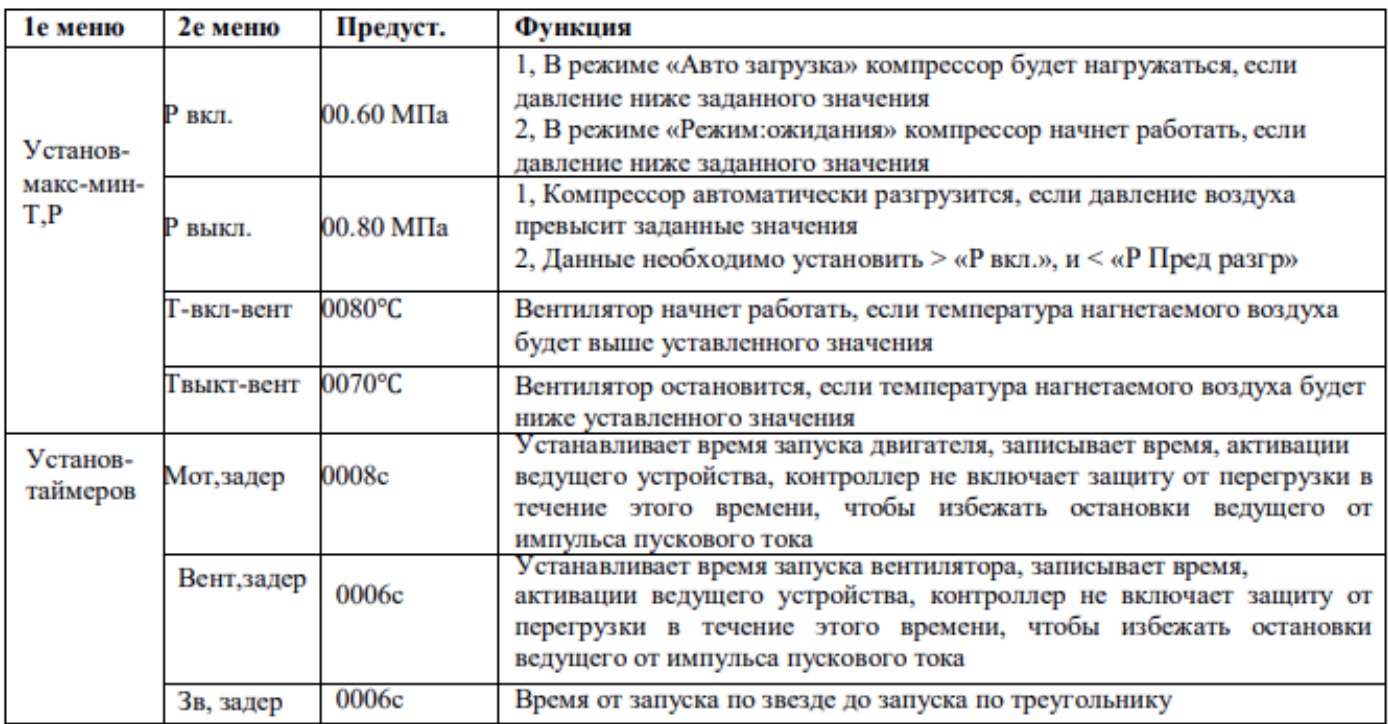

# HE HANSMANN

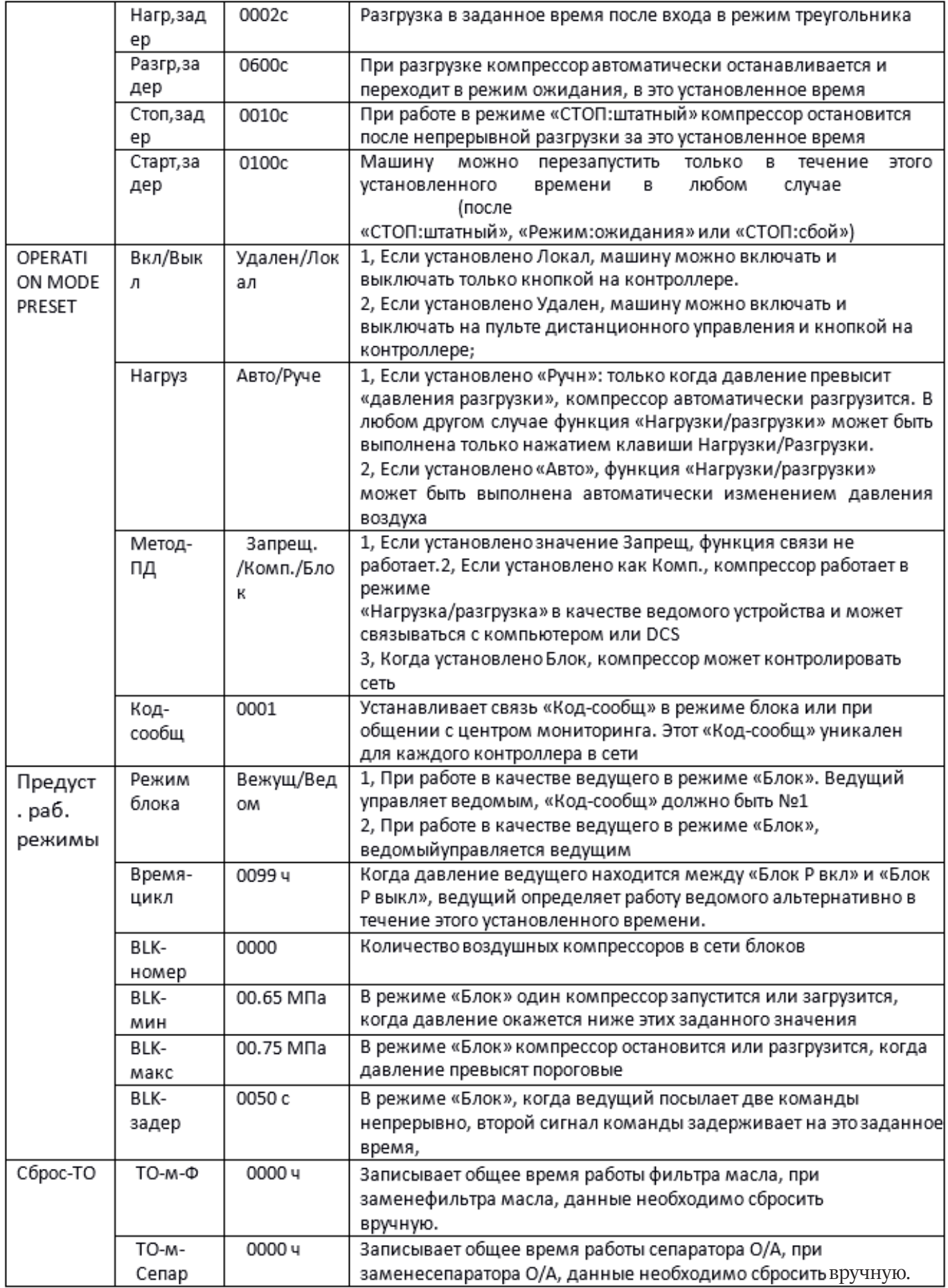

# $L$  HANSMANN

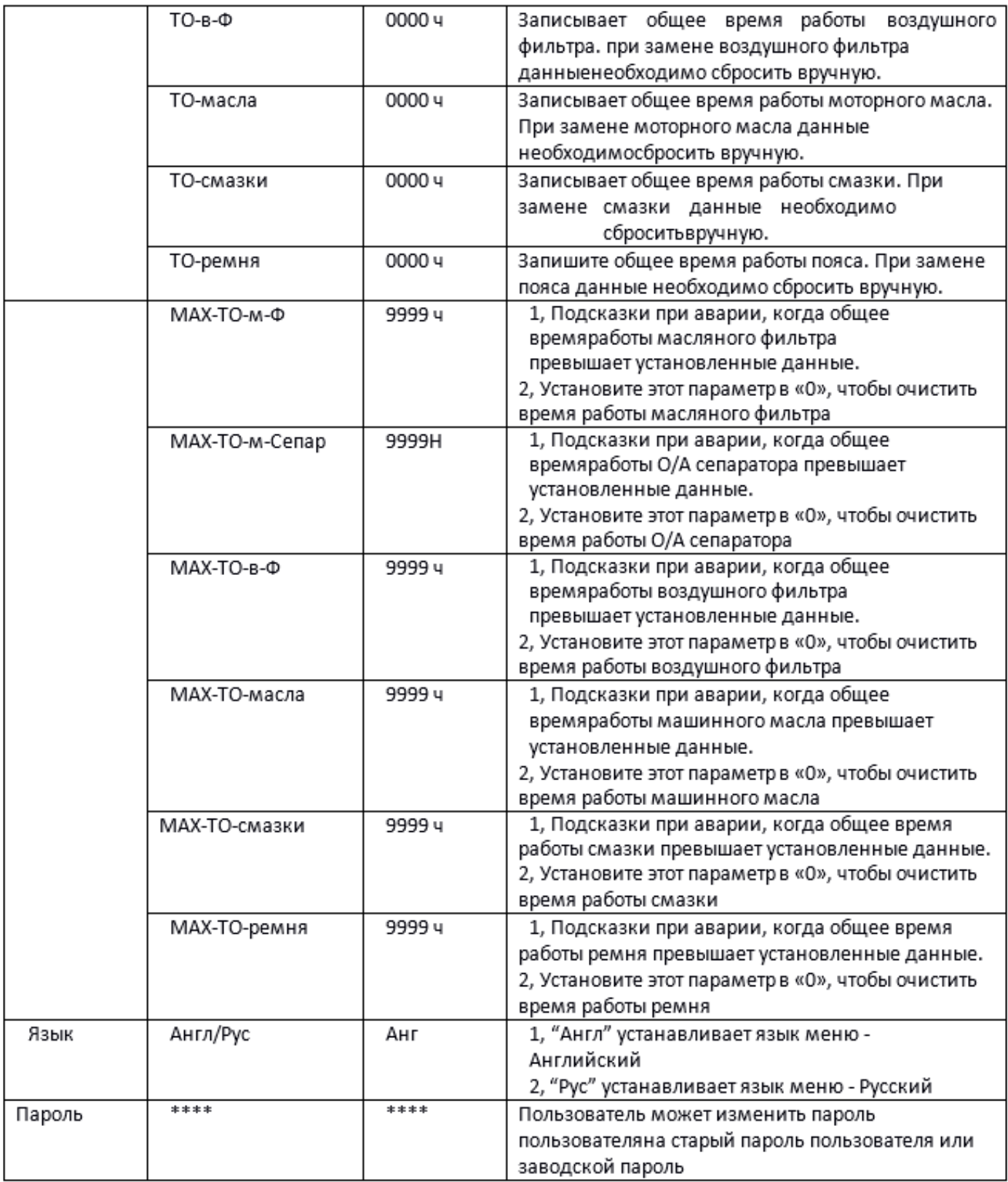
#### 7. Отображение и изменение заводских параметров

«Заводские парам» хранит набор относительных параметров по умолчанию. Чтобы проверить «Заводские парам», необходимо подтвердить пароль. В первом меню нажмите **или в ка** на «Заводские парам», нажмите **и вы**, чтобы перейти к следующему меню.

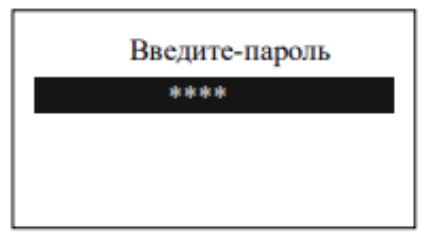

Введите правильный пароль, чтобы перейти в меню «Заводские парам», как показано ниже:

Ток-мотор: 100.0А Ток вент.: 010.0А Авария-Т: 0105°С Стоп-Т: 0110°С

Стоп-Р-авар: 00.90 МПа Макс-Р-пред: 00.85 МПа Вр-Нагрузк: 001234ч Вр-Общ: 001001ч

Для получения дополнительных заводских параметров, проверьте лист заводских параметров. При изменении заводского параметра, пожалуйста, обратитесь к пользовательскому методу модификации параметров, для подтверждения времени «Общ:время:пробег», «Перефаз», «Раб.частота» и «Макс:время:пробег» требуется суперпароль.

### 8. Лист заводских параметров и функции

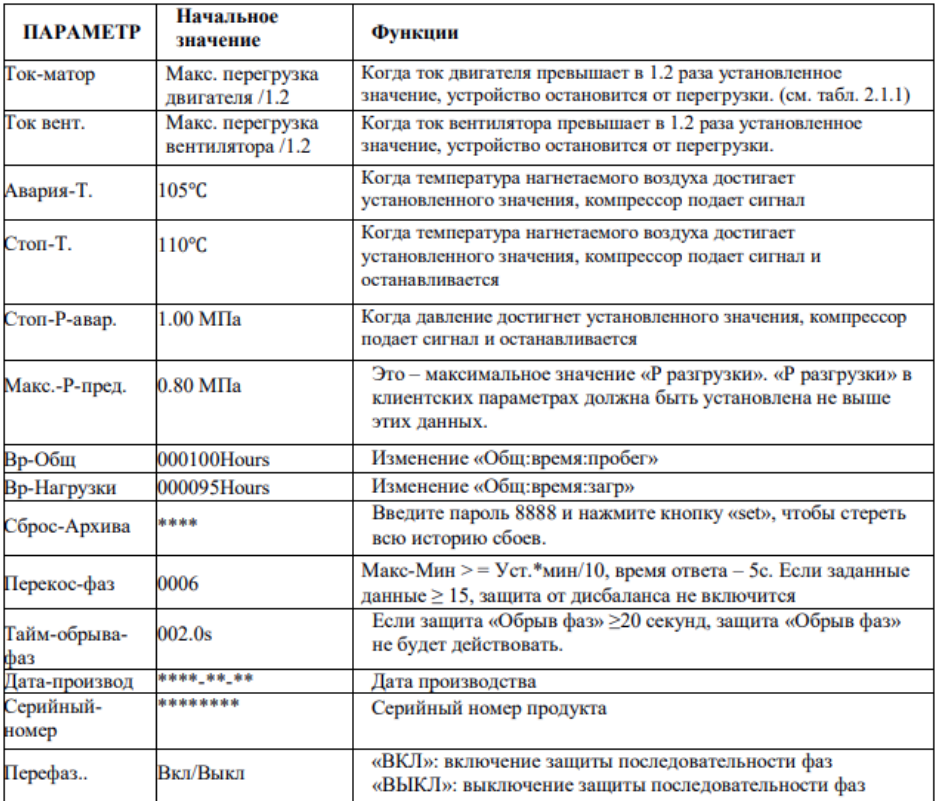

# **HI HANSMANN**

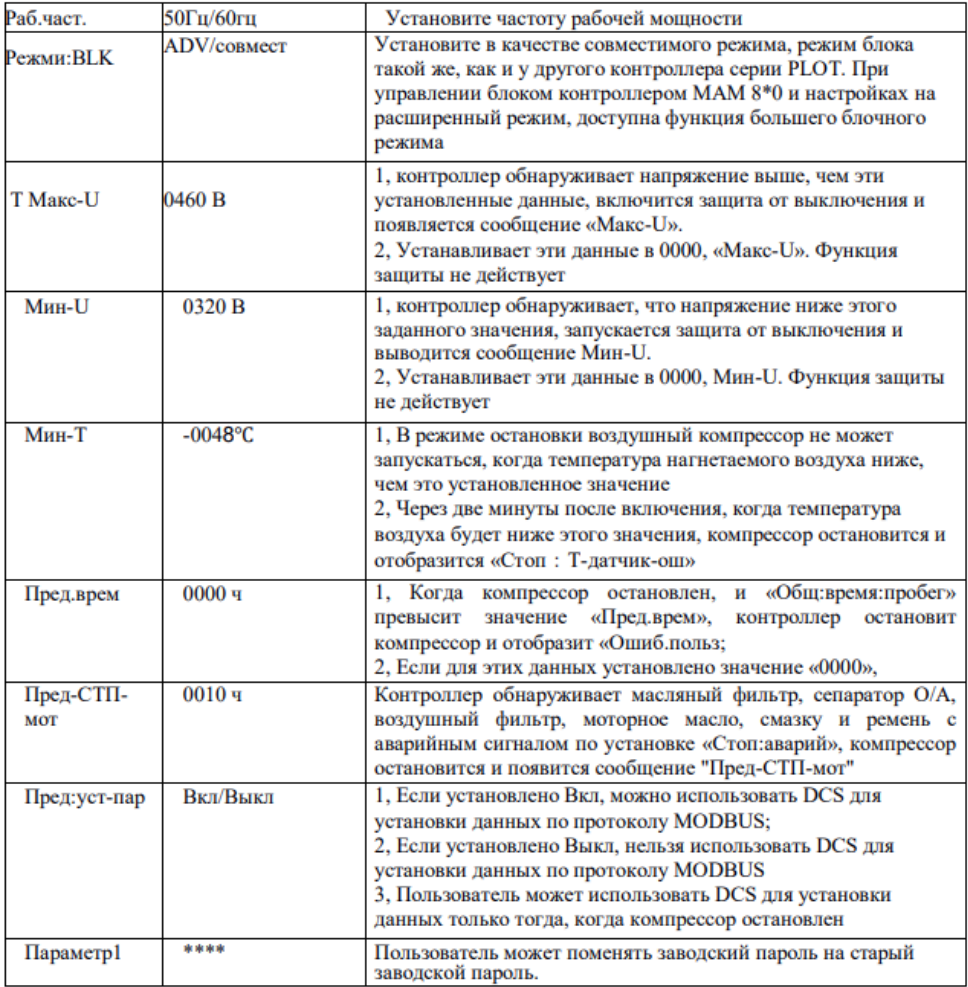

### 9. Параметр калибровки

Можно установить относительные данные контроллера в «Установоч:парам». Без разрешения производителя не разрешается просматривать и изменять их, поэтому, проверьте пароль перед просмотром и модификацией. Модификация «Установоч:парам» такая же, как у «Клиентские:парам».

Главная функция показана ниже

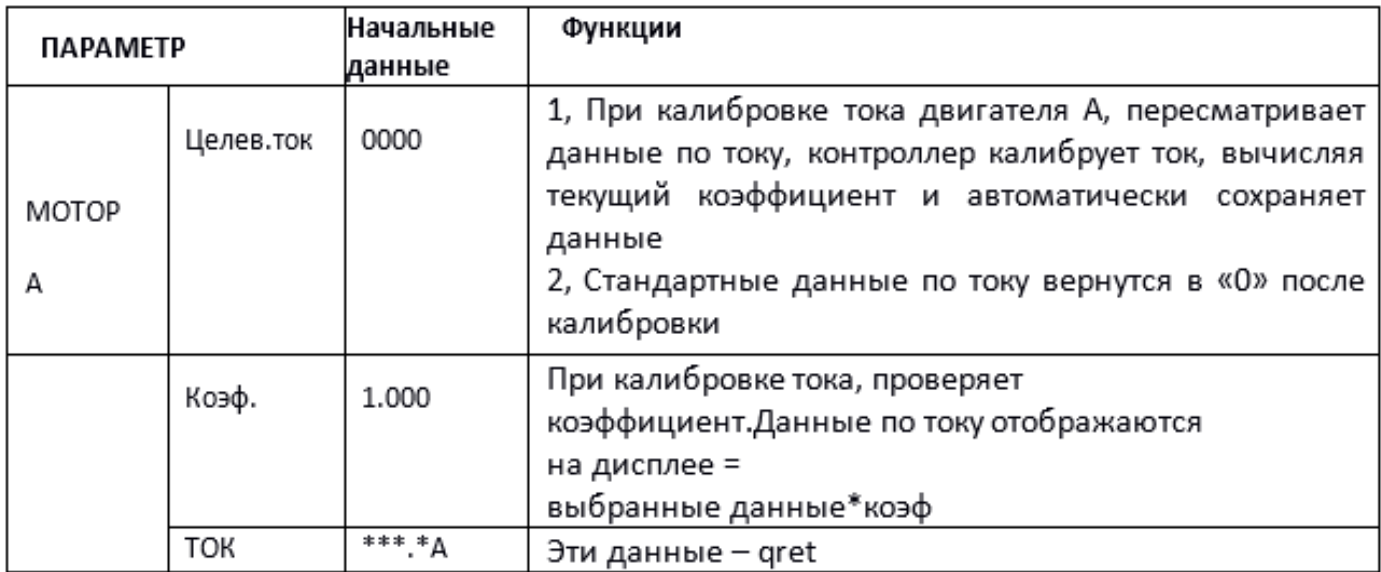

# HE HANSMANN

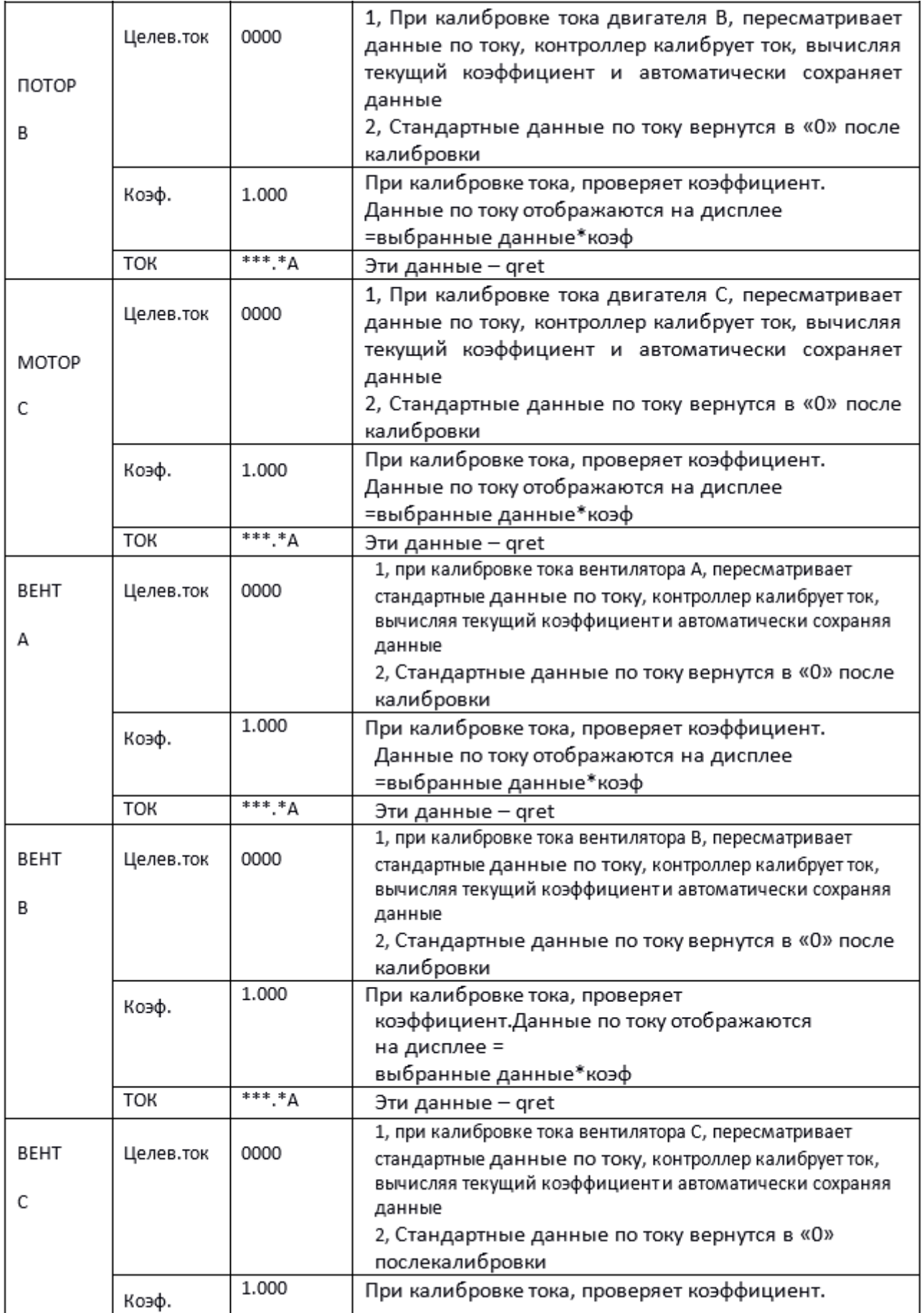

**TEANSMANN** 

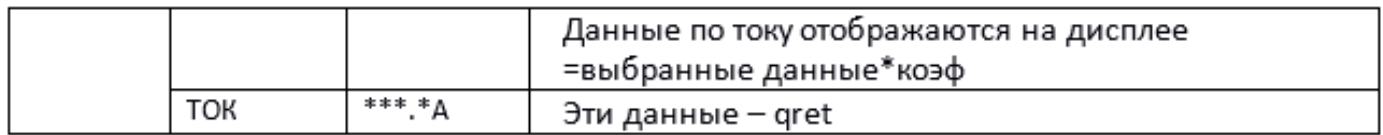

10. Разрешение на эксплуатацию и пароли

Контроллер позволяет установить несколько паролей и управление доступом. Согласно разным уровням паролей, контроллер предоставляет различные уровни разрешения на работу: 1. Пароль на работу пользователя, исправленный: :

Разрешения: можно менять «Р нагрузки», «Р разгрузки», «Т-вкл-вент», «Твыкл.-вент», «Режим Вкл/Выкл», «Нагруз», «Метод-ПД», «Код-сообщ.» и «Режим блок».

2. Новый пароль пользователя: заводская установка:\_ Разрешения: можно менять все «Клиентские:парам».

3. Пароль продавцы: заводская установка:

Разрешения: можно менять все «Клиентские:парам», «Пароль», некоторые «Заводские:парам», «Заводской:пароль».

4. Заводской пароль на операции: фиксированный:\_

Разрешения: можно менять все «Клиентские:парам», «Пароль», некоторые «Заводские:парам», «Заводской:пароль».

5. Пароль на калибровку: фиксированный:

Разрешения: пользователи могут менять токи в «Установочные:парам».

6. Суперпароль: фиксированный:

Разрешения: можно менять «Общ:время:пробег», «Защита-параметр-фаз», «Верх. част.», «Врем..лимит» после ввода пользователем заводского параметра и подтверждения суперпароля.

### 2 Функции контроллера и технические параметры

1. Цифровой вход-выход: 3 точки цифрового входа, 5 точек цифровых релейных выходов;

2. Аналоговый вход: 1 точка входа температуры Pt100; 1 точка входа сигнала давления 4~20 мА; две группы из трехфазных входов тока (есть CT);

3. Входное напряжение фаз 380В / 220В

- 4. Защита компрессора от перенапряжения и низкого напряжения
- 5. Питание контроллера: AC20V, 3ВA

6. Измерение

① Температура воздуха на выходу:-50~150°С. Точность:±1°С.

 $(2)$  Время работы: 0~999999 часов.

③ Ток: 0~999.9A.

④ Давление: 0~1.60 МПа. Точность: ±0.01 МПа.

7. Защита последовательности фаз: когда компрессор остановлен и обнаружена неправильная последовательность фаз, время ответьта  $\leq$  1c (необязательно);

8. Защита от открытой фазы: когда компрессор остановлен и обнаружена открытую фазу, время ответа  $\leq 1$  с.

9. Защита двигателя: у контроллера есть пять основных функций защиты для главного двигателя и двигателя вентилятора.

①Защита от открытой фазы: когда какая-либо из фаз открывается, время ответа равно заданному времени, когда время открытия фазы установлено выше 20 с, защита открытой фазы не будет действовать;

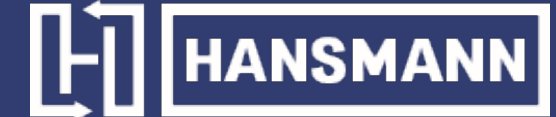

②Защита от разбалансировки: когда Макс-Мин>= Уст.\*мин/10, время ответа – 5с; ③Опции защиты от перегрузки (ед. изм: секунда), см. следующую таблицу, множ -Iactual/ Iset,. двигатель работает с задержкой по времени, в соответствии с кратковременными перегрузками и временем работы, показанным в следующей таблице, когда рабочий ток двигателя выше или равен установленному току в 1,2 и 3,0 раза.

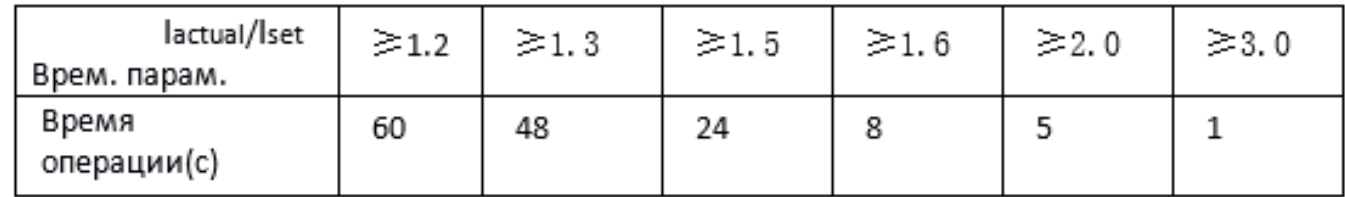

10. Защита по температуре: когда измеренная фактическая температура больше установленной температуры; время отклика≤ 2с;

11. Контактная мощность выходного реле: 250 В, 5 А, Ресурс контакта: 500000 раз

12. Ошибка по току менее 1.0%.;

13. Функция коммуникации RS485

1. Режим управления блоком

2. Коммуникация с внешними устройствами в качестве ведомого устройства через MODBUS RTU, скорость передачи данных 9600 б/с, 1 старт бит, 8 бит данных, 1 стоп бит и бит четности 14. Дистанционное управление компрессора: Когда установлен режим дистанционного управления, пользователь может дистанционно управлять компрессором.

### 3. Схема электрического подключения

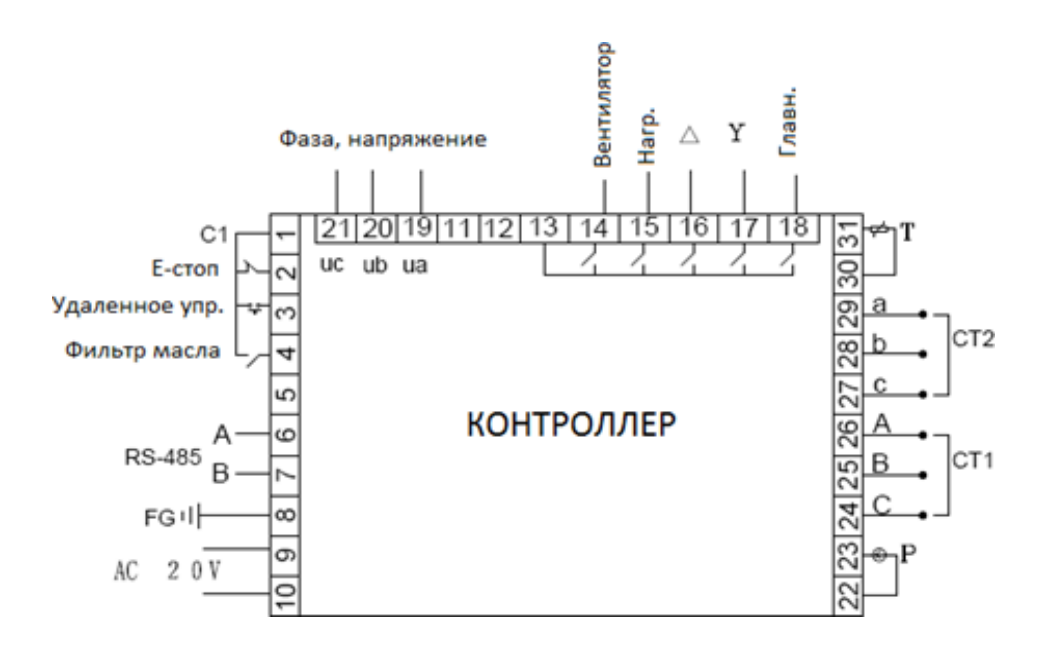

### Подключение кабелей к контроллеру:

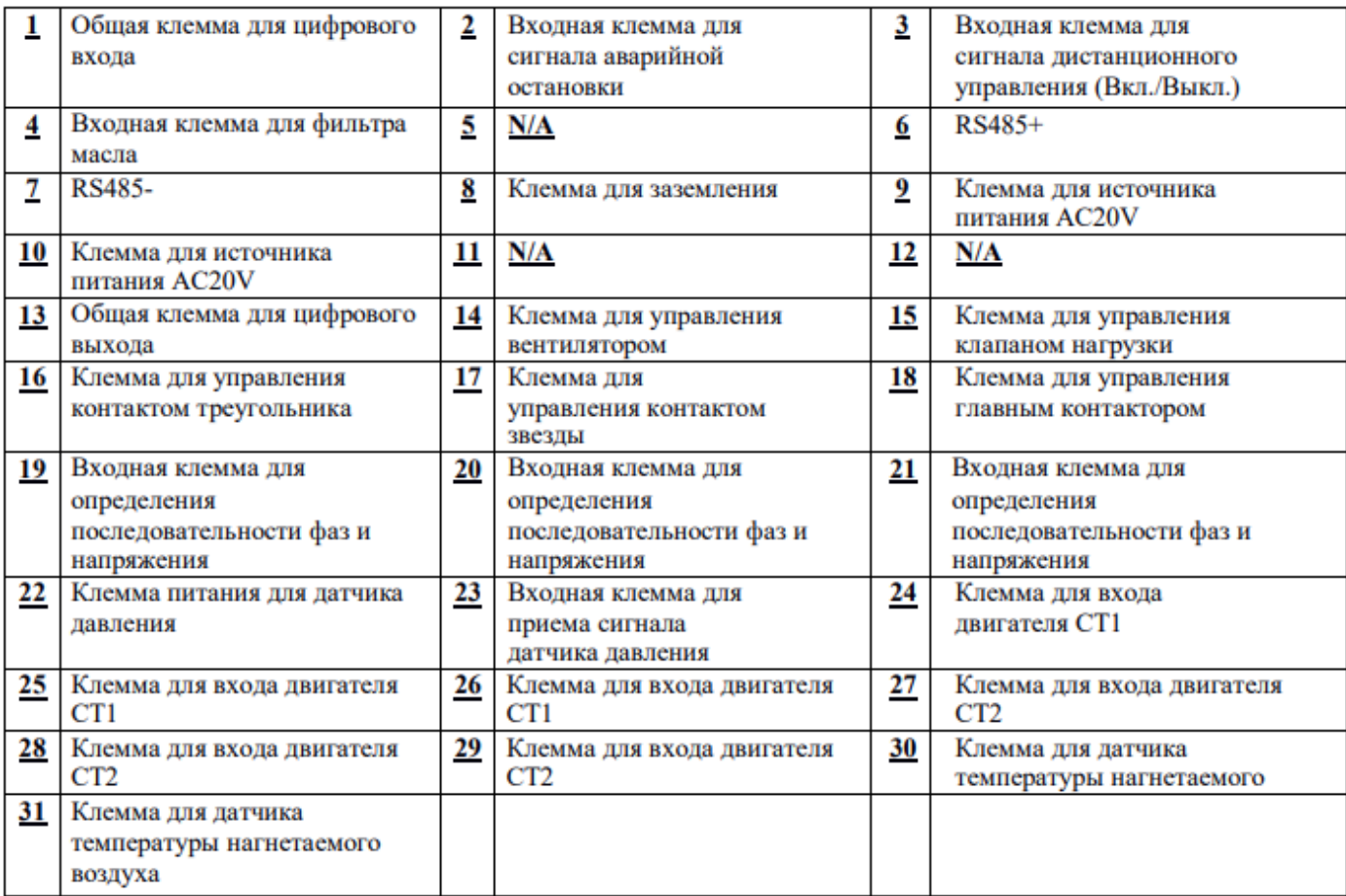

Примечание: электромагнитная катушка должна быть подключена ближе всего к RC- демпферу во время проводки

### 4 Функция тревоги

1. Одиночная машина

1. Принцип работы (Режим вкл/выкл: локал, Режим нагрузки: авто)

①. Нажмите « », чтобы начать: (Запуск Y-o)

Воздушный компрессор нельзя запустить, нажимая кнопку «  $\bullet$  » до тех пор, пока не завершится проверка через 5 секунд. Процесс запуска компрессора следующий: 18 клемма замкнута, KM2 активирован, 17 клемма замкнута, KM3 активирован  $\rightarrow$  запуск Y  $\rightarrow$  STAR DELAY время начинает запись; Когда Y-o время передачи завершено, 17 клемма разомкнута, KM3 выключен и 16 клемма замкнута, KM1 включен –› двигатель работает в o. (KM1 и KM3 блокируются)

②. Автоматическое управление:

A. Когда двигатель входит в режим треугольника, начинается «Нагр,задер», контроллер будет загружаться автоматически после «Нагр,задер».

B. Если давление воздуха выше, чем «P разгр», открывается 15 клемма, нагрузочный клапан отключается, а воздушный компрессор начинает разгрузку, а также запускает запись времени «Х-ход-СТП-мот», если время разгрузки превышает установленный «Х-ход-СТП-мот», компрессор войдет в режим «Режим:ожидание»; Если снова загрузится компрессор в режиме «Х-ход-СТП» (когда давление ниже «P разгр», или получена команда загрузки), компрессор сбросит «Х-ход-СТП-мот».

### C. В режиме «Режим:ожидание»контроллера запускается автоматически, если обнаружено давление ниже «P разгр».

**HANSMANN** 

③. Операция ручной по загрузки/разгрузки в автоматическом режиме

A. Когда давление воздуха находится между «P разгр» и «P нагр», нажмите «Нагрузка/разгрузка», чтобы переключить текущий статус контроллера.

B. Когда давление воздуха выше «P разгр», контроллер автоматически разгружается, кнопка загрузки/выгрузки не будет работать.

C. Когда давление воздуха ниже «P разгр», контроллер загружается автоматически, кнопка загрузки/выгрузки не будет работать.

④. Нормальная остановка:

Нажмите « <sup>•</sup> », зарядный магнитный клапан будет обесточен, через некоторое время задержки (остаточная остановка) все выходные реле перестанут работать.

⑤. Частый пусковой контроль

Воздушный компрессор не может запускаться снова сразу после «Стоп:штатный», «Х-ход-СТП-мот» или «Стоп:сбой». Он может запуститься снова после «Стоп:задер».

2. Дистанционное автоматическое управление (режим управления: удален, режим нагрузки: автоматический)

В этом режиме компрессор можно включить или выключить с помощью дистанционного управления.

3. Локальное управление (режим управления: локальный, режим нагрузки: ручной)

A. Управление запуском и остановкой аналогично автоматическому управлению, но устройство находится в состоянии разгрузки после завершения процесса запуска.

B. В режиме разгрузки нажмите « » для загрузки. Когда давление будет воздуха выше, чем «P разгр.», устройство автоматически разгрузится.

C. Если не нажать «нагрузка/разгрузка», устройство будет разгружаться до «Х-ход-СТП-мот». D. В режиме загрузки нажмите « », чтобы разгрузить его.

4. Работа в сети

①. Контроллер работает как ведомый, когда режим связи задан как «компьютер» и взаимодействует с центром мониторинга через MODBUS.

② Контроллер и другой контроллер могут блокировать работу, когда в режиме связи установлен «блок», но ведущий может обслуживать только компрессор #1.

5. Работа вентилятора

Когда температура нагнетаемого воздуха выше, чем «Т-вкл.-вент», вентилятор работает; Когда температура нагнетаемого воздуха ниже, чем «Твыкл-вент», вентилятор останавливается.

### 5 Функция сигнализации

1. Тревога воздушного фильтра

На мониторе отображается «Экспл-ВФ-истек», когда истекает время работы воздушного фильтра.

2. Тревога масляного фильтра

①. Проверка блока масляного фильтра.

На мониторе отображается «Экспл-МФ-истек», проверяя рабочее состояние переключателя дифференциального давления.

②. Сигнал масляного фильтра

В тексте отображается «Экспл-МФ-истек» в течение времени выхлопа масляного фильтра. мени «Х-ход-СТП-мот», если время разгрузки превышает установленный «Х-ход-СТП-мот», компрессор войдет в режим «Режим:ожидание»; Если снова загрузится компрессор в режиме «Х-ход-СТП» (когда давление ниже «P разгр», или получена команда загрузки), компрессор сбросит «Х-ход-СТП-мот».

3. Тревога сепаратора О/А

На дисплее отображается «Экспл-МСеп-истек» когда истекает время работы сепаратора  $O/A$ .

4. Тревога моторного масла

На дисплее отображается «Экспл-Масл-истек» когда истекает время работы моторного масла.

5. Тревога смазки

На дисплее отображается «Экспл-Смаз-истек» когда истекает время работы смазки. 6. Тревога ремня

На дисплее отображается «Экспл-Рем-истек» когда истекает время работы ремня.

7. Тревога высокой температуры нагнетаемого воздуха

На дисплее отображается «Выс. Температура», когда контроллер обнаруживает, что температура нагнетаемого воздуха выше, чем «Авария-T, заданная в «Заводские:парам».

### 6 Защита контроллера

### 1.Защита двигателя

Контроллер воздушного компрессора MAM-860 обеспечивает защиту по перегрузке, открытой фазе, и дисбалансу по току для двигателя

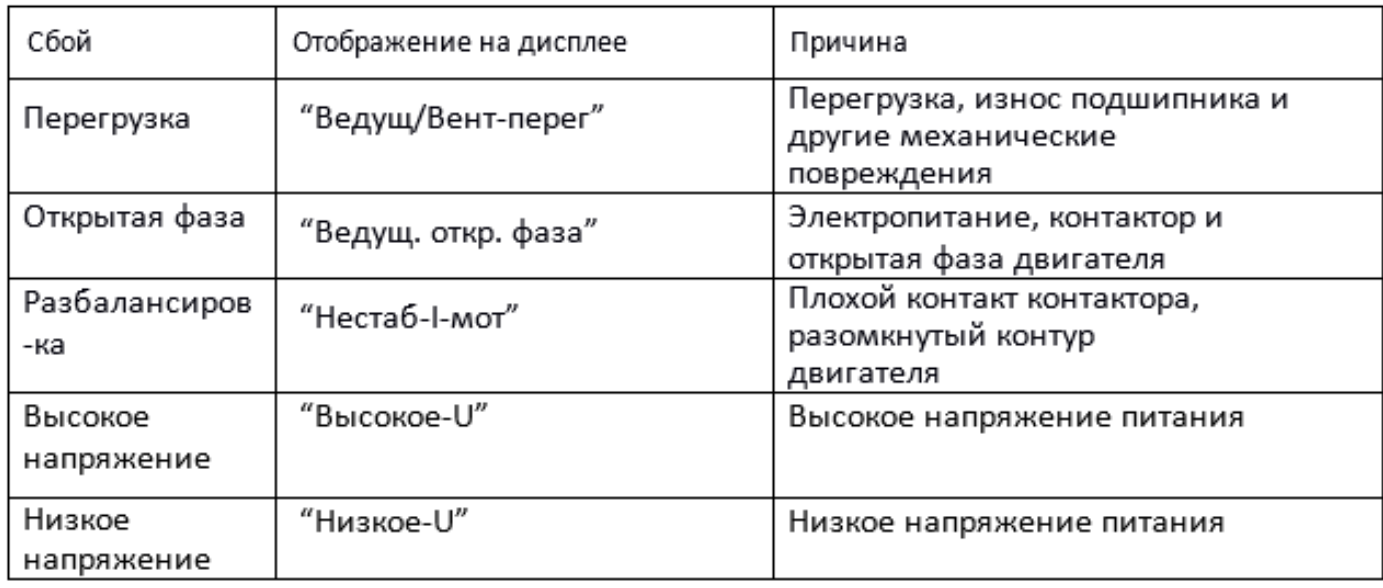

2. Защита от превышения температуры воздуха на выходе

Когда температура нагнетаемого воздуха превысит верхний заданный предел, контроллер выдаст сигнал тревоги, чтобы выключить машину, и на дисплее будет отображена ошибка «Высокое-T».

3. Защита воздушного компрессора от реверса

Когда компрессор останавливается и трехфазовая последовательности не в порядке, «Тек:неисправности» отобразит «Пере-фаз», контроллер не сможет запустить двигатель. Измените положение любых двухфазных линий электропитания и проверьте вращение двигателя.

**HANSMANN** 

4.Защита от высокого давления

Когда давление нагнетаемого воздуха выше «Пред.-Р», контроллер выдаст сигнал тревоги, чтобы выключить машину, и «Тек:неисправности» отобразит «Высокое.-Р».

5.Защита сбоя датчика

Когда датчик давления или датчик температуры отключены, контроллер выдаст сигнал тревоги, чтобы выключить машину, и «Тек:неисправности» покажет сообщение \*\*«Т-датчик-ош». 6.Защита от низкой температуры

Когда температура выходного воздуха ниже «Мин-Т» в производственном параметре, «Тек:неисправности» отобразит «Р-датчик-ош» через две минуты после включения компрессора, контроллер отправит сигнал тревоги, чтобы выключить машину.

### 7 Устранение неполадок

### 1.Обзор «Тек:неисправности»

Остановка по отказу, вызванную внешними частями контроллеров, можно устранить путем проверки «Тек:неисправности» или «АРХИВ:неисправн», как показано ниже:

Нажмите и чтобы подвинуть курсор к меню "Раб:парам", затем нажмите  $\blacktriangleright$ , появится меню второго уровня:

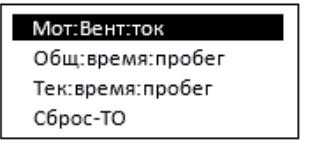

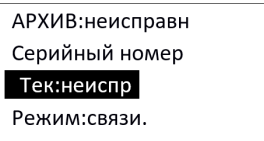

Подвиньте курсор к пункту меню «Тек:неисправности», нажмите **и перейти к следу**ющему меню:

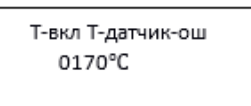

Пользователь может сбросить ошибку в соответствии со следующей информацией.

### 2. Общие причины сбоев и методы их устранения

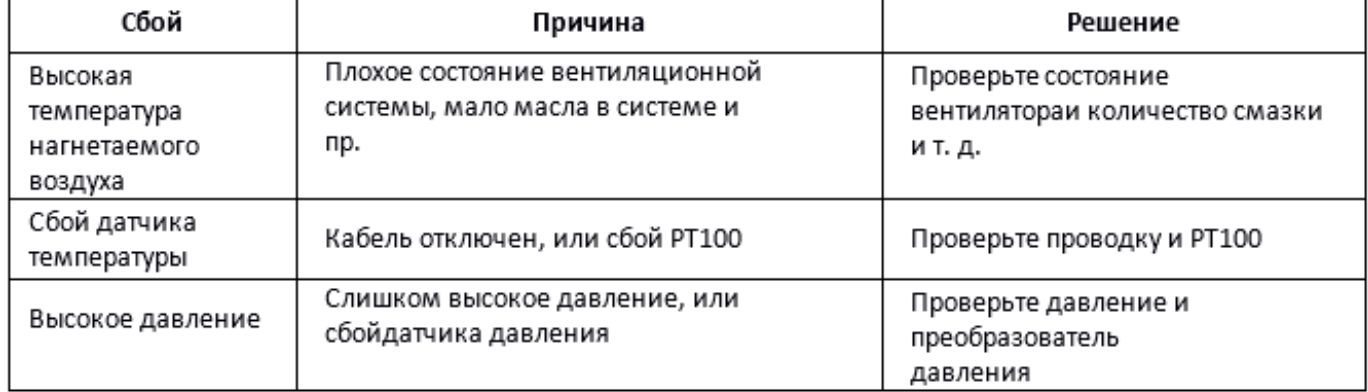

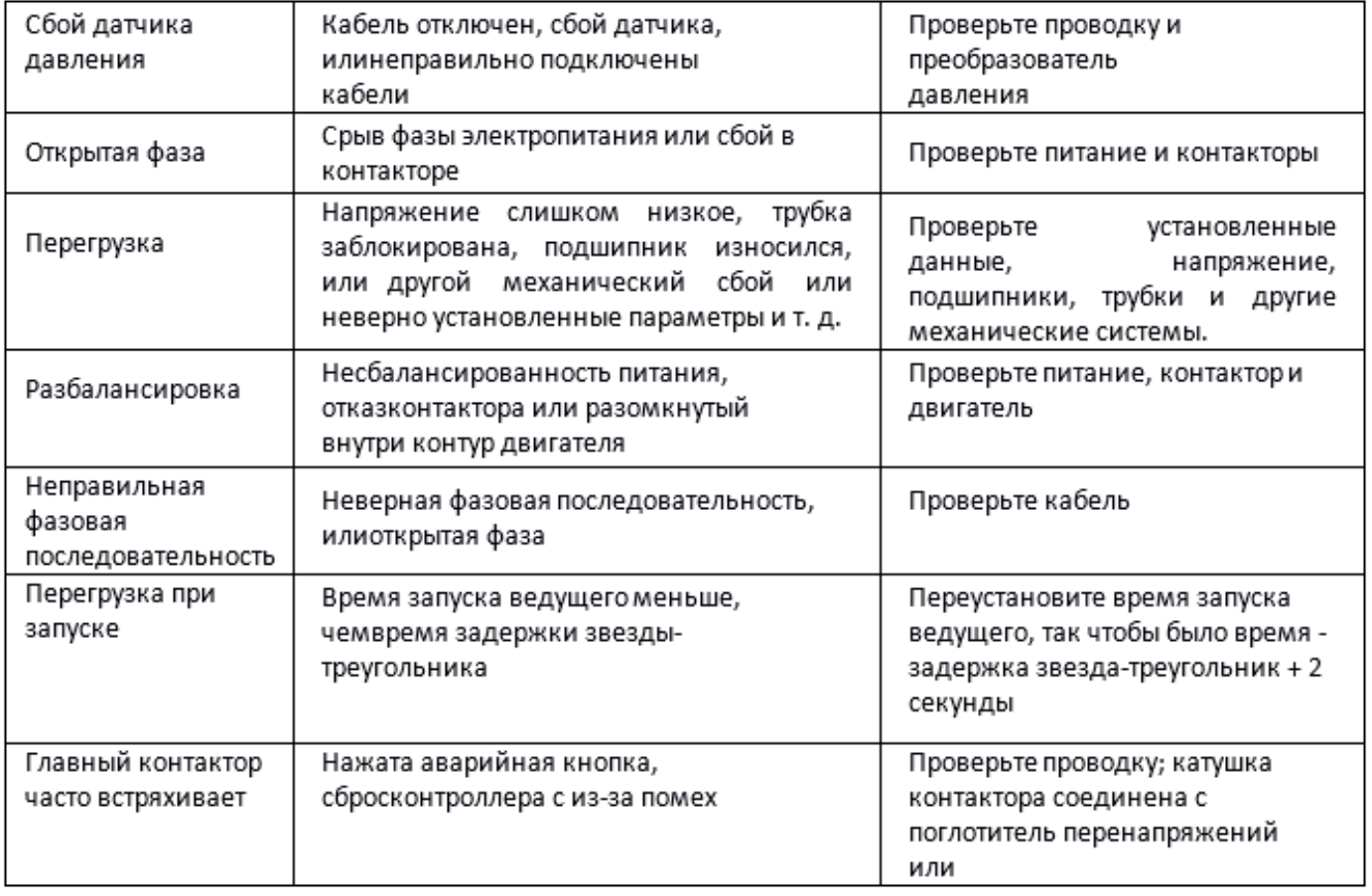

### 8 Управление режимом блока и работа в сети

### 1 Управление режимом блока

①Объяснение управления блоком

Контроллер компрессора MAM860 может блокировать работу с компрессором серии MAM (с функцией связи). В сеть можно подключить до 16. Кабельное соединение для управления режимом блока показано ниже.

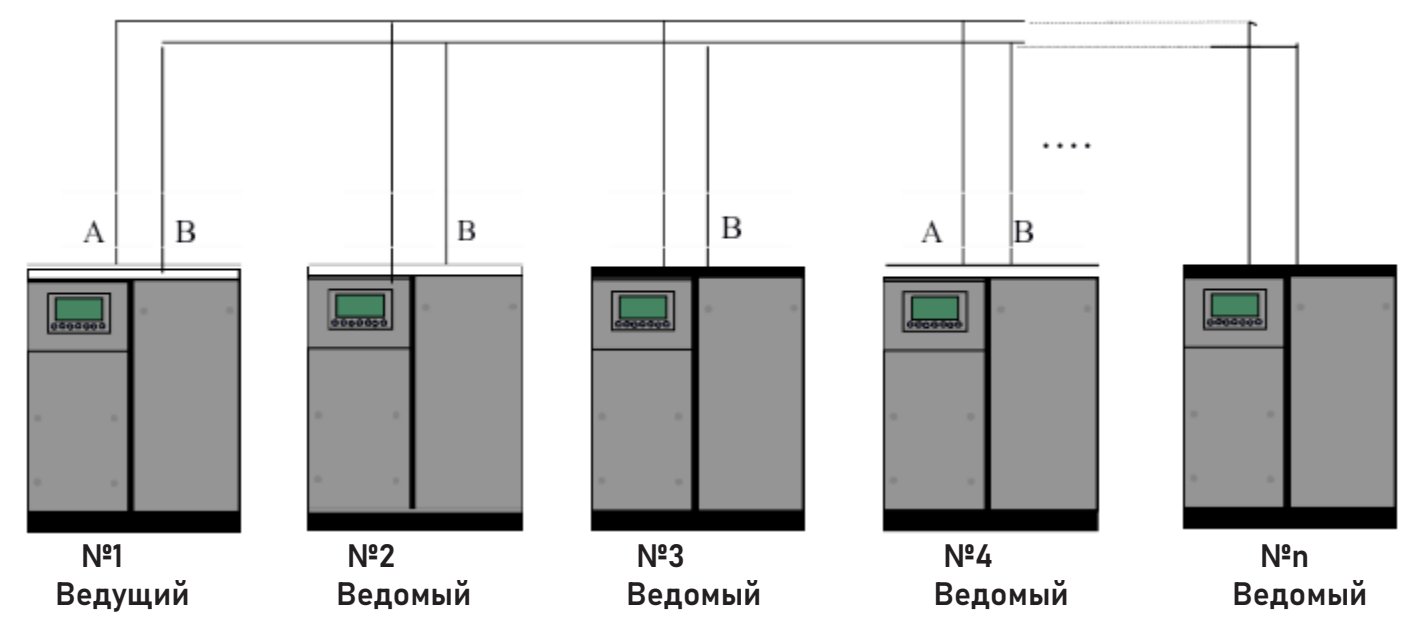

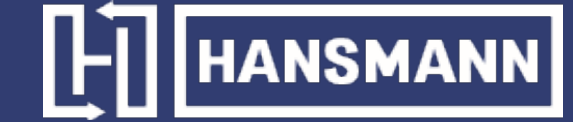

Компрессор с сетевым адресом «0001» - ведущий, другие - ведомые. Любой компрессор серии MAM может быть установлен как ведущий или ведомый.

② Настройки режима блока

1. Установка ведущим:

В главном меню, нажмите **М**, чтобы войти в меню выбора и выбрать «Клиентские:парам», нажмите • и перейдите к меню ниже:

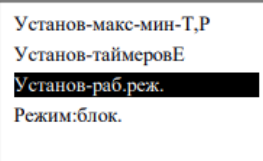

Подвиньте курсор к «Установ-раб.реж.», нажмите **до в до входа в меню ниже:** 

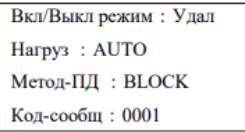

Установите «Метод-ПД» в «Блок», «Код-сообщ.» в «0001», вернитесь в предыдущее меню, переместите курсор на «Режим: блок.» нажмите , чтобы перейти в меню ниже:

Сост. ВLК: Ведущ. Смена врем.: 0002ч Номер ВLK.: 0004 Мни ВLK: 00.62 МПа

Макс. ВLК: 00.78 МПа Задер. ВLK: 0020с

В соответствии с требованиями пользователя установите «Сост. BLK» в «Ведущ», установите «Смена врем.», «Номер BLK», «Мни BLK», «Макс. BLK», «Задер. BLK» соответственно. После настройки выключите и перезапустите контроллер, чтобы включить настройку.

### 2. Установка ведомого:

Когда контроллер MAM860 выступает в качестве ведомого устройства, необходимо установить «Метод-ПД» в режим «Блок», установить параметр «Код-сообщ» в 2..16 (в соответствии с количеством ведомых компрессоров), «Сост, BLK» установить как «Ведом»

1. Пуск и остановка управления блоком:

Убедитесь, что кабели блока правильно подключены, а параметр компрессора в сети установлен правильно. Активируйте ведущего, ведущий автоматически начнет управлять компрессорами в сети в соответствии с обнаруженным давлением воздуха. Управление блоком останавливается в то время, когда вручную останавливается ведущий, поэтому ведущий больше не будет отправлять команду на компрессоры в сети.

Темп. Захв. возл: 00.78°С ◊ Р воздуха: 0,53 МПа Стоп:штатный 0с Удал. упр.  $C16$ 

́◇ Мерцающий значок показывает, что ведущий активировал функцию режима блока

2. Прием и отправка сообщений о передаче:

Сообщение, полученное и отправленное по RS485, может отображаться на соответствующем удобном для клиента экране индикации, что позволяет убедиться в том, что они данные обратной связи получены в режиме «Блок» или «Метод-ПД». Метод перехода в меню связи представлен ниже: нажмите в главном меню, войдите в главное меню и выберите параметр «run», переместите курсор в меню связи, нажмите и переключитесь на меню «Метод-ПД», как показано ниже.

$$
\begin{array}{l} \text{RX}: \text{---} \\ \text{TX}: \text{---} \end{array}
$$

Когда контроллер получает данные, поочередно отображаются RX «-» и «\*», когда отправляет данные - поочередно отображаются ТХ: «-» и «\*». Когда контроллер находится в управлении блоком или взаимодействует с центром мониторинга, пользователь может подтвердить **УСТАНОВКУ СВЯЗИ ЧЕРЕЗ ЭТО МЕНЮ.** 

### 3. Работа в сети

Контроллер МАМ 860 поддерживает протокол MODBUS RTU и может использоваться в качестве ведомого устройства при подключении к другому оборудованию, он поддерживает команду 03,06,16 MODBUS. Скорость обмена данными: - 9600 б/с, 1 старт бит, 8 бит данных, 1 стоп бит и бит четности. см. Руководство по эксплуатации MODBUS, чтобы узнать адрес регистра MODBUS.

### 9 Принципиальная схема

### Запуск «Звезда-треугольник»

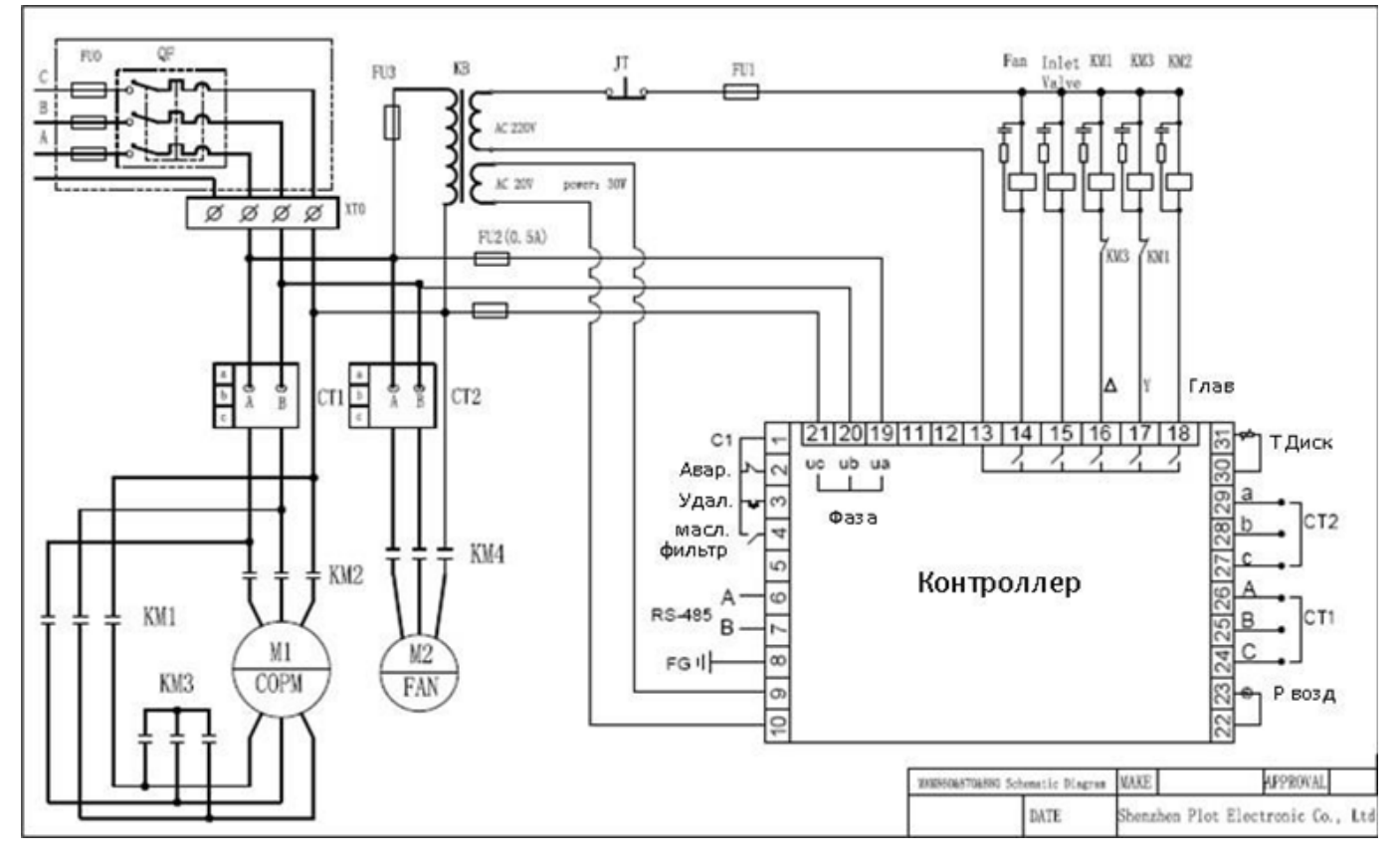

### MAM-880

### 1 Базовые операции

### 1. Описание кнопок

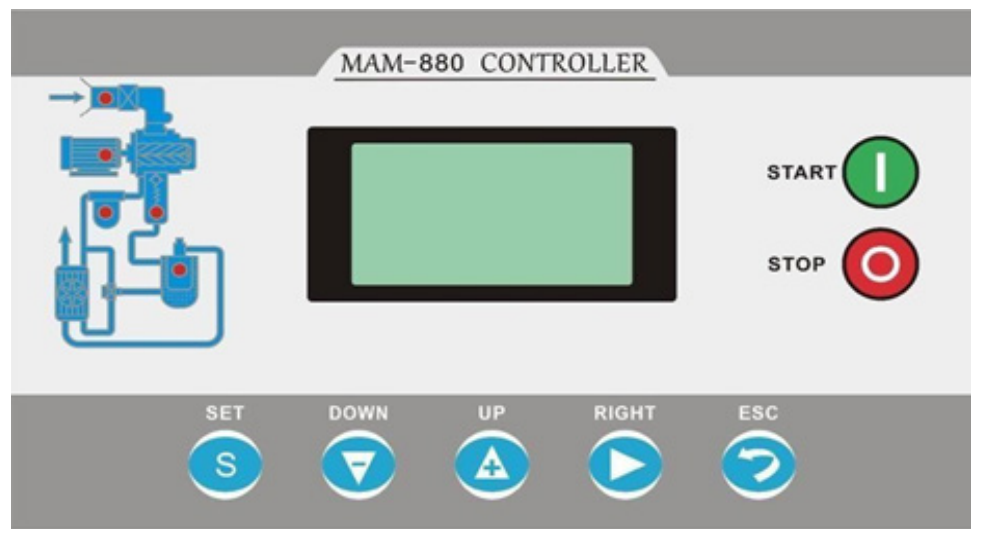

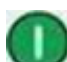

### — Кнопка Пуск:

1. Когда компрессор остановлен, нажмите эту кнопку, чтобы запустить его.

2. Когда компрессор установлен в качестве ведущего (№ 1) в режиме блокировки, нажмите эту кнопку, чтобы запустить его и активировать функцию режима блокировки одновременно.

### —Кнопка Стоп

1. Когда компрессор находится в рабочем режиме, нажмите эту кнопку, чтобы остановить его;

2. Когда компрессор установлен в качестве ведущего (№ 1) в режиме блокировки, нажмите эту кнопку, чтобы остановить его и функцию режима блокировки;

3. Когда компрессор остановлен, нажмите эту кнопку, чтобы посмотреть версию программного обеспечения.

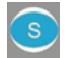

— Кнопка Установки, Кнопка Загрузки / Разгрузки:

- 1. Когда компрессор работает, нажмите эту кнопку для загрузки, выгрузки;
- 2. Когда компрессор в режиме настройки, нажмите эту кнопку после внесения изменений, чтобы подтвердить и сохранить измененные данные.

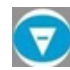

### — Кнопка вниз / уменьшить:

 $^{\text{\textsf{I}}}$  1. При просмотре меню, нажмите эту кнопку, чтобы переместить курсор вниз; 2. При изменении данных нажмите эту кнопку, чтобы уменьшить данные в текущем положении.

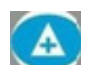

### — Кнопка вверх / увеличить:

1. При просмотре меню, нажмите эту кнопку, чтобы переместить курсор вверх; 2. При изменении данных нажмите эту кнопку, чтобы увеличить данные в текущем положении.

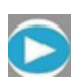

### — Кнопка сдвиг /ввод:

1. При изменении данных нажмите эту кнопку, чтобы перейти к следующему биту данных;

2. При выборе меню нажмите эту кнопку, чтобы перейти в подменю. Если подменю не доступно, контроллер переключится в режим настройки данных.

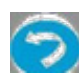

### — Кнопка возвтрат /сброс:

1. При изменении данных нажмите эту кнопку, чтобы выйти из режима установки;

2. При просмотре меню нажмите эту кнопку, чтобы вернуться в предыдущее меню;

3. Когда контроллер находится в состоянии остановки по отказу, нажмите и удерживайте эту кнопку для сброса

### 2. Инструкции по индикаторам

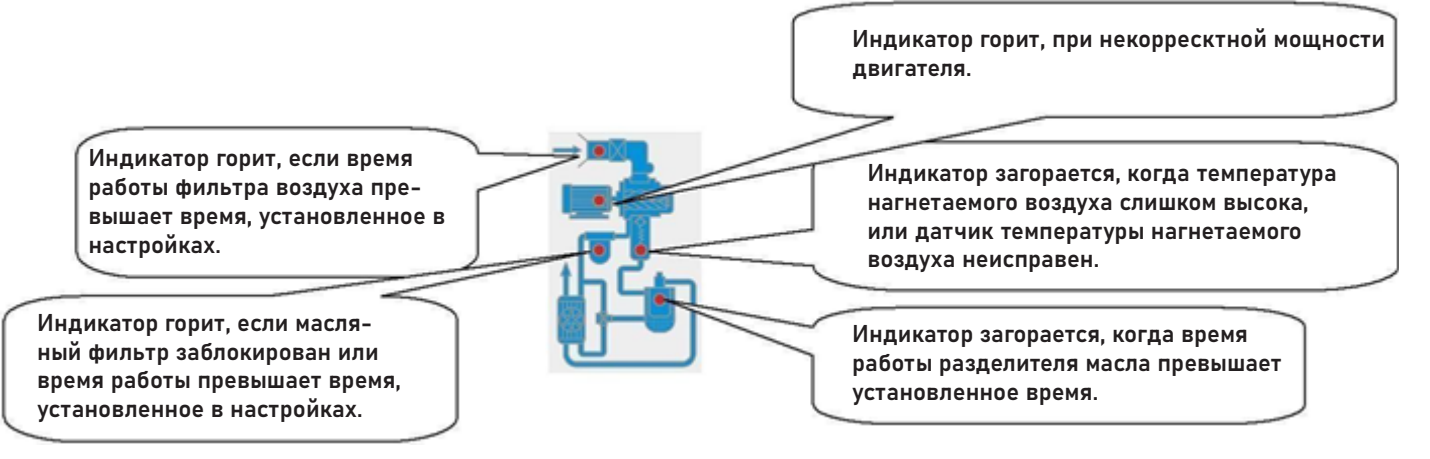

### 3. Дисплей статуса и работы

Экран дисплея, после включения отобразит приведенное ниже изображение:

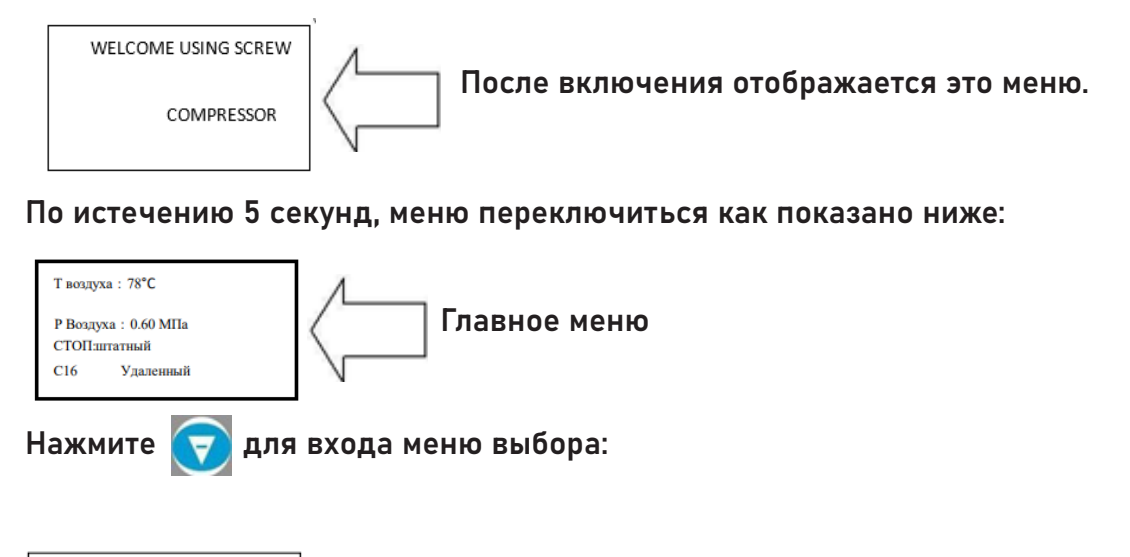

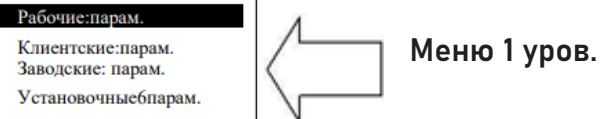

#### 4. Рабочие параметры и меню

Нажмите **V** или **Для перемещения курсора к «Рабочие:парам»**, а затем нажмите для запуска вторичного меню:

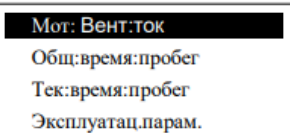

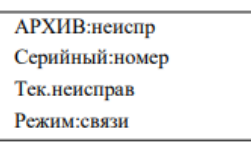

Подвиньте курсор на соответсвующий пункт меню, нажмите  $-\langle \bullet \rangle$ , чтобы проверить определенный параметр. Например, чтобы посмотреть «Мот:Вент.ток», подвиньте курсор к пункту меню –Мот:Вент.ток», нажмите – **Дели, перейдите к позиции мотора и данным о вентилято**ре.

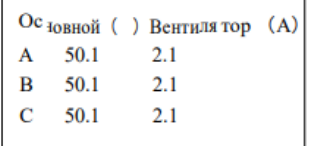

Нажмите , чтобы вернуться в предыдущее меню или в главное меню. Если в текущем меню ничего не делать 60 секунд, контроллер автоматически вернется в главное меню.

5. Просмотр и изменение параметров пользователя:

В первом меню нажмите **(A) и 7**, чтобы переместить курсор в пункт «Клиентские:парам». Нажмите **, чтобы перейти в следующее меню.** 

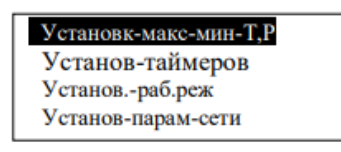

Сброс-ТО Уст-пар-уведомл Язык. Англ/Рус Пароль: \*\*\*\*

Подвиньте курсор на пункт «Установ-макс-мин-Т, Р», затем нажмите —  $\blacktriangleright$  — чтобы переключиться на следующее меню:

Рвкл.: 00.62 МПа Рвыкл: 00.78 МПа Т-вкл.-вент: 0080°С Т-выкл-вент: 0075°С

Подвиньте курсор на пункт ―P вкл., затем нажмите ― чтобы переключиться на следующее меню, что требует ввода пользовательского пароля. - 5 -

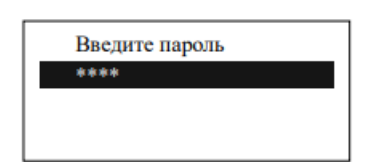

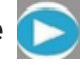

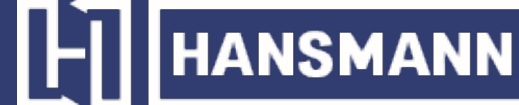

В этом меню первый бит пароля начинает мигать, нажмите  $\left(\mathbf{A}\right)$  или  $\left(\mathbf{v}\right)$ , чтобы изменить первый бит пароля. Далее, нажмите , переместите курсор на следующий бит данных, измените данные второго бита. По этой же схеме установите третий и четвертый биты пароля в последовательности. Нажмите **S**, чтобы подтвердить входные данные и меню после проверки перейдет в следующее меню:

Рвкл.: 00.62 МПа Рвыкл: 00.78 МПа Т-вкл.-вент: 0080°С Т-выкл-вент: 0075°С

Верхний правый угол со звездочкой \* показывает верификацию пароля системой

В представленном выше меню нажмите  $\Box$ , первые данные давления загрузки начнут мигать, при этом можно нажать  $\left(\textbf{A}\right)$ , или  $\left(\textbf{v}\right)$ , чтобы изменить данные описанным выше способом. Нажмите , чтобы перейти к следующему биту данных и последовательно установите нужные значения. По завершении нажмите (s), чтобы подтвердить и сохранить данные. Контроллер посылает короткий звуковой сигнал, чтобы подтвердить завершение установки параметров.

### 6. Пользовательские параметры и функции

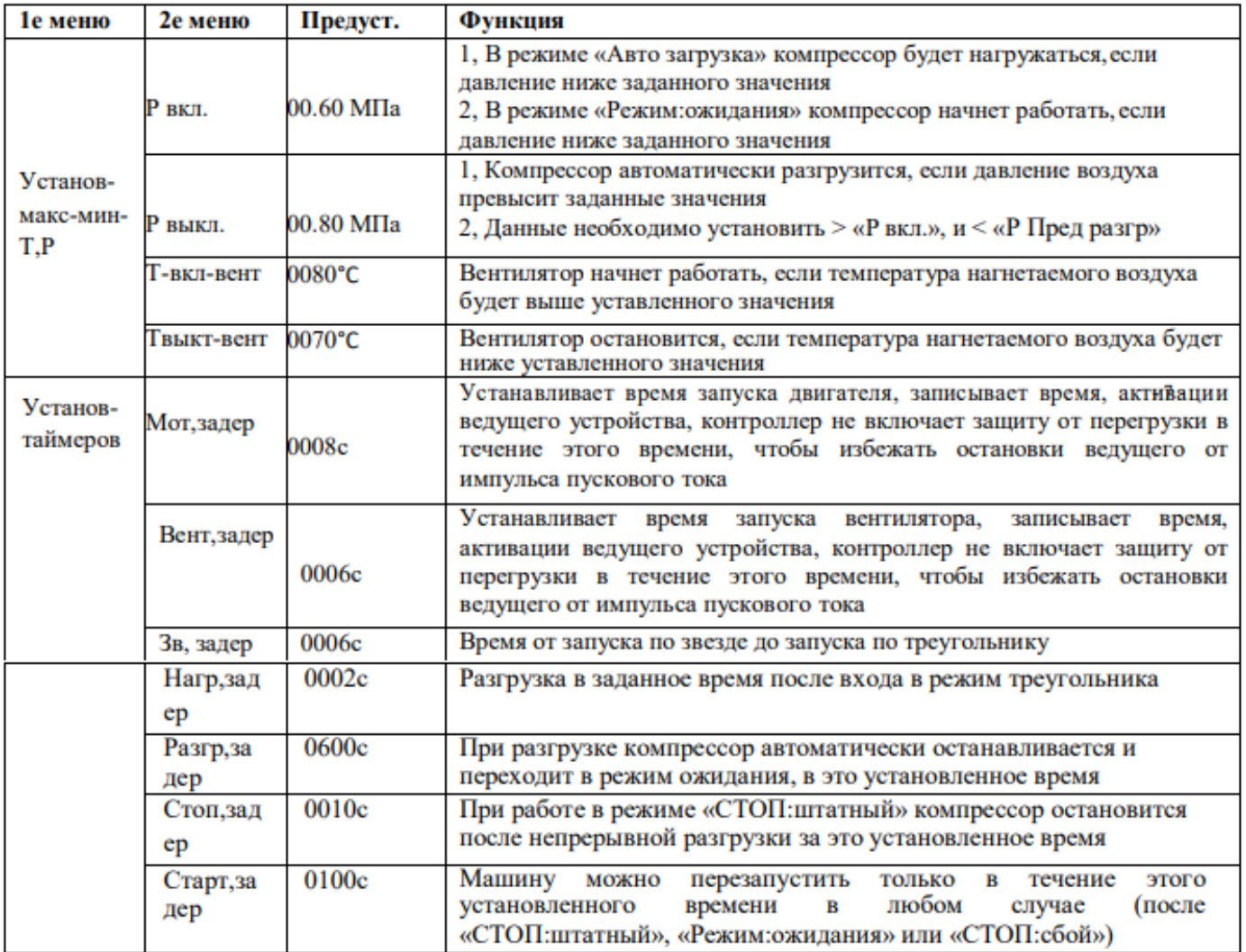

# $\boxed{\frac{1}{2}}$  HANSMANN

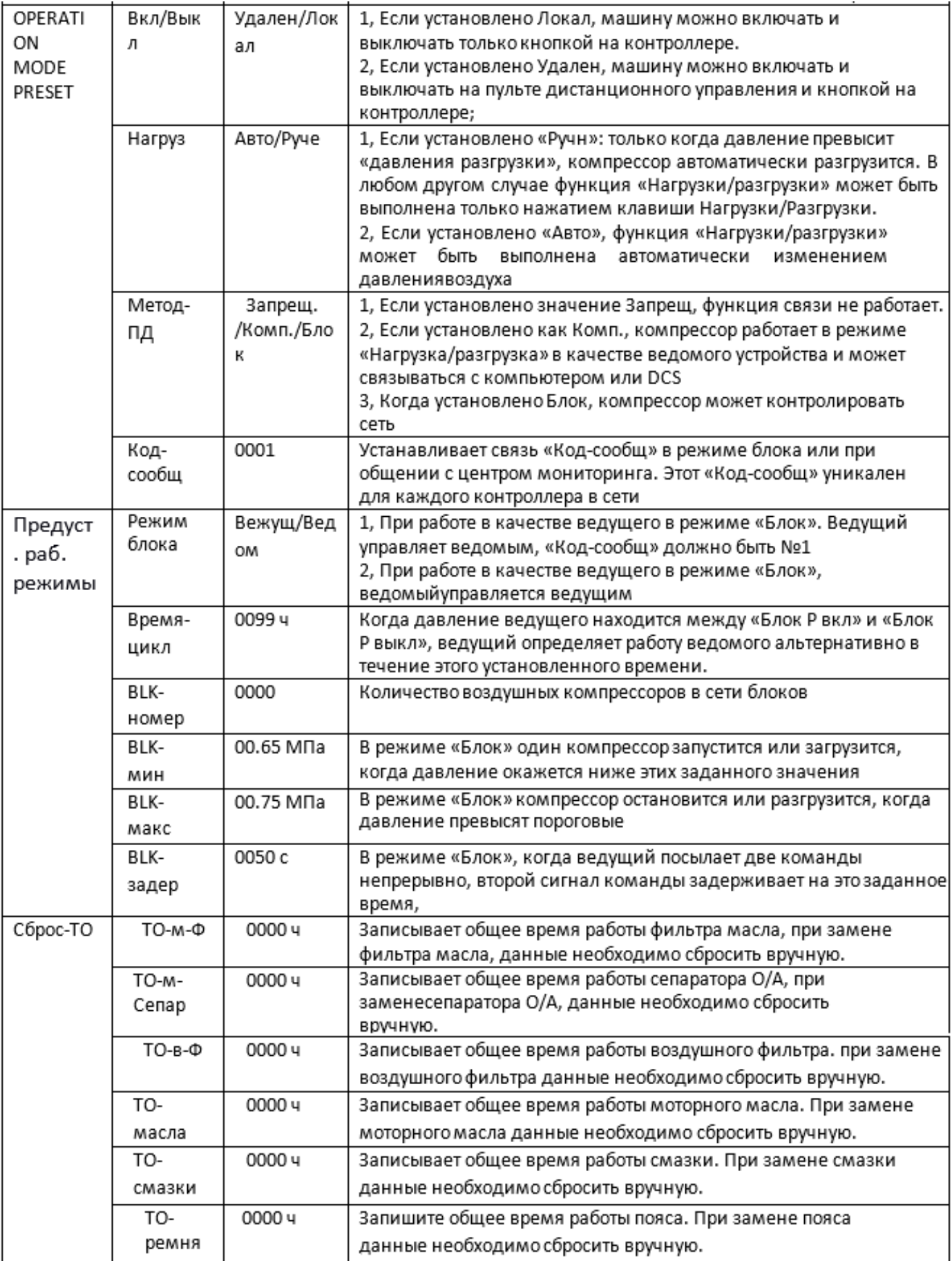

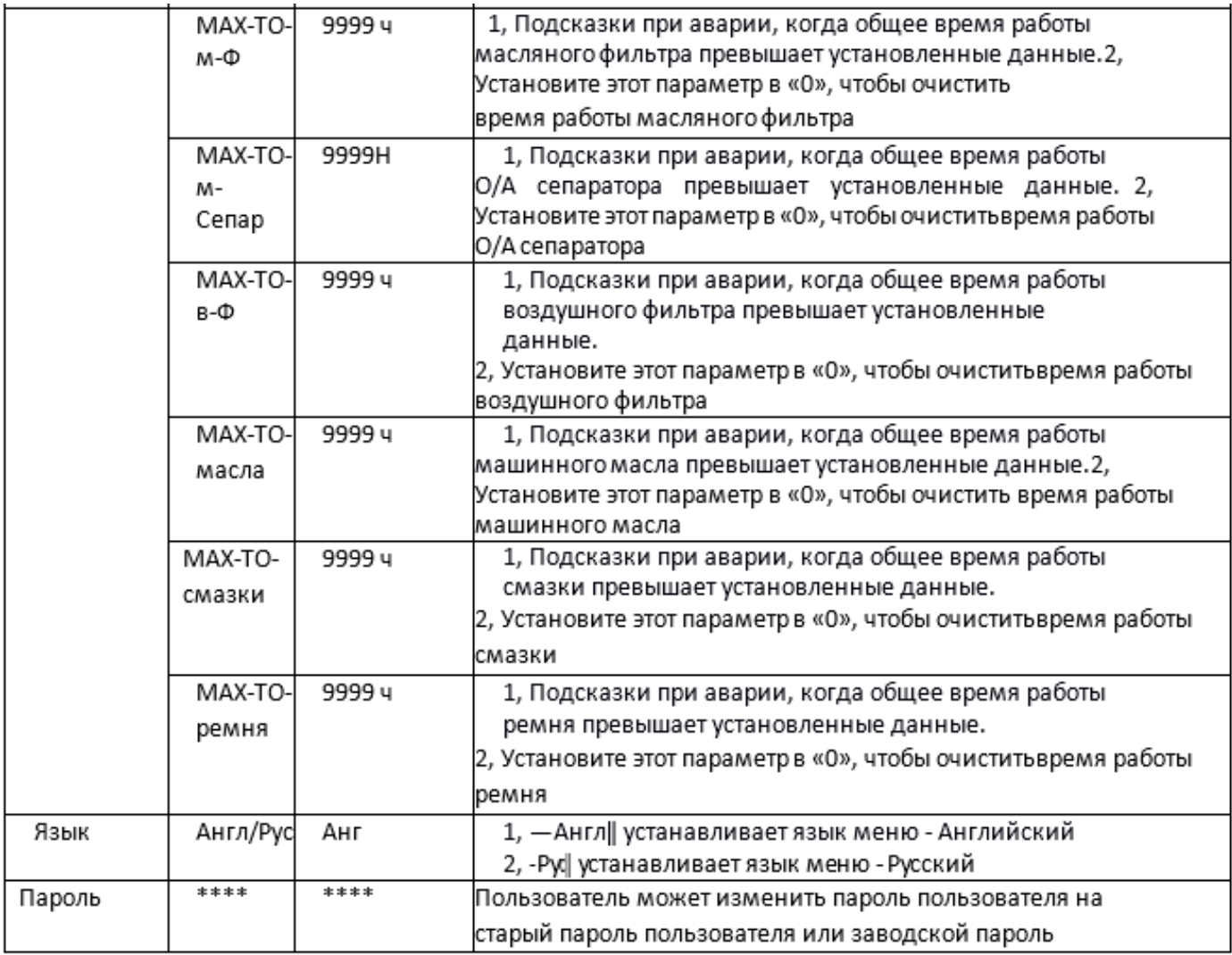

### 7. Отображение и изменение заводских параметров

«Заводские:парам» хранит набор относительных параметров по умолчанию. Чтобы проверить «Заводские:парам», необходимо подтвердить пароль. В первом меню нажмите **АИ + на «Заводские:парам», нажмите + на чтобы перейти к следующему меню.** 

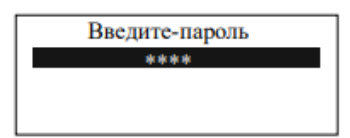

Введите правильный пароль, чтобы перейти в меню Заводские параметры, как показано ниже:

Ток-мотор: 100.0А Ток | Ток-мотор : 100.0А Ток<br>| вент. : 010.0А Авария-Т :<br>| 0105°С Стоп-Т : 0110°С  $\begin{array}{l} \text{Cron-P-asap}:~00.90~~\text{M} \text{I} \text{I} \text{a} \\ \text{Makc-P-npeq}:~00.85~~\text{M} \text{I} \text{I} \text{a} \\ \text{Bp-Harpy} \text{3k}:~001234 \text{q} \end{array}$ Вр-Общ: 001001ч

Для получения дополнительных заводских параметров, проверьте лист заводских параметров. При изменении заводского параметра, пожалуйста, обратитесь к пользовательскому методу модификации параметров, для подтверждения времени «Общ:время:пробег», «Перефаз», «Раб.частота» и «Макс:время:пробег» требуется суперпароль.

### 8. Лист заводских параметров и функции

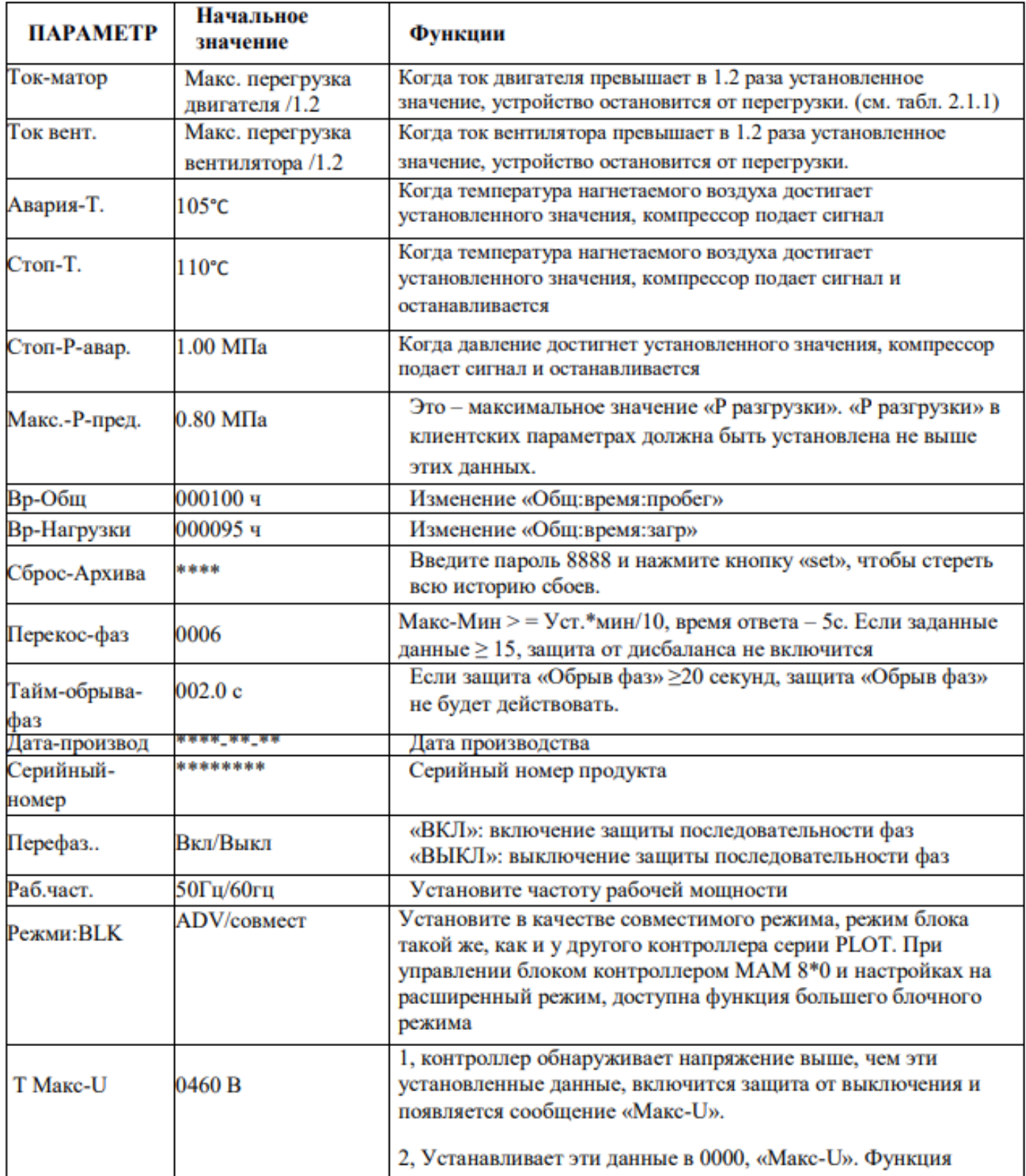

## **HE HANSMANN**

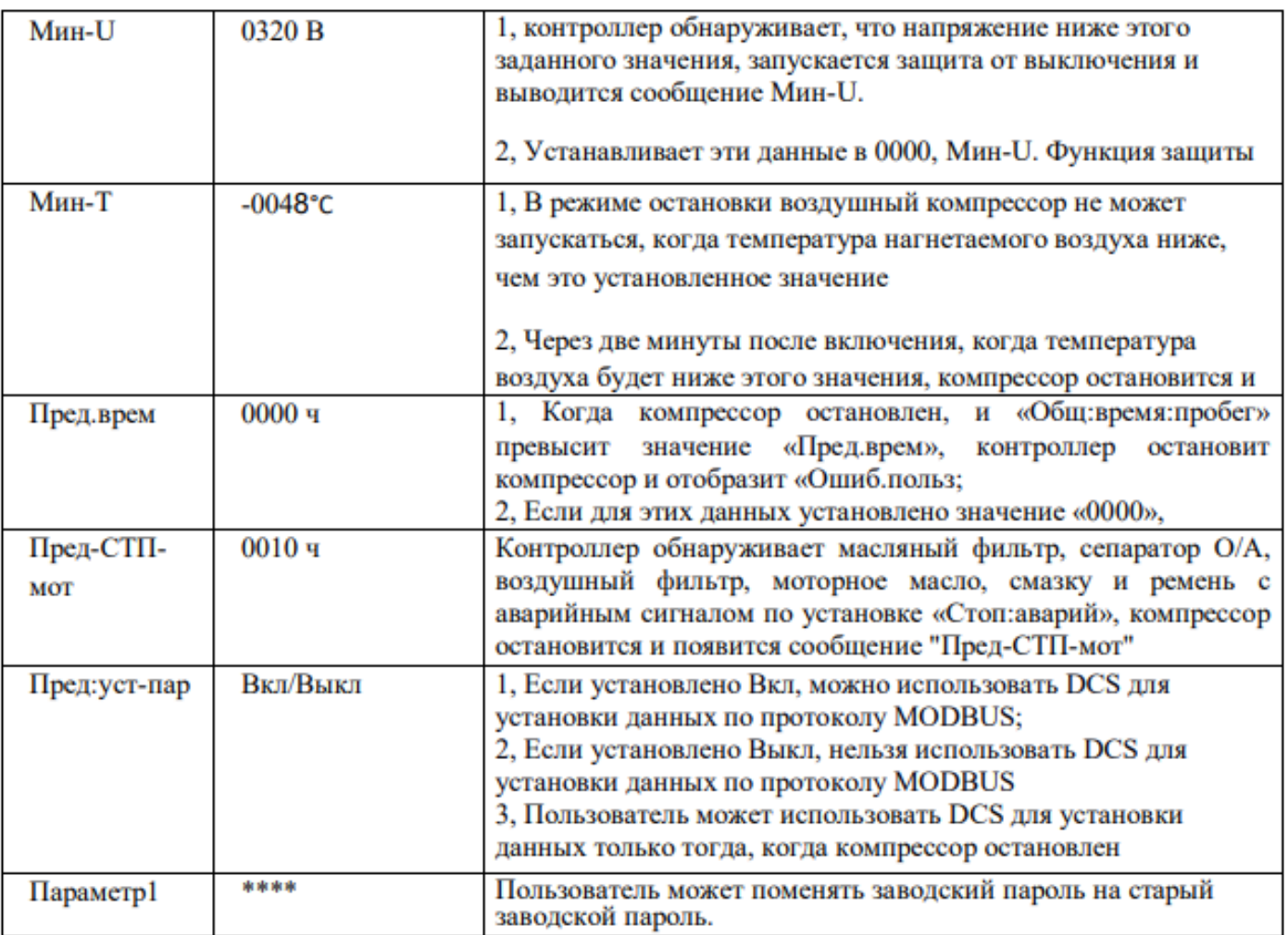

### 9. Параметр калибровки

Можно установить относительные данные контроллера в «Установоч:парам». Без разрешения производителя не разрешается просматривать и изменять их, поэтому, проверьте пароль перед просмотром и модификацией. Модификация «Установоч:парам» такая же, как у «Клиентские:парам». Главная функция показана ниже:

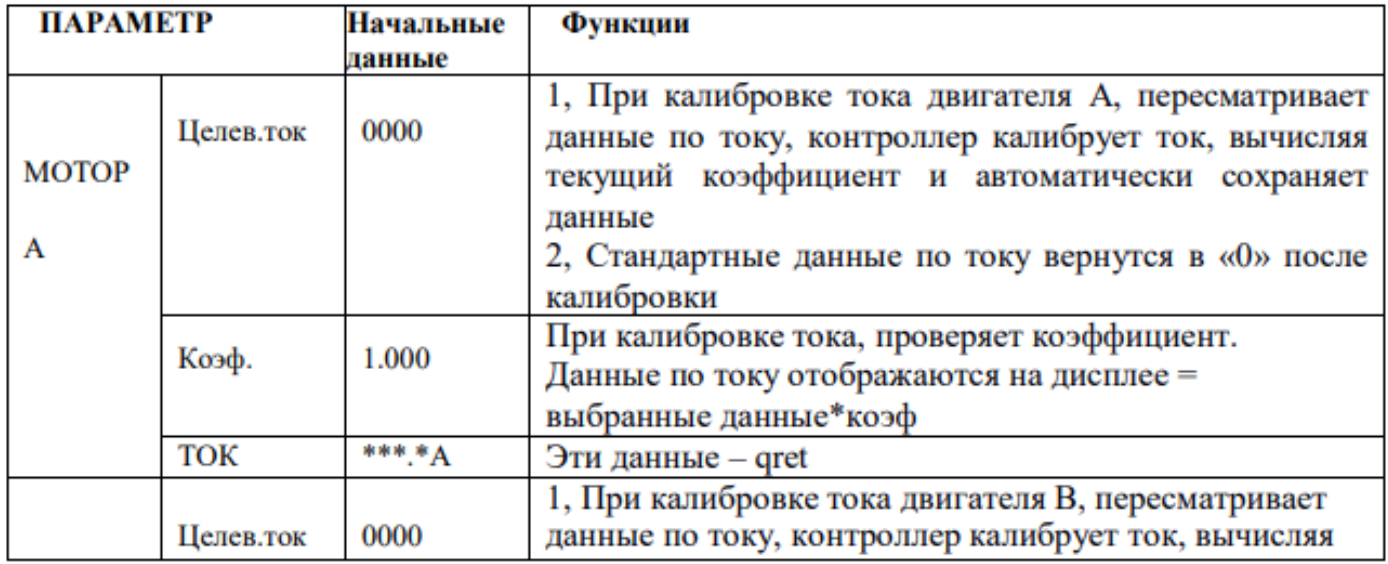

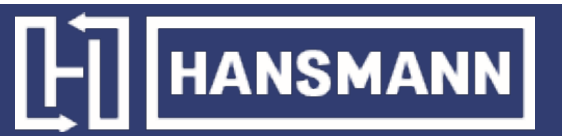

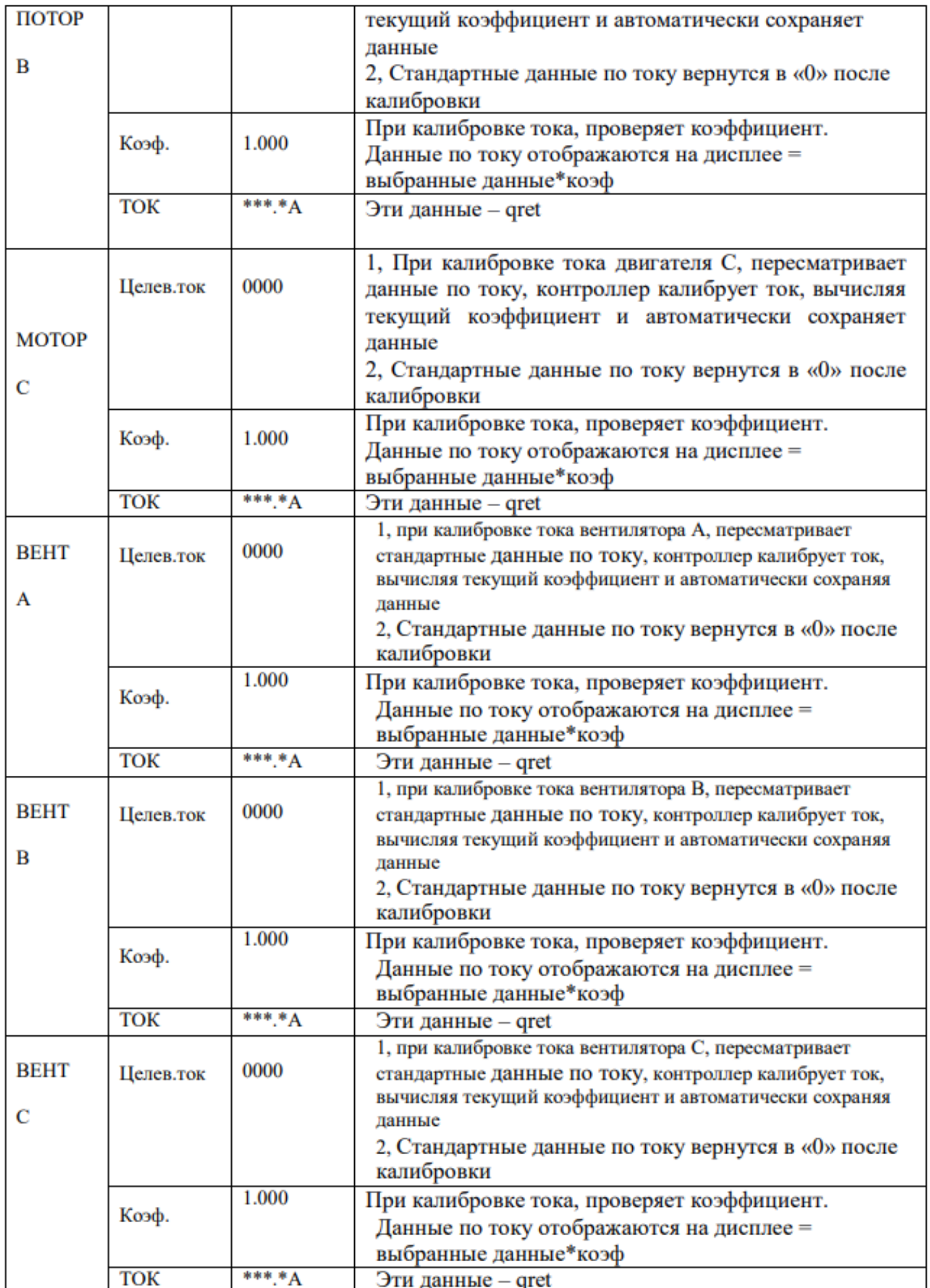

10. Разрешение на эксплуатацию и пароли

Контроллер позволяет установить несколько паролей и управлять доступом. Согласно разным уровням паролей, контроллер предоставляет различные уровни разрешения на работу: 1. Пароль на работу пользователя, исправленный:

Разрешения: можно менять «Р нагрузки», «Р разгрузки», «Т-вкл-вент», «Твыкл.- вент», «Режим Вкл/Выкл», «Нагруз», «Метод-ПД», «Код-сообщ.» и «Режим блок».

2. Новый пароль пользователя: заводская установка:

Разрешения: можно менять все «Клиентские:парам».

3. Пароль продавцы: заводская установка:

Разрешения: можно менять все «Клиентские:парам», «Пароль», некоторые «Заводские:парам», «Заводской:пароль».

4. Заводской пароль на операции: фиксированный:

Разрешения: можно менять все «Клиентские:парам», «Пароль», некоторые «Заводские:парам», «Заводской:пароль».

5. Пароль на калибровку: фиксированный:

Разрешения: пользователи могут менять токи в «Установочные:парам».

6. Суперпароль: фиксированный:

Разрешения: можно менять «Общ:время:пробег», «Защита-параметр-фаз», «Верх. част.», «Врем..лимит» после ввода пользователем заводского параметра и подтверждения суперпароля.

### 2 Функции контроллера и технические параметры

1. Цифровой вход-выход: 3 точки цифрового входа, 5 точек цифровых релейных выходов;

2. Аналоговый вход: 1 точка входа температуры Pt100; 1 точка входа сигнала давления 4~20 мА; две группы из трехфазных входов тока (есть CT);

3. Входное напряжение фаз 380В / 220В

4. Защита компрессора от перенапряжения и низкого напряжения

5. Питание контроллера: AC20V, 3ВA

6. Измерение

① Температура воздуха на выходу:-50~150°С. Точность:±1°С.

 $(2)$  Время работы: 0~999999 часов.

③ Ток:0~999.9A.

④ Давление: 0~1.60 МПа. Точность:±0.01 МПа.

7. Защита последовательности фаз: когда компрессор остановлен и обнаружена неправильная последовательность фаз, время ответа  $\leq$  1c (необязательно):

8. Защита от открытой фазы: когда компрессор остановлен и обнаружена открытую фазу, время ответа  $\leq 1$  с

9. Защита двигателя: у контроллера есть пять основных функций защиты для главного двигателя и двигателя вентилятора

 $\Omega$  Защита от открытой фазы: когда какая-либо из фаз открывается, время ответа равно заданному времени, когда время открытия фазы установлено выше 20 с, защита открытой фазы не будет действовать;

② Защита от разбалансировки: когда Макс-Мин>= Уст.\*мин/10, время ответа – 5с;

③ Опции защиты от перегрузки (ед. изм: секунда), см. следующую таблицу, множ.=Iactual/ Iset, двигатель работает с задержкой по времени, в соответствии с кратковременными перегрузками и временем работы, показанным в следующей таблице, когда рабочий ток двигателя выше или равен установленному току в 1,2 и 3,0 раза.

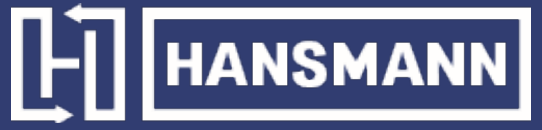

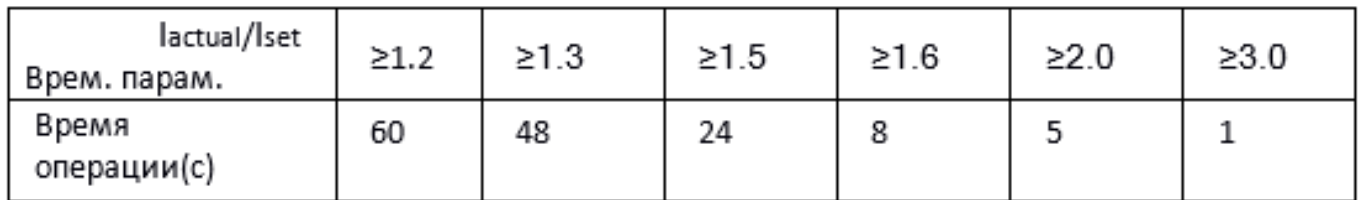

Таблица кривых времени реверса для защиты двигателя

10. Защита по температуре: когда измеренная фактическая температура больше установленной температуры; время отклика≤ 2с;

11. Контактная мощность выходного реле: 250 В, 5 А, Ресурс контакта: 500000 раз

12. Ошибка по току менее 1.0%.;

13. Функция коммуникации RS485

1. Режим управления блоком

2. Коммуникация с внешними устройствами в качестве ведомого устройства через MODBUS RTU, скорость передачи данных 9600 б/с, 1 старт бит, 8 бит данных, 1 стоп бит и бит четности 14. Дистанционное управление компрессора:

Когда установлен режим дистанционного управления, пользователь может дистанционно управлять компрессором.

### 3 Установка электрической проводки

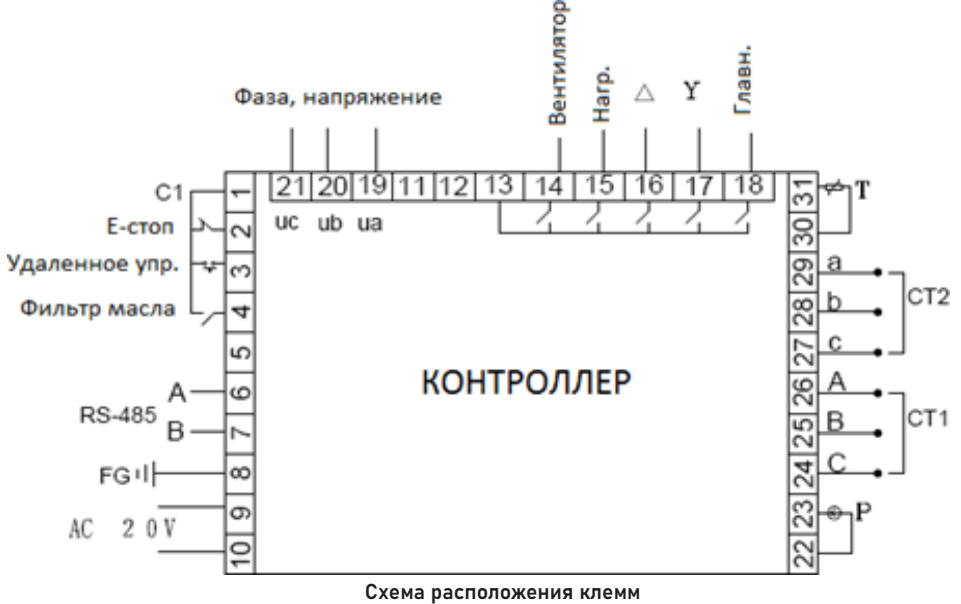

#### Кабельное подключение контроллера:

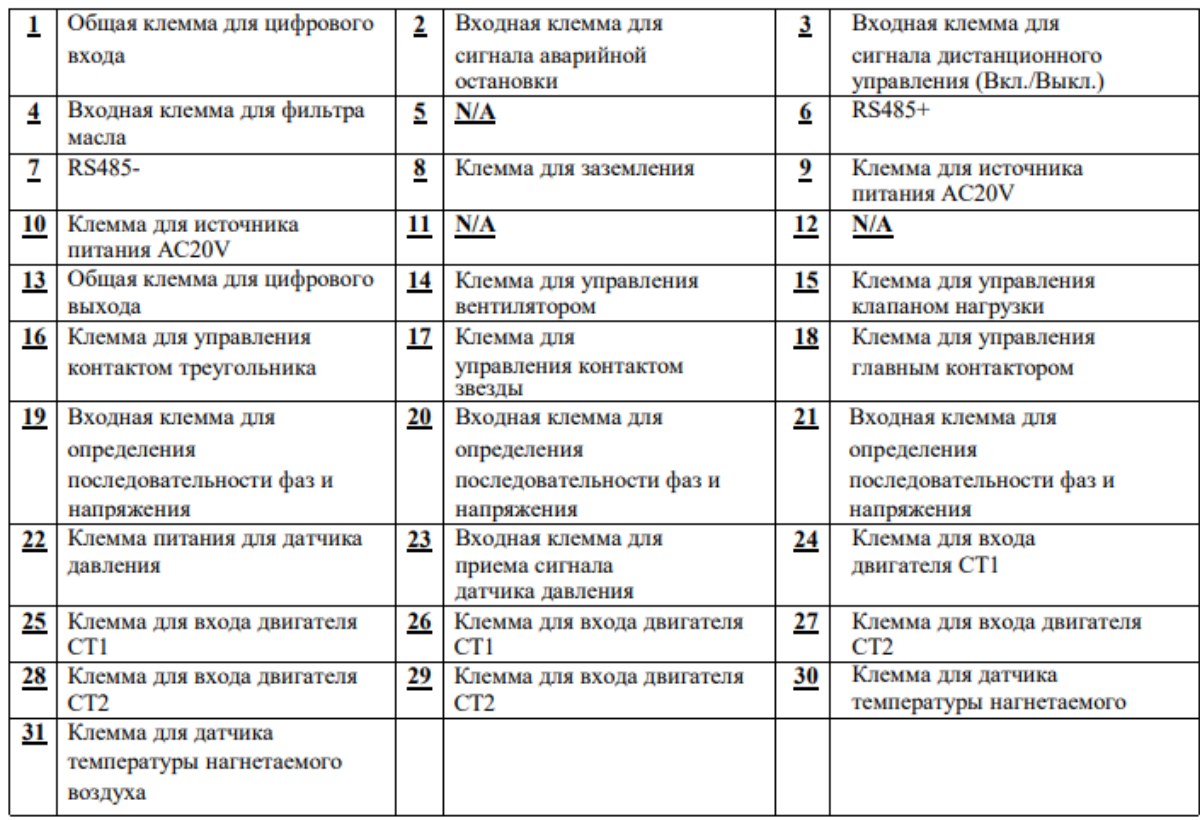

### 4. Функция тревоги

1. Одиночная машина

1. Принцип работы (Режим вкл/выкл: локал, Режим нагрузки: авто)

(1). Нажмите **П**, чтобы начать: (Запуск Y-о)

Воздушный компрессор нельзя запустить, нажимая кнопку до тех пор, пока не завершится проверка через 5 секунд. Процесс запуска компрессора следующий: 18 клемма замкнута, KM2 активирован, 17 клемма замкнута, KM3 активирован –› запуск Y –› STAR DELAY время начинает запись; Когда Y- o время передачи завершено, 17 клемма разомкнута, KM3 выключен и 16 клемма замкнута, KM1 включен –› двигатель работает в o. (KM1 и KM3 блокируются).

②. Автоматическое управление:

A. Когда двигатель входит в режим треугольника, начинается «Нагр,задер», контроллер будет загружаться автоматически после «Нагр. задер».

B. Если давление воздуха выше, чем «P разгр», открывается 15 клемма, нагрузочный клапан отключается, а воздушный компрессор начинает разгрузку, а также запускает запись времени «Х-ход-СТП-мот», если время разгрузки превышает установленный«Х-ход-СТП-мот», компрессор войдет в режим «Режим:ожидание»; Если снова загрузится компрессор в режиме «Х-ход-СТП» (когда давление ниже «P разгр», или получена команда загрузки), компрессор сбросит «Х-ход-СТП-мот».

C. В режиме «Режим:ожидание»контроллера запускается автоматически, если обнаружено давление ниже «P разгр».

③. Операция ручной по загрузки/разгрузки в автоматическом режиме

A. Когда давление воздуха находится между «P разгр» и «P нагр», нажмите «Нагрузка/разгрузка», чтобы переключить текущий статус контроллера.

B. Когда давление воздуха выше «P разгр», контроллер автоматически разгружается, кнопка

загрузки/выгрузки не будет работать

C. Когда давление воздуха ниже «P разгр», контроллер загружается автоматически, кнопка загрузки/выгрузки не будет работать.

**HANSMANN** 

④. Нормальная остановка:

Нажмите (О), зарядный магнитный клапан будет обесточен, через некоторое время задержки (остаточная остановка) все выходные реле перестанут работать.

⑤. Частый пусковой контроль

Воздушный компрессор не может запускаться снова сразу после «Стоп:штатный», «Х-ход-СТП-мот» или «Стоп:сбой». Он может запуститься снова после «Стоп:задер».

2. Дистанционное автоматическое управление (режим управления: удален, режим нагрузки: автоматический)

В этом режиме компрессор можно включить или выключить с помощью дистанционного управления.

3. Локальное управление (режим управления: локальный, режим нагрузки: ручной)

A. Управление запуском и остановкой аналогично автоматическому управлению, но устройство находится в состоянии разгрузки после завершения процесса запуска.

В. В режиме разгрузки нажмите **в для загрузки. Когда давление будет воздуха выше**, чем «P разгр.», устройство автоматически разгрузится.

C. Если не нажать «нагрузка/разгрузка», устройство будет разгружаться до «Х-ход-СТП-мот». D. В режиме загрузки нажмите (s), чтобы разгрузить его.

4. Работа в сети

①. Контроллер работает как ведомый, когда режим связи задан как «компьютер» и взаимодействует с центром мониторинга через MODBUS.

② Контроллер и другой контроллер могут блокировать работу, когда в режиме связи установлен «блок», но ведущий может обслуживать только компрессор #1.

5. Работа вентилятора

Когда температура нагнетаемого воздуха выше, чем «Т-вкл.-вент», вентилятор работает; Когда температура нагнетаемого воздуха ниже, чем «Т-выкл-вент», вентилятор останавливается.

### 5 Функция сигнализации

1. Тревога воздушного фильтра

На мониторе отображается «Экспл-ВФ-истек», когда истекает время работы воздушного фильтра.

2. Тревога масляного фильтра

①. Проверка блока масляного фильтра.

На мониторе отображается «Экспл-МФ-истек», проверяя рабочее состояние переключателя дифференциального давления.

②. Сигнал масляного фильтра

В тексте отображается «Экспл-МФ-истек» в течение времени выхлопа масляного фильтра.

3. тревога сепаратора О/А

На дисплее отображается «Экспл-МСеп-истек» когда истекает время работы сепаратора  $O/A$ .

4. Тревога моторного масла

На дисплее отображается «Экспл-Масл-истек» когда истекает время работы моторного масла.

5. Тревога смазки

На дисплее отображается «Экспл-Смаз-истек» когда истекает время работы смазки.

6. Тревога ремня

На дисплее отображается «Экспл-Рем-истек» когда истекает время работы ремня.

7. Тревога высокой температуры нагнетаемого воздуха

На дисплее отображается «Выс. Температура», когда контроллер обнаруживает, что температура нагнетаемого воздуха выше, чем «Авария-T, заданная в «Заводские:парам».

### 6 Защита контроллера

1.Защита двигателя

Контроллер воздушного компрессора MAM-860 обеспечивает защиту по перегрузке, открытой фазе, и дисбалансу по току для двигателя

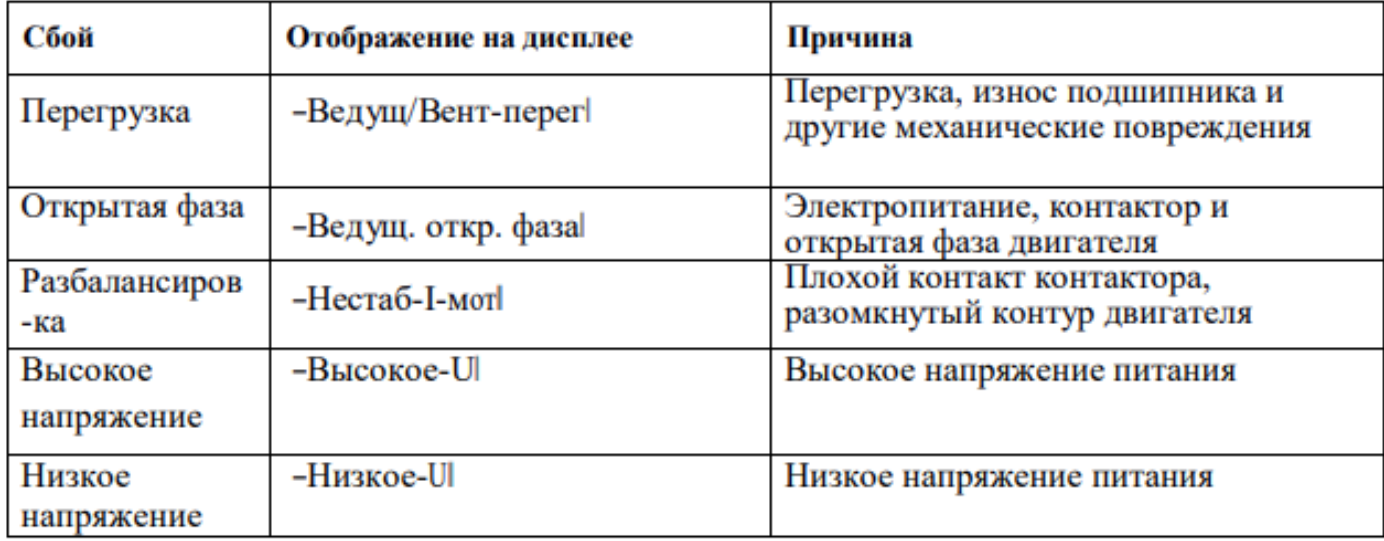

2. Защита от превышения температуры воздуха на выходе

Когда температура нагнетаемого воздуха превысит верхний заданный предел, контроллер выдаст сигнал тревоги, чтобы выключить машину, и на дисплее будет отображена ошибка «Высокое-T».

3. Защита воздушного компрессора от реверса

Когда компрессор останавливается и трехфазовая последовательности не в порядке,

«Тек:неисправности» отобразит «Пере-фаз», контроллер не сможет запустить двигатель. Измените положение любых двухфазных линий электропитания и проверьте вращение двигателя.

4. Защита от высокого давления

Когда давление нагнетаемого воздуха выше «Пред.-Р», контроллер выдаст сигнал тревоги, чтобы выключить машину, и «Тек:неисправности» отобразит «Высокое.-Р».

### 5. Защита сбоя датчика

Когда датчик давления или датчик температуры отключены, контроллер выдаст сигнал тревоги, чтобы выключить машину, и «Тек:неисправности» покажет сообщение \*\*«Т-датчик-ош». 6. Защита от низкой температуры

Когда температура выходного воздуха ниже «Мин-Т» в производственном параметре, «Тек:неисправности» отобразит «Р-датчик-ош» через две минуты после включения компрессора, контроллер отправит сигнал тревоги, чтобы выключить машину.

### 7 Устранение неполадок

#### 1. Обзор «Тек:неисправности»

Остановка по отказу, вызванную внешними частями контроллеров, можно устранить путем проверки «Тек:неисправности» или «АРХИВ:неисправн», как показано ниже: Нажмите ― чтобы подвинуть курсор к меню — Раб:парам, затем нажмите — , появится меню второго уровня:

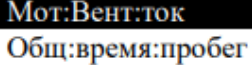

Тек:время:пробег Сброс-ТО

АРХИВ: неисправн Серийный номер Тек:неиспр Режим:связи.

Подвиньте курсор к пункту меню «Тек:неисправности», нажмите - , чтобы перейти к следующему меню:

Т-вкл Т-датчик-ош

0170<sup>°</sup>C

### Пользователь может сбросить ошибку в соответствии со следующей информацией.

#### 2. Общие причины сбоев и методы их устранения

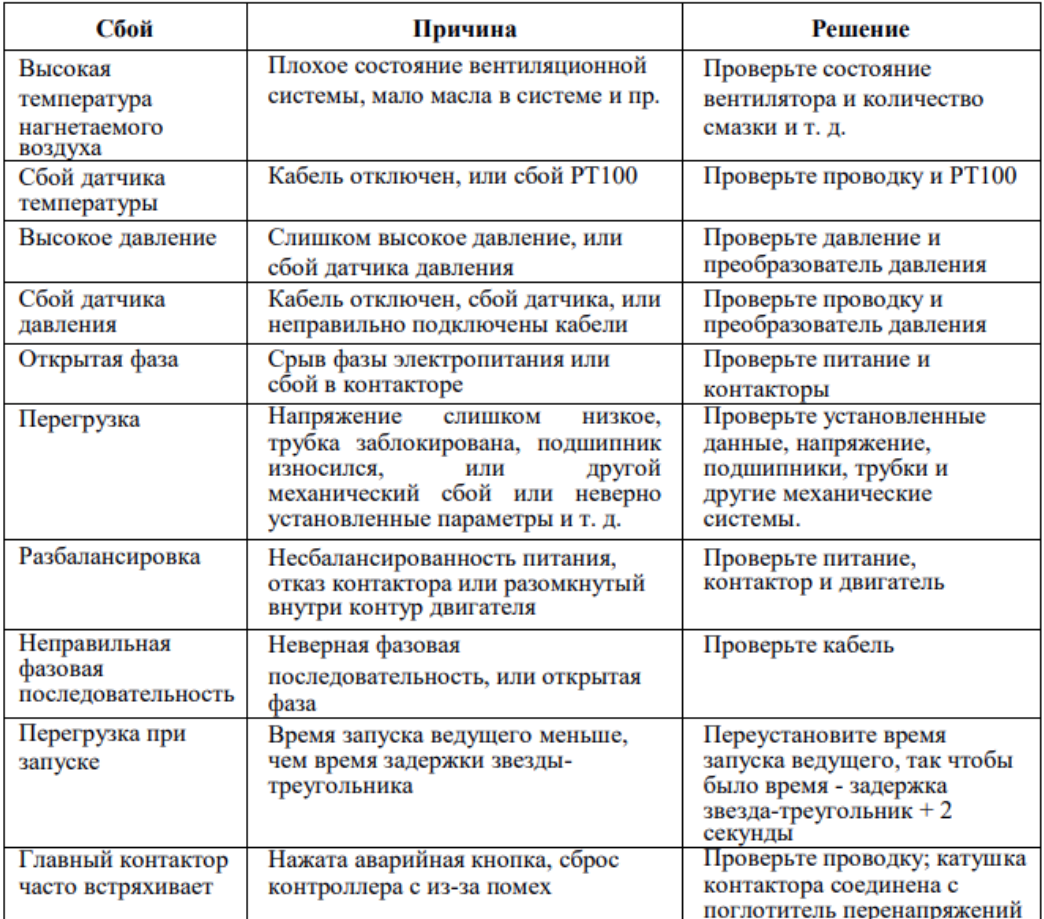

### 8 Принципиальная схема

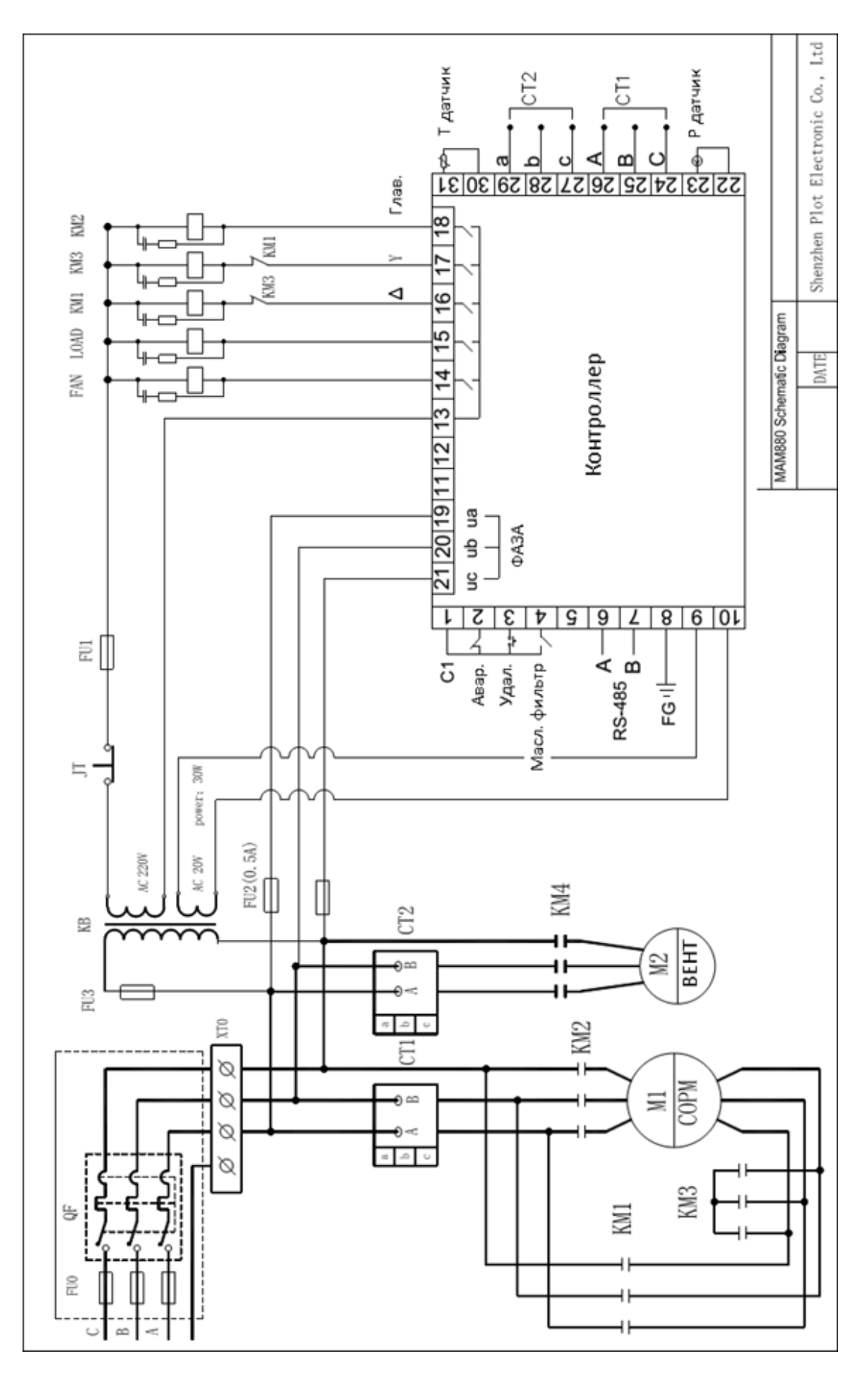

### MAM-890

### 1 Описание кнопок

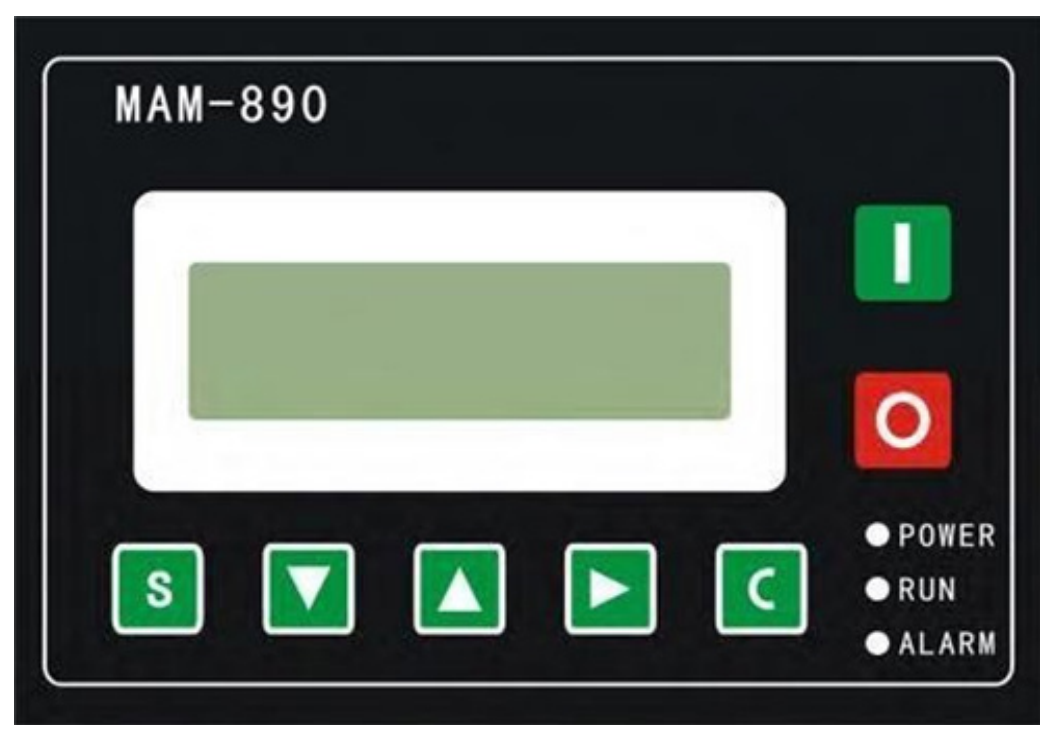

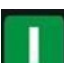

### — Кнопка Пуск:

1. Когда компрессор остановлен, нажмите эту кнопку, чтобы запустить его.

2. Когда компрессор установлен в качестве ведущего (№ 1) в режиме блокировки, нажмите эту кнопку, чтобы запустить его и активировать функцию режима блокировки одновременно.

### — Кнопка Стоп:

1. Когда компрессор находится в рабочем режиме, нажмите эту кнопку, чтобы остановить его;

2. Когда компрессор установлен в качестве ведущего (№ 1) в режиме блокировки, нажмите эту кнопку, чтобы остановить его и функцию режима блокировки;

3. Когда компрессор остановлен, нажмите эту кнопку, чтобы посмотреть версию программного обеспечения.

—Кнопка Установки, Кнопка Загрузки / Разгрузки: 1. Когда компрессор работает, нажмите эту кнопку для загрузки, выгрузки; 2. Когда компрессор в режиме настройки, нажмите эту кнопку после внесения изменений, чтобы подтвердить и сохранить измененные данные.

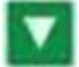

### —Кнопка вниз / уменьшить:

1. При просмотре меню, нажмите эту кнопку, чтобы переместить курсор вниз; 2. При изменении данных нажмите эту кнопку, чтобы уменьшить данные в текущем положении.

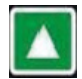

### — Кнопка вверх / увеличить:

1. При просмотре меню, нажмите эту кнопку, чтобы переместить курсор вверх; 2. При изменении данных нажмите эту кнопку, чтобы увеличить данные в текущем положении.

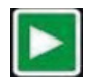

### — Кнопка сдвиг /ввод:

1. При изменении данных нажмите эту кнопку, чтобы перейти к следующему биту данных;

2. При выборе меню нажмите эту кнопку, чтобы перейти в подменю. Если подменю не доступно, контроллер переключится в режим настройки данных.

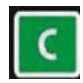

### — Кнопка возврат / сброс:

- 1. При изменении данных нажмите эту кнопку, чтобы выйти из режима установки;
- 2. При просмотре меню нажмите эту кнопку, чтобы вернуться в предыдущее меню;
- 3. Когда контроллер находится в состоянии остановки по отказу, нажмите и удерживайте эту кнопку для сброса.

### 2. Инструкции по индикаторам

Индикатор питания: индикатор включен, когда контроллер включен;

Индикатор работы: индикатор светит, когда двигатель работает;

Индикатор тревоги: индикатор мигает при тревоге; индикатор включен, когда не удается остановить устройство;

Индикатор выключен, когда ошибка устранена.

3. Дисплей статуса и работы

После включения питания экран дисплея отобразит следующее:

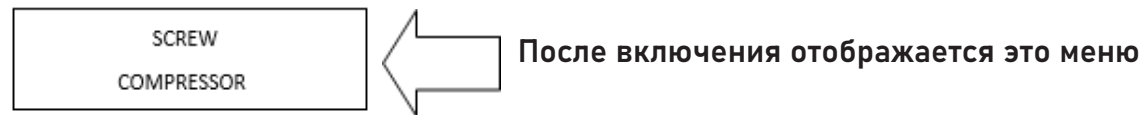

Через 5 секунд, главная страница будет выглядеть так:

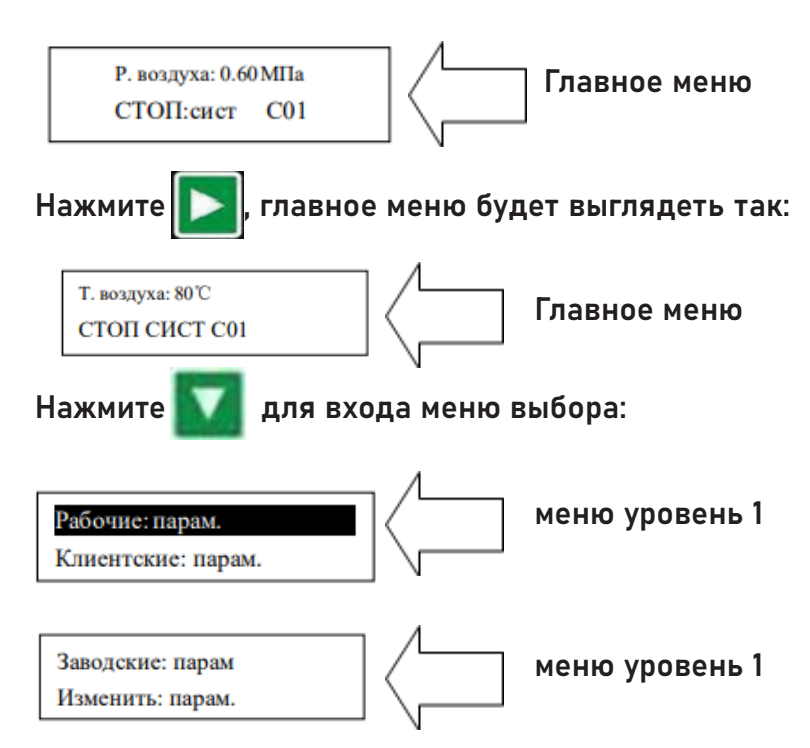

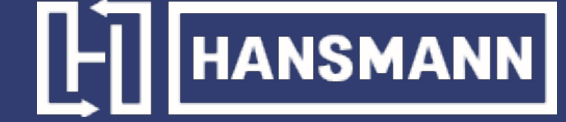

#### 4. Рабочие параметры и меню

Нажмите , чтобы подвинуть курсор к "Изменить: парам", затемнажмите , для перехода к дополнительному меню:

 $MOTOP(A)$  A-0100 **B-0100 C-0100** 

Нажмите **Митерить проверить конкретный параметр. Например, можно просмотреть «Вент:** ток», «Время: пробег», «Время нагрузки» и так далее. Нажмите с, чтобы вернуться в предыдущее меню или в главное меню. Если в текущем меню ничего не делать 60 секунд, контроллер автоматически вернется в главное меню.

5. Просмотр и изменение параметров пользователя:

В первом меню нажмите и и и и и и чтобы переместить курсор в пункт «Клиентские: парам». Нажмите , чтобы переити в следующее меню.

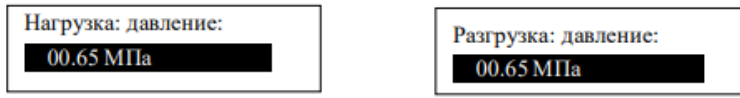

В этом меню нажмите **и настой перейти к следующему меню**, для которого требуется ввод пароля пользователя.

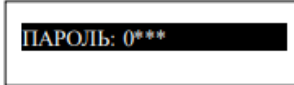

В этом меню первый бит пароля начинает мигать, нажмите или или и чтобы изменить первый бит пароля. Далее, нажмите , переместите курсор на следующий бит данных, измените данные второго бита. По этой же схеме установите третий и четвертый биты пароля в последовательности. Нажмите S, чтобы подтвердить входные данные и меню после проверки перейдет в следующее меню:

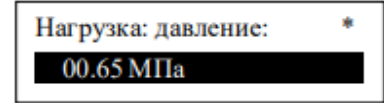

«\*» в верхнем правом углу указывает на проверку пароля системой

В представленном выше меню нажмите  $\blacktriangleright$ , первые данные давления загрузки начнут мигать, при этом можно нажать **А**, или  $\bullet$ , чтобы изменить данные описанным выше способом. Нажмите  $\blacktriangleright$ , чтобы перейти к следующему биту данных и последовательно установите нужные значения. По завершении нажмите **S**, чтобы подтвердить и сохранить данные. Контроллер посылает короткий звуковой сигнал, чтобы подтвердить завершение установки параметров.

### 6. Пользовательские параметры и функции

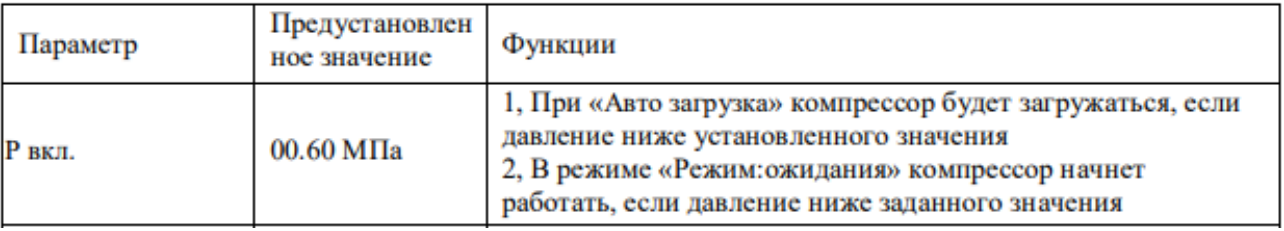

# $L1$  HANSMANN

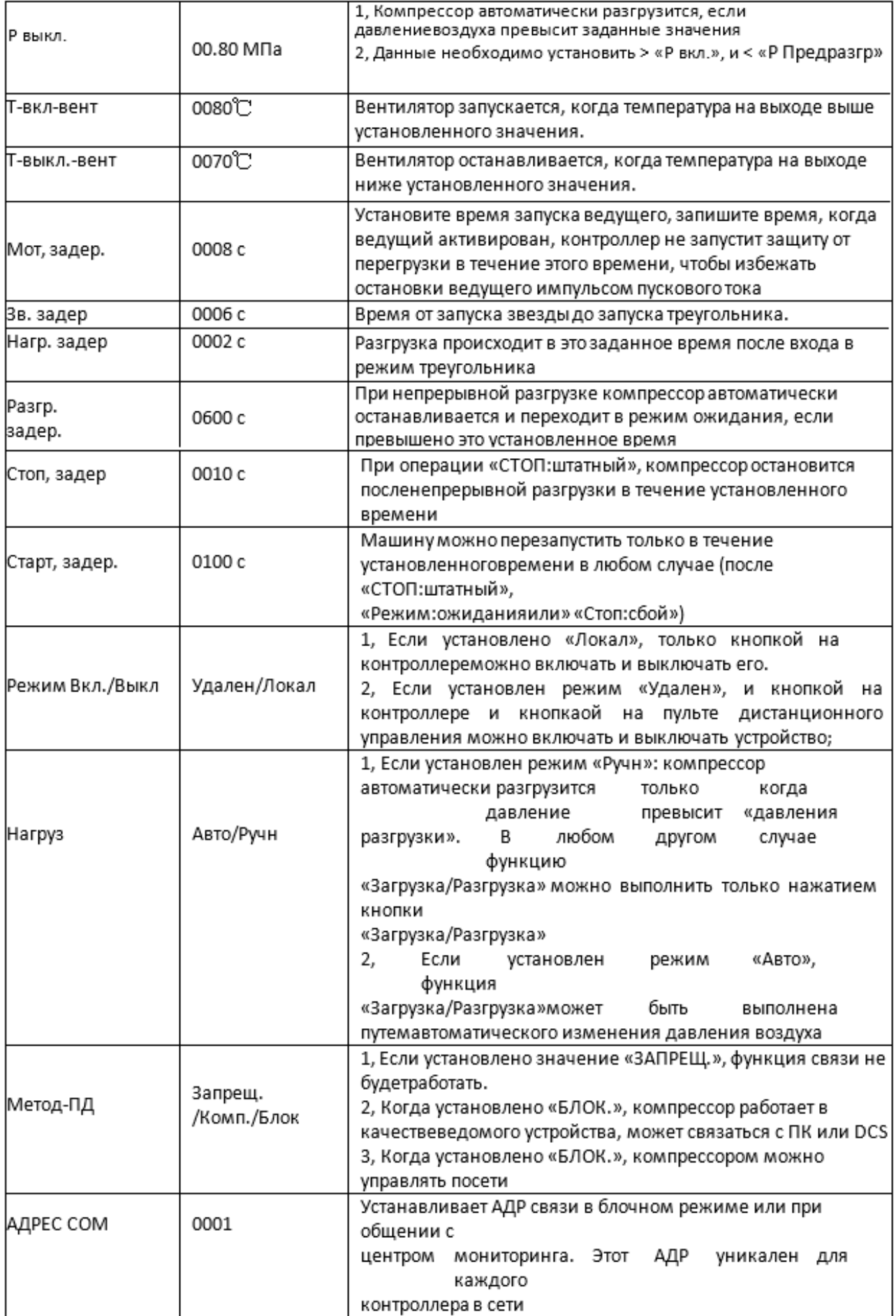

# $\boxed{\frac{1}{2}}$  HANSMANN

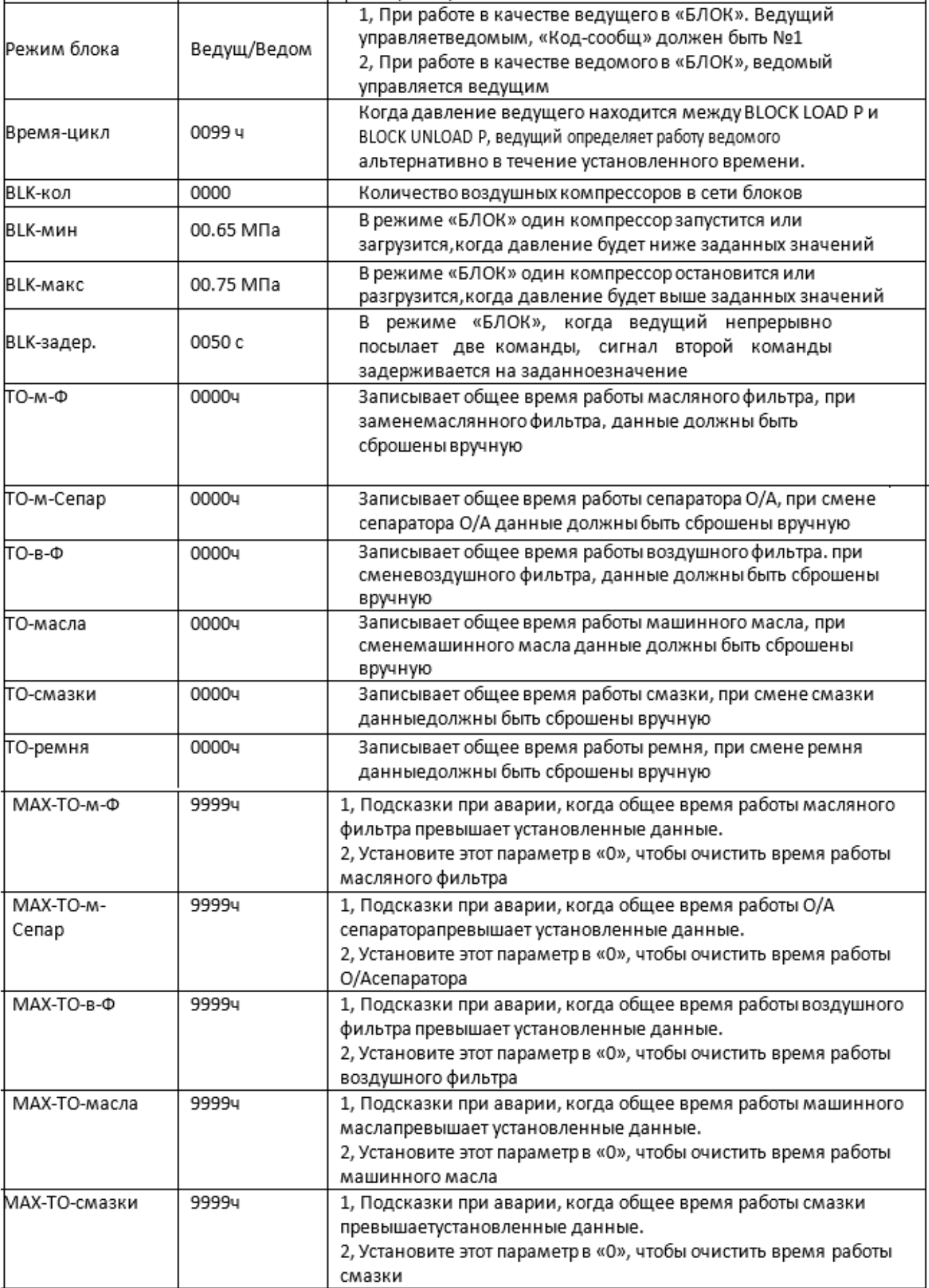

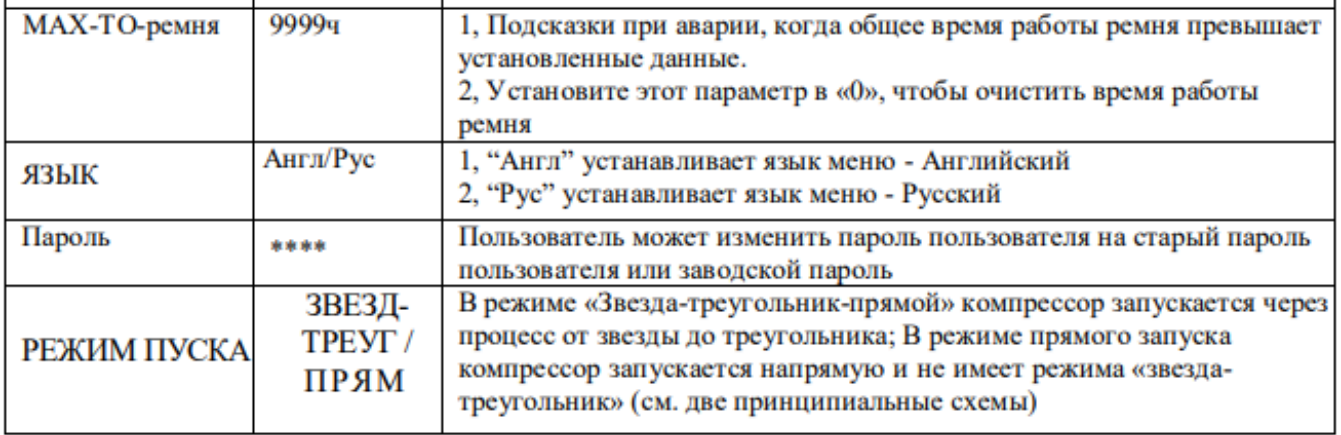

### 7. Отображение и изменение заводских параметров

«Заводские:парам» хранит набор относительных параметров по умолчанию. Чтобы проверить «Заводские:парам», необходимо подтвердить пароль. В первом меню нажмите **или в т**и на «Заводские:парам», нажмите **и най-прейти к следующему меню.** 

#### $\text{IIAPO}$ IIb:  $0***$

Введите правильный пароль, чтобы перейти в меню «Заводские:парам», как показано ниже:

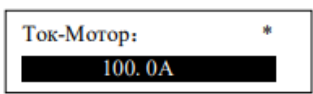

Для получения дополнительных заводских параметров, проверьте лист заводских параметров. При изменении заводского параметра, пожалуйста, обратитесь к пользовательскому методу модификации параметров, для подтверждения времени «Общ:время:пробег», «Перефаз», «Раб.частота» и «Макс:время:пробег» требуется суперпароль.

### 8. Лист заводских параметров и функции

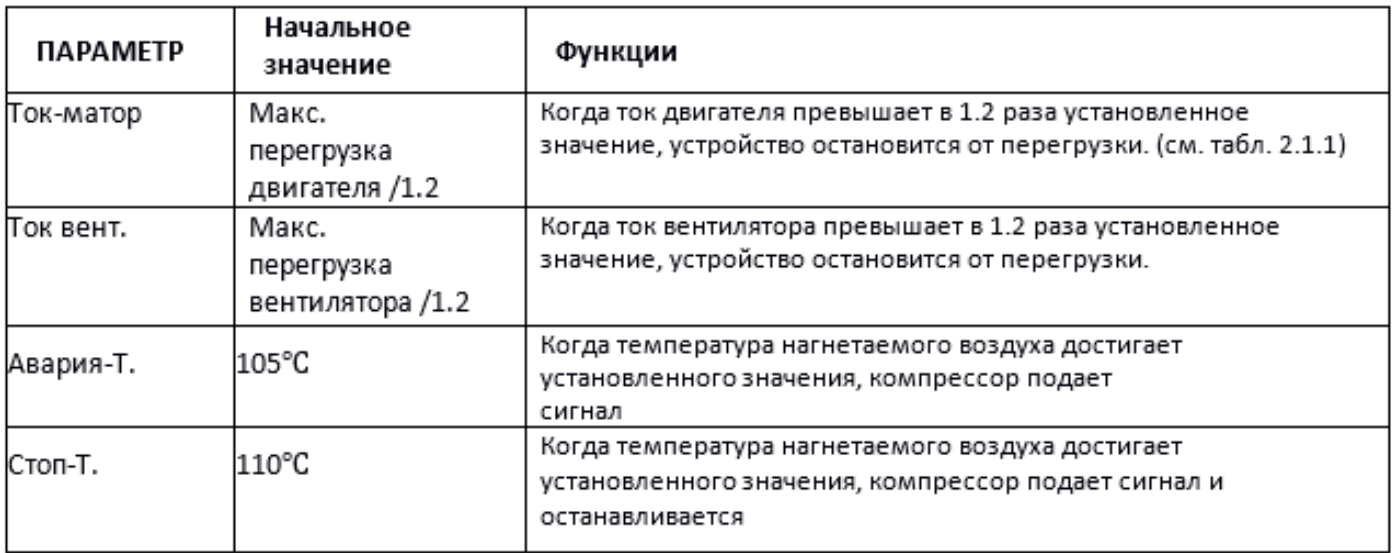

# $\boxed{\frac{1}{2}}$   $\boxed{\frac{1}{2}}$   $\boxed{\frac{1}{2}}$   $\boxed{\frac{1}{2}}$   $\boxed{\frac{1}{2}}$

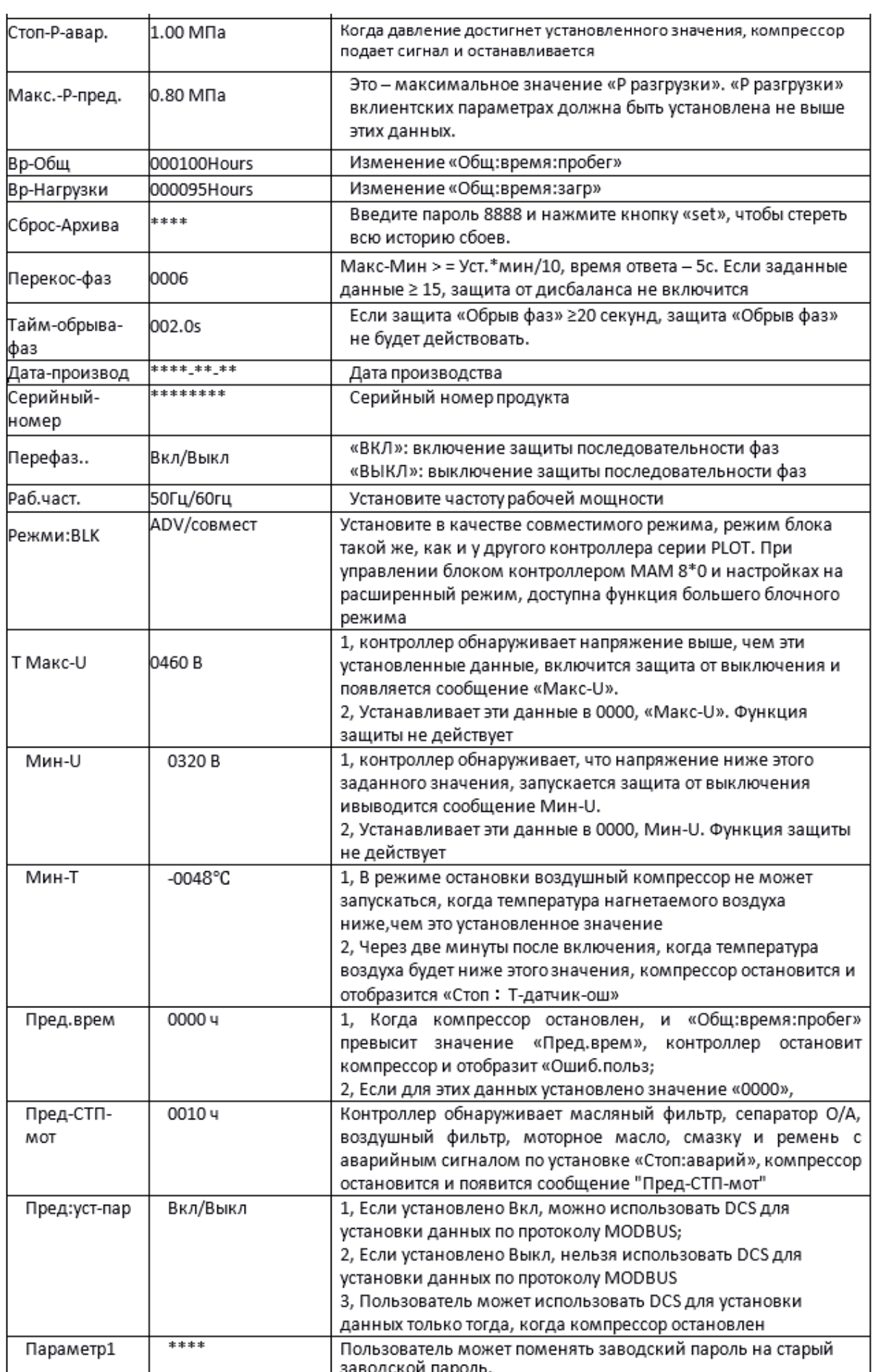

### 9. Параметр калибровки

Можно установить относительные данные контроллера в «Установоч:парам». Без разрешения производителя не разрешается просматривать и изменять их, поэтому, проверьте пароль перед просмотром и модификацией. Модификация «Установоч:парам» такая же, как у «Клиентские:парам». Главная функция показана ниже

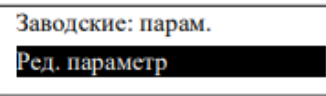

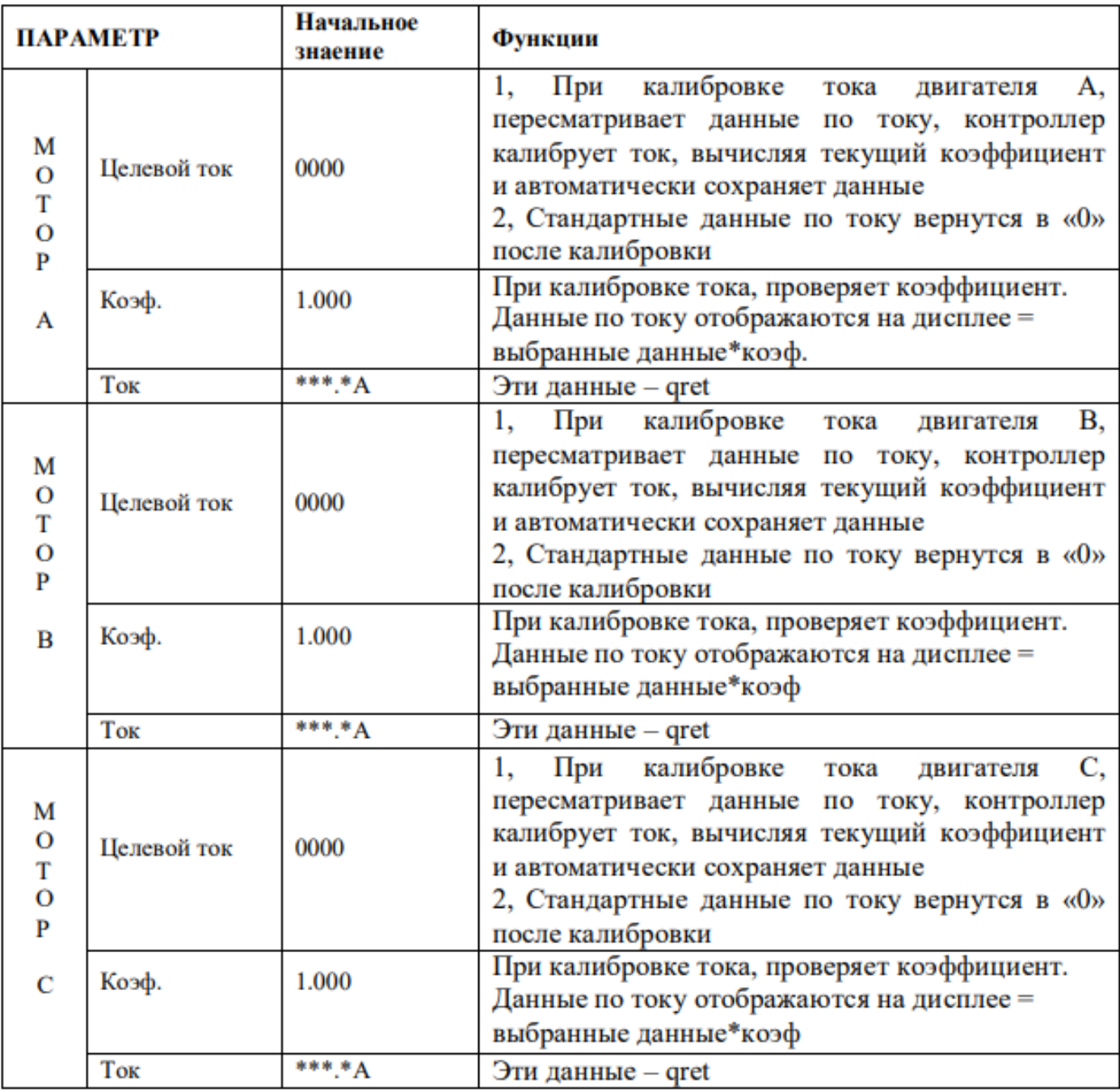

10. Разрешение на эксплуатацию и пароли

Контроллер позволяет установить несколько паролей и управление доступом. Согласно разным уровням паролей, контроллер предоставляет различные уровни разрешения на работу: 1. Пароль на работу пользователя, исправленный:
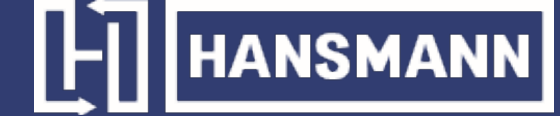

Разрешения: можно менять «Р нагрузки», «Р разгрузки», «Т-вкл-вент», «Твыкл.-вент», «Режим Вкл/Выкл», «Нагруз», «Метод-ПД», «Код-сообщ.» и «Режим блок».

2. Новый пароль пользователя: заводская установка:

Разрешения: можно менять все «Клиентские:парам».

3. Пароль продавцы: заводская установка:

Разрешения: можно менять все «Клиентские:парам», «Пароль», некоторые «Заводские:парам», «Заводской:пароль».

4. Заводской пароль на операции: фиксированный:

Разрешения: можно менять все «Клиентские:парам», «Пароль», некоторые «Заводские:парам», «Заводской:пароль».

5. Пароль на калибровку: фиксированный:

Разрешения: пользователи могут менять токи в «Установочные:парам».

6. Суперпароль: фиксированный:

Разрешения: можно менять «Общ:время:пробег», «Защита-параметр-фаз», «Верх. част.», «Врем..лимит» после ввода пользователем заводского параметра и подтверждения суперпароля.

#### 2 Функции контроллера и технические параметры

1. Цифровой вход-выход: 3 точки цифрового входа, 5 точек цифровых релейных выходов;

2. Аналоговый вход: 1 точка входа температуры Pt100; 1 точка входа сигнала давления 4~20 мА; две группы из трехфазных входов тока (есть CT);

3. Входное напряжение фаз 380В / 220В

4. Защита компрессора от перенапряжения и низкого напряжения

5. Питание контроллера: AC20V, 3ВA

6. Измерение

① Температура воздуха на выходу:-50~150°С. Точность:±1°С.

② Время работы: 0~999999 часов.

③ Ток:0~999.9A.

 $\overline{a}$ ) Давление: 0~1.60 МПа. Точность:±0.01 МПа.

7. Защита последовательности фаз: когда компрессор остановлен и обнаружена неправильная последовательность фаз, время ответьта  $\leq$  1c (необязательно);

8. Защита от открытой фазы: когда компрессор остановлен и обнаружена открытую фазу, время ответа  $\leq 1$  с.

9. Защита двигателя: у контроллера есть пять основных функций защиты для главного двигателя и двигателя вентилятора

 $\Omega$  Защита от открытой фазы: когда какая-либо из фаз открывается, время ответа равно заданному времени, когда время открытия фазы установлено выше 20 с, защита открытой фазы не будет действовать;

 $(2)$  Защита от разбалансировки: когда Макс-Мин>= Уст.\*мин/10, время ответа – 5с:

③ Опции защиты от перегрузки (ед. изм: секунда) см. следующую таблицу, множ.=Iactual/ Iset,. двигатель работает с задержкой по времени, в соответствии с кратковременными перегрузками и временем работы, показанным в следующей таблице, когда рабочий ток двигателя выше или равен установленному току в 1,2 и 3,0 раза.

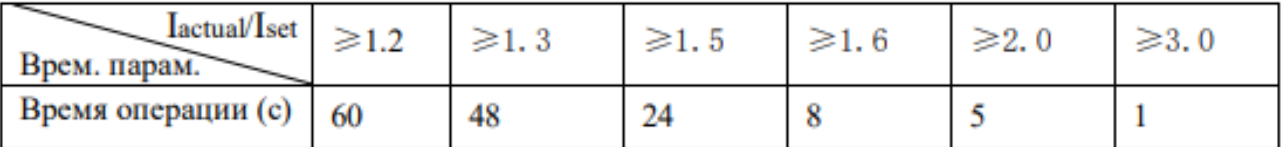

## **HANSMANN**

10. Защита по температуре: когда измеренная фактическая температура больше установленной температуры; время отклика≤ 2с;

11. Контактная мощность выходного реле: 250 В, 5 А, Ресурс контакта: 500000 раз

12. Ошибка по току менее 1.0%.;

13. Функция коммуникации RS485

1. Режим управления блоком

2. Коммуникация с внешними устройствами в качестве ведомого устройства через MODBUS RTU, скорость передачи данных 9600 б/с, 1 старт бит, 8 бит данных, 1 стоп бит и бит четности 14. Дистанционное управление компрессора: Когда установлен режим дистанционного управления, пользователь может дистанционно управлять компрессором.

#### 3 Схема электрического подключения

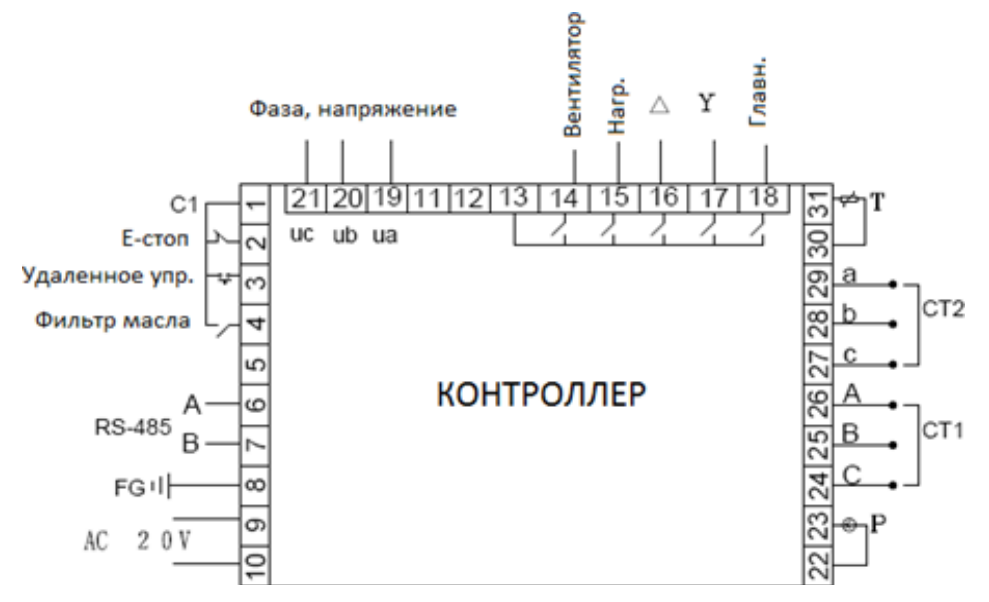

#### Подключение кабелей к контроллеру:

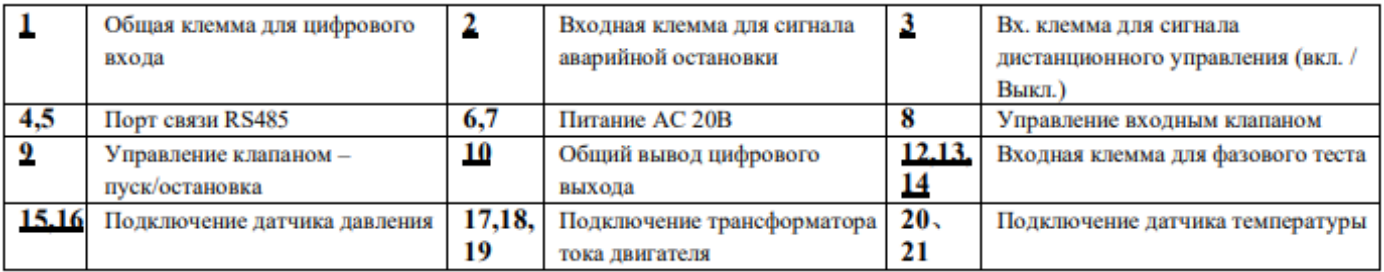

Примечание: электромагнитная катушка должна быть подключена ближе всего к RC- демпферу во время проводки.

#### 4 Функция тревоги

1.Тревога воздушного фильтра

На мониторе отображается «Экспл-ВФ-истек» когда истечет время работы воздушного фильтра.

2. Тревога фильтра масла

На мониторе будет отображено «Экспл-МФ-истек» когда истечет время работы фильтра масла.

3. Тревога сепаратора О/А

На мониторе отображается «Экспл-МСеп-истек» когда истечет время работы сепаратора О/А. 4. Тревога машинного масла

**HANSMANN** 

На мониторе отображается «Экспл-Масл-истек» когда истечет время работы машинного масла.

5. Тревога смазки

На мониторе отображается «Экспл-Смаз-истек» когда истечет время работы смазки.

6. Тревога ремня

На мониторе отображается «Экспл-Рем-истек» когда истечет время работы ремня.

7. Тревога перегрева нагнетаемого воздуха

На мониторе отображается «Выс. Температура» когда контроллер обнаруживает превышение температуры нагнетаемого воздуха (выше, чем указанов в «Авария-Т» в «Заводские:парам»).

#### 5 Защита контроллера

#### 1. Защита двигателя

Контроллер воздушного компрессора MAM-890 обеспечивает защиту по перегрузке, открытой фазе, и дисбалансу по току для двигателя.

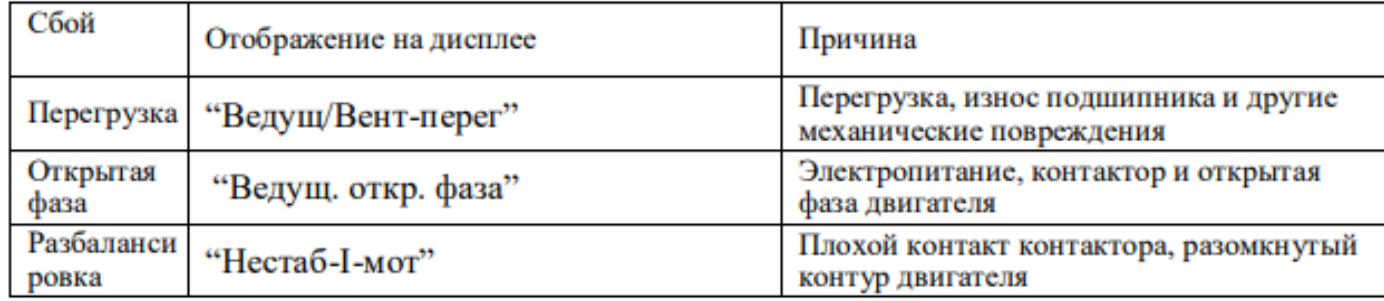

#### 2. Защита от превышения температуры воздуха на выходе

Когда температура нагнетаемого воздуха превысит верхний заданный предел, контроллер выдаст сигнал

тревоги, чтобы выключить машину, и на дисплее будет отображена ошибка «Высокое-T». 3. Защита воздушного компрессора от реверса

Когда компрессор останавливается и трехфазовая последовательности не в порядке, «Тек:неисправности» отобразит «Пере-фаз», контроллер не сможет запустить двигатель. Измените положение любых двухфазных линий электропитания и проверьте вращение двигателя.

4. Защита от высокого давления

Когда давление нагнетаемого воздуха выше «Пред.-Р», контроллер выдаст сигнал тревоги, чтобы выключить машину, и «Тек:неисправности» отобразит «Высокое.-Р».

5. Защита сбоя датчика

Когда датчик давления или датчик температуры отключены, контроллер выдаст сигнал тревоги, чтобы выключить машину, и «Тек:неисправности» покажет сообщение \*\*«Т-датчик-ош».

6. Защита от низкой температуры

Когда температура выходного воздуха ниже «Мин-Т» в производственном параметре, «Тек:неисправности» отобразит «Р-датчик-ош» через две минуты после включения компрессора, контроллер отправит сигнал тревоги, чтобы выключить машину.

#### 7 Устранение неполадок

#### 1. Обзор «Тек:неисправности»

Остановка по отказу, вызванную внешними частями контроллеров, можно устранить путем проверки «Тек:неисправности»или «АРХИВ:неисправн», как показано ниже:

При возникновении неисправности контроллер в главном интерфейсе отображает текущее содержимое ошибки. Например, при неисправности датчика давления отображается следующее сообщение

CTOIL:

Р-датчик-ош

#### Пользователь может сбросить ошибку, как показано ниже.

#### 2. Общие причины сбоев и методы их устранения

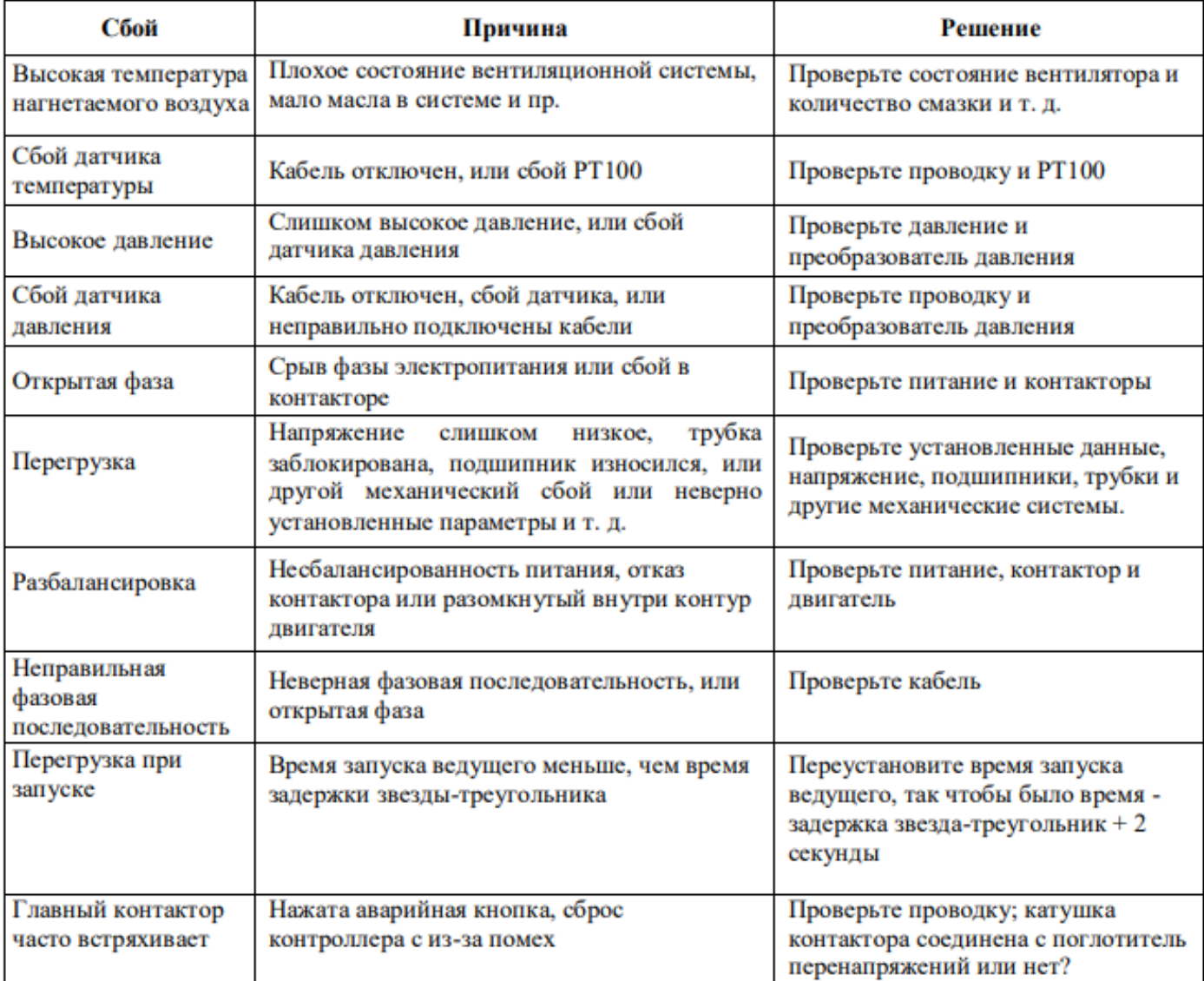

## **HANSMANN**

#### 8 Управление режимом блока и работа в сети

#### 1. Управление режимом блока

#### ① Объяснение управления блоком

Контроллер компрессора MAM890 может блокировать работу с компрессором серии MAM (с функцией связи). В сеть можно подключить до 16. Кабельное соединение для управления режимом блока показано ниже.

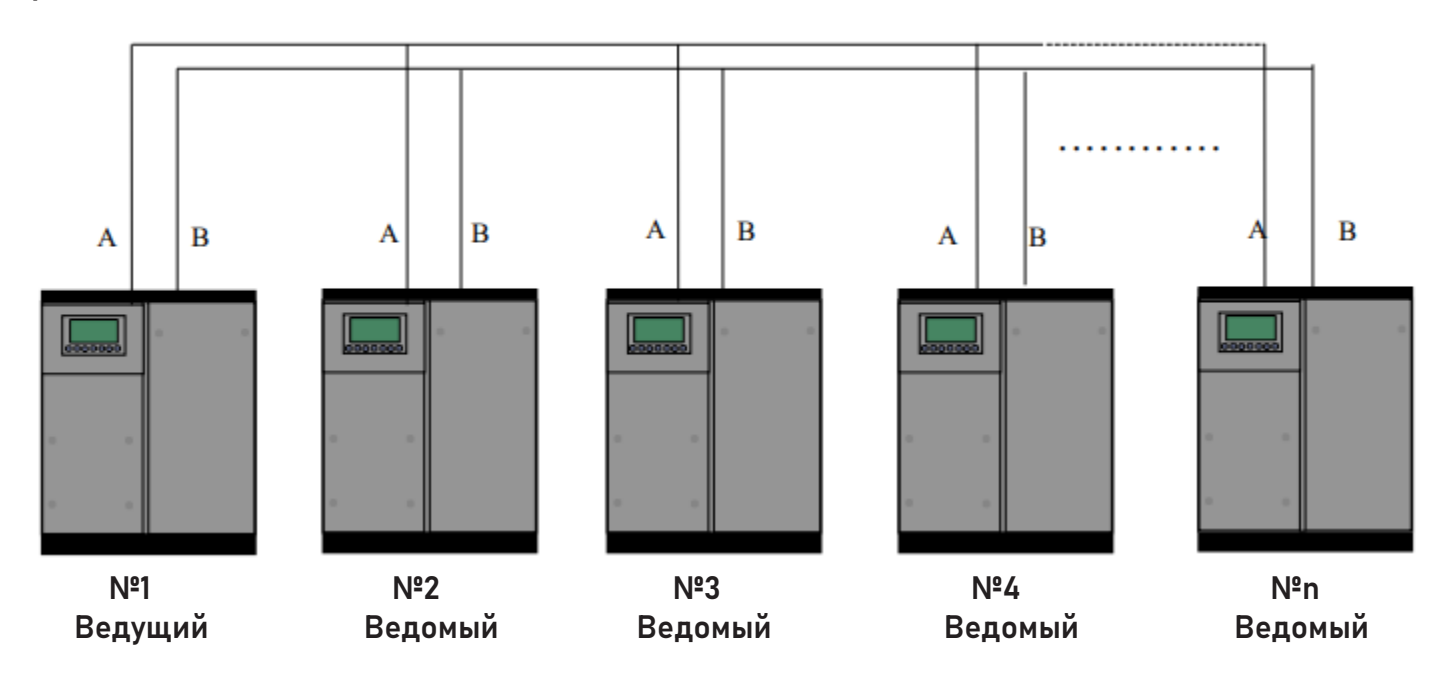

Компрессор с сетевым адресом «0001» - ведущий, другие - ведомые. Любой компрессор серии MAM может быть установлен как ведущий или ведомый.

② Настройки режима блока

1. Установка ведущим:

В главном меню, нажмите **и и** чтобы войти в меню выбора и выбрать «Клиентские:парам», нажмите и перейдите к меню ниже:

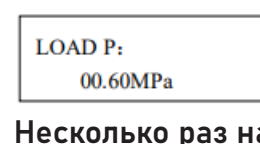

Несколько раз нажмите **до в разода в меню COM MODE** 

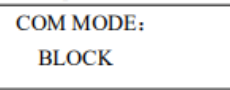

В соответствии с требованиями пользователя установите «BLK сост» в «Ведуш», установите «Альт. Время», «BLK: номер», «BLK Mмин», «BLK макс», «BLK задер.» соответственно. После настройки выключите и перезапустите контроллер, чтобы включить настройку.

#### 2. Установка ведомого:

Когда контроллер MAM890 выступает в качестве ведомого устройства, необходимо установить «Метод-ПД» в режим «Блок», установить параметр «Адрес СОМ» в 2..16 (в соответствии с количеством ведомых компрессоров), . «BLK сост», установить как «Ведом.»

#### ③ Пуск и остановка управления блоком:

Убедитесь, что кабели блока правильно подключены, а параметр компрессора в сети уста-

## **HANSMANN**

новлен правильно. Активируйте ведущего, ведущий автоматически начнет управлять компрессорами в сети в соответствии с обнаруженным давлением воздуха. Управление блоком останавливается в то время, когда вручную останавливается ведущий, поэтому ведущий больше не будет отправлять команду на компрессоры в сети.

4) Прием и отправка сообщений о передаче:

Сообщение, полученное и отправленное по RS485, может отображаться на соответствующем удобном для клиента экране индикации, что позволяет убедиться в том, что они данные обратной связи получены в режиме «Блок» или «Метод-ПД». Метод перехода в меню связи представлен ниже: нажмите в главном меню, войдите в главное меню и выберите параметр «run», переместите курсор в меню связи, нажмите **и и переключитесь на меню «Ме**тод-ПД», как показано ниже:

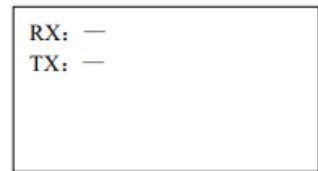

Когда контроллер получает данные, поочередно отображаются RX «-» и «\*», когда отправляет данные - поочередно отображаются ТХ: «-» и «\*». Когда контроллер находится в управлении блоком или взаимодействует с центром мониторинга, пользователь может подтвердить установку связи через это меню.

#### 2. Работа в сети

Контроллер MAM860 поддерживает протокол MODBUS RTU и может использоваться в качестве ведомого устройства при подключении к другому оборудованию, он поддерживает команду 03,06,16 MODBUS. Скорость обмена данными: - 9600 б/с, 1 старт бит, 8 бит данных, 1 стоп бит и бит четности. см. Руководство по эксплуатации MODBUS, чтобы узнать адрес регистра MODBUS.

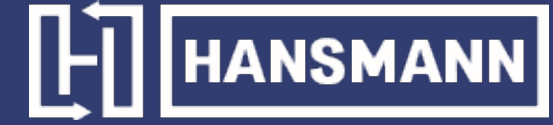

#### 9 Принципиальная схема

#### Запуск Звезда-треугольник

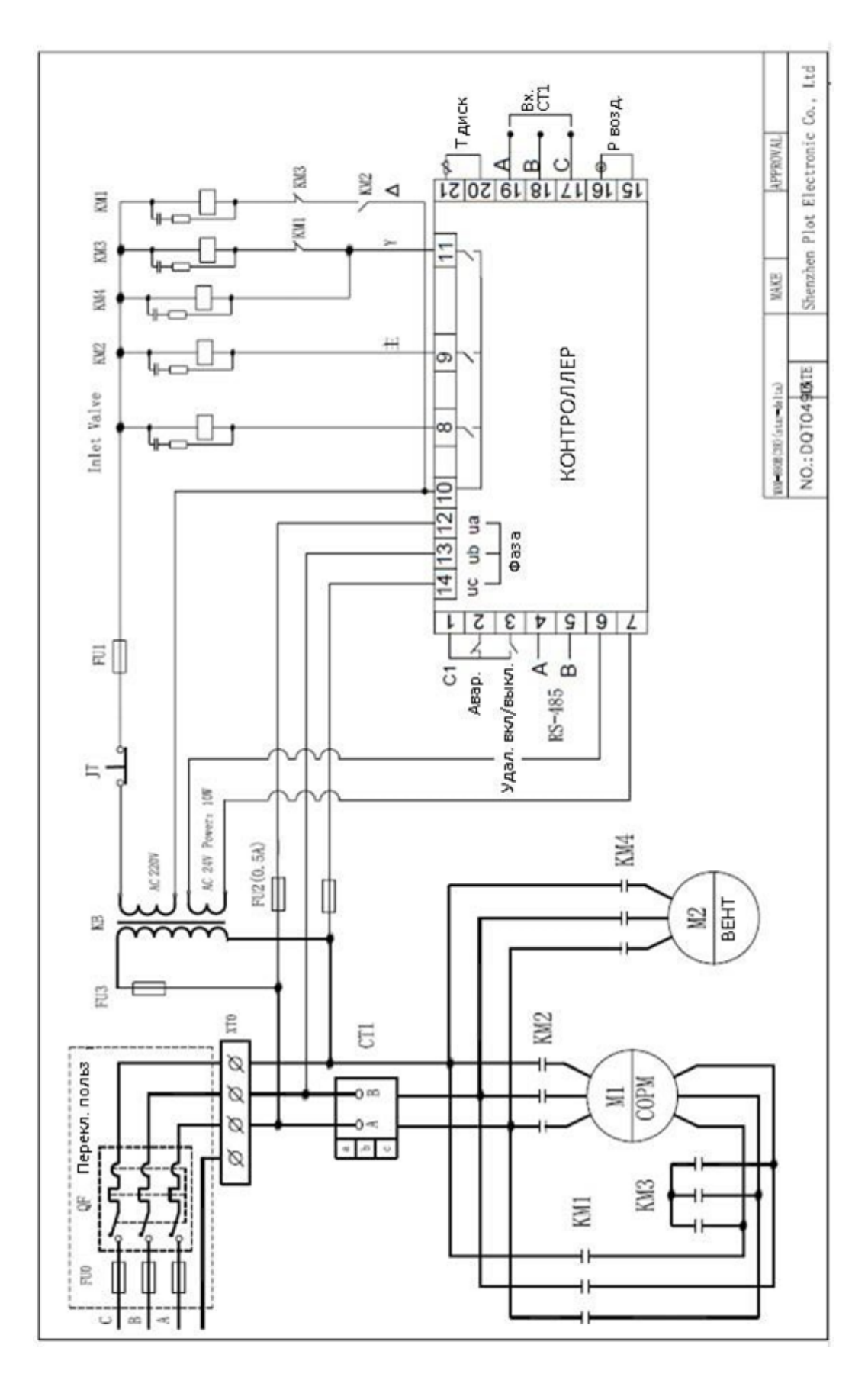

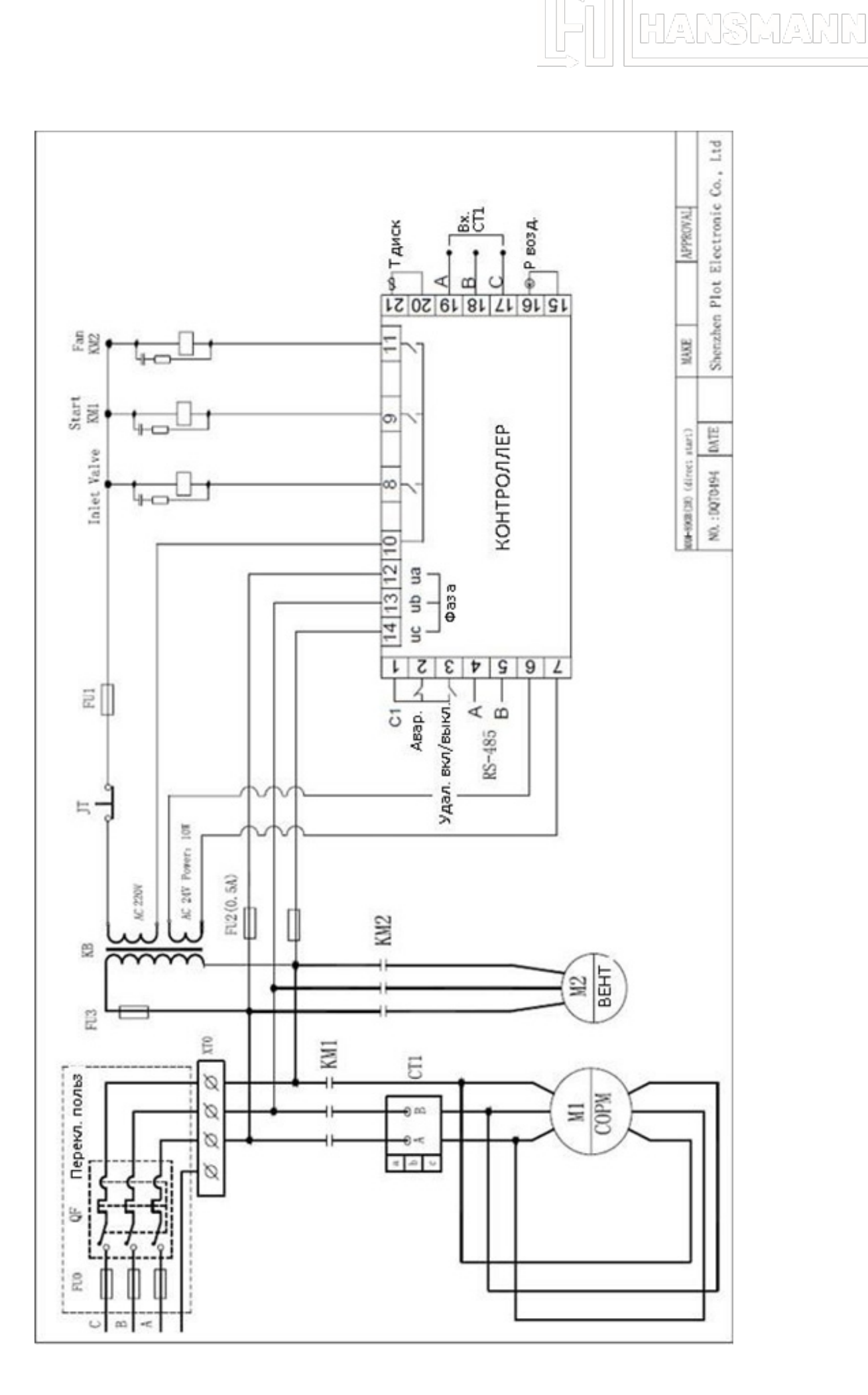

 $\int$ 

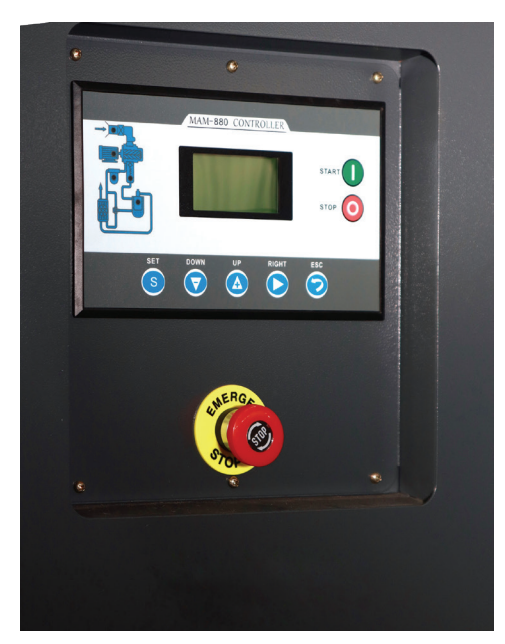

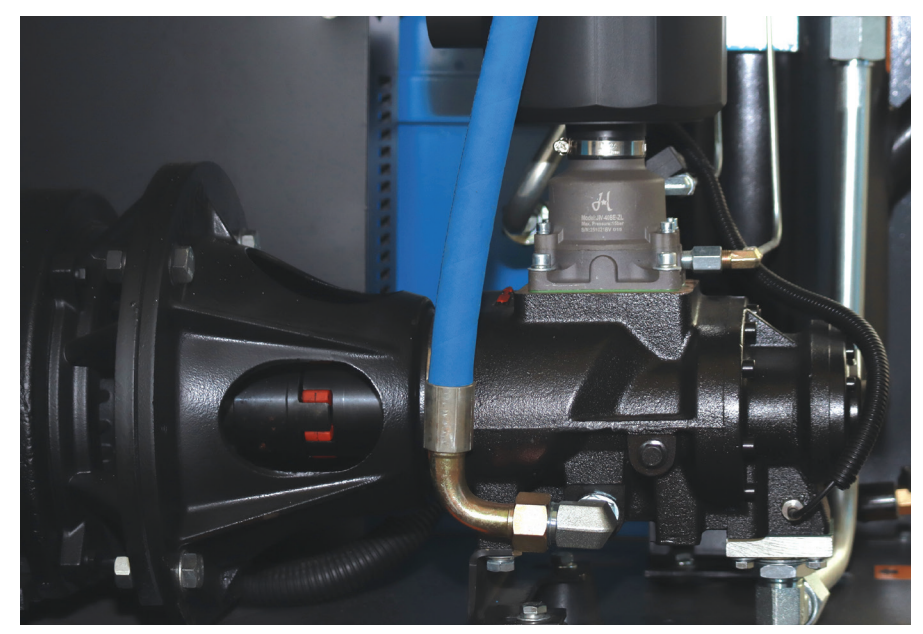

Контроллер МАМ

Винтовой блок BAOSI

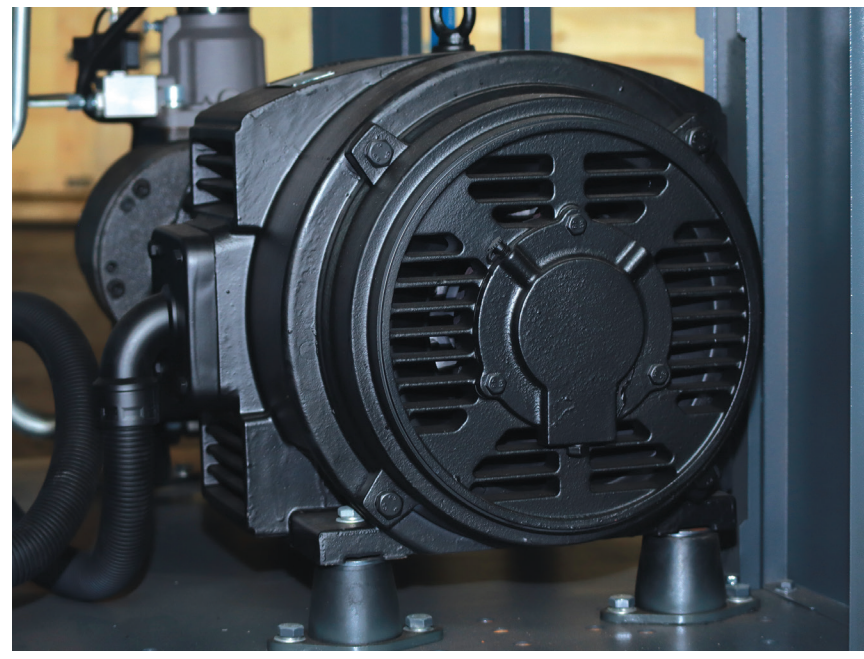

Электродвигатель Jiang XL

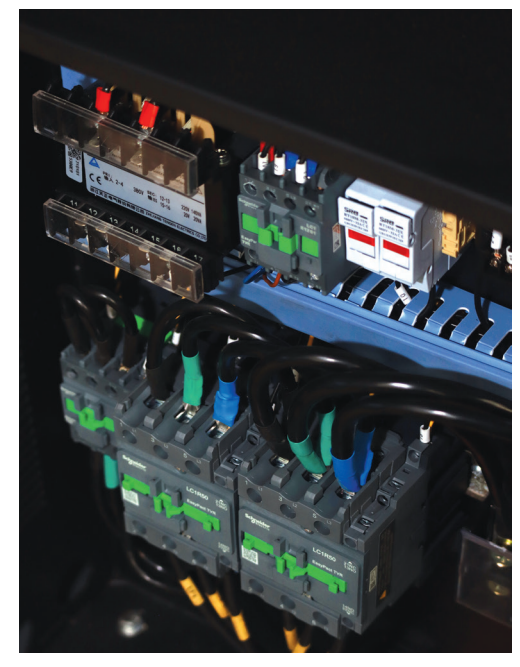

Электрические компоненты

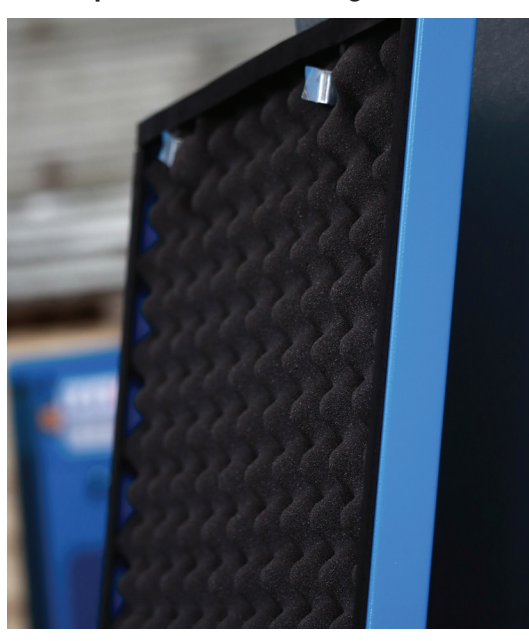

Шумоизоляция

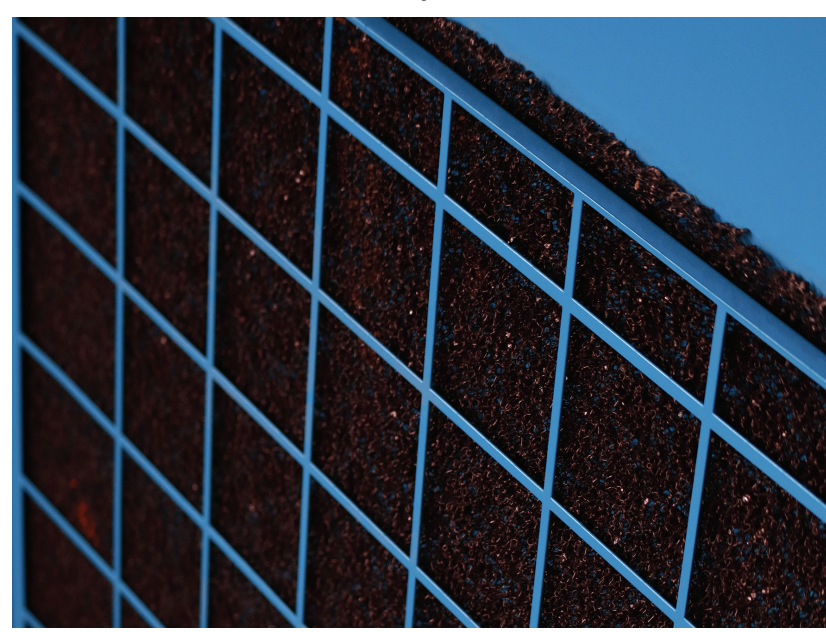

Панельный фильтр

# **HE HANSMANN**

### Информация об изделии

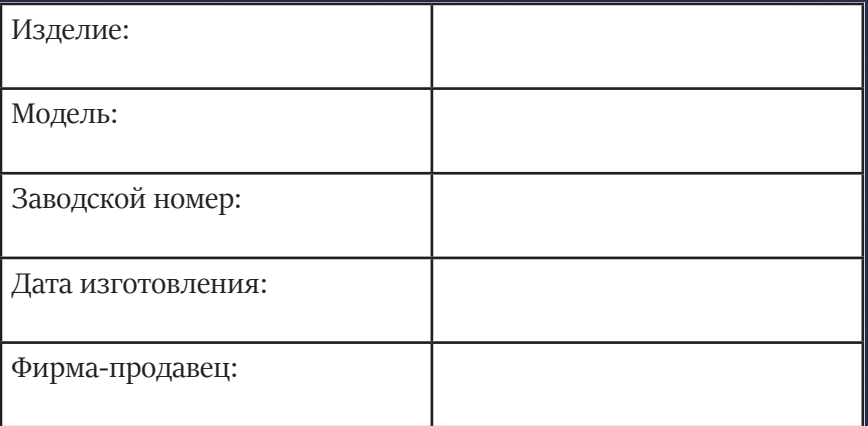